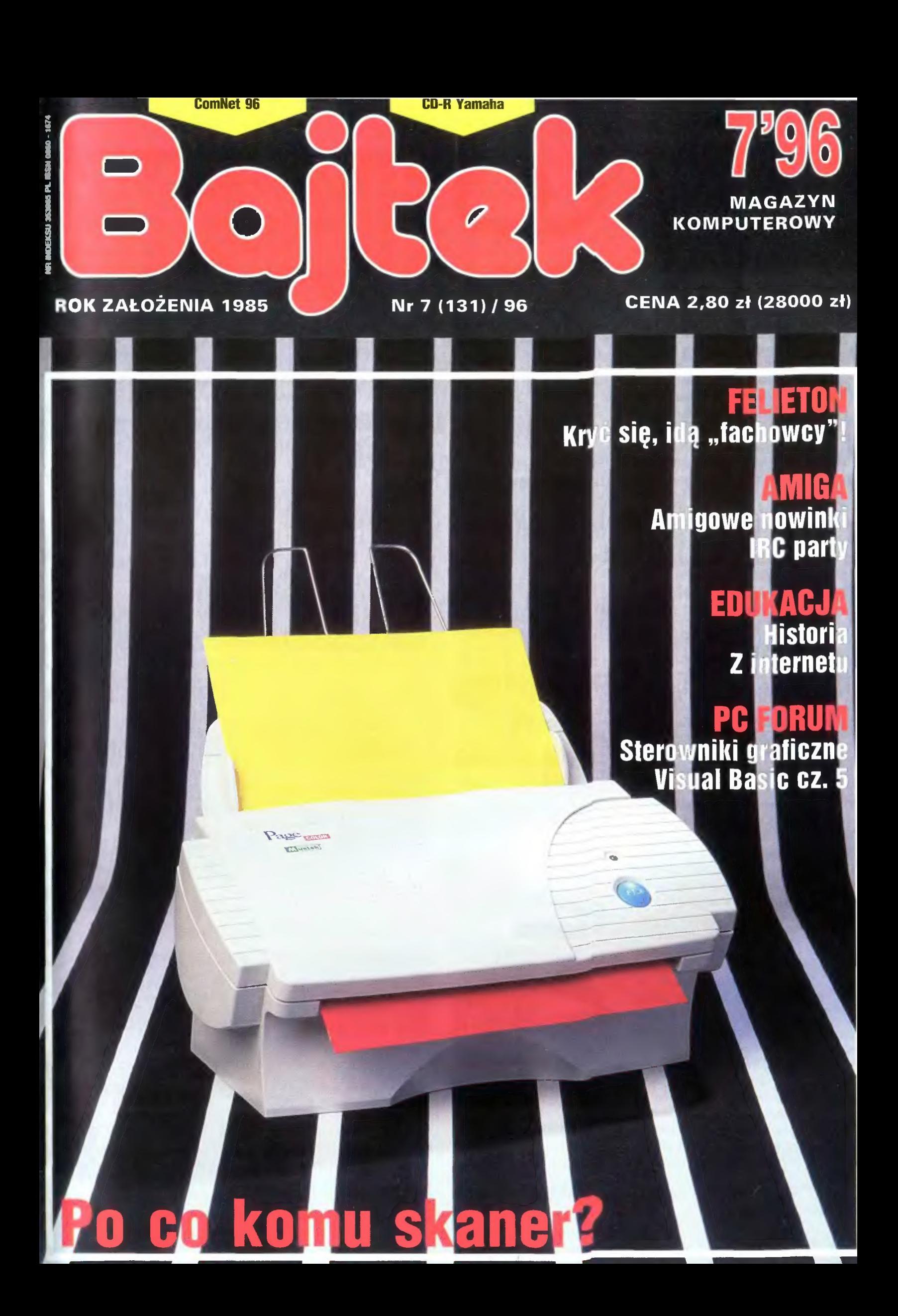

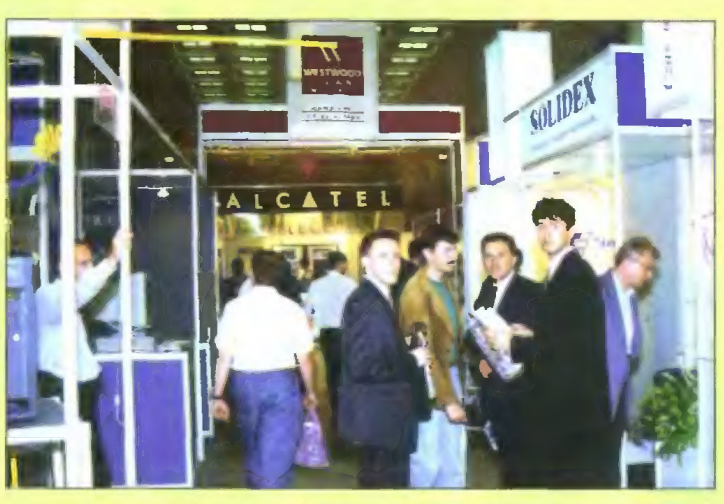

1. Tegoroczny ComNet io ponad 50 firm z kraju i ze świata

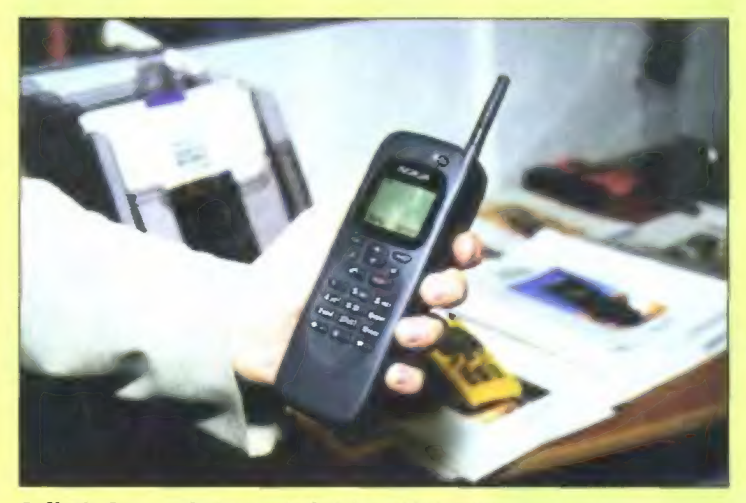

2. Nokia Communicator wygląda jak zwykły telefon...

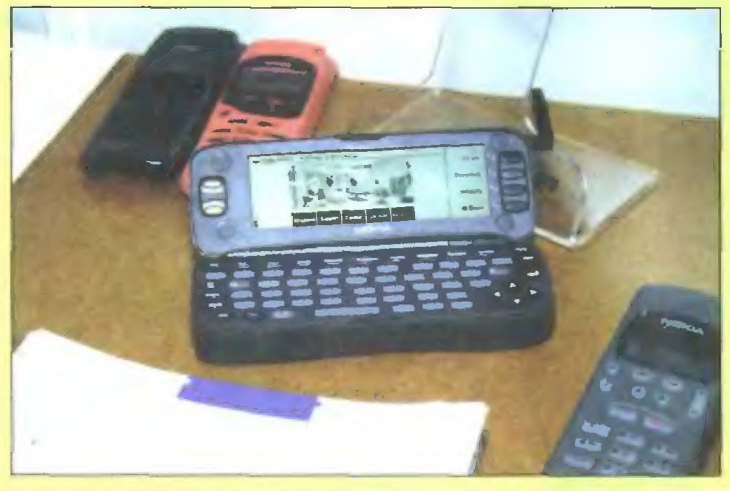

3. ... po czym jak kameleon zmienia się w komputerek

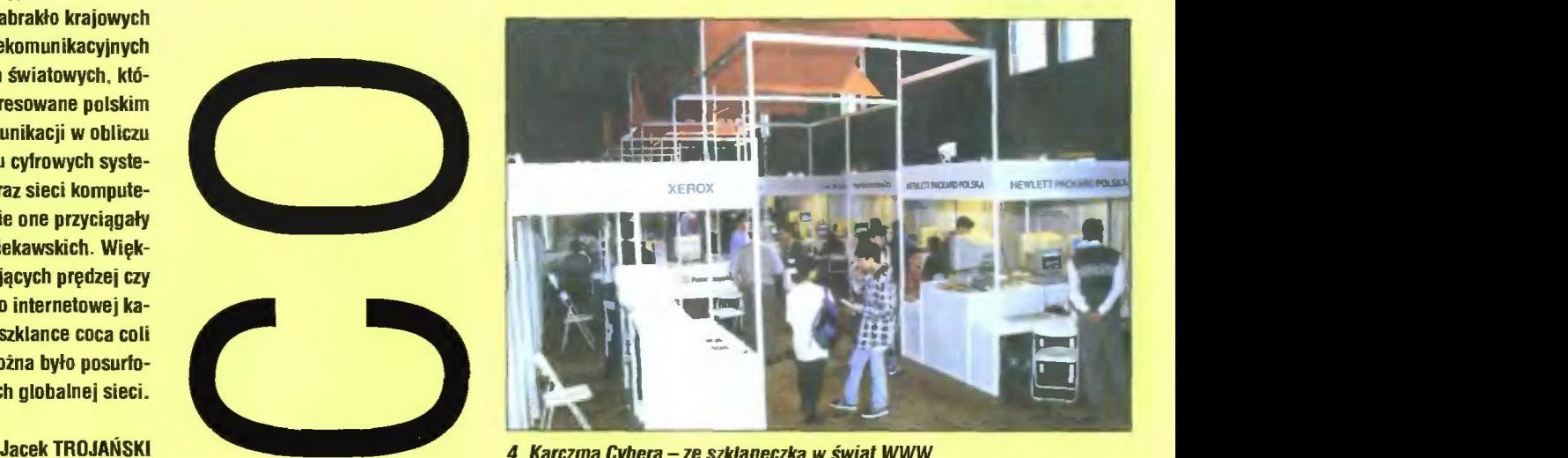

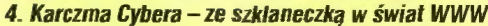

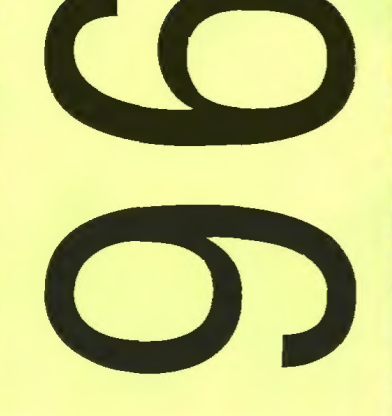

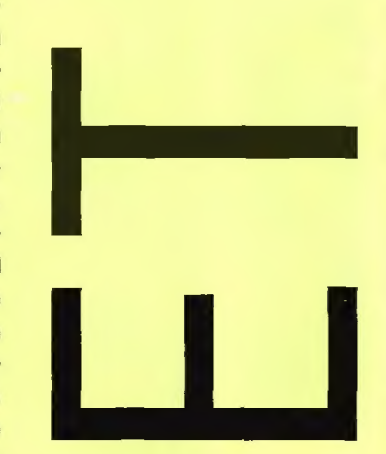

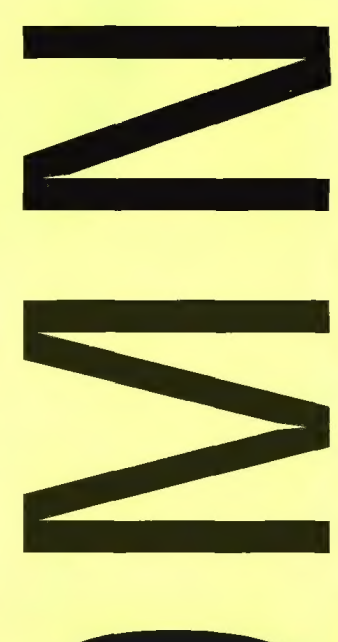

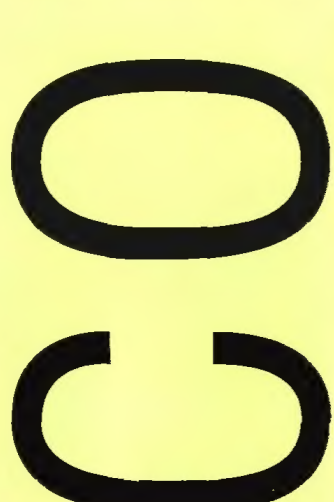

W dniach 19-21 czerwca w Pałacu Kultury i Nauki odbyły się targi ComNet 96. Wszyscy zainteresowani współczesną telekomunikacją i systemami sieciowymi mieli okazję zapoznać się z najnowszymi osiągnięciami w tej branży. Swoje produkty i usługi zaprezentowało ponad 50 firm.

Najwięcej emocji budziła telefonia cyfrowa GSM ze względu na tworzoną obecnie w Polsce sieć tego typu. Dużo mówiło się również o DCS, telefonach cyfrowych działających w jeszcze wyższym pasmie niż GSM. Na stoisku Nokii można było — po odczekaniu w kolejce — własnym uchem i językiem wypróbować nowoczesną technologię. Pierwsze fragmenty sieci GSM, obejmujące większe miasta Polski, będą czynne jesienią bieżącego roku.

Nokia zaprezentowała także hit tegorocznego CeBiT-u - Nokia 9000 Gommunicator. Jest to poręczne i eleganckie połączenie telefonu komórkowego (GSM) z komputerkiem, pozwalającym na wysyłanie faksów, komunikatów SMS, a także na dostęp do Internetu. Oprócz tego urządzenie ma wbudowany kalkulator, notatnik i kalendarz. Całość jest niewiele większa od typowego telefonu GSM Nokii.

Od kilku miesięcy głośno jest o Aster City. Ten potentat w dziedzinie telewizji kablowej planuje uruchomienie dostępu do sieci Internet 2 wykorzystaniem istniejącej sieci telewizji kablowej. Połączenie takie pozwala na osiąganie przepustowości na poziomie od 4 do 10 Mb/s, czyli wielokrotnie więcej niż przy korzystaniu z linii telefonicznej. Czas pokaże, jakie będą koszty przyłączenia i eksploatacji, a co za tym idzie — popularności tej formy dostępu do Internetu.

Na targach nie zabrakło krajowych potentatów telekomunikacyjnych oraz znanych firm światowych, które Są żywo zainteresowane polskim rynkiem telekomunikacji w obliczu szybkiego rozwoju cyfrowych systemów łączności oraz sieci komputerowych. Jednak nie one przyciągały liczne gromady ciekawskich. Więk-

szość zwiedzających prędzej czy później trafiała do internetowej kafejki, gdzie przy szklance coca coli lub kuflu piwa można było posurtować po bezdrożach globalnej sieci.

zerwiec obfitował w wydarzenia związane z informatyką. Za-<br>- równo targi CAD/CAM, jak i ComNet cieszyły się dużą popular nością, a towarzyszyło im mnóstwo imprez, spotkań, seminariów i prezentacji. Lato to jak widać dobry okres, by zaprezentować nowe produkty i rozwiązania.

Jednym z częściej powtarzających się tematów jest ostatnio GSM, czyli cyfrouy sysiem telefonii ruchomej. Po zakończeniu przetargu zwycięzcy ruszyli z kopyta. Już wiadomo, że np. stolicę oplecie siatką komórek firma Ericsson, a Poznań — Siemens. W czym GSM jest lepszy od dotychczas stosowanego systemu NMT (Centertel)? Cyfrowy system transmisji zapewnia lepszą jakość dźwięku, dodatkowe usługi (fax, SMS — krótkie wiadomości tekstowe, modem), możliwość używania w niemal całej Europie. Aparaty GSM są zu:ykle mniejsze i lżejsze od NMT, gdyż czołowi producenci skupiają się na rozwijaniu modeli nowszego standardu. Bardzo ważną cecbą GSM jest niemożność podsłucbiwania rozmów — żeby posłucbać sobie telefonów Centeriela wystarczy urządzenie, które można kupić za kilka milionów w sklepie (nota bene służące do nieco innego celu). Jest to konsekwencja braku kodowania rozmów

Coraz częsciej mówi się również o DCS — kolejnym standardzie telefonii cyfrowej, wykorzystującej pasmo uwższe niż GSM. DCS udostępnia większą liczbę kanałów, co pozwała na pracę większej liczby telefonów w tym samwm obrębie.

Dobrym przykładem możliwości systemu GSM w połączeniu z najnowszą tecbniką cyfrową jest niewielkie urządzenie zwane Nokia 9000 Communicator. Jest to z pozoru zwykły telefon GSM, jednak po otworzeniu klapki ukazuje się klawiatura i duży wyświetlacz LCD — telefon przekształca się w inieligentny komputer-ierminal. Symbol nadcbodzącej ery? Cbyba tak.

Coraz częściej pojawiającym się problemem są kradzieże telefonów komórkowycb, notebooków i innycb kosztowności, które noszą ze sobą businessmani. Systemy baseł i numerów użytkowników pozwalają obecnie na blokadę skradzionych urządzeń, tak, że złodziej nie będzie miał z nicb żadnego pożytku. Jednak czasami bardziej istotne jest zabezpieczenie danych przed dosiępem przez osoby niepowołane. Dlatego sbotykamy rozwiązania nie tylko blokujące dostęp do urządzenia, ale również szyfrujące istotne dane. Lecz czy ma to jakieś znaczenie? I tak znajdzie się jakiś magik, który złamie szyfr nie do złamania i odblokuje rzecz nie do odblokowania. To tvlko kwestia czasu. A w obliczu postębującego rozwoju sieci głobalnej, która dociera nawet do kieszeni businessmanów w posiaci Communicatora i podobnycb rozwiązań, żadne dane nie są już bezpieczne. Może nadszedł czas nauczyć się lepiej wykorzystywać własną pamięć?

Jacele Trojainslit

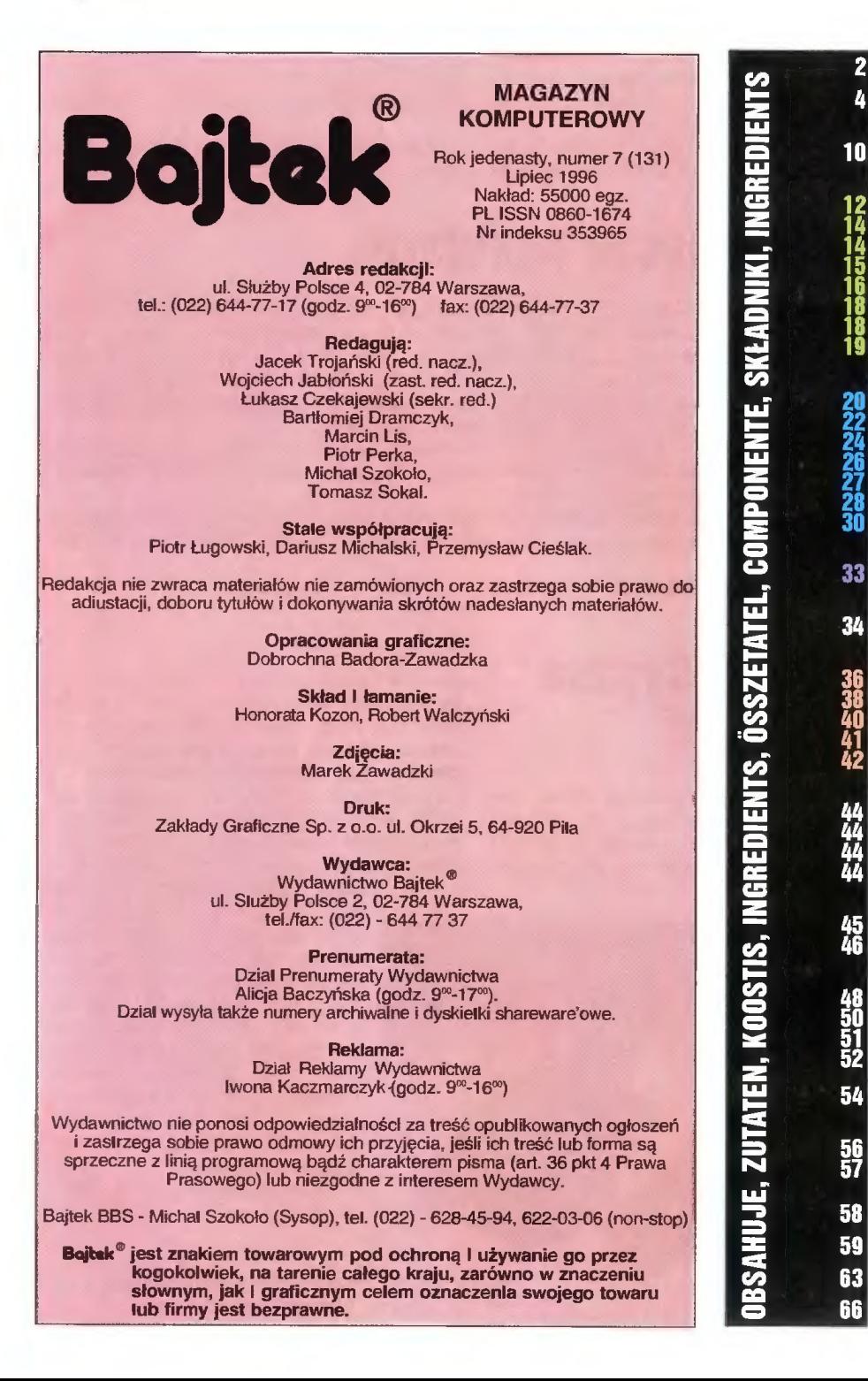

#### ComNet 96 MIKROMAGAZYN FELIETON Kryć się, idą "fachowcy"! EDUKACJA Historia Test prawa jazdy kategorii B Ultimate Sex Guide Literat — nauczyciel literatury polskiej YDP po raz drugi Klub Szalonego Komputerowca<br>Klub SuperMemo Z internetu PC FORUM Asembler dla każdego (2) Yamaha GDE 100 II Visual Basic w małym palcu (5)<br>Encyklopedia kosmosu<br>Chopin Sterowniki graficzne (1) Korzyści ze skanera TELEKOMUNIKACJA USR Courier "V.Everything" DS **MULTIMEDIA**<br>Scala MM300 (2) Amigowe nowinki Polskie magazyny dyskowe (1) Hypertekstowy format Amigaguide<br>IRC Party #amigapl Asembler (5) RECENZJE Visual Basic dla aplikacji w przykładach Visual Basic 4.0. Krótki Kurs Windows 95 w sieci Word 7 dla Windows 95 SHAREWARE Amiga Shareware PG Shareware ROZRYWKA Co jest grane — Amiga Co jest grane – PC Battle Area Toshinden Opowiadanie SF DROGI BAJTKU! KONKURSY Krzyżówka i zadania Konkurs 7 pytań HYDE PARK

GIEŁDA

KUPIĘ, SPRZEDAM, ZAMIENIĘ SUPER SCREEN #9

#### ACER

© informuje, że komputery sprzedawane na polskim rynku będą wyposażone w system Windows 95 w polskiej wersji językowej. Do każdego komputera będzie również dołączana instrukcja w języku polskim.

© zawiadamia o zmianie struktury organizacyjnej koncernu. Nowa strategia zakiada podzielenie koncernu na niezależne jednostki. Firma oczekuje, że zdecentralizowany system pozwoli na dynamiczny rozwój wszystkich sektorów przedsiębiorstwa oraz jego lepsze dostosowanie do indywidualnych potrzeb lokalnych rynków.

© informuje o autoryzacji partnerów firmy, w której wzięło udział ponad 50 firm z całego kraju. Podczas spotkania zostaiy także zaprezentowane plany koncernu na najbliższe lata. Plany na rok 96 zakładają dwukrotny wzrost sprzedaży z 3,5 min USD w roku 1995 do 6 min USD w roku bieżącym.

#### ALCATEL

© podaje do wiadomości, że według badań firmy Alcatel Alsthom istnieje możliwość jednoczesnego przekazu 2 milionów rozmów telefonicznych na odlegiość 500 km poprzez pojedynczy światiowód. Dznacza to 64-krotny wzrost wydajności w stosunku do dotychczasowych rozwiązań pozwalających na transmisję z prędkością "tylko" 2,5 Gb/s. Prędkość 160<br>Gb/s uzyskano dzięki zastosowaniu technologii WDM (WaveLenght Division Multiplexing).

© informuje o zawarciu kontraktu z Philips Petroleum Norway, obejmującego zintegrowany system iączności dla dwóch nowych platform wiertniczych. Dodatkowo kontrakt przewiduje rozbudowę istniejącego systemu łączności platform mieszkalnych i wydobywczych oraz terminali nadbrzeżnych.

© zawiadamia, że GlobalStar, którego jednym z głównych partnerów jest Alacatel, otrzymał oficjalną zgodę rządu Federacji Rosyjskiej na sprzedaż globalne go systemu telekomunikacji satelitarnej w Rosji.

© informuje o podpisaniu umowy z indonezyjskim operatorem Satelindo, dotyczącej dostarczania i instalacji sieci GSM w ciągu najbliższych pięciu lat. Pierwszą częścią porozumienia jest kontrakt o wartości 130 mln USD, w ramach którego firma zainstaluje kolejną sieć GSM na wyspie Jawa.

#### APPLE

© informuje o podpisaniu umowy licencyjnej International Business Corporation Porozumienie z IBM jest, obok wcześniejszego porozumienia z Motorolą, ukierunkowane na rozszerzanie udziału w rynku platformy Macintosh poprzez politykę otwartego licencjonowania, która ma zapewnić klientom dodatkowe źródła oraz szerszy wybór maszyn z systemem MacOS.

#### CALIFORNIA COMPUTER

© informuje o podpisaniu porozumienia z firmą OKI, na mocy którego sprzedaż drukarek DKI będzie prowadzona poprzez sieć ponad 1000 dealerów i reaselerów firmy. Sprzedaż będzie wspierana przez California Computer silnymi akcjami promocyjnymi.

#### 3C0M

© zawiadamia o wprowadzeniu nowej strategii dystrybucyjnej na terenie Europy. Ze względu na szeroką ofertę i różne oczekiwania klientów będą istniały dwa rodzaje firm dystrybucyjnych: Volume Distributors (dystrybutorzy produktów nie wymagających dużego wsparcia technicznego) i System Distributors (dystrybutorzy produktów zaawansowanych).

#### COMPAQ

© wprowadził na rynek Europy, Bliskiego Wschodu i Afryki serię wyrobów sieciowych Netelligent. W skład serii wchodzą produkty ułatwiające łączność i wymianę danych w sieciach między stacjami-klientami i serwerami. Nowa linia produktów przeznaczona jest do biur filialnych i terenowych, dla zespoiów, wydziaiów oraz małych i średnich firm.

Ej © informuje, że jako pierwsza zagraniczna firma uzyskał akredytację swojego laboratorium przez POBC. Proces akredytacji trwał od 01.08.95 do 01.04.96. Oficjalne podpisanie kontraktu odbyło się w Houston. Ddpowiednie dokumenty zostały podpisane przez Janusza Berdowskiego i Stanisława Walenta z PCBC oraz Stevea Ortmana i Witolda Safarzyńskiego z Compaqa.

### Acer Aspire

Od września tego roku na polskim rynku ma być dostępny najnowszy model komputera firmy Acer — Acer Aspire. Jest to multimedialny komputer przeznaczony do zastosowań biurowych i domowych. Model ten jest już dostępny na rynku amerykańskim, gdzie jest sprzedawany wraz z kompletem 37 programów. Są to m.in. SmartSuite 96 firmy Lotus — pakiet do pracy w biurze, zestaw komunikacyjny VIP Office służą cy do wysyłania faksów i przeprowadzania tran sakcji bankowych, MultimediaMaestro program do łączenia filmów, animacji, obrazu, tekstu i dźwięku w interaktywne prezentacje, oraz kolekcja gier i encyklopedii multimedialnych. Całość pracuje pod kontrolą systemu Windows 95.

Firma zapewnia, że sprzęt jest bardzo prosty w obsłudze, tak że każdy będzie się nim w stanie posługiwać bez większych problemów. Wszystkie kable i wtyki są oznaczone odpowiednimi kolorami. co ma wykluczyć ryzyko pomyłki przy podłączaniu, natomiast instrukcja jest dostarczana w formie kolorowych folderów przedstawiających kolejne etapy instalacji. Dodatkowo dostarczany jest program Acer Computer Explorer, który ma bezboleśnie przeprowadzić użytkownika poprzez wszystkie etapy konfiguracji komputera.

Modele sprzedawane w Polsce wyposażane będą w procesory Pentium 100 MHz, twarde dyski o pojemności od 1 GB wzwyż oraz czytnik CD-ROM o poczwórnej prędkości. Komunikację zapewni faxmodem 28.8 Kbps, który będzie mógł pełnić również funkcję automatycznej sekretarki. Kontakt: Acer, tel. (022) 6219866, fax 6282416

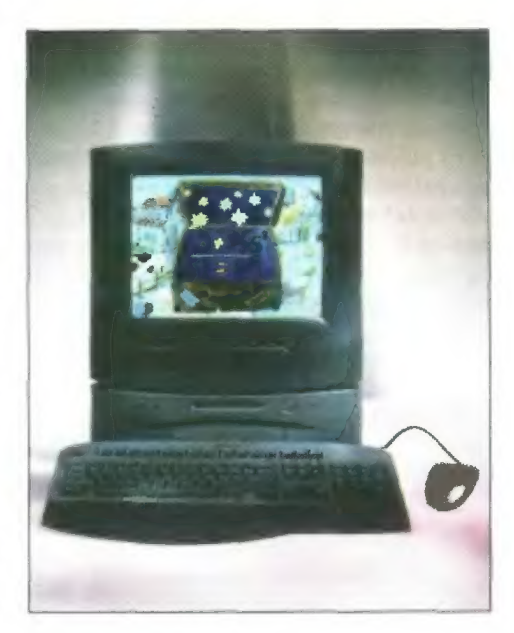

Aspire — nowy, multimedialny komputer firmy Acer

### Kolejne łącze satelitarne

Internet Komercyjny w Polsce (IKP) uruchomił własne połączenie satelitarne z Polski do USA. W sie dzibie centrali IKP — warszawskiej firmie ATM — zainstalowana została antena łącza satelitarnego, obsłu giwanego przez międzynarodowego operatora Sprint. Łącze może pracować z prędkością do 2 Mb/s. Zakończone jest w amerykańskiej strukturze SprintNet i zapewnia połączenia z węzłami Internetu zarówno w USA, jak i w Europie. Łącze będzie wykorzystywane jednocześnie do obsługi połączeń interneto wych i do tworzenia prywatnych sieci wirtualnych duzych przedsiębiorstw.

Firma zawarła umowy i porozumienia z innymi dostawcami usług internetowych, w szczególności z operatorem akademickim NASK, o wzajemnym przełączaniu ruchu w razie awarii oraz o wzajemnej, bezpłatnej obsłudze połączeń wewnątrzkrajowych.

ATM rozpoczął również budowę ogólnopolskiej sieci węzłów dostępowych. Internet Komercyjny jest obecnie dostępny przez połączenia komutowane, stałe linie dzierżawione. sieci ISDN i X.25 oraz połączenia satelitarne.

Kontakt: ATM, tel. (022) 6123020, fax 6104144

#### Cyfrowy System Łączności

Alcatel wprowadził na rynek nowy cyfrowy system łączności bezprzewodowej zgodny ze standardem DECT. Produkt ten o nazwie Alcatel 2690 został zaprojektowany specjalnie na potrzeby ma-

łych firm i rezydencji mieszkalnych. W skład systemu wchodzą stacje bazowe i przenośne terminale. Pojedyncza stacja bazowa obsługuje do czterech terminali, tak aby każdy pracownik czy członek rodziny mógł mieć swój własny aparat.

Firma zapewnia, że system charakteryzuje się bardzo dobrą jakością dźwięku, gdyż dzięki transmisji cyfrowej zostały wyeliminowane zakłócenia, takie jak trzaski czy szumy. Dodatkowo zastoso-

wany system kodowania zapewnia poufność rozmów oraz zabezpiecza przed niepożądanymi użytkownikami.

Pojedyncza stacja bazowa ma zasięg do 300 metrów, jednak pojedynczy terminal może być rozpoznawany przez cztery różne stacje, dzięki czemu całkowity zasięg systemu może być znacznie zwiększony. Terminale korzystają z dwóch standardowych baterii, pozwalając na ciągłą rozmowę przez pięć godzin lub 40 godzin pracy w stanie spoczynku.

Kontakt: Alcatel, tel. (022) 6573598, fax 6573599

Alcatel 2690 — cyfrowy system łączności bezprzewodowej

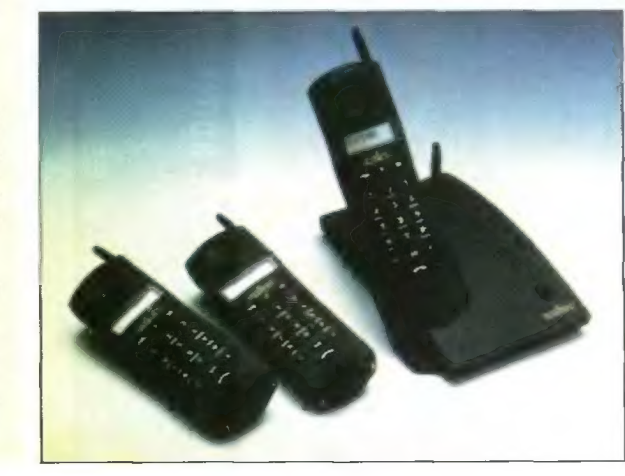

## Smart Slot

Firma APC wprowadziła do sprzedaży zewnętrzne urządzenie SmartSlot Chassis, które pozwala na instalowanie kart rozszerzających, nawet jeżeli UPS nie jest wyposażony w gniazdo umożliwiające bezpośrednie umieszczanie w nim karty. Urządze nie wyposażone jest w kabel szeregowy, którym podłącza się je do UPSa. Firma produkuje obecnie kilka typów kart rozszerzających z tej serii. Są to m.in. Interface Expander pozwalający na obsługę trzech serwerów z poziomu jednego zasilacza, PowerNet SNMP Adapter umożliwiający zarządzanie UPSem ze stacji NMS oraz Remote UPS Managment Device, dzięki któremu zarządzanie może odbywać się przez modem.

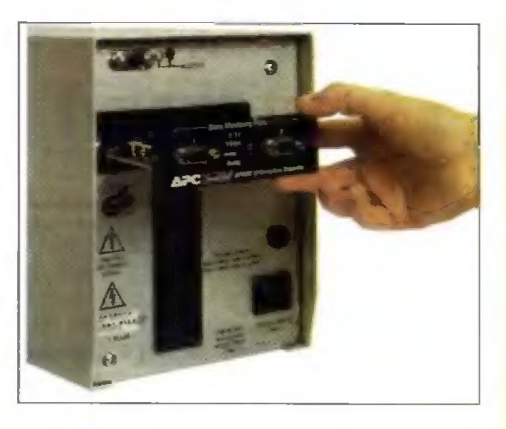

Kontakt: APC, tel (022) 6211050, fax 6217175

### Nowy serwis informacyjny

Firma Galifornia Computer uruchomiła serwis informacyjny BBS (Biuletin Board System). Jego celem jest uzyskanie przez klientów szybkiego dostępu do informacji bez konieczności osobiste go kontaktowania się z pracownikami firmy.

Serwis jest dostępny przez modem i linię telefoniczną pod numerem (022) 6680247 przez 24 godziny na dobę. BBS jest ogólnodostępny. Można uzyskać w nim informacje o produktach ofero—

### **Laserowe** drukarki Fujitsu

Firma Fujitsu wprowadziła do sprzedaży nowe drukarki laserowe PrintPartner 10 i PrintPartner 14. Obie drukarki są zbliżone konstrukcyjnie i różnią się praktycznie tylko szybkością druku oraz nieznacznie stylistyką. Oba urządzenia wyposażone są w procesor SPARC Lite taktowany zegarem 20 MHz. Umożliwia to obróbkę danych i wydruk z szybkością odpowiednio 10 i 14 stron na minute, przy rozdzielczości 600x600 dpi. Pierwsza strona jest dostępna już po 15 sekundach od wydania polecenia druku.

Dzięki zastosowaniu mechanizmu FEIT (Fujitsu Enhanced Imaging Technology) można uzyskać wydruk z podwyższoną rozdzielczością 1200x1200

PrintPartner 10 — nowa oferta Fujitsu

wanych przez firmę, a także dane techniczne i informacje o użytkowaniu. Można również pobrać z systemu najnowsze wersje driverów i oprogramowania użytkowego m.in do dysków Caviar, kart sieciowych, grafiki itp.

Przy pierwszym połączeniu system prosi o podanie danych oraz wymyślonego hasła użytkownika. Jest to czynność jednorazowa. Aby skopiować dane dostępne w BBS-ie należy wybrać opcję ładowania pliku i spokojnie poczekać, aż transfer danych zostanie zakończony. Korzystanie z systemu jest bezpłatne (użytkownik płaci jedynie za czas połączenia telefonicznego), jednak czas jednej sesji jest ograniczony.

dpi. Zastosowanie wewnętrznej kompresji danych FM2 pozwala na wydrukowanie strony A4 przy 2 MB RAM dla PP 10 i 3 MB RAM dla PP14. Standardowo pamięć można rozszerzyć do 35 MB RAM poprzez zastosowanie 32-bitowych modułów pamięci typu SIMM.

Opisywane urządzenia są kompatybilne z HP LaserJet 4 i emulują język PCL 5e. Drukarki "rozumieją" też rozkazy sterujące dla ploterów w języku HPGL/2. Można zainstalować dodatkowe moduły PostScriptu oraz interface'ów RS-232, EtherNet, Token Ring i AppleTalk. Zasobnik z tonerem wystarcza na ok. 5000 stron wydruku, bęben światłoczuły należy wymieniać co 30000 stron. Koszt wydruku jednej strony szacowany jest poniżej 4 groszy.

Drukarki są już dostępne w sprzedaży. Ceny wynoszą odpowiednio 2878 zł + VAT i 3990 zł + VAT. Kontakt: Initel, tel./fax 110552, 110628

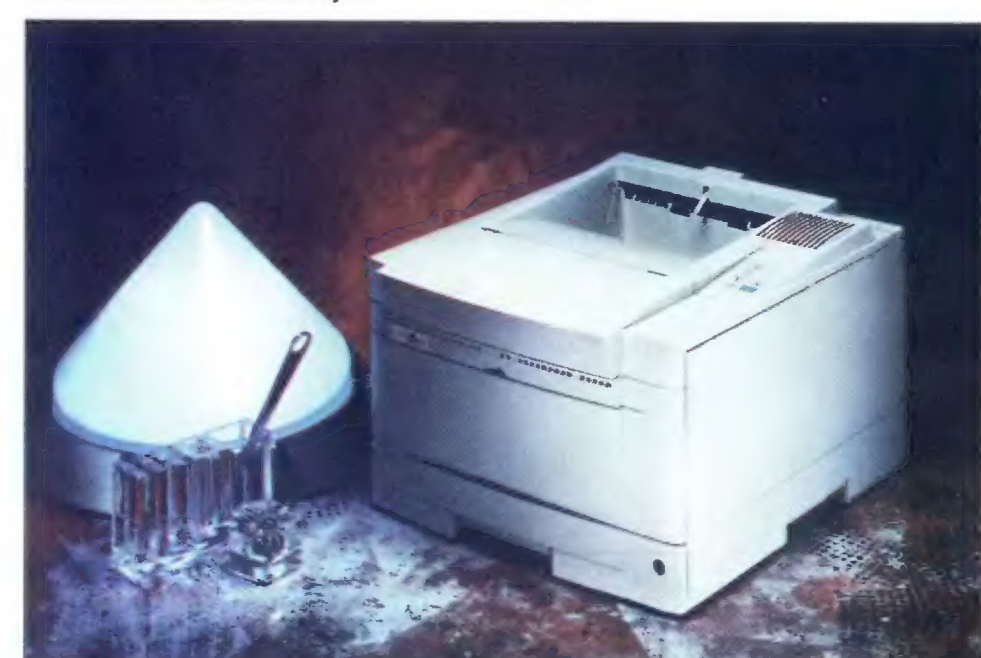

© zaprezentował Compaq ProLiant 5000, serwer z procesorem Pentium Pro. Według zweryfikowanych testów TPC-C serwer uzyskał wydajność typową dla systemów klasy Średniej, uzyskując 5.676 tpnC, przy stosunku ceny do wydajności wynoszącym 136 USD/tpmC.

© informuje, że przychody ze sprzedaży serwerów w regionie EMEA (Europa, Bliski Wschód, Afryka) wzrosły w pierwszym kwartale 1996 r. o 43% w stosunku do okresu analogicznego roku ubiegłego.

© informuje, że będzie zapewniał Ścisłą integrację stabilne zarządzanie platformą Microsoft BackOffice 2.0 na systemach ProLiant. Firma zamierza w szczególności uzupełnić Compaq SmartStart o najnowsze elementy BackOffice 2.0: Exchange Server 4.0 i Internet Information Server 1.0.

#### COMPUTER 2000

© podaje do wiadomości, że firma Bitstream przygotowała specjalny pakiet czcionek, który będzie dołą-czany na płycie CD-ROM do wszystkich drukarek Hewlett-Packard sprzedawanych przez firmę. Drukarki będą dostępne u partnerów handlowych Computer 2000.

#### CSBI

© informuje, że w Warszawie odbyło się walne zgromadzenie akcjonariuszy CSBI z udziałem osób reprezentujących 100% kapitału akcyjnego. Zgromadzenie zatwierdziło sprawozdanie Zarządu, bilans oraz rachunek wyników za 1995 r. i udzieliło absolutorium za 1995 r. Zarządowi i Radzie Nadzorczej.

#### DIGITAL

© informuje o zmianach organizacyjnych w firmie. Został utworzony nowy dzial ustug — Digital Services Division, bezpośrednio podlegający dyrektorowi Generalnemu, Prezesowi Robertowi Palmerowi.

© informuje o pracach prowadzonych nad 64-bito wą wersją Windows NT dla procesora Alpha. Prace nad tą wersją stanowią rozszerzenie Microsoft/Digital A|- liance for Enterprise Computing ogłoszonego rok temu.

informuje o podpisaniu listu intencyjnego w Sprawie umożliwienia używania serwisu AltaVista podczas korzystania z mechanizmu wyszukiwania Yahoo!. AltaVista obecnie indeksuje ponad 260.000 miejsc w Internecie.

#### HEWLETT-PACKARD

© informuje, że na całym Świecie dostępna jest wersja programu do projektowania ICEM SURF do stacji roboczych HP 9000 działających pod kontrolą systemu operacyjnego UNIX. Jest to pierwsza wersja<br>ICEM SURF na komputer inny niż Silicon Graphics.

© zawiadamia o wprowadzeniu na rynek HP 9000 Series 715 Green Workstation, stacji roboczej projektowanej według zasad ekologii i ergonomii. Najważniejsze cechy nowego komputera to konstrukcja zgodna z HP-EPAC (Ecological Packaging Assembly Concept), funkcja wyłączania nie używanego monitora oraz sam monitor TCO

© podaje do wiadomości, że Petrochemia Płock SA wybrała firmę Hewlett-Packard na dostawcę paltformy sprzętowej dla systemu R/3 firmy SAP. Wybrana oferta nie ogranicza się jedynie do specyfikacji sprzętu komputerowego, ale tworzy całościowe rozwiązanie informatyczne, które umożliwia realizację wszystkich wymagań stawianych przed systemem tego rodzaju.

© informuje, że jako pierwsza firma na Świecie zakończyła szeroko zakrojone badania techniki ALE (Application Link Technology) firmy ALE. Technika ALE umożliwia klientom tworzenie powiązań pomiędzy technicznie niezależnymi systemami SAP R/3 obejmującymi różne płatiormy, bazy danych, wersje R/3 i apli- kacje niezależnych firm.

© wprowadził na rynek nową generację superszybkich serwerów równoległych dużej mocy. HP 9000 Enterprise Parallel Server model 21 (ESP21) oraz model 30 (ESP 30) wykorzystują węzły oparte na symetrycznym przetwarzaniu wieloprocesowym (SMP). W modelu EPS21 zastosowano węzły z czterema procesorami, a w ESP30 węzły z czternastoma procesorami. Systemy tego typu mają umożliwić efektywną obsługę najbardziej wymagających aplikacji z zakresu wspomagania decyzji, magazynowania danych czy przetwarza-<br>nia transakcyjnego.

IBM

© informuje, że po raz pierwszy zawody szachowe między dwójką mistrzów szachowych były pokazywane w sieci Internet. Aby być świadkiem pojedynku pomiędzy Simenem Agdesteinem a Zsusą Polgar należało się połączyć z serwerem IBM http://www.ibm.no.

© ogłosił wyniki za pierwszy kwartał roku 1996. Dochód netto wyniósł 1,4 mid USD, ti. 2,48 USD na akcję zwyczajną z wyłączeniem kosztów związanych z zakupem oprogramowania i innych kosztów specjalnych. Wpływy wyniosły 16,6 mid USD wykazując 5% wzrost w stosunku do analogicznego okresu roku ubiegłego.

#### ICL

© podaje do wiadomości, że konsorcjum Pathway, zarządzane przez ICL, wygrało przetarg zorganizowany przez rząd brytyjski, którego celem jest skomputeryzo= wanie i automatyzacja poczty brytyjskiej. Podpisany kontrakt o wartości ok. 1 mid funtów (1,5 mld USD) obejmuje m.in. stworzenie sieci komputerowej łączącej 20 tys. urzędów pocztowych w całym kraju.

© zawiadamia, że Jan Kluk, kierujący polskim oddziałem firmy, został uhonorowany nagrodą im. Eugeniusza Kwiatkowskiego przyznawaną za wybitne zasługi w rozwoju współpracy gospodarczej między Polonią a Macierzą

© wprowadza podwójną strategię rozwoju systemów UNIX. Firma będzie oferowała i rozwijała system NXV7 Mplus przeznaczony dla serwerów opartych na procesorach SPARC oraz system UnixWare przeznaczony dla serwerów opartych na procesorach firmy Intel.

#### INTEL

© wprowadza na rynek kolejną wersję procesora Pentium, tym razem z zegarem 200 MHz.

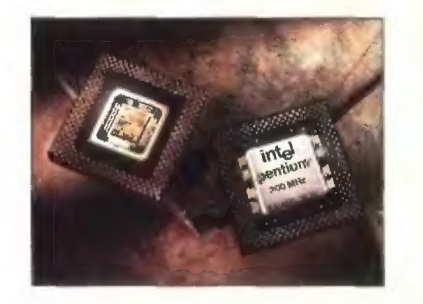

© w połączeniu z MCI prezentują WebMaker pierwszy pakiet internetowy pozwalający na dostęp "prosto z pudełka do sieci Web". W skłąd zestawu wchodzi kompletny, wstępnie skonfigurowany sprzęt oraz oprogramowanie, konieczne do do szybkiego i łatwego utworzenia ośrodka firmy w Internecie. Całość może pełnić również rolę serwera dostępu do Internetu oraz obsługiwać pocztę elektroniczną użytkowników.

© infomruje o dostępności nowego zestawu układów 440FX, nowego oprogramowania zarządzającego do komputerów biurowych oraz nowej serii płyt głównych, uzupełniających elementy tworzące paltformę procesora Pentium Pro. Elementy te pozwolą producentom komputerów na dostarczenie maszyn z Pentium Pro w cenie poniżej 3000 USD.

#### IOMEGA

© ogłasza podpisanie umowy z Sentinel NV z Belgii na produkcję dysków ZIP w Europie. Zgodnie z umową Sentinel zapewni kompletną działalność produkcyjną, zakupi komponenty, oznakuje produkty i przeprowadzi wysyłkę do miejsc wskazanych przez lomega.

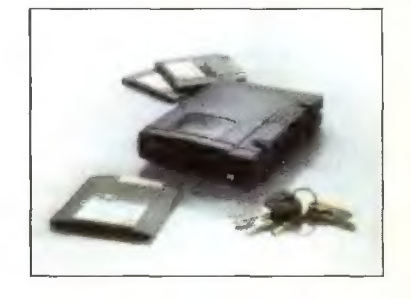

## PC jako automat do gier?

Firma Gompaq poinformowała, że w nowych modelach komputerów serii Presario, które mają się pojawić na rynku do końca br., zostanie wyko rzystana technologia PowerVR, jedna z najbardziej zaawansowanych technologii grafiki trójwymiaro wej na świecie. PowerVR ma być do czterech razy szybsza niż obecnie stosowane systemy do gier i będzie w stanie przetwarzać do miliona wielokątów na sekundę. Dzięki temu na domowych komputerach będzie można uzyskać grafikę o jakości zaawansowanych automatów do gier.

### IdS dla Przemyśla i Lwowa

W Przemyślu uruchomiono jedenasty węzeł programu "Internet dla Szkół". Serwer znajduje się obecnie w fazie konfigurowania. Siedem szkół średnich w Przemyślu, sześć polskich i jedna uk-

## **Multimedialne** dyski twarde

Fujitsu wprowadziła na rynek trzy nowe serie dysków Hornet-6, Picobird-9 i Allegro-3 o parametrach spełniających wymagania sprzętu audio-

Firma poinformowała również o nawiązaniu współpracy z Harman lnternetional Industries Inc. Celem współpracy jest skonstruowanie nowych głoś ników JBL Pro przeznaczonych wyłącznie do wspomnianej wyżej serii Presario. Ten nowy system dźwięku ma zapewnić jakość porównywalną z dzisiej szymi stereofonicznymi, domowymi systemami hi-fi.

Według informacji podanych przez firmę najwięksi producenci automatów do gier już przenoszą gry na platformę PowerVR. Również producenci gier na komputery PC zapowiadają wykorzystanie nowych możliwości. Do PowerVR dostosowanych jest już kilka znanych interface'ów programowania. Należą do nich Direct3D i Reality Lab Microsoftu oraz SGL firm Video Logic i NEC. Dzięki obsłudze Di- rect3D z możliwości PowerVR będą mogły korzystać również standardowe programy dla Windows 95.

raińska otrzymało modemy umożliwiające komunikację. Dzięki włączeniu ukraińskiej szkoły do przemyskiego węzła jedna z polskich szkół we Lwowie zostanie na zasadzie wzajemności podłączona do węzła internetowego na Politechnice Lwowskiej. Według ostatnich informacji obecnie do Internetu podłączonych jest 196 szkół z 75 miejscowości.

Ofiarodawcą sprzętu dla węzła przemyskiego jest firma ComputerLand.

video oraz zastosowań multimedialnych. Hornet-6 to dyski o pojemności do 1.08 GB, Picobrid od 1.28 do 2.56, natomiast Allegro od 2.42 do 4.35 GB. Modele Allegro M295x zapewniają transfer wewnętrzny od 9.9 do 14.0 MB/s przy 7200 obrotach na minutę. Wyposażone są w złącze SCSI--2 lub Fast Wide SCSI. Zbudowane są z 3 do 5 tale rzy, dzięki czemu ich wysokość wynosi jedynie 1 cal. W napędzie M2949 z tej samej serii upakowano aż 760 Mb/cal i osiągnięto pojemność 9.1 GB przy wysokości urządzenia 1.6 cala. Średni czas pomiędzy awariami (MTFB) to jeden milion godzin.

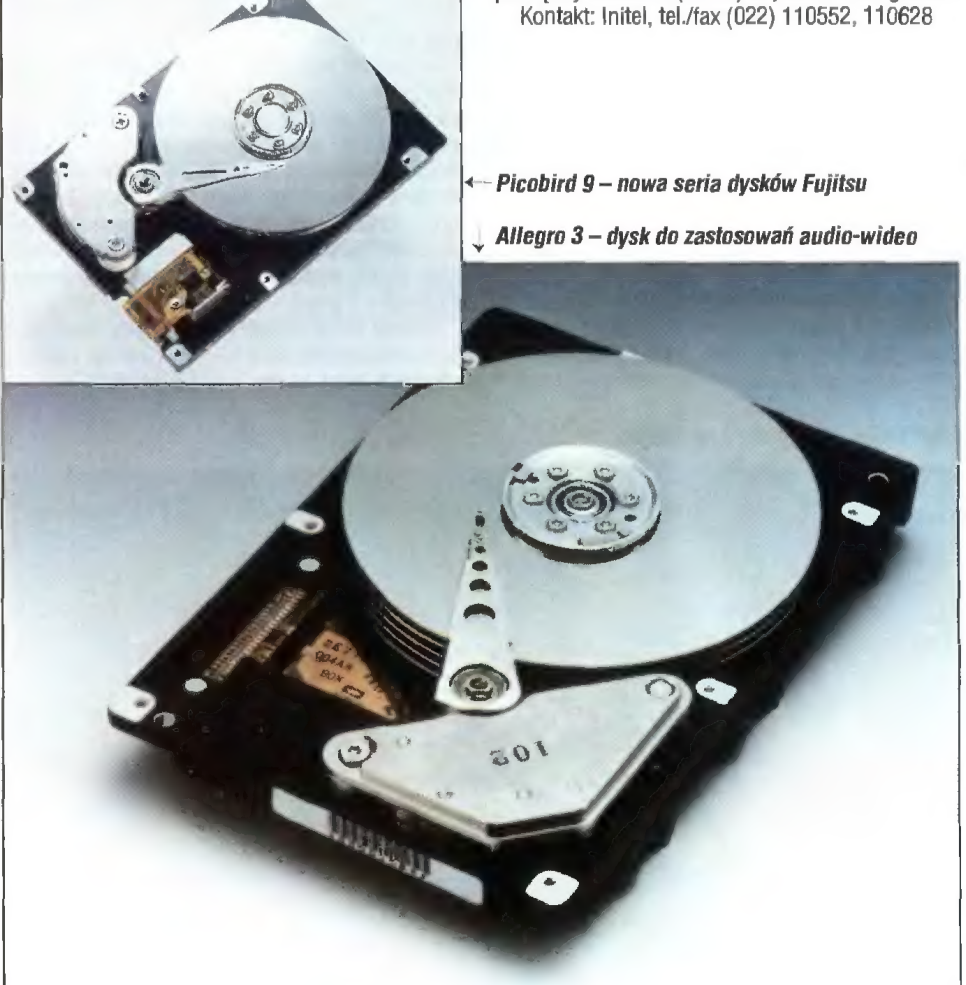

## Nowy sojusz w Inłernecie

Firmy Hewlett-Packard i America On Line poinformowały o zawarciu sojuszu marketingowego oraz o zamiarze współpracy przy dostarczaniu instytucji usług Intranetu, czyli wewnętrznej sieci rozległej, lub elektronicznego systemu wymiany danych w obrębie jednej instytucji. Usługa pod nazwą Managed Internet Solution oferowana będzie wspólnie przez Internet Solutions Group HP i należącą do AOL firmę ANS. Obejmuje ona serwery HP, stworzenie infrastruktury i organizację sieci rozległej oraz obsługę i wspomaganie stworzonego już przedsięwzięcia.

## Nowa jakość grafiki na PG

Firmy Intel Corporation i Lockheed Martin poinformowały o podpisaniu porozumienia, którego celem jest wyposażenie wysokowydajnych komputerów PC — które mają się pojawić w drugiej połowie 1997 roku — w układy umożliwiające przetwarzanie i wyświetlanie wysokiej jakości grafiki 3D w czasie rzeczywistym. Nowy układ graficzny opracowywany przez Intela i należącą do LM firmą Real3D będzie wykorzystywał otwarty interface AGP (Accelerated Graphics Port).

Nowe układy mają przewyższyć 5-, 10-krotnie wydajność dotychczasowo stosowanych rozwiązań graficznych. Obecnie opracowywana pojedyn-

## Pentium 200 MHz

Intel zaprezentował procesor Pentium 200 MHz. Produkcja nowego modelu, realizowana w technologii 0,35 mikrometra, jest obecnie w fazie początkowej. W masowych ilościach ma on się pojawić na rynku w ciągu następnych dwóch kwartałów. Będzie to pierwszy procesor Pentium umieszczany w nowej, plastikowej obudowie (Plastic Pin Grid Array — PPGA), która umożliwia

Dzięki Intranetowi firmy będą mogły wykorzystać posiadane oprogramowanie internetowe, takie jak World Wide Web, poczta elektroniczna, system dystrybucji komunikatów, system przesyłania plików oraz konferencji sieciowych. Można w ten sposób zapewnić tani dostęp do informacji wszystkim zainteresowanym, tzn. klientom, pracownikom i akcjonariuszom firmy. Sprzętową platformę nowej usługi stanowić będą serwery sieciowe i stacje robocze HP 9000. Infrastrukturę sieciową obejmującą całe Stany Zjednoczone i umożliwiającą transmisję danych z szybkościami T3 dostarczy ANS. Obie firmy zapewniają pomoc techniczną przez 24 godziny na dobę, która obej muje zarządzanie sieciami i serwerami, rozwiązywanie problemów i wsparcie bieżącej działalności.

cza kość akceleratora grafiki trójwymiarowej będzie również obsługiwać grafikę dwuwymiarową i video oraz Direct 3D API firmy Microsoft. Firma rozpoczęła również produkcję układów R3D/100, przeznaczonych dla profesjonalnych komputerów PC. Zesław ten będzie zgodny ze standardem OpenGL oraz Windows NT i ma pojawić się na rynku jeszcze w tym roku.

AGP to specyfikacja stworzona przez zespół firm (ATI, Cirrus Logic, IBM, Microsoft, S3 i Intel), która ma wprowadzić nowy standard w dziedzinie grafiki na PC. Jest dostępna w formie elektronicznej w sieci World Wide Web pod adresem http://www.teleport.com/"agfxport. \_ Dodatkowe informacje o Real3D można znaleźć w Internecie: http://www.mmc.com/real3d.

Kontakt: Intel GmbH, tel. +49 (089) 99143- 439, fax 9291030

zwiększenie wydajności procesora zapewniając odpowiednie odprowadzanie ciepła.

Pentium 200 MHz uzyskał w testach SPECint95 i SPECint\_base95 wynik 5,47, w teście SPECfp95 3,68, a w SPECfp\_base95  $-$  2,92. Index iCOMP 2.0 wynosi 142. W partiach po 1000 sztuk procesor ma kosztować 599 USD. Bliższe informacje można uzyskać w lnternecie pod adresem http://www.intel.com.

Kontakt: Intel, tel. 0049 (089) 99143439, fax 9291030

## Napęd magnetooptyczny dla notebooka

Firma Fujitsu wprowadziła na rynek nowy model napędu magnetooptycznego przeznaczonego dla komputerów typu notebook. Model MicroMO

230 o symbolu M2541 jest wyposażony w złącze POMCIA i waży 420 gramów. W skład zestawu wchodzi zasilacz sieciowy, kabel i karta do PC, co umożliwia podłączenie tego napędu również do zwykłego peceta. Dostarczane są także sterowniki dla DOS, Windows 3.x i Windows 95 oraz je den dysk MOD-230 MB. Model dla note—

Napęd magnetooptyczny dla notebooków

booków M2541B jest przystosowany do pracy przy zasilaniu z baterii.

Kontakt: Initel, tel./fax (022) 110552, 110628

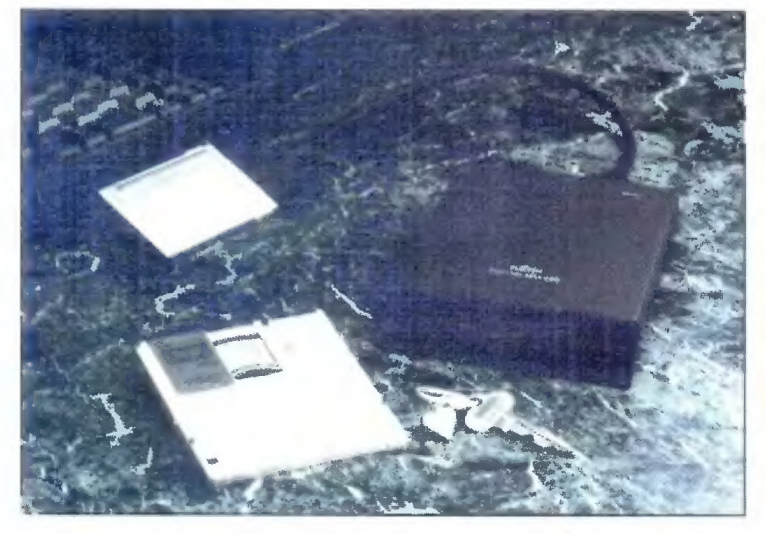

© informuje o osiągnięciu obrotów w wysokości 222 mln USD w pierwszym kwartale br. Oznacza to wzrost o 453% w stosunku do pierwszego kwartału roku ubiegłego. Przychód netto wyniósł 10,1 min USD, czyli 0,16 USD na akcję.

#### JTT

© informuje, iż został autoryzowanym dystrybutorem firmy Seagate. Uroczyste nadanie tytułów "Autory<br>zowanego Dystrybutora-Seagate'a", połączone z wre czeniem okolicznościowych dyplomów, odbyło się we Francji w miejscowości Sainte-Maxime.

#### KARMA

© jest dystrybutorem dysków twardych firm Quantum i Maxtor, z którymi ma podpisaną ogólnoeuropejską umowę dystrybucyjną.

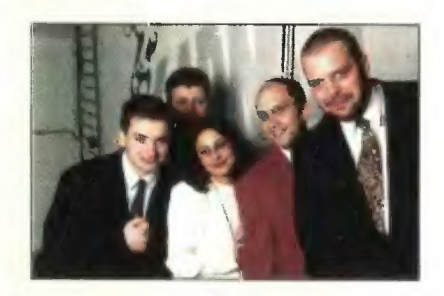

© przeprasza za podany błędnie numer telefonu do firmy (publikowany w numerze 6'96). Prawidłowy numer to (022) 618-09-83. Dodatkowo firma uruchomiła nowe numery: 6701217, 6701329, 6701449.

#### MAXTOR

© zakłada osiągnięcie w 2001 pozycji światowego lidera w produkcji dysków twardych (dzięki przejęciu Maxtora przez Hyundai 2 styczniu 1996, firma uzyskała stabilność finansową niezbędną do wdrażania nowych technologii).

wprowadza model dysku twardego 72004AP/A o pojemności 2 GB. Jego cena ma niewiele odbiegać od popularnych obecnie dysków 1,2 i 1,6 GB i zdaniem Maxtora jest to optymalna pojemność dla użytkowników PC.

© wprowadza innowację w produkcji, polegającą na rezygnacji z taśmowego montażu dysków na rzecz pracy w odrębnych zespołach. W takim systemie łatwiej jest zlokalizować pracowników odpowiedzialnych za błędy w montażu i w efekcie błędne działanie urządzeń.

#### MOTOROLA

© zaprezentowała nowe produkty transmisyjne ISDN. Przedstawiono BitSURFER Pro for Macintosh, pełne rozwiązanie złożone z modemu BitSurfer oraz oprogramowania Internet Valet, modem HTMA 200 ISDN/V.34 wyposażony w technologię wykrywania hybrydowego, umożliwiającą automatyczne rozróżniane cyfrowych i analogowych połączeń przychodzących, oraz zasilacz awaryjny Bit-Brick, ułatwiający abonentom korzystającym z usług ISDN poprzez BitSurfer Pro odbieranie i zestawianie połączeń w przypadku braku zasilania sieciowego.

#### MSP/TH'SYSTEMS

© informuje o wprowadzeniu systemu przyjmowania zamówień przez Internet. Będzie to możliwe dzięki wykorzystaniu systemu TH'Interlink. System ten został zaprojektowany z myślą o wygodzie dealerów firmy i umożliwia nie tylko natychmiastowe obejrzenie produktów wraz z ich aktualnymi cenami, ale także skonstruowanie indywidualnie dla każdego dealera oddzielnego cennika, złożenie zamówienia. a nawet prześledzenie dokładnych informacji dotyczących zamówień uprzednio składanych i wyników sprzedaży.

#### NOVELL

© uruchamia lokalne strony WWW w językach narodowych. Na stronach tych są umieszczone informacje lokalne dotyczące np. organizowanych w poszczególnych krajach seminariów, szkoleń i promocji. Lokal- na strona w języku polskim jest dostępna pod adresem i morty.<br>h<mark>ttp:/</mark>/www.novell.polska.com/polska.

© informuje, że podczas Second Annual Conference of Technical Preparation firma otrzymała wyrazy uznania za wkład w rozwój edukacji publicznej w stanie Utah. W trakcie tej konferencji wyróżniono także jednego z uczestników, pierwszego w stanie ucznia szkoły średniej, który zdobył dyplom Novella.

© udostępnia zaawansowane narzędzia umożliwia jące firmom Szybkie i łatwe przejście z systemów Mic-rosoft NT Server, Microsoft LAN Manager i IBM LAN Server na system Netware 4.1 i usługi katalogowe NDS (Network Directory Services).

© zawiadamia o uruchomieniu na terenie Europy programu NetWare Traning Extreme. Jest to intensywny kurs organizowany w wybranych ośrodkach szkoleniowych NAEC (Novell Authorised Education Centre), który ma pomagać inżynierom CNE w przechodzeniu na system NetWare 4.

© Informuje, że NetWare Web Server przewyższył pod względem wydajności Internet Information Server firmy Microsoft oraz Communication Server firmy Netscape. Testy zostały przeprowadzone przez Shiloh Consulting oraz Hayes & Company, dwie niezależne firmy zajmujące się testowaniem produktów.

© zawiadamia, że liczba użytkowników systemu Netware w Polsce w bieżącym roku przekroczyła mi-lion. Milionowym użytkownikiem, według badań anali- tycznych i szacunkowych firmy, został pracownik Banku Depozytowo-Kredytowego w Lublinie.

© zmienia sposób ustalania ceny dla grupowego systemu przekazywania wiadomości GroupWise. Cena będzie teraz zależeć od liczby użytkowników. Według firmy dzięki temu system stanie się bardziej ekonomicznym rozwiązaniem dla klientów.

#### PROKOM

© informuje o dostarczeniu i wdrożeniu kompieksowego systemu informatycznego dla Biura Maklerskiego Banku Zachodniego we Wrocławiu. Zainstalowano system o nazwie ProMak, który w tym przypad ku wykorzystuje dwa największe serwery HP RISC T500 i K200, bazę danych Informix oraz istniejącą już rozległą sieć banku wykorzystującą także łącza sateli- tarne.

#### RAD

© informuje o wprowadzeniu na rynek nowego urządzenia o nazwie AMC-101. Jest to modułowy konwerter i wtórnik do sieci ATM, który przetwarza sygnały pomiędzy interfejsami światłowodu wielo-modowego, jednomodowego, kabli UTP, STP i koncentrycznych. Konwerter jest zgodny ze specyfikacjami ATM Forum. Jest dostępny jako urządzenie wol- nostojące z dwoma gniazdami na wymienne moduły interface'ów.

© zawiadamia o wejściu na rynek produktów dających dostęp do sieci operatorskich. Celem firmy jest roczny wzrost przychodów o 40%. Firma zamierza zrealizować założenia skupiając się na stra-tegicznych seriach wyrobów. Należą do nich multiplexery dostępowe i częściowe Et, cyfrowe łączniki do sieci szkieletowych i komórkowych, szybkie systemy modemowe do sieci tradycyjnych i światłowo dowych, firmowe urządzenia do jednoczesnego przydziału pasma dla głosu i danych ISDN oraz sieci Frame Relay.

#### SIEMENS

© promuje polskie osiągnięcia w technice i badaniach naukowych. 12 czerwca po raz pierwszy zostały wręczone dotowane kwotą 62500 DEM nagrody w Konkursie o Nagrodę Siemensa. Nagradzani są pracownicy uczelni technicznych za wybitne osiągnięcia w badaniach i kształceniu akademickim.

#### SIMPLE

 $\begin{matrix} 0 \\ 0 \end{matrix}$ © informuje o udostępnieniu wszystkim swoim klientom oraz firmom partnerskim systemu pomocy technicznej obejmującego całą Polskę. Pomoc oferowana jest za pośrednictwem serwisu BBS pod warszaw-skim numerem telefonu (022) 6132223 oraz w sieci Internet pod adresem SIMPLEQIKP.ATM.COM.PL. BBS jest czynny codziennie w godzinach 14.00-22.00, a w soboty i niedziele przez całą dobę. Każdy użytkownik oprogramowania firmy po połączeniu się z systemem będzie mógł otrzymać pomoc i poradę techniczną.

#### PC Server w Internecie

Firmy IBM i Novell poinformowały o wprowadzeniu na rynek rozwiązania internetowego opar tego na serwerze klasy PC. Zestaw ten jest przeznaczony dla małych firm i ma uprościć wszystkie operacje związane z decyzją o uruchomieniu Internetu w firmie: od decyzji o zakupie serwera, po instalację i eksploatację gotowego produktu.

Zestaw promocyjny zawiera komputer IBM PG 320/100 MHz, 32 MB RAM i dysk twardy o pojemności 2 GB. Server jest dostarczany wraz z GD-ROM-em, na którym znajduje się narzędzie instalacyjne IBM-a o nazwie ServerGuide oraz NetWare 4.1 firmy Novell. Dodatkowo dostarczany jest drugi CD-ROM zawierający oprogramowanie NetWare Web Server z dziesięcioma programami typu klient dla sieci WWW, a także system Group Wise, Lotus Notes oraz system przekazywania poczty SMTP.

IBM podczas zorganizowanej przez Novella konferencji BrainShare Europe'96 poinformował także o wprowadzeniu na rynek pierwszego sześciodrożnego superserwera (6-way SMP Superserver) opartego na oprogramowaniu Netware 4.1 SMP i przeznaczonego dla dużych przed siębiorstw.

Kontakt: Novell, tel. (022) 6202912, fax 6203103

**Nadchodzi** Era GSM

"Era GSM" to kryptonim utworzonej w grudniu ub. r. spółki Polska Telefonia Cyfrowa, mającej

koncesję na budowę eksploatację sieci GSM w Polsce. Dyrektorem generalnym został Tadeusz Kubiak, który na specjalnie zwołanej konferencji przedstawił zarys polityki firmy na najbliż szych kilka miesięcy.

Cyfrowy telefon komórkowy GSM będzie można kupić i włączyć do sieci już jesienią bieżącego roku, przy czym będą już "skomórkowane" najwięk sze miasta Polski. Dostawcami sprzętu są dwaj renomowani wytwórcy systemów łączności cyfrowej — Ericsson oraz Siemens.

## Targi CAD/CAM

Już po raz czwarty odbyły się Międzynarodowe Targi Zastosowań Informatyki w Przemyśle i GAD/GAM. Impreza zorganizowana została przez Ministerstwo Przemysłu i Handlu, Stowarzyszenie

Sztandarowy przykład zastosowania CAM obrabiarka sterowana komputerem

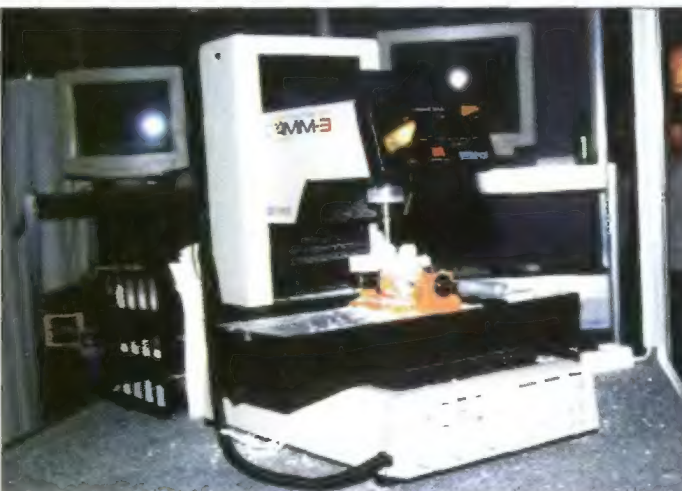

sche Telekom Mobil GmbH (22,5%), US West International B.V. (22,5%), BRE SA (5%), Kulczyk Holding SA (4,8%), Elektrim Autolnvest SA (4,6%), TUiR Warta SA (4,1%) oraz Polpager (4%).

Udziały w PTC mają: Elektrim SA (32,5%), Deut-

 $(JT)$ 

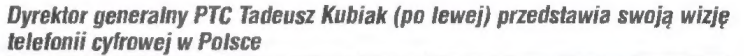

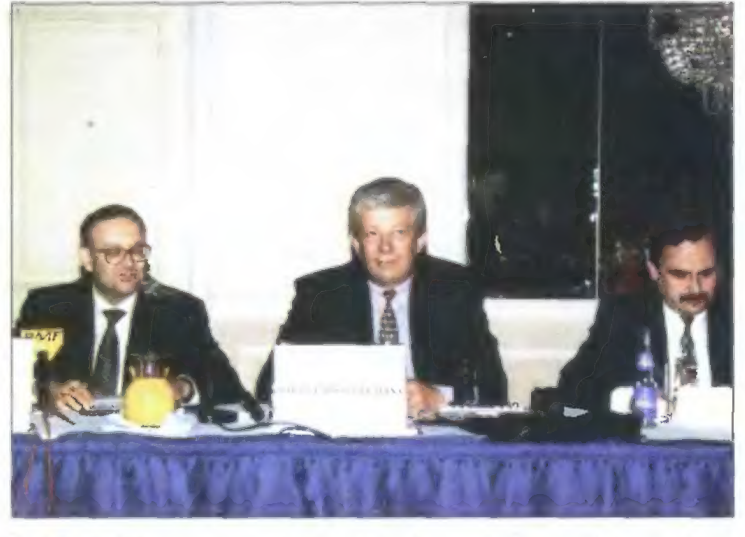

Użytkowników Systemów Inżynierskich oraz Biuro Reklamy SA. W dniach 11-14 czerwca Pałac Kultury i Nauki oblegany był przez setki zwiedzają cych, którzy pragnęli zobaczyć osiągnięcia techniki w zakresie komputerowo wspomaganego projektowania i produkcji. W targach uczestniczyło ponad 170 firm polskich i zagranicznych.

Mocną stroną targów był bogaty program semi- nariów. Nie jest to może najbardziej widowiskowa część targów, jednak jest to najszybsza i najskutecz-

niejsza metoda przyswajania wiedzy o najnowszych osiągnięciach. A dziedzina CAD/CAM rozwija się bardzo szybko — wystarczy spojrzeć na nowe rozwiązania z dziedziny zastosowania informatyki w budownictwie, \_ zintegrowanych systemów zarządzania zasobami miejskimi czy planowania przestrzennego.

Dodatkową atrakcją imprezy była modna ostatnio Internet Cafe, gdzie można było połączyć przyjemne z przyjemnym — fili- żankę kawy z hasaniem po globalnej sieci. (JT)

## Kolorowy wydruk

Firma Xerox wprowadziła na rynek nową rodzinę drukarek laserowych XPrint Plus. Seria ta zawiera modele 4915, 4920 i 4925, które stanowią ulepszenie produkowanej do tej pory linii drukarek XPrint. Nowe produkty ma cechować lepsza jakość wydruku, większa wydajność oraz funkcje ułatwiające pracę w grupach roboczych.

Drukarki te wykorzystują technologię Intelligent Color 2.0, autorskie rozwiązanie Xeroxa, która automatycznie optymalizuje posżczególne elementy wydruku, takie jak fotografie, grafikę czy tekst. Dodatkowo IC 2.0 zawiera moduł PhotoReal, nowe rozwiązanie pozwalające na tworzenie wydruków zbliżonych jakością do fotografii. Seria Xprint Plus wykorzystuje również nowe technologie korekty barw oraz kalibracji kolorów, tak aby obraz na ekranie monitora był rzeczywiście zgodny z otrzymanym wydrukiem.

Wszystkie wymienione modele są już dostępne na rynku. sprzedawane w sieci autoryzowanych sprzedawców i dystrybutorów firmy.

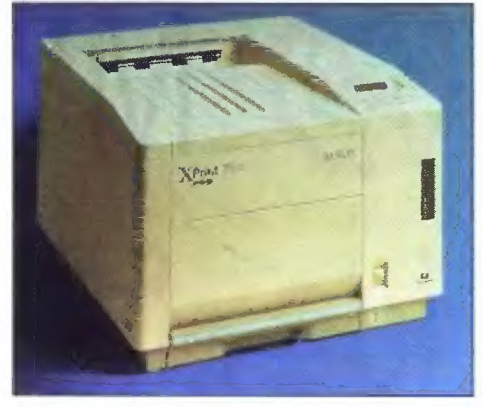

Drukarka XPrinł Plus 4915

Kontakt: Rank Xerox. tel. (022) 266276, fax 276933

## PlayStation oficjalnie w Polsce

W chwili gdy ten numer ukaże się w kioskach w autoryzowanej sieci sprzedaży firmy Sony obej- mującej ok. 500 sklepów w całej Polsce powinna być już dostępna konsola do gier — PlayStation. Jest ona wyposażona w 32-bitowy procesor głów ny, CD-ROM podwójnej prędkości oraz specjalizowane procesory graficzne do odtwarzania filmów oraz prezentacji obrazów przestrzennych. Urządzenie wyposażone jest dodatkowo w kontroler, specjalny joystick oraz tzw. asciiPad do gier wojennych. Dodatkowe gniazda umożliwiają podłączenie innych konsol, dzięki czemu jednocześnie może grać kilka osób. Stan i przebieg gry można zapisywać na specjalnych kartach pamięci. Rekomendowana przez producenta cena urządzenia wynosi 999 zł.

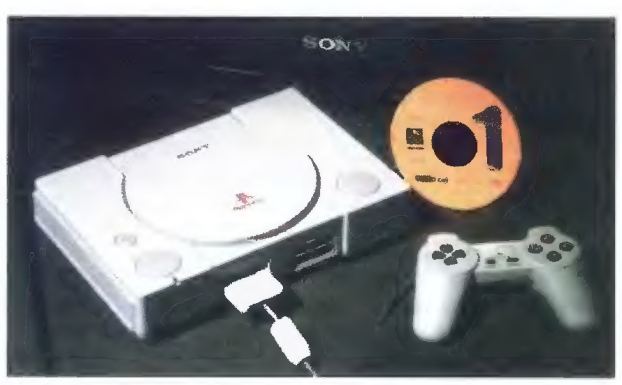

Wraz ze sprzedażą konsol dostępny będą także gry. Początkowo z czterdziestu ty tułów osiągalnych na rynku europejskim dostępnych będzie 5, ale ich ilość ma się zwiększać co miesiąc. W pierwszym miesiącu w sprzedaży mają pojawić się: Mortal Gombat 3, Air Gombat, WarHawk, Battle Arena Toshiden

> oraz Ride Racer. Kontakt: Sony, tel. (022) 6615640, fax 6615660

PlayStation — słynna już konsola firmy Sony

## **Merlin** — nowa jakość łączności

W poprzednim numerze pisaliśmy o prezentacji nowej wersji systemu operacyjnego OS/2 o roboczej nazwie Merlin. Dziś możemy przedstawić nieco więcej informacji.

W ńowym produkcie rozbudowano przede wszystkim mechanizmy łączności zarówno internetowej, ja i tej w sieciach lokalnych. Dzięki zas tosowaniu technologii zorientowanej obiektowo oraz wbudowanej przeglądarce WWW podłączenie do internetu ma być znacznie prostsze. Użytkownicy będą mogli umieścić na ekranie ikony reprezentujące najczęściej odwiedzane strony WWW i klikając w nie natychmiast połączyć się z danym serwerem. Rozwiązanie to ma ułatwić poruszanie się po sieci. Łatwiejsza ma być też komunikacja z serwerami FTP. Przesyłanie plików

będzie zrealizowane w technice drag and drop, co pozwoli na wyeliminowanie komend wpisywanych z klawiatury.

System współpracuje też ze wszystkimi najpopularniejszymi platformami sieci lokalnych, w tym LAN Server, Novell Netware, Windows NT. 0S/2 Warp Server. W przypadku serwerów obsługiwanych przez Netware, Merlin zapewnia nie tylko dostęp do serwera, ale współpracuje również ze środowiskiem usług katalogowych NDS — Novell Directory Services. Pozwala też na podłączenie komputerów osobistych do systemów mainframe. Realizowane jest to na zasadzie tunelowania protokołu wykorzystywanego w IBM Personal Communications/3270 w protokole TCP/IP. System potrafi też pracować w sieciach peer-to-peer obsługując platformy Widnows for WorkGroups, Windows NT, Windows 95, Lan-Manager, PG LAN Program, Artisoft LANłastic oraz oczywiście 0S/2 LAN Serwer. Prace nad Merlinem są obecnie w fazie końcowej i należy się spodziewać, że wejdzie on na rynek w drugiej połowie roku.

Kontakt: IBM, (022) 6251010, fax 6257063

#### **SONY**

© zawiadamia o specjalnej ofercie na lato '96 Wprowadzone zostają do sprzedaży nowe modele kamer, w których znacznie zmniejszono stopień zużycia energii podczas nagrywania. Różnica w stosunku do modeli z roku 1995 wynosi 30%, co oznacza, że wykorzystując zwykły akumulator NP-98 można nagrywać bez przerwy do 220 minut.

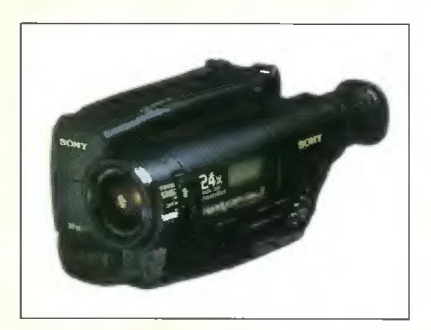

#### **TCH**

© podpisuje z IBM umowę dystrybutorską dotyczącą zasad współpracy IBM z partnerami handlowymi, które zostały zawarte w Karcie Partnerstwa IBM. Poszerzy to ofertę firmy TCH o całą gamę produktów sieciowych IBM (karty sieciowe, switche, routery) oraz umożliwi wszystkim integratorom oferowanie kompleksowych rozwiązań sieciowych

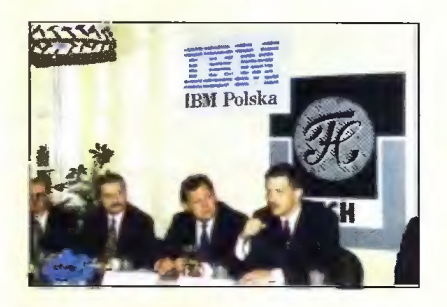

Prezes TCH Components, Tomasz Chlebowki (drugi od lewej) i Dyrektor Generalny IBM Polska, Mirosław Szturmowicz (trzeci od lewej)

#### US ROBOTICS

© w czerwcu wszedł oficjalnie na rynek Polski. Dystrybucją jego modemów zajmą się Scientific, Veracomp i Computer 200 Polska (oraz subdystrybutorzy: AB i Suntech).

© sprzedał dotychczas ok. 2 mln modemów na całym świecie, wartość jego sprzedaży wyniosła 889,3 mln USD w roku fiskalnym 1995 i planuje osiągnąć w Polsce obroty wartości 2 mln USD rocznie.

#### VERACOMP

© informuje, iż został autoryzowanym dystrybutorem firmy Rad Network Devices wchodzącej w skład izraelskiego holding RAD Group. W ofercie firmy znajdą się routery, bridge i huby do połączeń międzysieciowych i tworzenia sieci wirtualnych. Zgodnie z podpisanym kontraktem Veracomp zorganizuje szkolenia oraz zapewni serwis i wsparcie techniczne dla sprzedawanych produktów poprzez sieć swoich oddziałów w Warszawie, Wrocławiu, Rzeszo wie i Szczecinie.

#### XEROX

© informuje o rozszerzeniu umowy o strategicznym partnerstwie z firmą Sun Microsystems. Obecnie umowa obejmuje nie tylko sieciowe systemy druku na dużą skalę, ale także drukarki biurowe. Obie firmy będą wspólnie wprowadzały na rynek rodzinę kolorowych drukarek laserowych Xerox Xprint oraz monochromatyczną drukarkę laserową DocuPrint.

© informuje o wprowadzeniu na rynek chiński kolorowych drukarek laserowych drukujących w standardzie Adobe PostScript. Są to pierwsze na świecie kolorowe drukarki laserowe umożliwiające drukowanie rezydentnych chińskich czcionek używanych w ChRL. Drukarki te wykorzystują kombinację interpretera PostScript firmy Adobe z czcionkami uproszczonego języka chińskiego opracowanymi przez firmę Changzhou SinoType Technology Co. Inc.

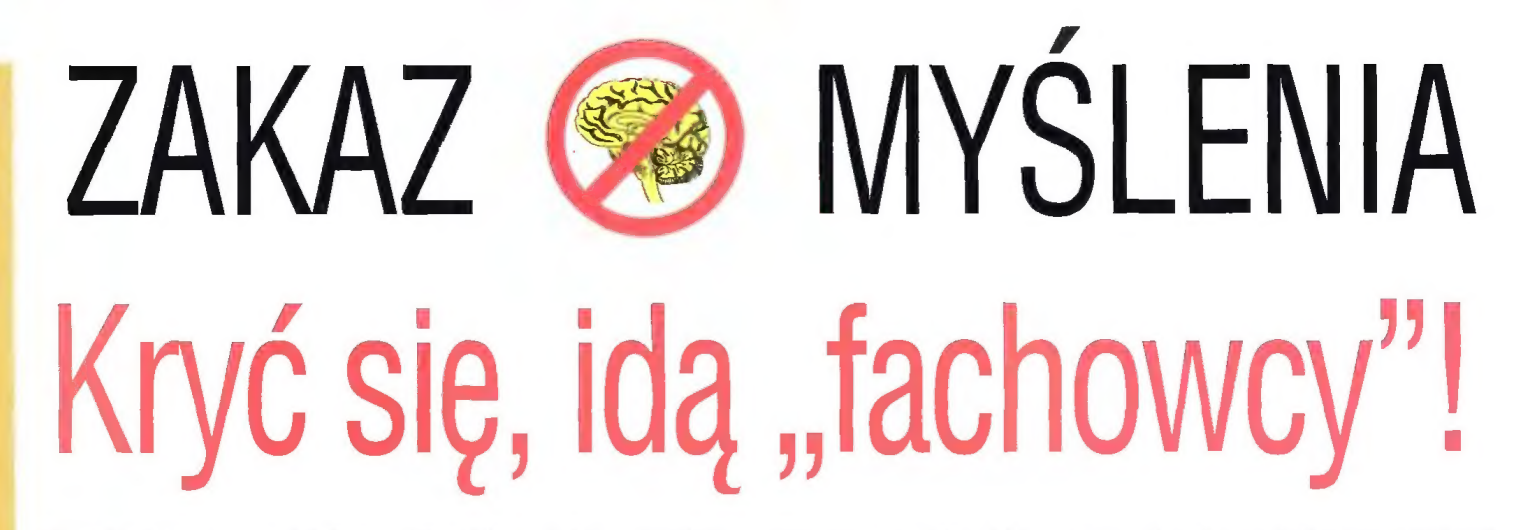

(część druga przygód firmy "Zbych" z udziałem Policji, prokuratury, wybitnej firmy prawniczej oraz kilku innych firm)

Po nieco ponad dwóch miesiącach od brawurowej akcji Policji, coś się zaczęło dziać. Konkretnie rzecz biorąc, ze względu na niemożność odzyskania sprzętu i towaru, przedstawiciele "zbrodniarzy" odkurzyli swoje skargi, które trybem urzędowym trafiły do Prokuratury Wojewódzkiej. Inaczej mówiąc, zrobił się koło sprawy pewien smrodek.

Po dłuższych naradach z całym personelem (oprócz sprzątaczek i stróża), prokurator M. uznał. że może ujawnić ofiarom całej checy akta sprawy. Rozterka pana M. wynikała stąd, że choć firma "Zbych" traktowana jest jako oskarżony, to formalnie jest... świadkiem.

Owe akta stanowią lekturę długą i w większości nudną, zawierają jed nak pewne ciekawe informacje. Na przykład, załączono tam donos, któ ry spowodował całą tę rozróbę. To zaiste ciekawy papierek. Okazuje się bowiem, że niezwykłą wręcz troskę o prawa autorskie wykazała firma LEGE ARTIS. Mieni się ona reprezentantem rozlicznych producentów i dystrybutorów oprogramowania.

Owa firma charakteryzuje się również posiadaniem prezesa (jak to firma), a ów prezes — dogłębną znajomością prawa, tudzież absolutną i niewzruszoną pewnością, że jego wiedza jest pełna, słuszna i nie pod lega żadnym dyskusjom.

Jedna z podstawowych prawd, wyznawanych przez wyżej wymie nionego prezesa Maculewicza brzmi: wszełkie kopiowanie oprogramowania to przestępstwo. Zgodnie z tym poglądem, jego pracownicy podjęli działania zmierzające do wytępienia zbrodni piractwa.

Posyłano więc według grafika ka pusiów, którzy badali podejrzane imprezy i firmy, przedstawiając odpowiednie raporty. A to na przykład o tym, że niejaka firma "Zbych" nielegalnie rozpowszechnia MkS\_Demo i shareware.

Dodajmy, że zdaniem prezesa M. dystrybucja shareware polega na "przerabianiu normalnych programów na shareware przez sprzedaw ców". Proceder ten jest przy tym popierany przez prasę, np. takie wydawnictwa propagandowe piratów, jak "Bajtek" i "PC Kurier". A w ogóle, to na zachodzie robią to uczciwie, dystrybutorzy nie pobierają opłat, tylko proszą o "cołaskę". Owe opinie pan M. wygłaszał wielokrotnie i przy różnych okazjach.

Dodajmy, że próby przekonania owego osobnika co do błędności jego poglądów za pomocą "prasówki", czyli grubego pliku wycinków z prasy i kserówek z książek spełzły na niczym. Taki znawca tematu doskoanle wie, że to wszystko to tylko piracka propaganda.

Wracając do wydarzeń... Oparłszy się na dokładnej wiedzy i zrozumie niu tematu przez szefa. zadziałali pracownicy firmy. Przeprowadzili staranne rozpoznanie, wykrywając centrum kopiowania wyposażone w najnowocześniejszy sprzęt<sup>1</sup>. Co więcej, nawet pobrali próbkę podejrzanego towaru — konkretnie dyskietkę z MKS\_Demo.

Aby formalnościom stało się zadość, panowie wysłali ów "dowód rzeczowy" do producenta z pytaniem o legalność. Ponieważ jednak byli pewni odpowiedzi, jeszcze przed jej otrzymaniem złożyli donos i postarali się o szybką akcję Policji. Fakt, że dzień po nalocie przyszła odpowiedź stwierdzająca, że dystrybucja wersji demo jest legalna, nic już nie zmienił.

Panowie zakwestionowali również kilka innych programów twierdząc, że jako przedstawiciele m.in. IPSu doskonale widzą, że to piraty. Ciekawostką jest, że szef IPS jakoś nigdy o Lege Artis nie słyszał, ani nie udzielał im żadnego pełnomocnictwa (skądinąd znana jest samodzielność IPS=u w łapaniu piratów). W tej sy tuacji również wątpliwe stają się ich twierdzenia o reprezentowaniu firm zagranicznych, w tym Microsoftu<sup>2</sup>.

#### CO JEST GRANE?

Jak to już napisałem w pierwszym odcinku, tragikomedia. Stwierdziłem wtedy, że Policja i prokuratura nie znając się na temacie flekują niewinnych. Jest jeszcze gorzej.

Policja i prokuratura nadal ma "w tym temacie" nikłe pojęcie (choć prokurator M. zainteresował się sprawą i obiecał jej zgłębienie). Nies tety, obie te instytucje są podpuszczane przez "prawników" z Lege Artis, którzy jakimś cudem zdobyli status fachowców i znawców tematu.

Problem w tym, że owi "znawcy" jakoś nie rozumieją ani przesławnej

ustawy o prawach autorskich, ani też nie zadali sobie trudu, by zapoznać się z typowymi licenciami programów shareware, w których wyraźnie określa się, co wolno a czego nie. Nie znają też praktyki i tradycji, o czym świadczą ich wypowiedzi o dystry bucji shareware'u na Zachodzie.

Jak na to patrzę, to zbiera mi się na konkluzje. Aby nie stresować osób wrażliwych, ograniczę się do łagodniejszej: Nieuki napuszczają niezorientowanych, a cierpią uczciwi. Go do nieuctwa, to nie jest tak na 100% pewne, wiele osób podejrze wa, że jest to zagranie w celu uzyskania "opłaty na koszta manipulacyjne" w zamian za odstąpienie od os karżenia — ale na to dowodów NIESTETY nie mam.

#### CIAG DALSZY NASTĄPI

Niewątpliwie, bowiem sprawa nadal nie została ani umorzona, ani skierowana do sądu. Przecież nic złego w tym nie ma, że sobie akta trochę poleżą. Tylko jacyś podejrzani osobnicy coś gadają, że im odebrano źródło dochodów i ponoszą straty.

Nieżyczliwy (herszt piratów bałtyckich)

PS. Motto "Nieznajomość prawa nie jest usprawiedliwieniem" dedy kuję niniejszym firmie LEGE ARTIS.

» Ciekawy rodzaj złudzenia optycznego. Kilka wyeksploatowanych AT286 zamieniło się w Pentiumy.

2 Jeśli są oni przedstawicielami MS, to pewnie zaczną łapać piratów rozpowszechniających MS Internet Explorera (co z tego. że darmowy?).

 $\begin{smallmatrix} 0 & 1 \ 0 & 1 & 1 \end{smallmatrix}$ 

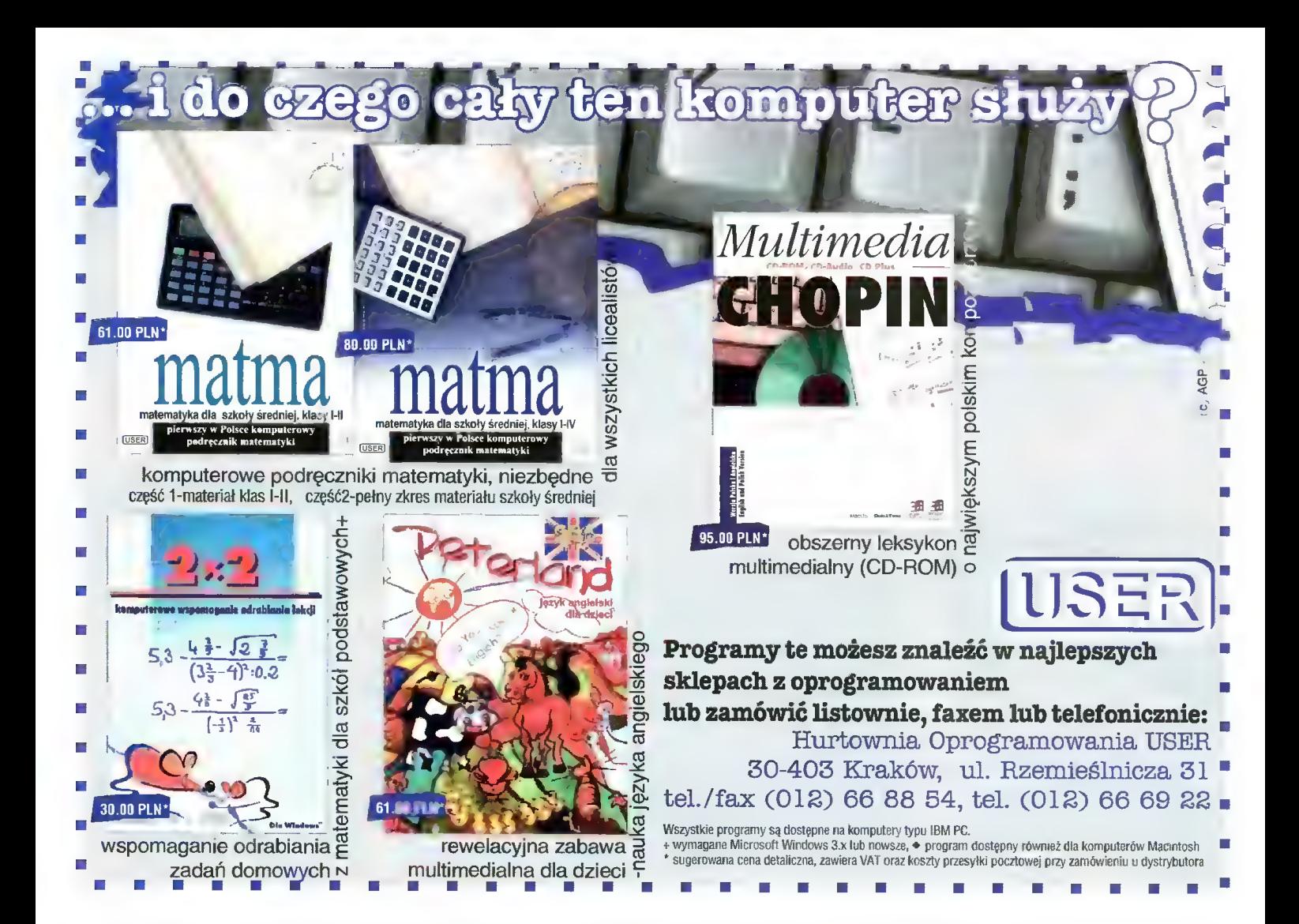

#### KOMPUTERY PERYFERIA DRUKARKI

W zestawie: obudowa Mini Tower, FDD 1,44 MB, klawiatura, karta SVGA 1 MB, monitor kolorowy

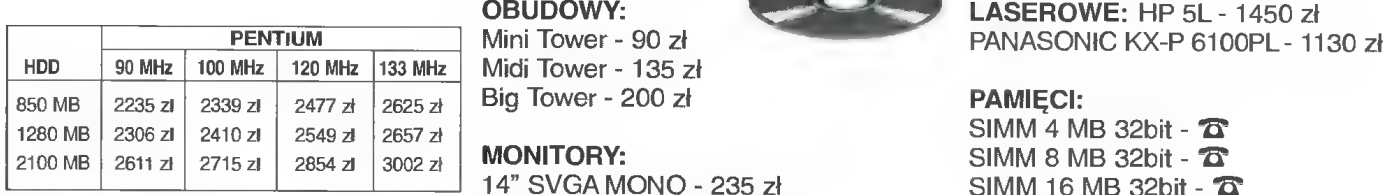

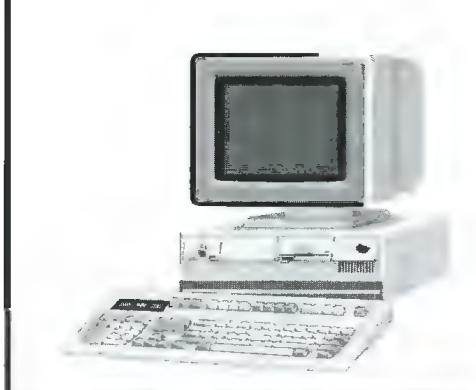

FAX MODEM ZOOM - 190 zł CD ROM 4»+speed - 130 zł Karta muzyczna 16bit - 120 zł

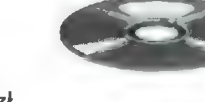

Midi Tower - 135 zł<br>Big Tower - 200 zł **PAMIĘCI:** 

14" SVGA MONO - 235 zł<br>14" SVGA KOLOR - 660 zł 15" SVGAKOLOR LR NI - 965 zł

GREEN 3V - 280 zł - Płyta główna Pentium 75-200 GREEN 3V + EIDE - 310 zł - Płyta główna Pentium 75-200

TRITON 2, PCI, EIDE - 380 zł

DYSKI TWARDE: HDD 850 MB - 470 zł HDD 1096 MB -510 zł HDD 1280 MB - 560 zł HDD 1600 MB - 675 zł

#### IGŁOWE:

PANASONIC KX-P 1150 - 399 zł NEC Super Script 610 - 1050 zł LR NI, 8 MB RAM. Mysz - 20 zł **ATRAMENTOWE:** OKI 321- 1100 zł HP DJ 600 - 595 zł

SIMM 8 MB 32bit -  $\overline{\mathbf{C}}$ <br>SIMM 16 MB 32bit -  $\overline{\mathbf{C}}$ 

#### KARTY WIDEO:

SVGA 1MB PCI SIS - 140 zł - Płyta główna 486 PCI EIDE SVGA 1MB PCI S3V64 - 140 zł SVGA 2MB PCI S3V+64 - 250 zł

 $\Xi$  ,

#### PROCESORY:

486 DX 2/80 - 105 zł 486 DX 4/100 - 150 zł 486 DX 4/133 - 190 zł Pentium 75 MHz - 320 zł Pentium 100 MHz - 390 zł Pentium 120 MHz - 540 zł

Ceny bez VAT

Przedsiębiorstwo "Cieślikowski i Spółka" <sup>–</sup> ul. *racławicka 107 [el. 44-44-64 ] tel/fax 44-19-84* 

Autorzy rodzimych programów edukacyjnych oprócz języków obcych i przedmiotów ścisłych coraz częściej sięgają po tematy z innych dziedzin. Jedną z nich jest historia, zaś poświęcony jej program wydała warszawska firma "AVAX".

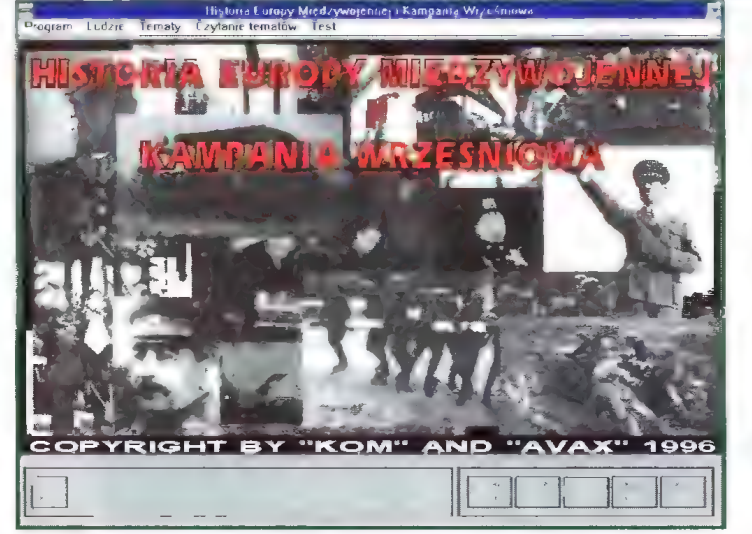

W programie zamieszczono wiele nie publikowanych zdjęć.

tekstu czytanego przez pana Knapika po pewnym czasie ma się wrażenie (przynajmniej ja takie miałem), że w programie brakuje jakiegoś elementu, a jak sądzę w Archiwum Dokumentacji Mechanicznej czy w innym archiwum zachowały się filmy zarówno z okresu międzywojennego, jak i kampanii wrześniowej. Filmy pojawią się w kolejnej wersji progra mu (prawdopodobnie już na jesieni), jak również można się spodziewać kontynuacji tematu w postaci kolejnego programu o drugiej wojnie światowej.

Progra T 28 L SERE ŚWIA PAŃ: AUS<sup>-</sup> **RYNI WSZ**  $-OZE$ W CI II RZ FRAM **ROS** 

Dobierając materiał, jaki znajdzie— my w "Historii...", autorzy korzystali z kilkunastu pozycji — książek, opra

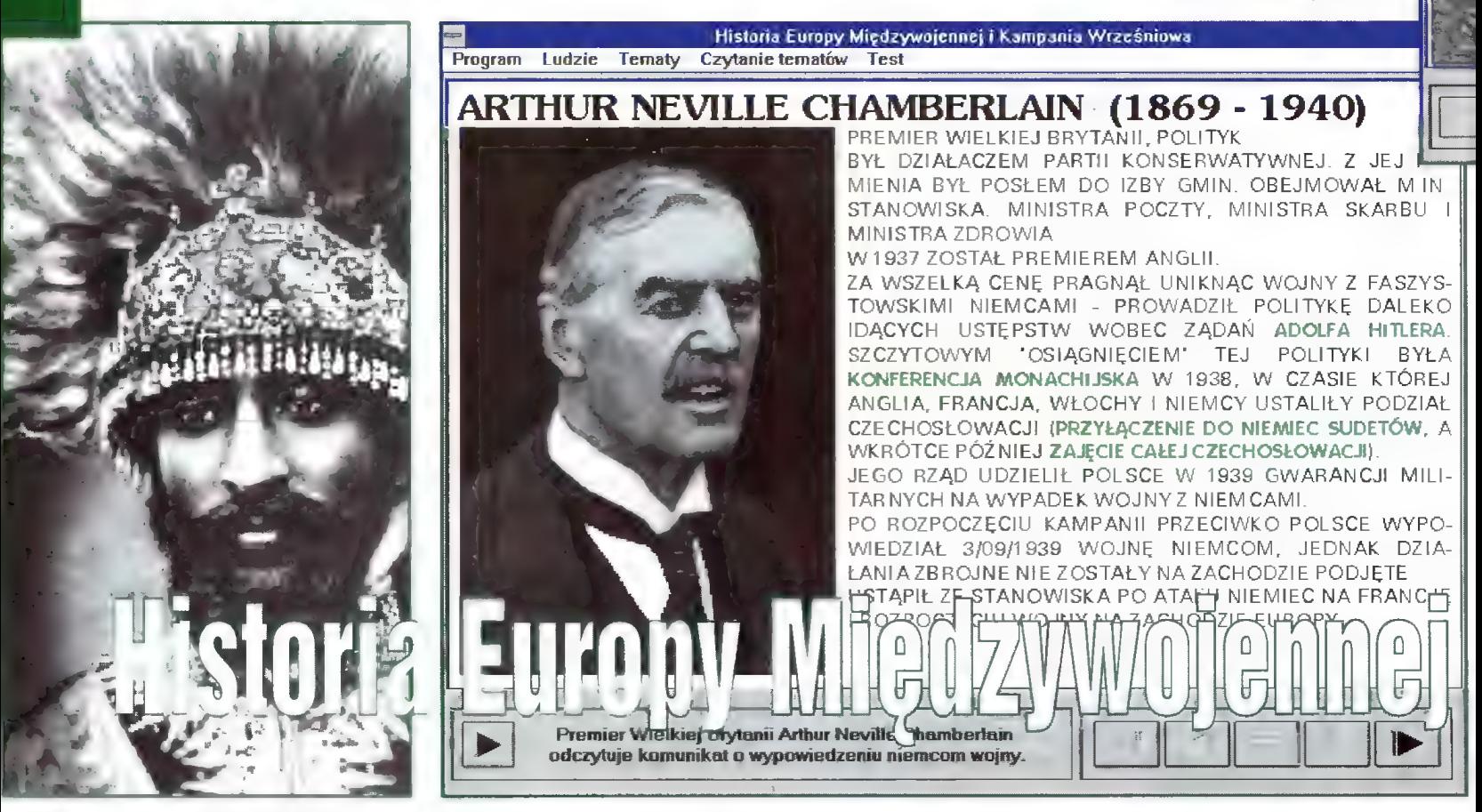

Premiera Wielkiej Brytanii usłyszymy w przemówieniu, w którym ogłasza wypowiedzenie wojny Niemcom.

W "Historii..." omówiono okres w naszych i Europy dziejach, który jeszcze do niedawna był przedmio tem propagandowej manipulacji. W podręcznikach do nauki historii świadomie pomijano pewne fakty, inne przeinaczano a przyczyny i ob raz wydarzeń. jaki w nich przekazy wano, był odmienny od prawdziwe go. Po przemianach roku 1989 roz począł się proces odkłamywania historii m.in. okresu międzywojennego. Z ciekawością sięgnąłem więc po tę pierwszą, komputerową pozycję poświęconą trudnym dla Pol- ski wydarzeniom z pierwszej połowy XX wieku.

#### KOMPUTEROWY PODRĘCZNIK DO HISTORII

Przeglądając po raz pierwszy zawartość CD-ROM-u, bo na nim została wydana "Historia...", nie mogłem oprzeć się wrażeniu, że mam przed sobą przeniesiony pod Windows rozbudowany podręcznik do nauki "nauczycielki życia". | rzeczywiście program przezna

UŻ Bojtek liniec "6 czony jest dla uczniów VIII klasy szkoły podstawowej, pierwszych klas szkól średnich i zawodowych, skorzystać z niego mogą także maturzyści. Odbiło się to na strukturze przedstawianych w nim informacji, właśnie o charakterze podręcznikowym.

Programu można używać dwojako — a to dzięki temu, że wszystkie teksty (oprócz podpisów pod zdjęciami) są czytane przez lektora pana Tomasza Knapika. Uruchamia jąc funkcję czytania możemy spokojnie wyłączyć monitor i odsluchać genezy i przebiegu wydarzeń, a także zapoznać się z. wybitnymi (w znaczeniu pozytywnym i negatywnym) postaciami tego okresu. Informacje o tych ostatnich mają charakter encyklopedyczny, do opisu dołączono zdjęcia, niektóre zaś osoby można usłyszeć.

Taki wynik dała współpraca auto rów programu z Archiwum Dokumentacji Mechanicznej, a konkretniej z Oddziałem Fotografii i Oddziałem Nagrań w Warszawie. Korzysta jąc z bogatych zbiorów wyżej wymienionych instytucji w programie zamieszczono ponad 400 oryginalnych zdjęć (często są to zdjęcia do tej pory nigdzie nie publikowane) oraz dolożono blisko 30 minut autentycznych nagrań. Są to przemówienia polityków (m.in. Piłsudskie go, Stalina, Hitlera), wspomnienia naocznych świadków, komunikaty radiowe (prezydenta Starzyńskiego w oblężonej Warszawie), a nawet możemy wysłuchać piosenek z tamtego okresu.

Niestety, nie zobaczymy żadnego filmu. Przy metodzie prezentacji ma teriału jaki wybrano w "Historii..." byłoby to trochę trudne do wykonania — zdecydowano się bowiem na wyświetlanie wcześniej przygotowanych plansz (są to pliki w formacie BMP). A szkoda, bowiem słuchając

cowań i encyklopedii. Wszystkie one są wymienione w bibliografii — są wśród nich pozycje sprzed lat dwudziestu, jak również znalazły się tutaj najnowsze opracowania, wydane w ciągu kilku ostatnich lat, obejmujące swoim zakresem nawet dwa ostatnie wieki. Jak się bowiem okazuje. żeby jasno przedstawić sytuację naszego kraju w dwudziestoleciu mię dzywojennym, trzeba się cofnąć aż do rozbiorów Rzeczpospolitej. Nie bez znaczenia jest też dobra znajomość procesów i zjawisk, jakie miały miejsce zarówno u naszych ówczesnych sąsiadów, jak też w takich krajach, jak Francja, Anglia czy nawet Etiopia.

Szybki dostęp i możliwość porównania różnych faktów i wydarzeń, pozornie od siebie odległych, to zaleta "Historii Europy Międzywojennej i Kampanii Wrześniowej". W programie nie zabrakło spojrzenia nie tylko na politykę i zbrojenie

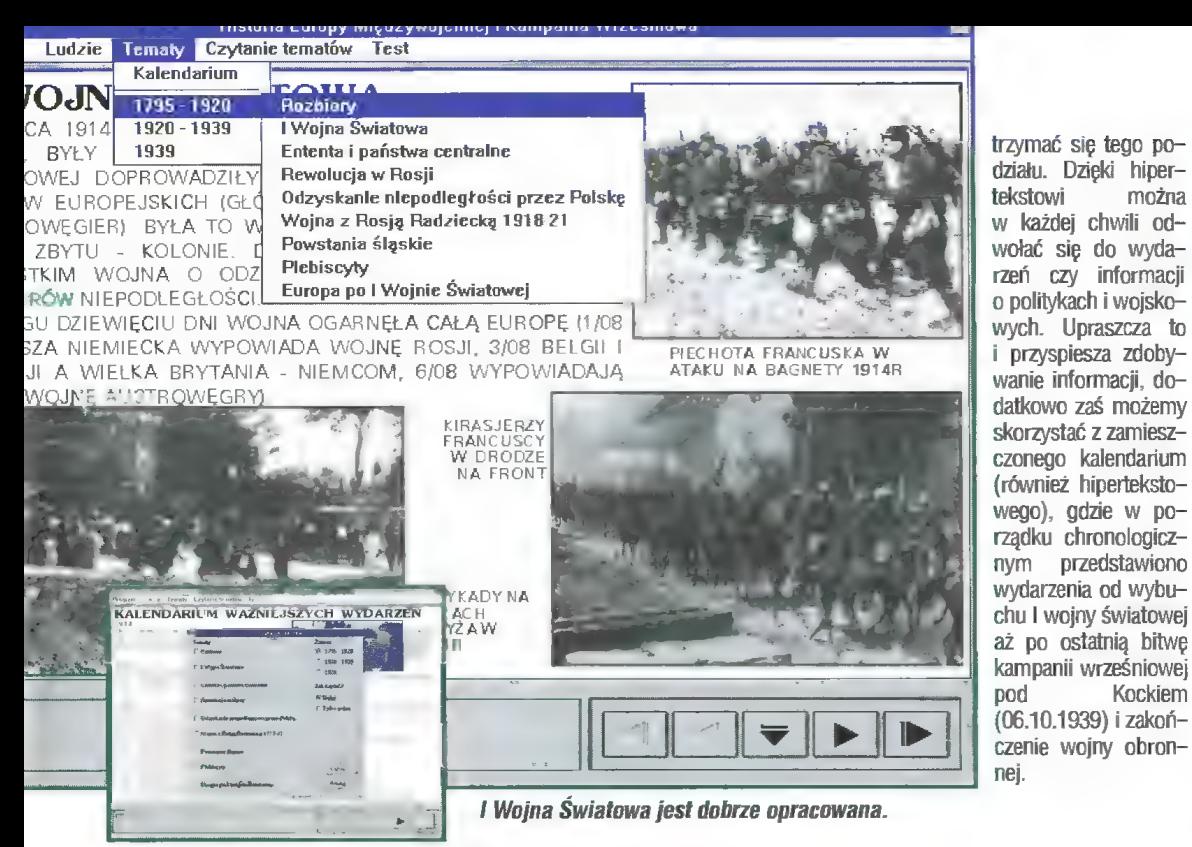

Lektora można zmusić do mówienia na różne sposoby.

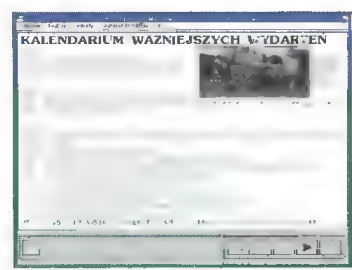

Kalendarium ważniejszych wydarzeń, czyli historia w pigułce.

się Niemiec i Włoch, ale także na problemy gospodarcze ówczesnych europejskich krajów i wynikające z tego konsekwencje. Przedstawio no plany bitew, mapy polityczne i teksty dokumentów (na przykład tajny załącznik do umowy Ribentropp-Mołotow).

Wydarzenia historyczne podzielono na trzy okresy: do odzyskania niepodległości, okres międzywojenny i kampanię wrześniową. Jednak w trakcie korzystania z "Historii..." okazuje się, że nie jesteśmy zmuszeni sztywno

#### NAUKA I TESTY

Z tej opcji szczególnie zadowoleni powinni być uczniowie, zwłaszcza ci, którym niewiele czasu zostało do przygotowania się do sprawdzianu. Przyznaję, że opracowanie testów mile mnie zaskoczyło. | to zarówno jeśli chodzi o samą koncepcję ich przygoto wania, jak i treść pytań. Spraw dzają one wiedzę korzystającego z programu z dat, sytuacji poli- tycznej i gospodarczej, funkcji pełnionych przez polityków i woj-

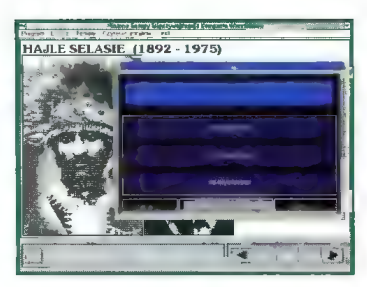

Testy to mocna strona programu. W tle cesarz Etiopii.

skowych. Na pochwałę zasługuje też dołączenie opcji "Nauka" przy wyświetlaniu wyników testów. Jeśli na jakieś pytanie udzieliliśmy błędnej odpowiedzi, to właśnie dzięki tej opcji jesteśmy w stanie szybko dotrzeć do materiału, którego jeszcze nie opanowaliśmy. Do wyboru mamy testy 10-, 15-, 20 i 25-pytaniowe.

#### PREMIA ZA WYTRWAŁOŚĆ

Przeglądając CD-ROM znaleźć można, oprócz katalogu w którym znajduje się "Historia...", także drugi katalog o obiecującej i wiele mówiącej (zwłaszcza graczom) nazwie BONUS. Jego zawartość to dobrze pomyślana nagroda za trudy nauki — po wiadomościach teoretycznych czas na praktykę. "Panzer General", a raczej pięć zachowanych gier, które cofają nas w czasie do kampanii wrześniowej i umożliwiają sprawdzenie swoich umiejętności w roli stratega wojskowego.

Program "Historia Europy Miedzywojennej i Kampania Wrześniowa" z pewnością mogę polecić wszystkim uczącym się historii znajdą tutaj wiele łatwo dostępnych wiadomości historycznych, wzbogaconych o zdjęcia i autentyczne nagrania sprzed ponad 50 lat. Dobrze Opracowane testy pozwolą sprawdzić swoją wiedzę, zaś podana bibliografia pogłębić wiadomości. Mam nadzieję, że powstaną następ ne tego typu programy — wszak tematów jest bez liku.

Piotr PERKA

lipiec '86 Bojtek

Dystrybutor: PPHU "AVAX" al. Stanów Zjednoczonych 65 pawilon A-2 04-028 Warszawa tel./fax 13-09-26 Cena: 89 zł (z VAT)

#### WYMAGANIA

- $\bullet$  IBM PC
- Windows 3.x
- · karta dźwiękowa (tekst czytany przez lektora)

Bitwy Kampanii Wrześniowej przedstawiono wraz z mapami.

# i kampania wrześniowa

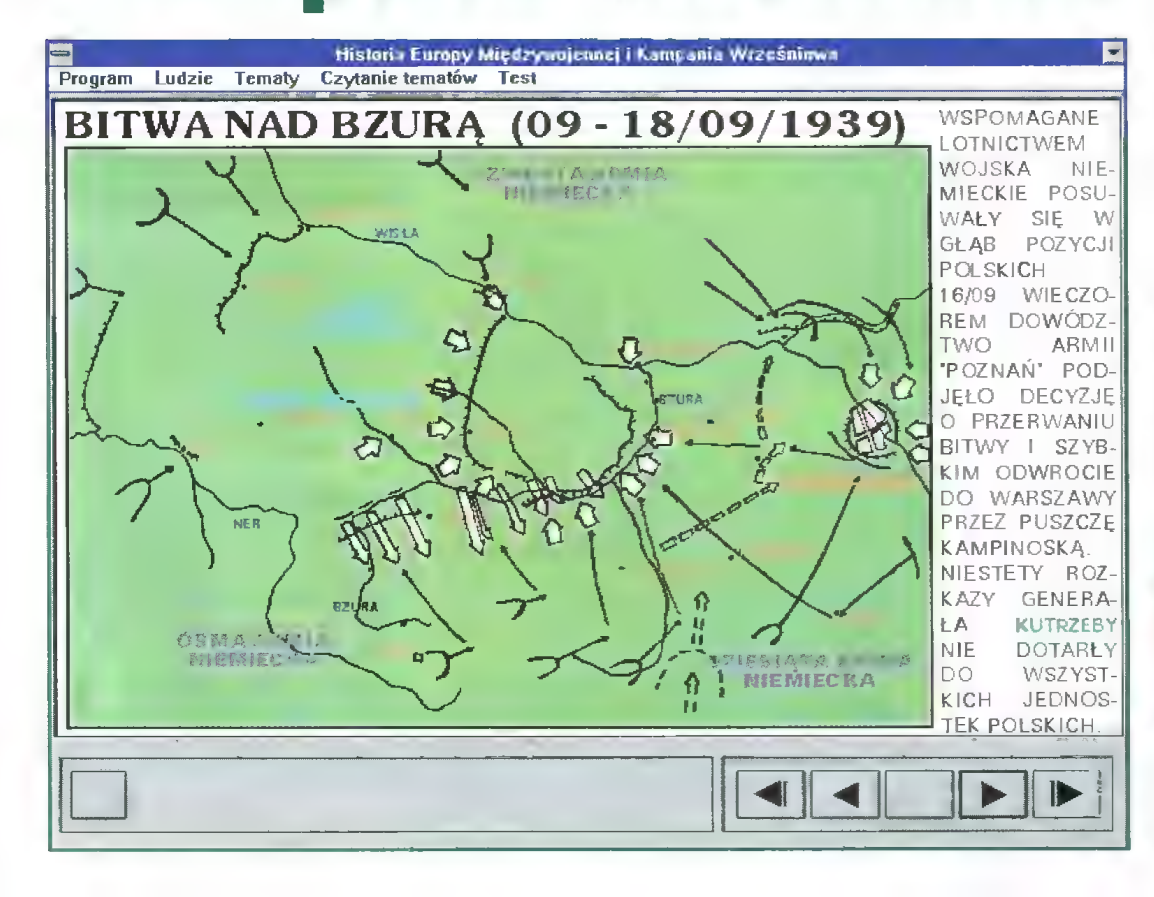

# Ultimate Sex Guide

Na polskim rynku jest niewiele dobrych i rzetelnych pozycji z zakresu szeroko rozumianej edukacji seksualnej. Przyczyn takiego stanu rzeczy jest z pewnością wiele i z pewnością jest to zjawisko mocno złożone, by mogło być omówione przez łaika. Co by jednak nie przypuszczać, unosi się nad tym zagadnieniem widmo nienormalności i jest to na pewno temat tabu.

Znaczna część Polaków niechętnie rozmawia o seksie, nie odczuwają potrzeby posiadania porządnej wiedzy z tego tematu, a wreszcie nie umie sprecyzować własnych problemów lub nawet ich dostrzec.

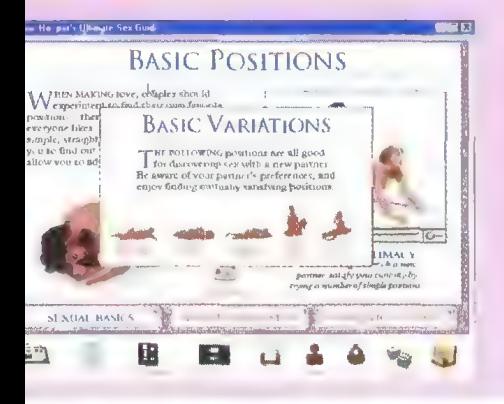

Od niedawna dostępny jest na rynku CD-ROM-owy przewodnik ".Ultimate Sex Guide" wydawnictwa Dorling Kindersley. W pełni multimedialny, dopracowany w każdym szczególe, ma szansę stać się prawdziwą encyklopedyczną deską ratunku dla wielu gnębiących problemów. Na krążku zapisano kilkadziesiąt scen filmowych i animacji, ponad godzinę instruktaży słownych oraz ponad 300 zdjęć. Tą ogromną bazą danych, nawet nie wprawiony użytkownik może z łatwością się pos ługiwać dzięki różnego rodzaju odsyłaczom, wyszukiwaczom oraz słownikowi pojęć.

Od razu trzeba koniecznie wyjaśnić, iż w żadnym stopniu nie można pozycji tej przypisać charakteru pornograficznego. Filmowe sceny erotyczne mają wyłącznie cechy edukacyjne i opracowane są z dużym wyczuciem. Szkolenie bardziej szczegółowe zrealizowano natomiast w postaci animowanych rysunków.

Autorką firmującą wiedzę zawartą w poradniku jest Ann Hooper — seksuolog z dużą praktyką zawodową. bardzo popularna na Zachodzie.

Poradnik skła da się z czterech podstawowych części: encyklopedii seksu, poradnika wzbogacającego wiedzę seksualną, ankiety na temat życia seksualnego oraz zbioru najciekaw= szych i najczęstszych \_ problemów z jakimi zet-

knęła się autorka w swej pracy zawodowej.

Encyklopedia seksu (tu nawet nazywana Sexopedią) jest szczegółowym zbiorem teoretycznej wiedzy o seksie. Dokładnie wyjaśniono m.in. budowę anatomiczną, większość popułarnych i egzotycznych pozycji podczas stosunku, informacje o metodach antykoncepcji oraz chorobach przenoszonych drogą płciową. Zawiera ona również szereg przykładów i porad dotyczących masażu, stymułacji zmysłów, gry wstępnej, a także wykwintnych metod realizacji fantazji erotycznych, doboru ubioru, sztuki rozbierania się itp.

Poradnik na temat wzbogacania wiedzy seksualnej zawiera porady na temat pogłębiania wzajemnych doznań erotycznych. umocniania więzi psychicznej pomiędzy partnerami, zrozumienia własnych reakcji, poznania potrzeb i wielu innych. Szczegółowe wypełnienie ankiety

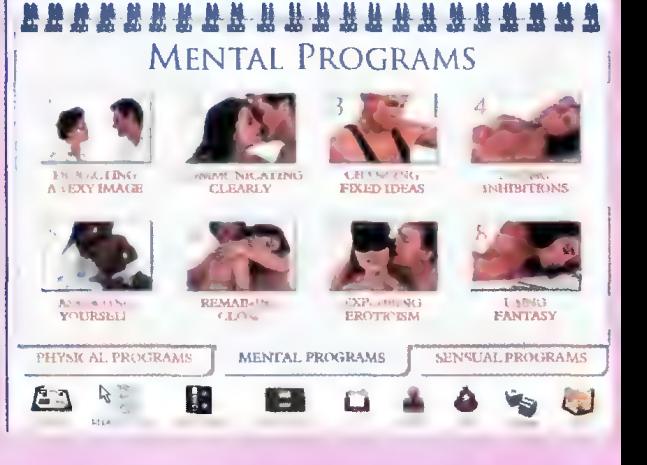

pozwala w pewnym stopniu na zdiagnozowanie ewentualnych problemów lub kłopotów dręczących parę kochanków.

Ultimate Sex Guide jest pozycją ze wszechmiar godną połecenia dla tych wszystkich, dla których sex jest po prostu normalnym fragmentem życia człowieka. (R) Echmiar godną polecenia dla<br>
wszystkich, dla których sex jest<br>
prostu normalnym fragmentem<br>
człowieka.<br> **(R)**<br>
APURODISIAC FOODS

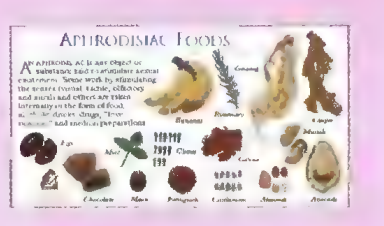

Producent: Dorling Kidersłey Dystrybutor: CD Projekt wymagania: PC 386 DX, CD-ROM x2, Windows 3.x/95 Cena: 159 zł

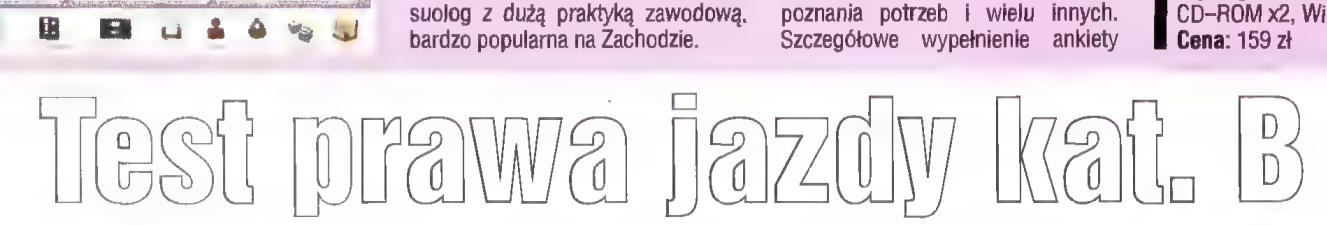

#### PIERWSZE WRAŻENIA

Wewnątrz koperty znalazłem pięć dyskietek. Tradycyjnie zostały one poddane testowi antywirusowemu. Informacja o tym nie znalazłaby się w tym tekście, gdyby nie pewien "drobiazg". Każda z pięciu dyskietek ma kilka bloków zniszczonych przez wirusa o wdzięcznej nazwie "Lamer Exterminator". Nie uszkodził on na szczęście kluczowych dla działania programu plików, lecz cały ten incydent budzi pewien niesmak. Na pocieszenie mogę dodać, iż samego wirusa na dyskach nie ma.

#### 3... 2... 1... ODPALAMY

Poszukiwanie instalera zakończyło się fiaskiem. No cóż, nie pierwszy to i nie ostatni program napisany w Amosie, który nie instaluje się na

#### WYMAGANIA

e Amiga z 1 MB pamięci RAM

Autor: Feliks Rybacki Dystrybutor: Usługowa Firma Komputerowa COM-BIT ul. Budziszyńska 112/28 54-436 Wrocław tel. (071) 57 71 23

twardym dysku. Nie zrażony tym wykonałem "salut na trzy palce" w celu odpalenia programu z dyskietki. Po chwili moim oczom ukazał się następujący komunikat:

#### c:PolFonts failed return code 205

Zabawne nieprawdaż? Trochę zdezorientowany zajrzałem do instrukcji. W niej zaś, jak byk jest napisane, że program działa na każdej Amidze wy posażonej w 1 MB pamięci. Jeszcze kilka eksperymentów i okazało się, że program działa zupełnie poprawnie na każdej Amidze pod warunkiem, iż jest ona wyposażona w Kickstart 1.3. Da|-- Szy test odbył się z wykorzystaniem emulatora i problemów więcej nie było.

#### W AKCJI

Autor dał nam do dyspozycji dwadzieścia zestawów (po cztery na dysku). Każdy zestaw jest osobnym programem zawierającym 25 pytań testowych. Jeżeli pytanie wymaga pomocy graficznej, ukazuje się odpowiedni rysunek przedstawiający znak drogowy, sytuację na skrzyżowaniu itp. Rysunki te wykonane są bardzo starannie i są czytelne, co w dużym stopniu ułatwia odpowiedź na pytanie. W połączeniu z dobrą szatą graficzną podnosi to znacznie atrakcyjność programu.

Do każdego pytania podane są trzy odpowiedzi, przy czym tych prawidłowych może być od 1 do 3. Numery prawidłowych odpowiedzi wprowadzamy z klawiatury potwierdzając je klawiszem "RETURN". Kolejność odpowiedzi jest dla programu obojętna, czyli jeżeli poprawna jest odpowiedź druga i trzecia, to możemy napisać .23" lub .32". Po wprowadzeniu odpowiedzi na sygnalizatorze zapała się żółte światło, a następnie, w zależności od tego czy była ona prawidło wa, zapala się Światło zielone lub czerwone. Muszę przyznać, iż pomysł z sygnalizatorem spodobał mi się.

Po podaniu błędnej odpowiedzi program nie informuje nas o tym, jaka jest prawidłowa odpowiedź na to pytanie. Co prawda wszystkie odpowie dzi są podane w instrukcji, lecz po pierwsze zmusza nas to do odrywania się od komputera. po drugie nie sposób czasem nie zerknąć, jaka jest od powiedź na następne pytanie, po trzecie obniża to walory edukacyjne prog ramu. Przecież zgodnie z tym, co napisano w instrukcji ma on nam pomóc w pozytywnym zaliczeniu egzaminu lub przypomnieć obowiązujące obecnie zasady kodeksu drogowego.

Po zakończeniu egzaminu pojawia się tablica z wynikami. Jeżeli udzieli liśmy błędnych odpowiedzi najwyżej trzykrotnie, to zgodnie z regulaminem testów zdałiśmy egzamin. Zapala się zielone światło, a w dolnej

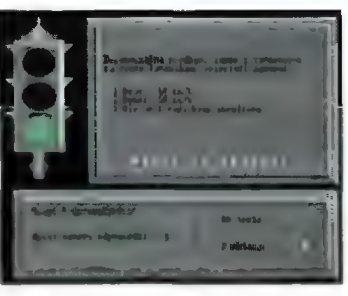

części ekranu widzimy Świeżo upieczonego kierowcę za kierownicą samochodu. Jeśli odpowiedzi błędnych było więcej, w dolnej części ekranu pojawia się napis "Egzamin oblany".

Z programu można wyjść wciska jąc kombinację Ctrl-C. Dlaczego nie ma o tym ani słowa w instrukcji?

#### PODSUMOWANIE

Sądzę, iż po usunięciu wymienionych przeze mnie błędów, program "Test prawa jazdy kategorii B" byłby idealną pomocą dla przygotowują cych się do egzaminów. a także dla tych, którzy chcą przypomnieć sobie zasady kodeksu drogowego. Przydałaby się opcja instalacji programu na dysk twardy. Na uwagę zasługuje oprawa graficzna programu.

#### Na pudełku,

w którym sprzedawany jest "Literat", narysowano kilka książek, są to m.in. słownik języka polskiego, językoznawstwo, encyklopedia i podręcznik do nauki literatury. Program Wydawnictwa Lynx-SFT & RangelSoftu, jak się domyślam, powinien powyższe pozycje zastąpić, spróbujmy więc ocenić, czy udała mu się ta sztuka.

# LITERAT nauczyciel literatury polskiej

#### KILKA UWAG KRYTYCZNYCH

Obarczenie jednego programu zadaniem, jaklm jest nauka o literaturze polskiej, to poważne wyzwanie. W końcu temat jest bardzo obszerny i trudno ująć go w sztywne, dyktowane przez ograniczenia komputera ramy. Ponadto oprócz swoistego przewodnika, jakim jest program szkolny, istnieje pole do popisu dla wielu interpretacji znaczenia i wartoścł poszczególnych dziet. Siłą rze czy informacje zawarte w "Literacle" są więc wypadkową skrajnych ocen i przedstawiają przede wszystkim podstawowe wiadomości niezbędne do zrozumienia problemów podej mowanych przez twórców na przes trzeni włeków.

Stąd też może pewna nierówność poziomu materiału zawartego w "Literacie". Po lekturze naprawdę cie kawych i wartościowych opracowań rażą fragmenty wzorujące się na popularnych brykach. Choć przegląda jąc je nietrudno dostrzec ich zalety z pewnością pomagają uporządkować materiał i wyłowić z nłego te zagadnienia, które być może nawet po przeczytaniu lektury nie są oczywiste. Ponadto rodzaj wiadomości, który w nich odnajdujemy, w większości przypadków wystarcza by zaliczyć przedmiot, a nawet przygotować się do pomyślnego zdania matury.

#### GO POTRAF! TEN PROGRAM?

Pomimo powyższych krytycznych uwag odpowiedź na to pytanie brzmi: bardzo dużo. Jego siła, jak mł się wy daje, leży w bardzo dobrym przygotowaniu części ogólnej, poświęconej przybliżeniu epok literackich czy omówieniu życiorysów twórców, a także zamieszczeniu haseł encyklopedycznych, których obecność z pewnością zaoszczędza mnóstwo czasu przy próbach wyszukiwania poszczególnych terminów w papierowych słownikach i leksykonach.

Warto też wspomnieć o hipertekście, w którym przedstawiane są za soby "Literata". Trudno nie docenić tego narzędzia — umożliwia ono szyb kie, tematyczne wędrowanie przez epoki, przenoszenie się z omówień jednych dzieł do drugich, porównywanie ze sobą wybranych zagadnień, słowem, jest to metoda na szybkie zdobywanie różnorodnej wiedzy na konkretny temat.

#### EPOKA W PIGUŁCE

Decydując się na poznanie którejś z epok i wybierając ją z menu o nazwie "Nauka", na ekranie ukazuje się okno, w którym dana epoka jest niemalże rozłożona na czynniki pierwsze. Na pierwszym miejscu znajduje słę "Charakterystyka ogólna epoki" — próba przybliżenia genezy | cech charakterystycznych epoki literackiej — zarówno w literaturze europejskiej, jak | polskiej. Znajdziemy tutaj informacje o głównych twórcach, gatunkach literackich poznamy w skrócie tło politycznospołeczne epoki. Dalej umieszczono bazę danych twórców, charakterystyczne utwory, prądy i ugrupowania artystyczne oraz hasła związane z epoką. W tym zestawieniu znajdziemy też pytania problemowe wraz z krótkim rozwinięciem, przykładowe wypraco— wania oraz odbicia epoki w sztuce.

Po przeczytaniu wszystkich infor macji zawartych w tych rozdziałach zdobędziemy dosyć rozległą wiedzę nie tylko o samych dziełach literackich, ale także o ich twórcach, warunkach w jakich tworzyli i wydarzeniach mających wpływ na kształt dzieł. Pytania problemowe (ponad 200) to omówienie podstawowych zagadnień epoki będących przedmiotem analizy na lekcjach polskie go, przykładowe wypracowania dadzą pojęcie, jak można opracować wybrane tematy, zaś w punkcie ostatnim zapoznamy się z wpływem trendów epoki na sztukę.

#### PISZEMY WYPRACOWANIE

Program zaopatrzono w kilka uży tecznych narzędzi. Na uwagę z pewnością zasługują dwa spośród nich. Pierwsze to opcja przeszukiwania bazy danych programu — bardzo wy godne | sżybkłe narzędzie służące do odnajdywania informacji. Drugie to możliwość dopisywania własnych uzupełnień. Warto wspomnieć, że opcja ta jest identyczna strukturalnie z "Nauką", co oznacza, że ingerować możemy w każdy poziom bazy danych | tym samym wprowadzać dowolne informacje.

Oprócz tego autorzy przewidzieli możliwość płsanla własnych wypracowań — aby to zrobić, należy skorzystać z zamieszczonego w programie edytora. Jest to funkcja o tyle przydatna, że w trakcie pisania umożliwia jednoczesne korzystanie z informacji zawartych w bazie danych "Literata". Dodatkowo możemy wspomóc proces pisania korzystając z innych tekstów, na przykład swolch wcześniejszych wypracowań, bez konieczności wychodzenia ze środowis ka pregramu, bowiem wyposażono go w opcję wgrywania i edycji teksłów. Można nawet pewne partie tekstu przenosić do swojej pracy, co umożliwła bufor tekstowy. Oczywiście napisane w wewnętrznym edytorze wypracowanie można wydrukować.

#### LITERAT — WERSJA 1.0

To pierwsza próba całościowego spojrzenia na literaturę polską. Można spierać się co do doboru zawartego w programie materiału i jego interpretacji, jednak jedno z pewnością można o "Literacie" powiedzieć: zebrano w nim wiele cennych informacji wprowadzających do epok literackich i dających pojęcie o tym, co się działo w naszej literaturze od czasu, gdy zaistniała, aż do dnia dzisiejszego. "Literat" jest też nieocenioną pomocą dia uczniów, pozwala bowiem szybko zdobyć podstawowe informacje na konkretny temat.

W różowych barwach widzę też przyszłość tego programu, pod warunkiem, że pojawią słę kolejne wersje. Bazę danych moźna przecież uzupełnić nie tylko o kolejne, wyselekcjonowane wypracowania, ale też zamieścić same utwory — wszak na nic zda się czytanie samych opracowań. W każdym bądź razie pozycja ta wyróżnia się dobrym opracowaniem technicznym. Trzeba też przyznać autorom punkty za sam pomysł stworzenia takiego opracowania.

#### Piotr PERKA

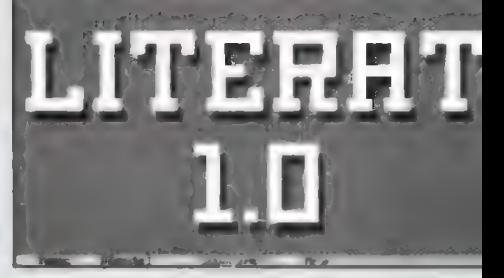

Tak zgłasza się program.

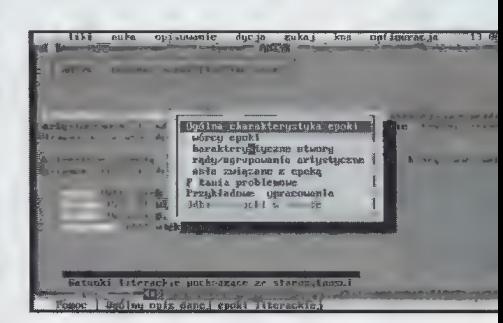

Menu epoki — tutaj wybleramy interesujący nas temat.

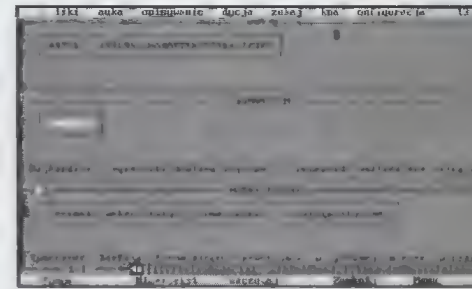

Jednecześnie możemy otworzyć nawet kilka okien.

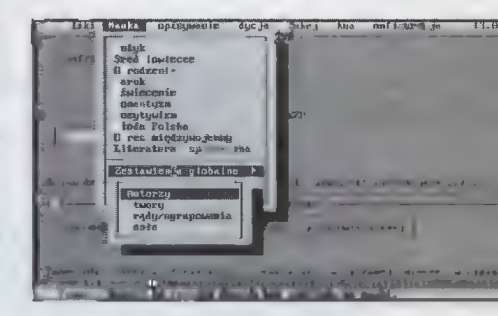

Zestawienie globalne — autorzy, utwory, prądy i hasła.

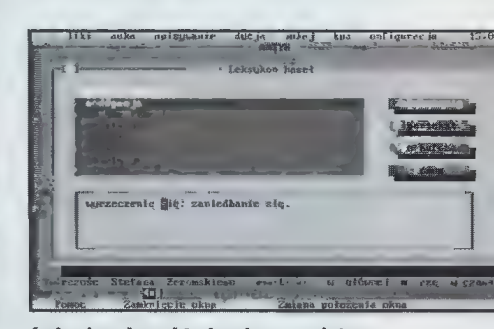

Leksykon haseł to bardze przydatne narzędzie.

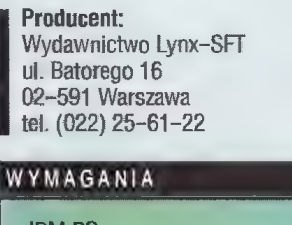

 $\bullet$  IBM PC · dowolna karta graficzna · opcjonalna mysz

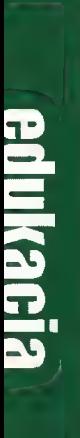

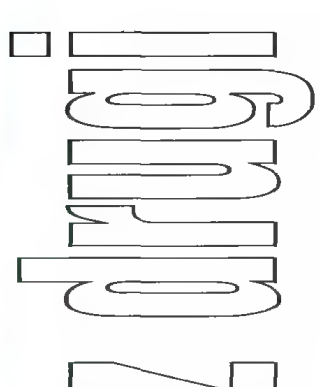

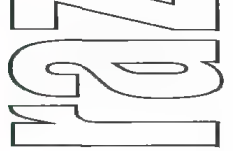

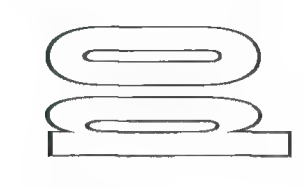

**Tym razem srebrny Prazizonie się niektó** biuro konkretnej firmy mającej przymy się szybciej...<br>**Tym razem srebrny się doptańcza chrążek zawiera Cyczeń dopełnia obraz te- Digital Poland nie odbiega zbytnio od<br><b>Krążek zawie** 

Heinemann Publishers z Oxfordu. sprzedaż nowego produktu. lekcji na przerobienie czeka od dwu-Warto przypomnieć, że materiał znaj-<br>dujący się w tzw. Professional Pack (3 EUROPLUS+. JAK SIĘ UCZYMY? ród nich są ćwiczenia typu Cloze, CD-ROMY) także zawierał lekcje po- Do korzystania z programu ko- polegające na uzupełnianiu brakują-<br>chodzące z podreczników tej samej fir- nieczna jest w zasadzie tylko podsta- cego tekstu; **Jigsaw**, w którym naleoujący się w tzw. Professional Pack (3 and **EUROPLUS+. JAK SIĘ UCZTINT?** prod. nich są cwiczenia typu **CIDZe**<br>CD-ROM'y) także zawierał lekcje po- Do korzystania z programu ko- polegające na uzupełnianiu brakują-<br>chodzące z

kursu, przeznaczonego w zasadzie części kursu) pozwala na nadrobienie \_ rezentujących ćwiczenia jednopytaresowany jest do ludzi, którzy jezyka Shakespeare'a używają w trakcie negocjacji handlowych, przy omawiadla wszystkich chcących się uczyć ewentualnych braków i zaznajomie- niowe, w programie znajdziemy także angielskiego, Bussines English ad-

dzie tam, gdzie konieczna jest pre- zagadnieniami, z którymi ludzie pró-<br>cyzja, umiejętność przekonywania bujący mówić po angielsku najczęś-Firma<br>
Firma<br>
Young Digital Poland cyzja, umiejętność przekonywania bujący mówić po angielsku najczęś–<br>
Young Digital Poland cyzja, umiejętność przekonywania bujący mówić po angielsku najczęś– **Young Digital Poland**<br>
cyzja, umiejętność przekonywania bujący-mówić-po-angielsku-najczęś-<br> **no niewatnliwym** i przekazywania informacji o pro- ciej miewają problemy. Jeśli jednak **po niewątpliwym**<br>**z i** przekazywania informacji o pro- ciej miewają problemy. Jeśli jednak dukcie, swoim pracodawcy czy sa- zrozumienie poleceń w ćwiczeniach **s sukcesie, jakim była** i przekazywania informacji o pro- ciej miewają problemy. Jeśli jednak<br>**Sukcesie, jakim była** mym procesie produkcji. Na srebrnej okaże się zbyt trudne, zawsze można **trylogia EuroPlus+**, płytce nie **trylogia EuroPlus+,**<br>
polyte nie zabrakło scenek i ćwiczeń podeprzeć się tłumaczeniem na język<br>
potach w restauracji przy wyborze stalowaliśmy polską wersję progra-<br>
potach w restauracji przy wyborze stalowaliśmy polską w **wypuścieg ina rynek potach w restauracji przy wyborze kolek polską wyborze stalowalią wyborze** stalowali*ku* przy odróż-**EM KOLEJ NAMAN SUKCESIE, JAKIM była** i przekazywania informacji o pro- ciej miewają problemy. Jeśli jednak<br> **EM KOLEJ SUKCESIE, JAKIM była** dukcie, swoim pracodawcy czy sa- zrozumienie poleceń w ćwiczeniach<br> **EM KOLEJ SUK** odpowiedniego posiłku, przy odróż- mu (spolszczone jest wtedy także nianiu specyficznego stylu kores- całe menu i pliki pomocy). Choć mo-pondencji prowadzonej między fir- że nie jest to właściwe postępowanie **Examplancia de Change de Change de Change de Change de Change de Change de Change of the contract of the product of the product of the product of the product of the product and the product of the product of the product of** 

**Example 19 Avariers Avantage School and Avariation School and Avariation Construction of the construction of the construction of the construction of the construction of the construction of the construction of the construc** wiązywanie problemów, negocjacje, wową jednostką jest bardzo rozbu-<br>wywiad z kandydatem poszukującym dowana lekcja (w sumie mamy ich aż Na CD przeniesiono dwa podręczni- pracy, wizyta w fabryce, rozmowa dwadzieścia), podzielona na trzy za-<br>ki – Bussines First i Bussines Targets, o pieniądzach, sprzedawanie i kupo- sadnicze części: Wprowadzenie, Naki – Bussines First i Bussines Targets, co pieniądzach, sprzedawanie i kupo- sadnicze części: Wprowadzenie, Na-<br>oba sygnowane przez wydawnictwo wanie, opisanie metod płatności czy zuke i Ćwiczenie. W ramach jednej

nieczna jest w zasadzie tylko podsta- cego tekstu; Jigsaw, w którym nale-

Firma wyrobów danej firmy, słowem wszę- nie się z niektórymi gramatycznymi

siedzibę w drapaczu chmur.<br>Przyjrzenie się niektórym tylko gotowaną w gdańskiej firmie Young ukę i Ćwiczenie. W ramach jednej ród nich są ćwiczenia typu Cloze, Warto przypomnieć, że materiał znaj-<br>dujący się w tzw. Professional Pack (3 EUROPLUS+. JAK SIĘ UCZYMY? ród nich są ćwiczenia typu Cloze,<br>CD-ROM'y) także zawierał lekcje po- Do korzystania z programu ko- polegające na uzupe W SZYSTKO DLA BIZNESU ness English". Materiał zawarty razem luki występują w dialogach.<br>W odróżnieniu od poprzedniego w lekcjach, (zwłaszcza w pierwszej Oprócz powyższych przykładów, rep-

EuroPlus+ Business E<br>Tekeja Fraza Widok Wprowadzenii

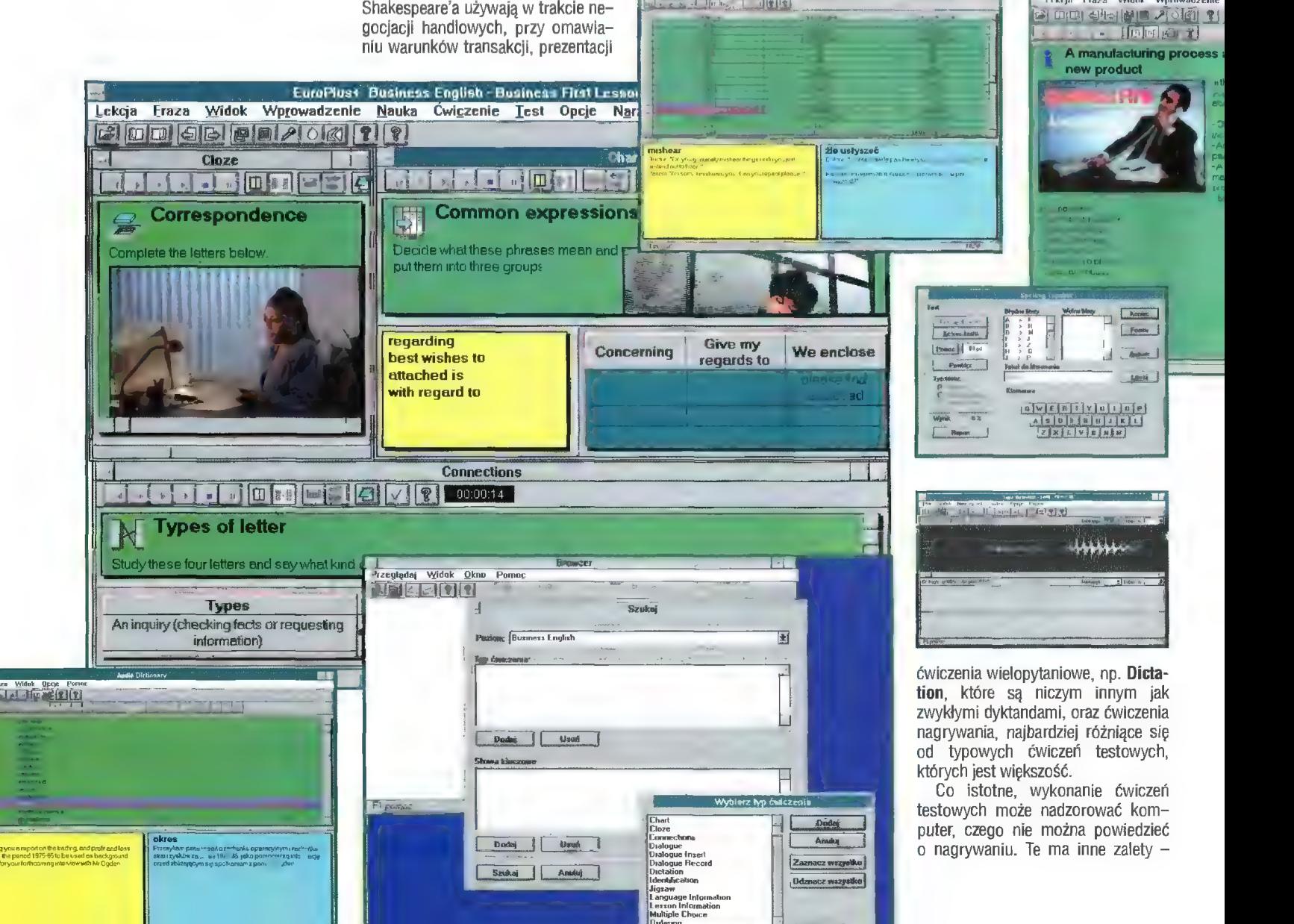

z jednej strony pozwala poprzez porównanie ocenić swoje postępy w nauce, z drugiej zaś zapisy naszej wymowy mogą być skontrolowane przez prowadzącego nauczyciela w końcu program można zainstalować w wersji, w której korzysta z niego wielu użytkowników.

Nauczanie wspomagają dialogi oraz filmy video — są one kluczem do poprawnego wykonania opartych na dia logu czy sfilmowanej scence ćwiczeń.

#### NIEZBĘDNE DODATKI

Obraz programu byłby niepełny, gdybym nie wspomniał o progra mach towarzyszących głównej apli- kacji. Pięć użytków, które można uruchamiać zarówno z poziomu otwarte go głównego programu EuroPlus+, jak również jako samodzielne progra my, to bardzo przydatne wspomożenie samego procesu nauki.

Trudno wyobrazić sobie pracę z nowym językowym materiałem bez zrozumienia zawartych w nim niez nanych idiomów i słówek. Bussines Audio Dictionary zawiera wszystkie słówka występujące w całym kursie. Ten angielsko-polski słownik nie tyl- ko umożliwia szybkie odnalezienie poszukiwanego wyrazu, ale także podaje przykładowe zdanie z jego użyciem (tłumaczone na polski), dzięki dźwiękowemu zapisowi poz-

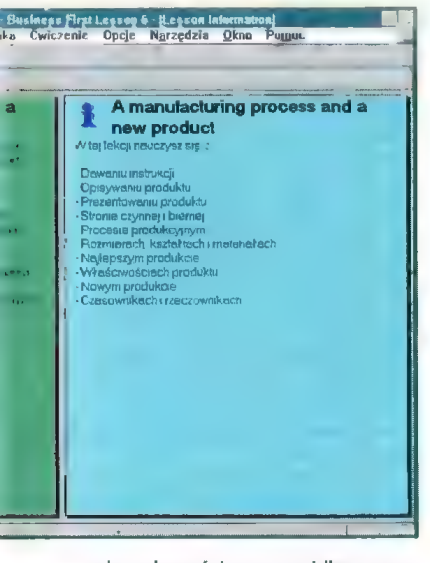

wala usłyszeć jego prawidłową wy mowę oraz w prosty sposób wprowadzać nowe słówka.

Innym pomysłowym rozwiązaniem szybkie literowanie angielskich wyra-<br>zów, w czym niestety lubował się mój **Producent:** Poland **BEZPŁATNA INFORMACJA**, ul. Nasienna 20.<br>nauczyciel. Skorzystanie ze Spelling Poung Digital Poland BEZPŁ**ATNA INFORMACJA** Teachera pozwala w krótkim czasie 80-308 Gdańsk reachera pozwala w Klotkim czasie w politych spaniskich polityka z przez polityka z przez Relaxa Relaxa alfabetu, usłyszeć, jak literuje się do- tel. (058) 526690 ul. Bellottiego1, 01-022 Warszawa wać sobie test. Jest on odmianą dyktanda, w którym komputer dyktuje li- terę, zaś naszym zadaniem jest wciśnięcie odpowiadającego jej kla wisza. Możliwe są trzy formy testu ogólny, gdzie kolejność dyktowanych liter jest przypadkowa, test błędnych liter, w którym program sprawdza znajomość liter, przy których popełniliśmy błąd oraz test wolnych liter. Program dyktuje dziesięć liter, które

co prawda zostały prawidłowo roz poznane, ale czynność ta pochłonęła najwięcej czasu (w porównaniu do rozpoznania innych liter).

Niemało trudu kosztuje też uczącą się osobę przyswojenie form niere gularnych czasowników, rzeczowników i przymiotników. Programik Irregular Forms grupuje te wyrazy i pomaga w szybkim opanowaniu form Past Participle i Past Simple danego czasownika. Podobnie jak w Bussines Dictionary wszystkie znajdujące się tutaj wyrazy są udźwiękowione, a z każdym wyrazem ułożono przykładowe zdanie.

Dzięki programowi Browser mamy wgląd we wszystkie lekcje, znajdujące się w kursie. I o ile w programie głównym EuroPlus+ pracujemy z konkretną, otwartą lekcją, to Browser umożliwia praktycznie dowolną selekcję materiału ze wszystkich dwudziestu lekcji. Funkcja ta jest niezwykle przydatna, gdy mamy zamiar powtórzyć określoną partię materiału, dajmy na to czas przyszły. Browser po wprowadzeniu warunków (można jeszcze wybrać np. typ ćwiczenia) odszuka i wyświetli tylko te ćwiczenia, które będą odpowiadać podanym warunkom.

Ostatnim narzędziem, o którym warto powiedzieć kilka słów to Tape Recorder. Służy on do doskonalenia wymowy. Jako wzorzec może służyć przygotowany przykładowy plik, ale nie tylko. Program zaopatrzono bowiem w możliwość korzystania z udźwiękowionych fragmentów tekstu, pochodzących ze wszystkich programów systemu EuroPlus+ (Audio Dictionary czy Irregular Forms). Po odsłuchaniu danej frazy, korzystając z narzędzi Tape Recordera możemy nagrać swoją wymowę i porównać ją z oryginałem. Dla pełniej szego porównania obydwa nagrania możemy zobaczyć w graficznym edytorze — pozwala to na lepsze uchwycenie różnic i szybsze doskonale nie własnej wymowy.

EuroPlus nie trzeba polecać — zaj muje on wysoką pozycję na listach najlepiej sprzedających się progra mów. I słusznie, bowiem umożliwia on w krótkim czasie nabycie umie jętności posługiwania się językiem angielskim (w tym przypadku jest to Bussines English), jest przy tym prosty w obsłudze.

Cena: ok. 215 zł + VAT

#### WYMAGANIA

- · PC (co najmniej 386 SX)  $• 4 MB RAM$
- · 10 MB na twardym dysku
- CD-ROM x2<br>● karta dźwiękowa pracująca
- w środowisku Windows

#### SITA LEARNING SYSTEM

Naturalnie, skutecznie, szybko — to cechy doskonałego systemu nauczania SITA. Metoda wykorzystująca naturalne możliwości Twojego organizmu, opracowana przez naukowców i potwierdzona w ramach badań naukowych.

#### ŁATWOŚĆ PRZYSWAJANIA WIEDZY

Prof. R. Dietrich (Uniwersytet Bundeswery w Hamburgu): "W eksperymencie osoby poddane testom przyswoiły w ciągu tygodnia 1138 słów i zwrotów. Tyle średnio opanowuje słuchacz rocznego kursu prowadzonego metodami tradycyjnymi."

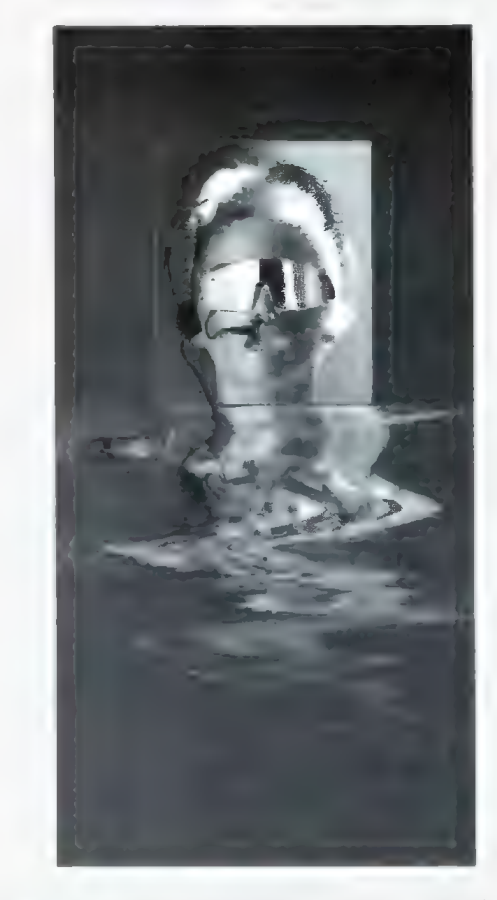

Prasa, radio i telewizja potwierdzają, że SITA LEARNING SYSTEM jest rewolucyjna — nie tylko gwarantuje szybką naukę, ale też redukuje stres i poprawia Twoje samopoczucie.

#### TWOJE ZDROWIE I TWOJA WIEDZA czy można zainwestować w coś ważniejszego?

SITA LEARNING SYSTEM stosują między innymi: Powszechny Bank Kredytowy SA, Lufthansa, Fundacja Banku Śląskiego, BOC Gazy, Daimler Benz AG, Orbis SA, IBM, Katedra Biofizyki UŁ i ponad 90 tysięcy prywatnych użytkowników na całym Świecie.

#### AUTORYZOWANY SALON SPRZEDAŻY

Czynny siedem dni w tygodniu, informacje i prezentacja<br>**Office Depot**, Janki k. Warszawy, Pl. Szwedzki 3, tel. 720 46 70 w.184

LICENCJONOWANI DEALERZY SITA LEARNING SYSTEM PPHU GRAAL, Centrum Handlowe PTAK, Rzgów k. Łodzi, ul. Rzemieślnicza 35 (piętrowy pawilon przy trasie A1), Dom handlowy INTEX, Łódź, Al. Kościuszki 131, Lido, Wrocław, ul. Świdnicka 40

jest Spelling Teacher. Sam pamię-<br>jest Spelling Teacher. Sam pamię-<br>tam, ile problemów sprawiało mi **Piotr PERKA Centrum Nauki Niekonwencjonainej "Podróż w Intelekt"**, Centrum Nauki Niekonwencjonainej "Podróż w Intelekt",<br>Wrocław, ul. Więzienna 6, tel. 72 43 02,

#### nauczyciel. Skorzystanie ze Spelling Young Digital Poland BEZPŁATNA INFORMACJA

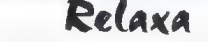

wolne, wpisane wyrazy oraz zafundo- tel./fax (058) 526685 tel. /22/ 38 75 56, 636 90 91, fax 38 91 84

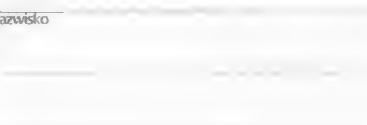

miasto

kod

imię, nazwisko

ulica

bajtek

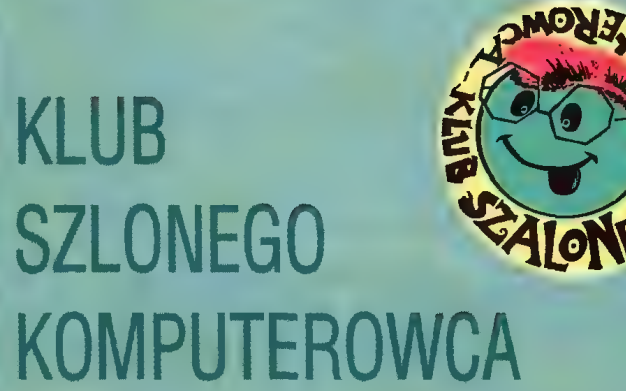

#### Cześć!

Gdy czytasz ten tekst trwa właś nie Złot Szałonych Komputerowców w Margoninie. Salka ze sprzętem rozmaitej maści, a w tle urokliwe jeziorko, w którym ponoć i raka można uświadczyć. Czyli wszystko, co niezbędne dla intensywnej pracy szarych komórek. A w przerwach czas na jazdę konną, żaglówkę czy tenis. Może to właśnie przedsmak tego, jak kiedyś, być może, będzie wyglądało życie ludzi zajmujących się działalnością intelektualną? Szkoda, Że dzisiaj wciąż jeszcze efektywna praca lub nauka kojarzy się wyłącznie z morderczym wysiłkiem...

Jedno z najczęstszych pytań pojawiających się w listach dotyczy szczegółów wspomaganej przez komputer nauki języka obcego. Jaką rolę odgrywa w nim II tom SF "Minilaboratorium języka angielskiego"? Czy to możliwe, by po 40 godzinach nauki opanować kilkaset słów i podstawy gramatyki języka obcego? A 150 nowych słów w cłą= gu godziny...?

Mam nadzieję, że już za kilka dni będziemy mogli obiektywnie ocenić wyniki. Te uzyskane za pomocą testów i te widoczne gołym okiem. Każdy z uczestników będzie mógł bowiem porównać na taśmie video to, jak posługłwał się językiem po przyjeździe na obóz i jakle umiejętności wywiezie z Margonina. O efekty raczej się nie obawiam w końcu spotkania językowe prowadzi jeden z autorów "Minilaboratorium..." i jest to najlepsza gwarancja sukcesu. Poza tym uczestnicy obozu mają okazję poznać "od podszewki" końcową tazę prac nad programem. Mogą umieszczać w nim swoje pomysły i spostrzeżenia, tworzyć jego ostateczną postać, sprawdzać go i krytykować. Czy możliwe, aby "przy okazji" tego rodzaju aktywności mogił się oprzeć przyjemności uczenia Się?

To może tyłe na temat Zlotu. Li- piec rozszałał się na dobre, a z nim ruszyły z kopyta prace nad wersją SF dła środowiska Windows 95. W gorące, czerwcowe dni zakoń czony został etap projektowania je—

go zasadniczych elementów. Jeden z pomysłów podsunął ml list Marka z Bytomia, który opisał nam boje, jakie toczy ze swolm Ojcem o dostęp do SF Piękne dzięki, Marku! A co sądzisz o jakiejś rodzinnej od- mlanie SF - taklej dla młodszych i słarszych użytkowników, pełnej okazji do wspólnej zabawy, planowania zajęć itp. Taka minisieć na jednym komputerze (choć SF win będzłe potrafił również pracować w prawdziwej sieci).

Będzie to już, oczywiście, calkiem nowy SF, choć korzystający z doświadczeń wersji DOS-owskiej. Staraliśmy się pełną ręką czerpać z możliwości środowiska Windows 95, tworząc podstawy systemu otwartego na nowinki techniczne. Ostrożne przymiarki wskazują, że pierwsza prezentacja zostanie dokonana we wrześniu, a sprzedaż gotowego produktu rozpocznie się w okolicach grudnia.

A teraz kolej na pierwszy, wielki konkurs Klubu. Otóż marzy mi się, by w wersji SF win utworzyć dział rozrywki. Nie chodzi mi przy tym o gry, zwłaszcza te z agresją w podtekście, ale o takie komputerowe bawidełka, przy których można przyjemnie spędzić czas w gronie rodziny lub znajomych. Na autorów najcłekawszych pomysłów czekają egzemplarze SF, kolejne jego tomy (w tym zwłaszcza Minilaboratorium języka angielskiego" I "Słownik poprawnej polszczyzny = nie tylko dla młodzieży") oraz najnowsze Ka= lendarze \_ Szalonego \_ Małolata. W pierwszym etapie konkursu klubowego nagroda będzie przyznawana za pomysły. Jeśli znajdzie się wśród nich taki, który będzie można włączyć do działu bawidełek, jego autor otrzyma propozycję współpracy przy realizacji pomysłu. Rozstrzygnięcie pierwszego etapu konkursu w październikowym numerze Baitka.

#### Trzymam kciuki. Hej!

Klub Szałonego Komputerowca Wydawnictwo EKOLOG ul. Wojska Polskiego 43 64-920 Piła

#### Czołem Bajtkowcy SuperMemowcy !

SuperMemo

Witam Was serdecznie w kolejnym, tym razem wakacyjnym wydaniu Klubu SuperMemo. Mam nadzieję, że ten piękny okres wyjazdów, szaleństw i zapomnienia nie odciągnie Was całkowi- cie od zabawy i pracy z komputerem. Jeśli zapomnienie będzie głębokie i poważnie zaatakuje Wasze szare komórki, niezwłocznie sięgnijcie po najlepsze remedium - SuperMemo.

Zapewne jesteście ciekawi, co nowego wydarzyło się w ciągu tego miesiąca. Cóż, sprawa najważniejsza to kolejna edycja corocznego konkursu na najlepszą bazę danych roku. Panowie z SuperMemo World mają powody do zadowolenia. Do udziału w tegorocznym konkursie swój akces zgłosiło przeszło czterdzieści osób. Miałem szczęście być jednym z tych, którzy wybierali stawkę finałową, tzn. dwadzieścia najlepszych baz danych, które będą oceniane przez jury składające się z redaktorów czołowych polskich gazet komputerowych.

Poziom nadesłanych w tym roku baz jest bardzo wysoki. Większość jest bardzo obszerna, co świadczy o niemałym wkładzie pracy. Także pod względem tematycznym panuje duże zróżnicowanie, nie brakuje ciekawych pomysłów (na przykład baza z alfabetem Morse a z dźwiękiem, czy też baza do nauki treści Biblii wraz z hebrajskimi inskrypcjami). Z ostatecznymi wynikami konkursu postaram się zapoznać Was w przyszłym miesiącu. Może i wy Bajtkowcy-SuperMemowcy pomyślicie o wzięciu udziału w konkursie na najlepszą bazę w przyszłym roku, czasu na przygotowanie baz jest jeszcze dużo, a nagrody są bardzo atrakcyjne. Być może uda się pozyskać dla naszego klubowego Banku Baz Danych niektóre z baz biorących udział w tegorocznym konkursie. 0 ewentualnych sukcesach zostaniecie na pewno wkrótce poinformowani.

A teraz czas już na kilka porad dla użytkowników SuperMemo, z serii "czy wiedziałeś, że...". Zapewne wielu z Was wie do czego służy opcja Usuń utrwałanie — cut drilis, ale znajdą się i tacy, dla których okaże się czymś nowym, a nade wszystko pomocnym. Czy wiedziałeś, że nie musisz wbrew sobie utrwalać wiedzy za pomocą opcji final drili? Wystarczy po prostu skorzystać z Usuń utrwalanie, aby pozbyć się męczącego was w danej chwili obciążenia. Musicie jednak pamiętać o tym, że nie wolno stosować tej opcji zbyt często, gdyż to zawsze w pewnym stopniu obniża efektywność procesu nauczania.

Kolejną ciekawostką, o której chciał- bym napisać, to możliwość zmieniania czcionek w polu "odpowiedź", bez równoczesnego zmieniania ich w polu "pytanie". Jest to problem, o którym często piszecie w Waszych listach. Kiedy spotkacie się z taką sprawą tworząc własną bazę danych, wystarczy po prostu po "kliknięciu" na pole odpowiedzi nacisnąć Cti-F. Umożliwi to dobra nie satysfakcjonującej Was czcionki.

Pozostając w zgodzie z naszym zwyczajem czas na parę słów o naszym klubowym konkursie. Zanim dowiecie się, jakie jest kolejne pytanie konkursowe, chciałbym się trochę przed Wami usprawiedliwić. Otóż odpowiedzi na postawione w poprzednich wydaniach Klubu oraz nazwiska zwycięzców będę mógł Wam przedstawić z "dwunumerowym" opóźnieniem. Nie jest to zależne ode mnie, lecz związane z trybem wydawniczym czasopisma. A więc kochani klubowicze, cierpliwości, odpowiedź na pytanie, a także zwycięzcę czerwcowego konkursu poznacie już za miesiąc.

A oto kolejne pytanie, dla ekspertów i fascynatów SuperMemo: "Jak w najprostszy sposób zapamiętać wszystkie jednostki z pierwszej połowy bazy Advanced English dotyczące slangu?" Zadanie nie jest proste, tym bardziej, że jest tu pewien haczyk — nie będzie bowiem wykonane do końca prawidłowo, jeśli przekroczy dziesięć operacji. Najlepsza odpowiedź będzie oczywiście nagrodzona (do wyboru CD-ROM z Geniuszem lub SuperMemo z Advanced English). Przypominam, że termin nadsyłania odpowiedzi upływa po dwudziestu dniach od ukazania się w sprzedaży tego numeru.

W sierpniowym wydaniu Klubu będziecie mogli zapoznać się z uaktual- nioną listą baz danych naszego Banku, w związku z czym zwracam się do Was z gorącym apelem o nadsyłanie Waszych własnych baz, gdyż w ten sposób przyczynicie się do powiększenia Banku, co będzie oczywiście z korzyścią dla wszystkich żądnych wiedzy maniaków SuperMemo. Chciałbym przypomnieć, jak stać się członkiem Klubu SuperMe mo. Otóż wystarczy jedynie wysłać na adres naszego Klubu bazę danych (min. 200 jedn.). co uprawni Was do bezpłatnego korzystania z baz naszego Banku, a także do zakupu za pośrednictwem Klubu baz i oprogramowania z komer cyjnej oferty SuperMemo po niewiary godnie niskich cenach (20% zniżki !!!). W sierpniowym numerze więcej szcze gółów.

Do zobaczenia za miesiąc.

#### Eryk HORŁOŻA

Klub Supermemo Eryk Horłoza Os. Kosmonautów 5/31 61-624 Poznań

# WinLatin – sposób na łacinę

Na przestrzeni wieków łacina była obowiązującym przedmiotem nauczania. Były nawet kiedyś czasy, gdy znajomość greki i łaciny nobilitowała i świadczyła o wykształceniu posługującego się nią człowieka. I choć czasy te bezpowrotnie minęły, to łacina często jest jeszcze zmorą uczniów w liceainych klasach o profilu humanistycznym i studentów medycyny. Dawnłej, by nauczyć się rozbudowanej gramatyki języka starożytnych Rzymian, wymyślano rymowane wierszyki, teraz z pomocą przychodzi komputerowe oprogramowanie, a konkretnie jeden program — WinLaiin właśnie. Ta okienkowa apli- kacja przeznaczona jest dla osób potrzebujących wymagającego nauczyciela, który kontrolowałby ich postępy w nauce — na próżno szukać tutaj zabawnych fajerwerków, czy innych, mobilizujących do nauki gadżetów..

W programie zamieszczono podstawy gramatyki, jednak to właśnie te podstawy były przyczyną niejednej nleprzespanej nocy. Czasowniki, rzeczowniki ł zaimki we wszelkich możliwych formach, w jakich występują, z możliwością sprawdzenia się w prostym, lecz stawiającym wysoką poprzeczkę quizle. W tym ostatnim można określić, z jakiej części materiału chcemy odpowiadać, tzn. wybrać którąś z koniugacji i określić czas — komputer zaś wytypuje czasownik w odpowiedniej formie z poleceniem określenia właśnie tej formy.

Do nłedawna program należał do kategorii freeware, co oznacza, że był darmowy, jednak począwszy od wersji 4.1 (właśnie tę wersję testowałem) opłata po dwutygodniowym okresie próbnym wynosi 10 \$, zaś znaleźć go można na stronie autora

htip://www.ucc.uconn.edu/"hasenfra

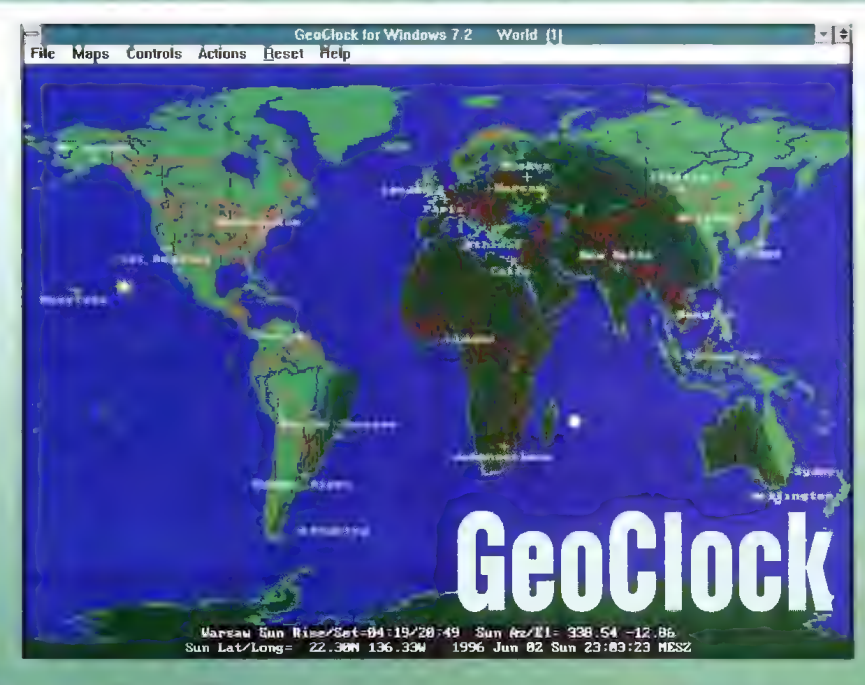

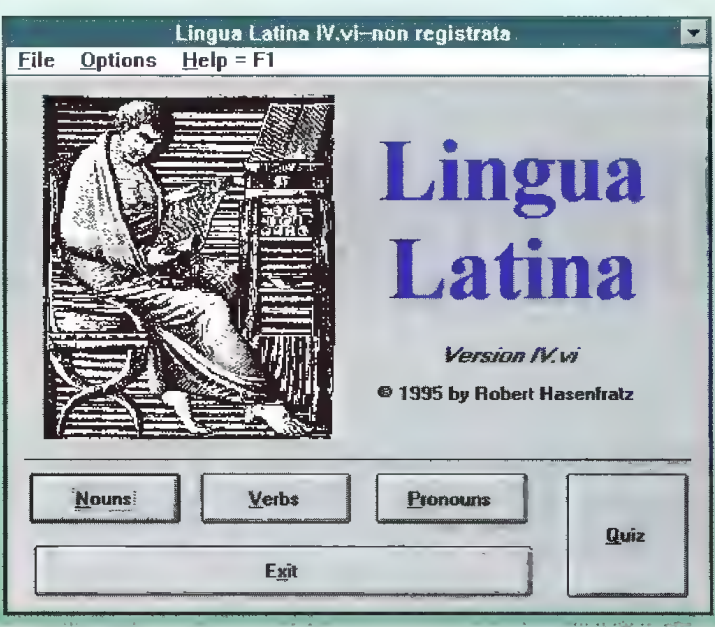

GeoClock to program pozwalający szybko zorientować się w aktualnej pozycji Słońca i Księżyca względem Ziemi. Na dostar czanej wraz z GeoClockiem mapie Świata zaznaczono zarówno obszary, do których nie sięgają promienie słoneczne, jak i teryto ria, gdzie Słońce grzeje w najlepsze. Jednak by uzyskać prawdzi- we dane trzeba wpierw poprawnie ustawić godzinę na wewnętrznym zegarze komputera, bowiem to właśnie względem tych wartości obliczany jest zasięg nocy i dnia. Oprócz informacji o porze dnia program zaopatrzono w dane © wschodach i zachodach Słońca w wybranych miastach świała (polskie miasta są na szczęście całkiem przyzwoicie reprezentowane, zaś cała lista dostępnych miast liczy sobie kilkaset pozycji). Z pomocą GeoClocka znajdziemy też odległości pomiędzy poszczególnymi agłomeracjami i wybranymi punktami na mapie...

Fakt, że mamy do czynienia z sharewarem, poważnie odbił się na możlłwości manipułacji danymi (nie ma chociażby funkcji przybliżania) oraz na dostępności map (jest ich tylko cztery). Stąd obietnica dostarczenia włelu dokładnych map, wyświetianie lokal- nego czasu za nazwą miasta czy możliwość bezpłatnych rejestracji nowych wersji GeoClocka to chyba wystarczające zachęty do rejestracji tego produktu, choć jego cena w porównaniu chociażby do WinLatina nie jest najniższa, bo wynosi trzykrotnie więcej.

http:/ve7tep.ampr.org/Lists/INDEX/dx/9510/0280.himl

# Chemiczne glosarium Organiczne

"Chemia organiczna" to przewodnik po podstawach chemii organicznej przeznaczony głównie dla studentów, choć zakres zamieszczonych w nim wiadomości czyni z niego idealne narzędzie do stawiania pierwszych kro= ków dla uczniów liceów, zwłaszcza klas o profiłu biologiczno-chemicznym. Program ten można w zasadzie uznać za namiastkę podręcznika do chemii organicznej, a to z tego względu, że wybiórczo traktuje pewne zagadnienia, inne przemilcza, w przypadku niektórych tematów odsyła do glosarium. Nawiasem mówłąc jest ono przyzwoicie zrobione | zawiera większość podstawowych terminów niezbędnych do odróżniania od siebie organicznych związków i zrozumienia przebiegu podstawowych reakcji w świecie związków węgla.

Program ma format pliku pomocy Windows i jedną z jego zalet jest szybkł dostęp do wielu encykłopedycznych informacji o chemii związków węgla oraz o samym pierwiastku oznaczonym symbolem C. "Organic Chemistry" jest darmowe, choć jego autor nie ma nic przeciwko dobrowolnym datkom, zwłaszcza jeśli komuś jego program szczególnie przy padł do gustu.

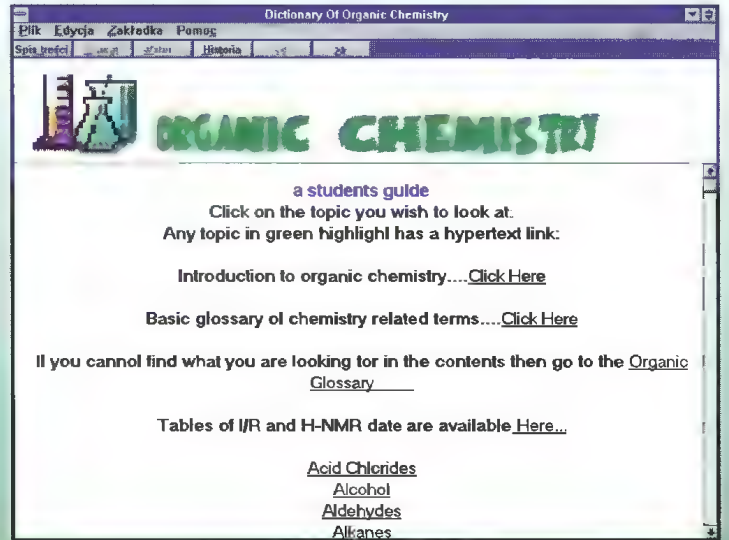

# Asembler dla początkujących (2) 0D POMYSŁU DO PRZEMYSŁU

Aby napisać program w asemblerze należy:

e wiedzieć, co program ma robić i w jaki sposób (bardzo przydatny, szczególnie w przypadku skomplikowanych programów, jest schemal blokowy),

e wpisać program korzystając z do wolnego edytora ASCII,

e zasemblować źródło,

<u>ន</u>

• skonsolidować ("zlinkować") pow-

stały po powyższym półprodukt, e uruchomić program i usunąć ew.

błędy. W tym rozdziale zajmiemy się kolej--

nymi krokami z powyższego schematu.

#### PROJEKTOWANIE PROGRAMU

Nie da się oczywiście podać rad dotyczących wszystkich programów, jakie kiedykolwiek napiszesz w asemblerze. Mogę natomiast udzielić (Ci jednej, podstawowej wskazówki: staraj się pisać program tak, aby jego maksymalny fragment znalazł się w uniwersalnych procedurach. Uniwersalnych, to znaczy, że możesz je asemblować jako osobne procedury i umieszczać w bibliote kach, upraszczając tym samym i przyspieszając pisanie kolejnych programów.

Staraj się też projektować program metodą od ogółu do szczegó łu. Polega ona na tym, że najpierw piszesz szkielet programu, a potem luki wypełniasz dopisywanymi procedurami. Sposób ukazuje swoje zalety gdy dochodzi do testowania programu: jeżeli jesteś pewny(a), że dana procedura jest prawidłowa, to odpowiedni frag ment kodu (ten, który się do niej odwołuje) jest dużo prostszy do sprawdzenia. Poza tym program jest wtedy czytelniejszy.

#### WPROWADZANIE PROGRAMU

Jak napisałem wcześniej, asembler, w przeciwieństwie do języków wyższego poziomu, nie dorobił się jeszcze zintegrowanego Środowiska. Do wprowadzania programów w asembłerze należy posługiwać się dowol- nym edytorem ASCII.

Składnia programu asemblerowego jest następująca:

[Etykieta:] Mnenonik [Argunent] [;Komentarz]

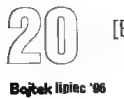

#### POLE ETYKIETY

Etykieta nadaje nazwę instrukcji bądź dyrektywie. Może kończyć się dwukropkiem, np:

ETYKIETA: OV AX,CS

JNP ETYKIETA

KOMUNIKAT B "Komunikat przykładowy..."

Od tej pory do lokacji pamięci zawierającej tekst przykładowego komunikatu można się odwoływać jako do KOMUNIKATU, a do instrukcji MOV jako do ETYKIETY.

Etykieta może zawierać litery od A do Z. cyfry od 0 do 9 i kilka znaków specjalnych: "@", ".", "\_", "?" Nie może natomiast występować dwukropek (poza końcem) i spacja, którą jednak doskonale zastępuje znak  $\mathbb{R}$ 

Aby efektywnie używać etykiet. powinieneś przestrzegać kilku zasad, a mianowicie:

e staraj się nie dawać etykietom nazw mogących spowodować łatwą pomyłkę, np. KKKO i KKKO,

e staraj się dawać etykietom możliwie krótkie nazwy, jednak w pełni zrozumiałe,

e jeżeli zechcesz kiedyś zmodyfiko wać czy uzupełnić swój program, konstrukcje takie jak: DZIECKO + ZAPAŁKI = POZAR na pewno Ci tego nie ułatwią.

Różnica pomiędzy etykietami "z" i "bez" dwukropka jest taka, że etykieta z dwukropkiem zostaje zasemblowana jako przesunięcie, a nie konkretna komórka pamięci (przesunięcie i segment). Co oznacza, że np. program może odwoływać się do swojej, zainstalowanej już części rezydentnej przez etykiety, tyłe że znajdujące się w innym segmencie, który musi oczywiście być wcześniej prawidłowo zainicjowany.

#### POLE MNEMONIKA ł ARGUMENTU

Pole mnemonika zawiera instrukcję języka maszynowego lub dyrektywę asemblera. W tym ostatnim przypadku dokładniej rzecz biorąc jest to tzw. mnemonik tej instrukcji, czyli jej literowa reprezentacja. Pole argumentu zawiera oczywiście argumenty instrukcji, jeżeli owa ich wymaga.

Zawartość tych pól poznamy póź niej. Jedyne, co wypadałoby powie-

dzieć o polu argumentu już teraz to to, że asembler przyjmuje jako argumenty liczby dziesiętne, szesnastkowe (z "H" na końcu) i dwójkowe (z "B" na końcu). Akcpetuje także liczby ujemne. Argumentem dyrektywy asemblera (nie instrukcji programu w asemblerze) może być także łańcuch tekstowy otoczony znakami: ' lub " (stosowanymi wymiennie). Możemy więc napisać:

KSIĄŻKA DB 'Sienkiewicz napisał "Quo Vadis".'

#### POLE KOMENTARZA

Jak sama nazwa wskazuje, zawiera komentarz do danej linii programu. Aby miał sens należy opisywać cel instrukcji (w przykładzie prawidłowym jest ten drugi przypadek):

MOV CX,0 ;przenieś 8 do CX MOV CX.0 :wyzeruj licznik

#### ASEMBLACJA PROGRAMU

Tekst źródłowy, aby zmienić się w program, musi przejść dwa etapy: asemblację i konsolidację. Do wykonania pierwszego z nich służy prog= ram zwany asemblerem. Najlepszym i najczęściej stosowanym progra mem tego typu jest program Borland Turbo Assembler (TAŚM), który w swej najnowszej wersji (3.2) jest rozprowadzany m.in. z pakietem Borland Pascal 7.0.

Linie wywołania obu asemblerów są następujące:

TASM [/opcje] źródło(.asm) [,wynik(.obj)<br>[.listing(.lst)[.odsyłacze(.crf)]]]

#### gdzie kolejne jej punkty to:

 $\sqrt{\text{opcje}}$  – ewentualne parametry asemblera, patrz dalej,

źródło - plik programu; domyślne rozszerzenie \*.aSm,

wynik – półprodukt tworzony w trakcie asemblacji, przeznaczony do linkowania, włączania do biblio teki czy dołączania do innego programu wynikowego lub programu w języku wyższego poziomu; domyślne rozszerzenie +.obj,

listing — plik wydruku; domyślne rozszerzenie + Ist,

odsyłacze - plik zawierający informacje o wszystkich symbolach i segmentach zdefiniowanych w programie — aby stał się on czytelny należy go przetworzyć programem TCREF dołączonym do asemblera.

Oczywiście plikiem który nas najbardziej interesuje, jest plik wynikowy. Pozostałe pliki utworzone w procesie asemblacji mają znaczenie czysto informacyjne.

Jeżeli chcemy, aby wszystkie pliki miały nazwy takie jak program źródłowy, jedynie różniące się rozszerze niami, można wprowadzić linię wywołania asemblera w sposób następujący:

TASM [/opcje] plik źródłowy,,,

#### OPCJE ASEMBLERA

Opcje wywolawcze asemblera pozwalają sprecyzować łub ustalić parametry asemblacji. Oto ich lista: lc— włącza generację listy odsyłaczy w trakcie asemblacji,

Id — definiuje symbol przed asemblacją. Format tej opcji dia TAŚM jesł następujący: /dsymbol[=wartość], natomiast dla MASM /D<symboi>[=<wartość>|. W przypadku nie podania wartości zos tanie przypisane 0,

le — emulacja instrukcji zmiennoprzecinkowych,

fi — przeszukuje podany katalog szukając plików do dołączenia do prog ramu. MASM wymaga podania ścieżki w nawiasach trójkątnych,

 $f(a)$  – generuje listing normalny  $(f)$ lub rozszerzony (/la),

lm — włącza rozróżnianie dużych i małych liter w symbolach wszys tkich (/ml), globalnych (/mx) lub żadnych (/mu),

ln — mie dołącza tablic symboli do listingu (standardowo na końcu pli- ku z wydrukiem umieszczona jest tablica zawierająca wszystkie użyte w programie symbole),

/t — nie wyświetla wiadomości innych niż ostrzeżenia i błędy,

fwł012) — ustawia poziom ostrzeżeń na niski (0), średni (1) lub wysoki (2),  $\sqrt{x}$  – dołącza do wydruku nie zasemblowane części warunkowe. Dla MASM opcja ta to /X,

 $z$  – generowanie informacji dła de– buggera: pełne (/zi) lub jedynie numery linii (/zd). Dła MASM opcja ta ma postać /Zi lub /Zd.

Oprócz tych opcji asembler TASM posiada wiele dodatkowych:  $\lambda$  – ustawia asemblowane segmenty w porządku alfabetycznym,

 $Jj$  – wstawia na początku programu

dyrektywę (np. /jIDEAL),

 $/kh$ # – ustawia pojemność tablicy symboli na równą #,

 $/mv$ # – ustawia maksymalną rozpoznawaną długość nazw symboli na równą #,

 $Im#$  – powoduje asemblację w # przejściach w celu rozpoznania odnośników do dalszych części programu,

 $\sqrt{a}$  – typ kodu wynikowego: (s)tandardowy, z nakładkami, (p)har lap lub (i)BM,

/p — sprawdza czy nie nakładają się segmenty w programie dla trybu chronionego,

Jq — obcina części pliku wynikowego nie potrzebne do konsolidacji,

/s — ustawia asemblowane segmenty w porządku występowania (domyś-Ine),

 $f_{\text{w-l+xxx}} -$  włącza  $(+)$  i wyłącza  $(-)$ ostrzeżenie numer xxx,

lz — dołącza do komunikatu błędu pełną postać błędnej linii kodu źródłowego.

Należałoby jeszcze wyjaśnić występujące w powyższych komunikatach pojęcie ostrzeżenia. Różni się ono tym od błędu, że program nadal zostaje zasemblowany, tyle że asembler "nie bierze odpowiedzialności" za jego działanie. Oczywiście, nie jest to jedyny przypadek, w którym program nie musi działać — nie będzie działać przy nawet najmniejszym błędzie, jeżeli na przykład przechwytuje przerwania dla włas nych celów.

Przykładem ostrzeżenia może być na przykład informacja o braku stosu w programach typu GOM (patrz: Programy typu COM).

#### RAPORT ASEMBLACJI

Raport ten jest to plik o rozszerzeniu standardowym «.lst, przeznaczony do bezpośredniego wysłania na drukarkę. Zawiera on, oprócz nagłówków i stopek stron, treść całego programu i jego postać po zasemblowaniu. Od lewej strony są to: aktualne przesunięcie, dane (zasemblowany program) znajdujące się pomiędzy tym i następnym podanym przesunięciem, pola: etykiet, mne moników, argumentów i komentarza. Na końcu pliku wydruku znajduje się informacja o segmentach, symbolach i makroinstrukcjach defi- niowanych w programie.

#### WYDRUK DDSYŁACZY

Plik «.crf utworzony w trakcie asemblacji jest kompletnie nieczytel- ny dla (normalnego) człowieka. Przekształceniem tego pliku na "ludzką" postać zajmuje się program TREK Format jego wywołania jest następujący:

#### TCREF nazwa\_pliku\_z odsyłaczami .erf

Po jego wykonaniu zostanie utworzony plik o tej samej nazwie z rozszerzeniem «.ref, zawierający odsyłacze programu. Dla każdego symbolu i segmentu podane są linie, w których następuje odwołanie do niego. Numery poprzedzone znakiem "#" to linie, w których ów symbol został zdefiniowany.

#### KONSOLIDACJA PROGRAMU

Plik wynikowy utworzony w czasie asemblacji nie jest przeznaczony do uruchamiania — to tylko forma pośrednia. Aby uzyskać prog-<br>ram uruchamialny (\*.exe lub ram uruchamialny \*.com) należy użyć programu TLINK. Parametry konsolidatora są następujące:

TLINK wynik [exec] [,mapa] [,biblioteki] [makra] [opcje]

#### gdzie kolejne parametry to:

wynik – plik  $\star$ .obj utworzony podczas asemblacji,

 $exec - plik uruchamialny typu *.exe$ lub «.com, który ma być utworzony, mapa — plik zawierający mapę segmentów programu (\*.map),

biblioteki — biblioteki programów wynikowych (patrz dalej), które mają być dołączone do linkowanego programu  $-$  rozszerzenie standardowe to  $\ast$  lib.

makra - definicje makroinstrukcji (patrz dalej), które mają być dołączone do programu — pliki \*.asm, opcje — dodatkowe opcje specyfiku jące przebieg konsolidacji, opisane w następnej sekcji.

Również programowi konsolidującemu można "nakazać" utworzenie pliku uruchamialnego i mapy o nazwie takiej, jak plik wynikowy, ale o innych, odpowiednich rozszerzeniach:

TLINK plik wynikowy...biblioteki. makroinstrukcje /opcje

Opcje konsolidatora TLINK są następujące:

/m — dołącza do pliku mapy symbole deklarowane jako publiczne,

 $fi$  – powoduje dołączenie kodu inicjującego wszystkie segmenty (nie zwalnia to programu od robienia tego "własnoręcznie"),

/L — określa ścieżki poszukiwań bibliotek plików wynikowych,

/n — zabrania stosowania bibliotek plików wynikowych,

łc — włącza rozróżnianie wielkich i małych liter w nazwach symboli, /0 — tworzony jest kod typu nakład

kowego,

 $/$ P – pakuje segmenty kodu,

ly? — umożliwia wymianę pamięci (swapping) z pamięcią (e)MS lub (x)MS,<br>/t -- generuje plik typu COM (podob-

nie jak /Tdc),

 $(Txy -$  specyfikuje rodzaj pliku wykonywalnego: x=(d)OS lub (w)indows, y=(c)OM, (e)XE lub (d)LL,

 $/x$  – nie tworzy pliku mapy,

 $/I -$  dołącza do mapy numery linii, w których deklarowano segment, /s — dołącza do mapy dodatkowe in-

formacje na temat segmentów, fd — ostrzega w razie podwójnego

wystąpienia symbolu w bibliotece, 13 — włącza konsolidację 32-bitową,

 $\sqrt{v}$  – generuje pełną informację dla debuggera,

/A=NNN — ustawia wyrównywanie segmentów na NNN.

Uwaga: Podanie kilku nazw plików wynikowych (\*.obj) połączonych znakami "+" umożliwia łączenie kilku modułów w jeden program wykonywalny.

#### TURBO DEBUGGER

Od razu chciałbym się obronić przed zarzutem 0 kryptoreklamę: Microsoft także wyprodukował swoje debuggery. Był nawet na tyle hojny, by dołączyć je do swojego DOS-u. Programy te nazywają się DEBUG i SYMDEB. Są to jednak programy co najmniej o kilka klas gorsze od w/w produktu Borlanda. Dlaczego?

Przede wszystkim są to programy liniowe, co znaczy, że wywołuje się je i używa wprowadzając jednoliterowe komendy. Turbo Debugger natomiast jest programem zbudowanym podobnie jak środowisko pracy Borland Pascal czy Borland C++. Go to znaczy, wiedzą chyba wszyscy: wygodny i prosty w obsłudze inter fejs użytkownika oparty na systemie okien, rozwijanych menu, myszki kontekstowego systemu pomocy. Dlatego wszystkim polecam ten program.

Chciałbym Wam jeszcze powiedzieć, że programów nie wyświetlających na ekranie efektów swej pracy nie należy, przed uzyskaniem zupełnej pewności co do ich poprawności, uruchamiać bezpośrednio z DOS-u. Właśnie wtedy używa się debbgerów.

#### PROGRAM PRZYKŁADOWY

Po tej potężnej dawce teorii, warto sprawdzić, jak naprawdę wygląda to wszystko w praktyce. Dlatego proponuję Wam wspólne eksperymenty z przykładowym programem. Znajduje się on w LISTINGU 1.

Program ten jedynie wyświetla na ekranie tekst "To jest program przykładowy" i jest chyba najprostszym z możliwych w języku maszynowym. Kolejne jego linie to:

1-3 — deklaracja 64-bajtowego stosu, 5-7 — deklaracja segmentu danych, w tym tekstu pisanego na ekranie. Kończy się on przesunięciem kursora do kolejnej linii i znakiem '\$', będącym standardowym zakończeniem tekstu w asemblerze,

9-10 — deklaracja segmentu kodu i poinformowanie (dyrektywą ASSU-ME, omówię wraz z pozostałymi dy rektywami w następnym odcinku) semblera o tym, który segment jest jakiego typu,

11-12 — inicjacja segmentu danych konieczna, ponieważ asembler sam tego nie robi. Wykonuje się to przenosząc do DS adres (etykieta bez dwukropka!) segmentu danych. Instrukcja **MDV dest, source** przenosi źródło (source) do przeznaczenia (dest) nie zmieniając tego pierwszego. Dlaczego robimy to w aż dwóch linijkach, dowiesz się za dwa miesiące,

13 — przeniesienie przesunięcia drukowanego tekstu do DX (wymaganie stawiane przez wywoływaną w kolejnym kroku funkcję),

14-15 — wywołanie funkcji 9 przerwania 21h wypisującej tekst zawarty w DS:DX na ekranie. Właśnie tak to się robi, na razie bez komentarza, 16-17 - wywołanie funkcji 4Ch przerwania 21h kończącej program, 18-19 - koniec definicji segmentu kodu i koniec tekstu programu.

Skoro wiesz już co i jak ten prog ram robi, poeksperymentuj z nim. Utwórz postać wykonywalną, zapoznaj się listingiem, mapą, odsyłaczami. Praktyka czyni mistrza.

#### PROGRAMY TYPU COM

Jak zapewne zauważyłeś w trakcie użytkowania swojego komputera, pliki przeznaczone do uruchamiania przez podanie ich nazwy i naciśnięcie klawisza ENTER mają dwa rozszerzenia: \*.exe lub \*.com. Różnica pomiędzy nimi jest dosyć znaczna.

Przede wszystkim programy typu COM nie mogą być dłuższe niż 64 kB  $-$  jest to związane z obecnością w nich tylko jednego segmentu kodu. Ponadto w ich przypadku system operacyjny nie troszczy się o znalezienie adresu startowego programu i musimy to zrobić sami. Zadanie jest o tyle ułatwione, że wartość ta jest stała i wynosi 256 (100 H). Pierwsze 255 bajtów zajmuje bowiem blok PSP (Program Segment Prefix) opisany dokładnie w książkach poświęconych systemowy operacyjnemu. Ty powinieneś wiedzieć tyle, że coś takiego istnieje.

Dane w segmencie kodu można rozmieścić na dwa sposoby: ałbo po instrukcji wyjścia z programu, albo zaraz po położonej w 256 bajcie instrukcji skoku do właściwego początku programu, znajdującego się za danymi. Doskonale rozumiem, że póki co wygląda to na bełkot, ale oto mamy...

#### PROGRAM PRZYKŁADOWY W WERSJI COM

Gdy zasemblujesz program przedstawiony na LISTINGU 2, przkonasz się, że jest on kilkakrotnie krótszy od robiącej dokładnie to samo wersji EXE. Jest to absolutnie normalne (chociażby dlatego, że nie ma w nich stosu). Kolejne linie tego programu oznaczają: 1-2 - deklaracja segmentu kodu i skierowanie nań rejestrów segmentowych,

3 — ominięcie PSP,

4 — ominięcie danych przez skok od etykiety START znajdującej się dalej, 6 — deklaracja danych,

8-16 — analogiczne jak dla wersji EXE. Jak widać, pisanie programów "typu" COM jest dużo prostsze wymagają mniej deklaracji i dodatkowych zabiegów. Dlatego też gorąco Ci to polecam — jeśli tylko Twój program nie przekracza 64 kB.

#### BIBLIOTEKI PROGRAMÓW WYNIKOWYCH

Biblioteki programów wyniko-<br>wych są bardzo wygodną metodą<br>przechowywania naszych (uniwerwych są bardzo wygodną metodą

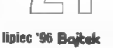

salnych!) procedur, gdyż nie trzeba pamiętać, w którym pliku znajduje się jaka procedura oraz gdzie szukać tych plików na dyskach.

Takie biblioteki złożone są z programów zasembłowanych (+.obj) i do zarządzania nimi służy program TLLIB. W celu dołączenia bibłioteki do programu należy ałbo skorzystać z dyrektwy INCLUDE (INGLUDELIB), albo podać nazwę biblioteki jako parametr dla TLINK. Użycie konkretnej procedury biblio tecznej wymaga zadeklarowania jej użycia dyrektywą EXTRN a później sze jej wywołanie wykonuje się instrukcją CALL. Dyrektywy te omówimy sobie dokładniej za miesiąc (z przykładami, oczywiście).

A dzisiaj ograniczymi się do...

#### KOMEND PROGRAMU TLIB

Składnia poleceń programu TLIB jest następująca:

TLIB nazwa biblioteki operacja nazwa procedury

#### Program przykładowy w wersji EXE

gdzie:

nazwa\_biblioteki — określa położe nie na dysku pliku zawierającego naszą kolekcję procedur (rozszerzenie standardowe \*.lib),

operacja - operator (patrz dwa wiersze niżej),

nazwa\_procedury — nazwa pliku z rozszerzeniem +.obj, który chcemy związać z biblioteką.

Operacje programu TLIB to:

e dodawanie procedur do biblioteki, operator  $, +$ ",

e usuwanie procedur z biblioteki, operator  $n -$ "

e wyciąganie procedur z biblioteki do pliku, operator "\*",

e uaktualnianie procedur znajdujących się w bibliotece, operator "-+

e usuwanie procedur z pozostawie niem kopii w pliku «.obj, operator "-- "

Ponadto możliwe jest pobranie katalogu biblioteki (listy procedur znajdujących się w bibliotece z paroma danymi o nich, jak długość tychże procedur czy ich odległość w bajtach od początku pliku biblioteki), aby to uczynić nałeży wywołać:

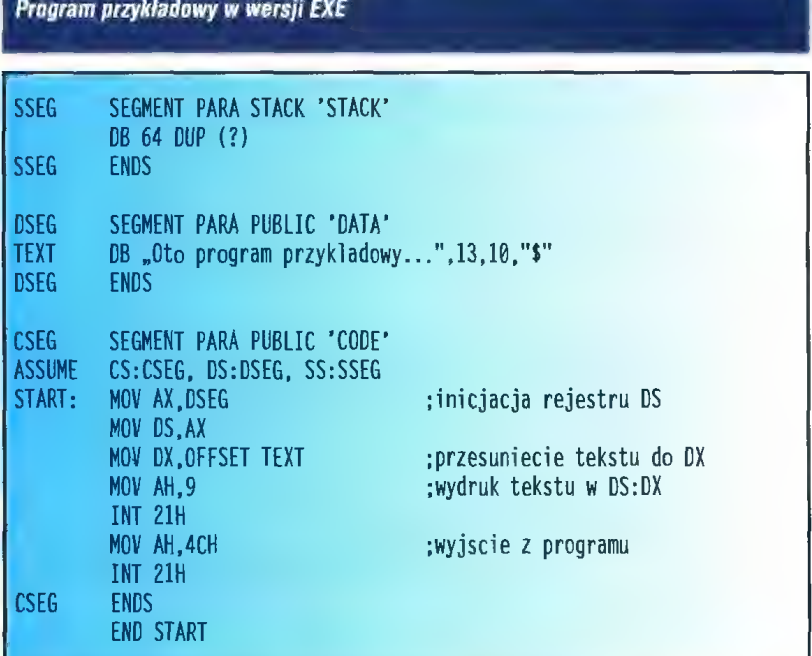

#### Program przykładowy w wersji COM

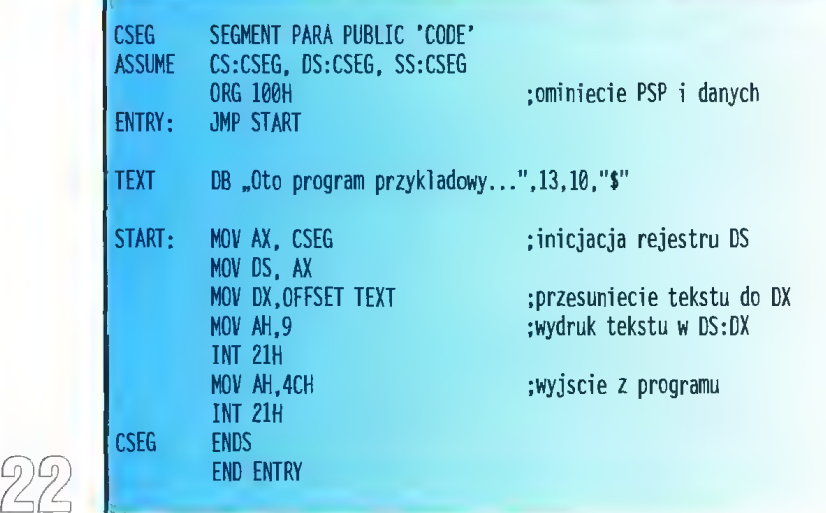

TLLIB nazwa biblioteki, nazwa katalogu

#### CZY TO MUSI BYĆ TAKIE NIEWYGODNE?

Jak widać, opracowywanie programu asemblerowego nie nałeży do szczególnie "przyjaznych" procesów. Wymaga korzystania z kiłku odrębnych narzędzi (w celu uruchomienia któregokolwiek z nich nałeży opuścić to, w którym się w danej chwili pracuje). Błędy pokazane przez asembler bądź konsolidator należy przepisać / wydrukować / zapamiętać (niepotrzebne skreślić), z czego żaden wybór nie jest w pełni satysfakcjonujący (niewygoda albo marnotrawstwo papieru).

Na szczęście czasy te dawno minęły i z biegiem lat powstało kil- ka(naście) programów służących do ułatwienia i skrócenia tego pro cesu. Czynią one programowanie w asembłerze tak wygodnym, jak programowanie w Pascału czy W C++, gdzie kompilację programu, wraz z raportem o błędach, wywołuje się jednym naciśnię—

ciem klawisza.

Programy te są różne: lepsze i gorsze. Jeden z nich (mojego autorstwa) o nazwie Assembler Editor 2.00 znajduje się w 42. zestawie PC Shareware. Namiawiam Cię do wypróbowania tego albo jakiego kolwiek konkurencyjnego programu — na pewno "coś" Ci przypadnie do gustu, I wierz mi — oszczę dzisz na tym wiełe godzin mozolnego \_ wchodzenia i wychodzenia z kolejnych aplikacji.

#### PODSUMOWANIE

Przeczytałeś już dwa odcinki niniejszego cyklu, ale zapewne czujesz, że dalej nic nie umiesz, Chciałbym Cię zapewnić, że pomimo niewiedzy praktycznej, masz już solidne podstawy do efektywnego i efektownego programowania w asemblerze.

Większość — informacji przedstawionych w tym rozdziale nie jest Ci potrzebna na obecnym etapie, jednak zdecydowałem się umieścić je PRZED omówieniem samego języka maszynowego, dłatego iż taki układ wydawał się najłogiczniejszy, a in formacje \_ niekoniecznie potrzebne teraz mogą się takimi okazać w przyszłości. Zawsze wtedy możesz do nich powrócić.

Maciej SZLEMIŃSKI

#### Przed paroma miesiącami opisywaliśmy nagrywarkę do płyt CD-R firmy Yamaha. Tym razem testowaliśmy jej zewnętrzną wersję.

Urządzenia nie różnią się od siebie żadnymi parametrami, gdyż jest to ten sam napęd, tym razem umieszczony w estetycznej obudowie w kolorze "komputerowym".

W pudełku znajduje się jeszcze kabel SCSI do podłączenia urządzenia do sterownika, terminator, caddy (pudełeczko, które z płytą w środku wkłada się do nagrywarki), czysta płyta CD-R, oprogramowanie oraz komplet instrukcji obsługi. Na życzenie można również otrzymać sterownik SCSI — w naszym przypadku był to BusŁogic FlashPoint KT 930 w standardzie PCI.

#### CO LEPSZE?

Po wiełogodzinnych testach obu wersji Yamahy — wewnętrznej i zew nętrznej narzuca się kilka wniosków. Generalnie urządzenie zewnętrzne wydaje się być bardziej uniwersałne, mimo że zajmuje na błurku więcej miejsca, plącze się więcej kabli i trzeba pamiętać o włączaniu i wyłączaniu nagrywarki znajdującym się na obudowie wyłącznikiem. Jednak zalety CDE 100 Ił są niezaprzeczalne: nie zajmuje ona miejsca w obudowie komputera (docenią to zwłaszcza posiadacze komputerów o małych bądź nietypowych obudowach).

Nie bez znaczenia jest fakt, że nagrywarka nie obciąża zasilacza komputera, który i tak pracuje często na granicy przeciążenia (w znakomitej większości obudów z Dalekiego Wschodu moc, jaką może dostarczyć zasiłacz, jest dużo mniejsza od tej po danej na nałepce). Z pobieraną przez nagrywarkę mocą (około 15 W) wiąże się również probłem z wydzielaniem ciepła. Samo urządzenie produkuje go sporo, umieszczenie więc takiego grzejnika w ciasnej obudowie komputera powoduje niepotrzebne podgrzewanie wnętrza (płyty głównej, procesora, pamięci, dysku twardego) oraz znacznie gorsze odprowadzanie ciepła od nagrywarki. Urządzenie zewnętrzne jest wolne od tych problemów — wiatraczek wbudowany w zasilacz nagrywarki sprawnie wentyluje całą obudowę Yamahy.

GDE 100 Il można bez żadnych przeróbek podłączyć również do Macintosha, pod warunkiem posiadanła odpowiedniego kabla — Yamaha została zaopatrzona w miniaturo wą wersję złączy SCSI, zwaną Minł SCSI. Nie ma również problemu z podłączaniem do innych systemów wyposażonych w SCSI (stacje robocze, Amiga itp.). Trzeba jedynie pamiętać o nabyciu odpowiedniego oprogramowania,

Bojkek liniec \*96

# YAMAHA CDE 100 II

#### EASY-CD PRO

Oprogramowanie włoskiej firmy incat należy do gatunku prostych w obsłudze i pewnych w działaniu. Przy tworzeniu "obrazu" płyty wykorzystywan**a jest technika** *drag and* drop – pliki i katalogi są "wleczone" z Menedżera Plików do okna aplikacji. Jest to sprawdzone rozwiązanie, analogiczne jak w opisywanym wcześniej programie CD Write. Jednak Easy-CD Pro sporo traci w porównaniu ze swym konkurentem pod względem szybkości działania. Aktualizacja "ob– razu" płyty po dodaniu plików i kata logów trwa niemiłosiernie długo. Jest to jedyny zarzut pod adresem oprogramowania, które poza tym zachowy= wało się całkowicie poprawnie i nie powodowało błędów w nagrywaniu (co zdarzało się niestety przy pracy z programem CD Write).

Easy-CD Pro umożliwia oczywiście nagrywanie w trybie multisesyjnym oraz — rzecz bardzo istotną symułację nagrywania. Nie ma również problemów z nagrywaniem muzyki (CD-DA). Obsługiwane są wszystkie istotne formaty CD, łącznie z CD-ROM XA.

Oprogramowanie przewiduje możliwość nagrywania z poczwórną prędkością (600 KB/s), jednak należy pamiętać o stosowaniu odpowiednich płytek CD-R (musi być na nich napisane, że dopuszczają nagrywa=

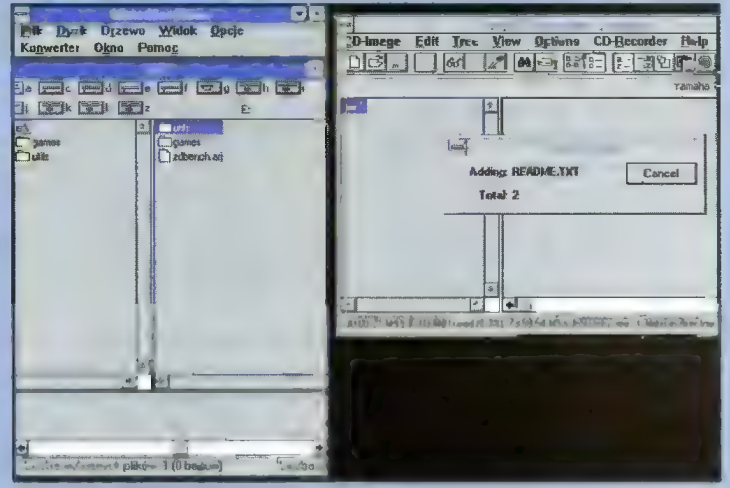

nie z taką prędkością) oraz o wymaganej szybkości dysku twardego (transfer co najmniej 600 KB/s, czas dostępu minimum 19 ms).

#### BUSLOGIC

Podstawą sprawnego funkcjonowania całości jest dobry sterownik SCSI, zapewniający odpowiednią przepustowość zarówno w kanale SCSI, jak | mlędzy sterownikiem a systemem (procesor, pamięć, urządzenia we/wy). Testowany z nagrywarką BusLogic KT 930 (wersja PCI, Plug and Play) sprawował się znako micie. Karta ta jest wyposażona

w dwa złącza — dia urządzeń wewnętrznych (typowa "taśma" 50-żyłowa) oraz zewnętrznych (typu Mini SCSI). Sterownik zapewnia transfer na poziomie 20 MB/s pracując w trybie Ultra SCSI (SCSI-3). Karta może posłużyć do współpracy z innymi urządzeniami SCSI, takimi jak dyski twarde, czytniki CD-ROM, streamery, skanery, napędy magnetooptyczne itp. Do jednego sterownika może być podłączonych do 7 urządzeń.

Do karty dołączono zestaw driverów do najczęściej spotykanych systemów operacyjnych oraz oprogramowanie diagnostyczne.

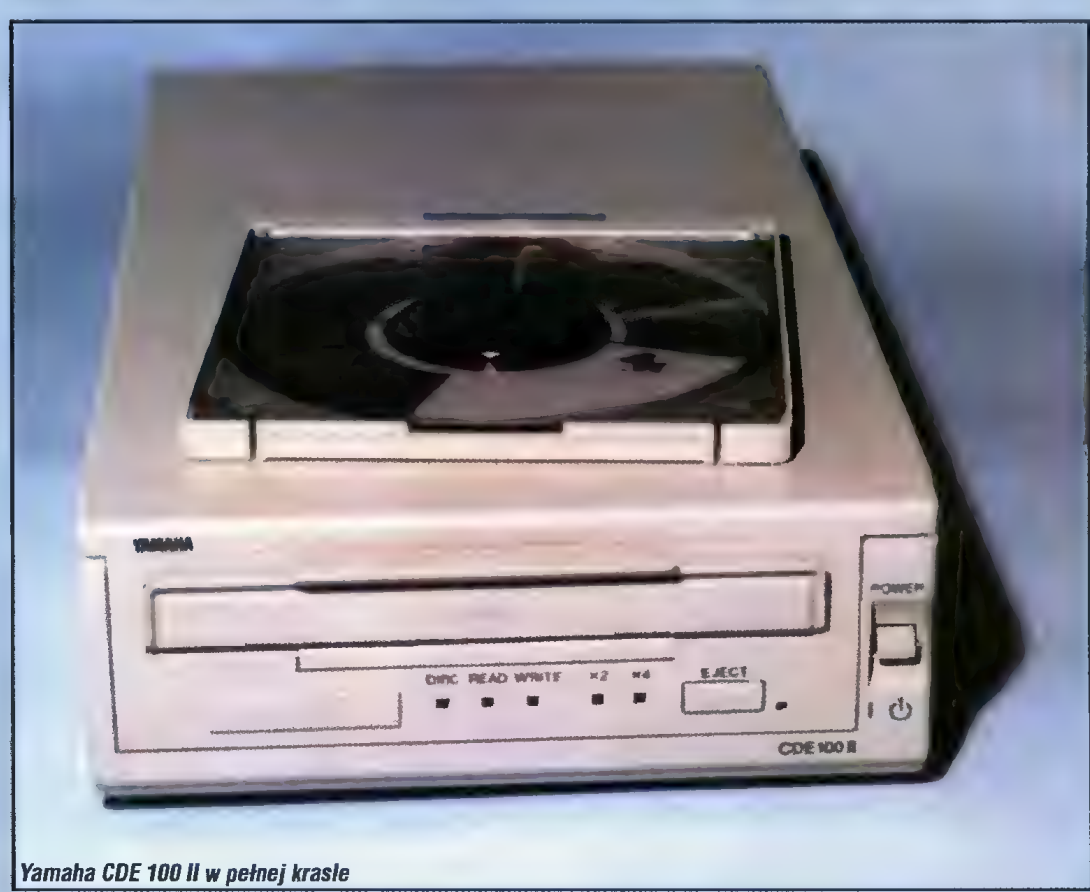

#### **REASUMUJĄC**

Yamaha GDE 100 Il to bardzo dobry produkt, godny polecenia os0 bom wymagającym jakości, szybkości i pewności w działaniu. Nie jest to urządzenie tanie, płaci się m.in. za zgrabną obudowę z wbudowanym zasiłaczem. Uniwersalność tego rozwiązania przemawła jednak na jego korzyść, zwłaszcza w przypadku posiadania innego niż pecet komputera. Jacek TROJAŃSKI

#### Dystrybutor:

Veracomp Kraków, ul. Tatarska 5 tel. (012) 220697 Warszawa, tel. (022) 6322270 Wrocław, tel. (071) 3432389 Rzeszów, tel. (017) 562703 Szczecin, tel. (091) 232612 Ceny: Yamaha CDE 100 Il: 3700 zł + VAT BusLogic KT 930: 446 zł + VAT Easy-CD Pro:  $1050$  zł + VAT

#### WYMAGANIA

- e 486/25 MHz (zalecane 66 MHz)
- © 4 MB RAM (zalecane 8 MB)
- $\bullet$  FDD  $3.5"$
- e HDD co najmniej 600 KB/s i 19 ms
- e sterownik SCSI zgodny z ASPI
- e DOS 4.01 lub nowszy
- e Windows 3.1
- e MSCDEX 2.2 lub nowszy
- e ASPI DOS Manager

#### PARAMETRY

Yamaha CDE 100 Ił Obsługiwane standardy: CD-DA, GD-ROM, GD-ROM XA, GD-I Prędkość zapisu i odczytu: 150 KB/s, 300 KB/s, 600 KB/s Czas dostępu: 500 ms Pojemność dysku: 681 MB (Mode 1), 777 MB (Mode 2) Pojemność bufora RAM. 512 KB Interfejs: SCSI-2 (Mini SCSI) MTBF (średni czas między awariami): 50000 godzin BusLogic KT 930 Szyna: PCI (32-bitowa, przepustowość 132 MB/s) Standard: Ultra SCSI (SCSI-3), 20 MB/s Konfiguracja: Plug and Play, zgodność z SGAM Level I Liczba obsługiwanych urządzeń: 7 Złącza: taśma 50 pin (wewnętrzne), Mini SGSI (zewnętrzne) Drivery. DOS, Windows 3.x/95/NT, 08/2 2.x/Warp, Novell NetWare Dbsługiwane formaty. GD-DA, GD-ROM, Mixed Mode, CD-ROM XA, HFS (Macintosh), ISO 9660, Multlsession, Multivolume

#### Tym razem zajmiemy się oknami dialogowymi, które system Windows udostępnia aplikaciom.

Stworzona w poprzednim odcinku aplikacja wykorzystywała dwa okna dialogowe Windows, służące do wyboru pliku do wczytania oraz zapisania. Oprócz tego istnieje jeszcze kilka innych okien tego typu. Warto o tym wiedzieć, by nie wyważać otwartych drzwi i nie pisać skomplikowanych procedur, gdy są one udostępniane przez system.

Standardowe dialogi dotyczą wy boru pliku, czcionki, koloru, usta wień drukarki i załadowania pliku pomocy. Żeby korzystać z wbudo wanych okien dialogu nałeży umieścić na formularzu obiekt typu Common Dialog. Niech jego nazwa będzie miała postać ComDlo1. Do wywołania okna dialogowego mogą posłużyć dwie metody — jedna charakterystyczna dla Visual Basic 4 oraz jedna odziedziczona po poprzednich wersjach, podana w nawiasach. Postać okien dialogo wych zależy od wersji systemu — np. Windows do wersji 3.11 włącznie nie udostępnia długich nazw plików. Przy pisaniu i uruchamianiu własno ręcznie stworzonych aplikacji trzeba więc pamiętać, że okna te nie są

charakterystyczne dla tej aplikacji, tecz dla samego systemu. To samo dotyczy wersji językowej. Tylko polska wersja Windows (3.1, 3.11, 4.0) udostępnia okna z polskimi opisami.

Niżej zostaną opi- sane systemowe okna dialogowe (ang. Common Dialogs) z podanierm dwóch metod ich wywoływania.

#### OKNO OTWARCIA PLIKU

Sekwencja ComDlg1.ShowOpen (lub ComDlg1.Action=1) powoduje otwarcie dialogu do wyboru pliku w celu jego otwarcia (rys. 1). Przed tym wywołaniem warto ustawić

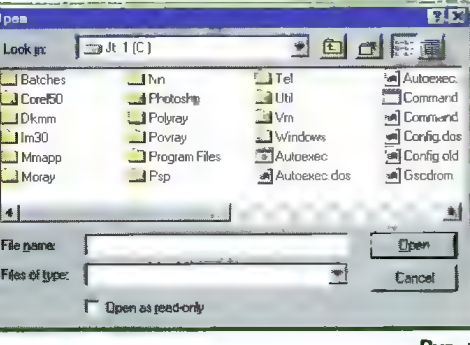

Rys. 1

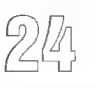

właściwość ComDlg1.InitDir na ścieżkę, gdzie przypuszczalnie znaj-<br>dują się poszukiwane pliki. Właści--

wość GomDig1.Filter powinna zawierać maskę do wyboru plików (domyślnie wszystkie pliki są wybierane — maska «\*.+). Maska może składać się z kiiku elementów łącznie z ich opisami, przy czym należy je oddzielać pionowymi liniami (<Shift><Backslash>):

ComDlgl.Filter = "Pliki tekstowe (+. txt) |\*.txt|Bitmapy (\*.bmp) |\*.bmp"

Oprócz plików pasujących do wybranej maski są wyświetlane również fo|- dery (katalogi). Nie są natomiast wyświetlane te pliki, które w opcjach systemu Windows są określone jako systemowe (\*.dll, \*.sys itp.).

Przed wywołaniem dialogu można również podać domyślną nazwę pli- ku do otwarcia, wpisując ją do właś ciwości ComDig1.FileName. Po wybraniu pliku w oknie dialogowym i naciśnięciu OK nazwa wybranego pliku łącznie z pełną ścieżką dostępu znajduje się w tej samej właściwości. Reakcję na klawisz Cancel trzeba samemu oprogramować.

#### OKNO ZAPISU PLIKU

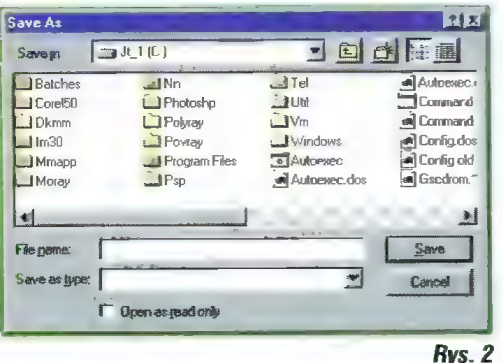

Do otwarcia dialogu wyboru pliku do zapisu (rys. 2) służy sekwencja ComDlgi.ShowSave (lub GomDlg1.Action=2). Sposób postępowania jest dokładnie taki sam, jak w przypadku dialogu wyboru pliku do otwarcia. Inny jest jedynie domyślny tytuł okna (Save As zamiast Open, oczywiście w wersji angielskiej) oraz nie występuje pole Open as read-only.

#### Rys. 3

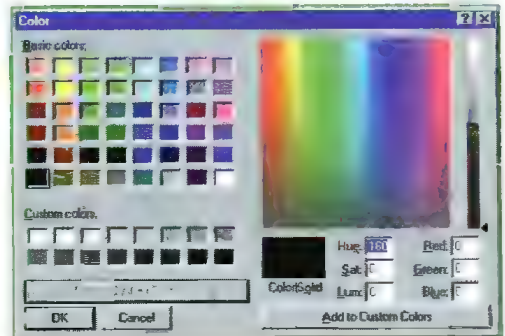

#### OKNO WYBORU KOLORU

VISUAL BASIC

Do wywołania okna służy sekwencia ComDig1.ShowColor (lub ComDlg1.Action=3). Okno pozwala na wybór jednego z kolorów syste mowych, a po rozszerzeniu (rys. 3) z całej przestrzeni kolorów. Po kliknięciu w klawisz OK wybrany kolor można odczytać z właściwości ComDig1.Color. Prawidłowa reakcja na klawisz Gancel wymaga włączenia przechwytywania błędów (będzie omówiona później).

OKNO WYBORU CZCIONKI Sekwencja GomDlg1.ShowFont (lub GomDlgi.Acłion=4) powoduje otwarcie okna wyboru typu i rozmia ru czcionki (rys. 4). Jednak przed tem należy koniecznie ustawić właś

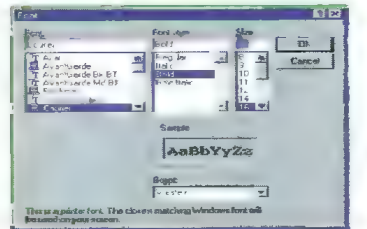

Rys. 4

ciwość ComDlg1.Flags na jedną z trzech wartości:

GDLCFBOTH (liczbowo 8.H3) — będą dostępne wszystkie czcionki.

GDLGFPRINTERFONTS (liczbowo 8.H2) — będą dostępne tylko czcionki drukar kowe (m.in. TrueType),

GDLCFSCREENFONTS (liczbowo 8:H1) — będą dostępne tylko czcionki ekra-

nowe (rastrowe). Jeśli właściwość ta nie zostanie od

powiednio ustawiona, wyświetlony zostanie komunikat o braku zainstalo wanych w systemie czcionek i nie będzie można ustawić typu fontu.

Okno dialogowe (rys. 4) pozwala wybrać typ czcionki, jej rozmiar oraz sposób wyświetlania — zwykły, półgruby, pochyły. Ustawienia można obejrzeć w okienku podglądu.

Po wybraniu czcionki i naciśnięciu klawisza QK wybrane parametry można odczytać z następujących właściwości:

GomDig1.FontName — nazwa czcionki, ComDlg1.FontSize rozmiar czcionki (w punktach), GomDlg1.FontBoid czcionka półgruba, ComDig1.Fontltalic — czcionka pochyła, GomDlg1.FontStrikethru — czcionka przekreślona, GomDlg1.Fontlnderline – czcionka podkreślona.

Reakcie na klawisz Cancel programuje się poprzez przechwytywanie błędów.

#### OKNO USTAWIEŃ DRUKARKI

Jest ono wywoływane instrukcją ComDig1.ShowPrinter (lub ComDig1.Action=5). Pozwala ustawić zakresu drukowania, liczby kopii itp., a także zmianę konfiguracji samej drukarki (rys. 5). Drukowanie jest zagadnieniem zbyt skompliko wanym jak na proste aplikacje i nie będzie na razie omawiane.

#### OKNO POMOCY

Sekwencją GomDlg1.ShowHelp (lub GomDlg1 .Action=6) można wywołać okno pomocy (rys. 6), a właś ciwie wbudowany w Windows help

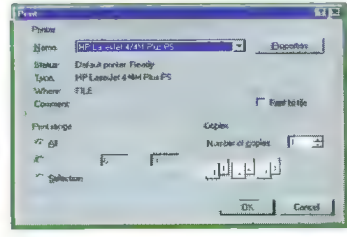

Rys. 5

#### Stream Danie Help<br>Bis Édit Boskmark *<u>Прикина</u>* Convention Seconds | 1 - $F<sub>ext</sub>$ ShowHelp Method Aprile Lis Fiuns WINHELP EXE and displays the Help file you sp

Syntax<br>*object* ShowHelp

The *abject* placeholder represents an object expression

Remarks<br>|. Before you use the ShowHelp method, you must set the H<br>and HelpCommand properies of the CommonDialog<br>cons of their appropriate constants or values Otherwise<br>|. VINHELF EXE doesn't display the Help file

#### Rys. 6

i

(WINHELP.EXE), będący samodziel- ną aplikacją. Przed wywołaniem pomocy należy ustawić właściwość GomDlg1.HelpFile na nazwę piiku pomocy (-.hip) i ewentualnie ComDig1.HelpCommand na funkcję specjalną, którą może być kontekst pomocy, wykonanie makra, włącze nie/wyłączenie dodatkowych opcji itp. Sposób tworzenia plików pomocy zostanie omówiony w jednym z dalszych odcinków.

#### EDYTOR PO RAZ DRUGI

Uzbrojeni w minimalny zapas wiedzy o wbudowanych oknach dialogu możemy przystąpić do tworzenia aplikacji. Wykorzystamy edytor z poprzedniego odcinka, który do wyboru pliku do otwarcia bądź zapisu korzystał z okienek Open i Save As. Zmieni my natomiast sposób wyboru kształ tu i rozmiaru czcionki. Zamiast kilku nastu niemal identycznych procedur

#### Bojkek lipiec \*96

# WAŁYM PALCU<sub>(5)</sub>

wystarczy jedna – Font Click(). Jest ona wywoływana poprzez naciśnięcie <Ctrl><F> bądź wybranie Font z menu Edit Menu aplikacji zostało nieco uproszczone (rys. 7) — usunięto menu zerowego poziomu o nazwie Font i dodano pozycję (menu item) o takiej samej nazwie do menu Edit, po dodatkowym separatorze (separator tworzymy wpisując w pole Caption edytora menu pojedynczy minus).

Po włączeniu przechwytywania błędów wywoływane jest okno dialogowe. Po jego zamknięciu spraw dzany jest kod błędu; jeśli jest on różny od 32755, wybrane parametry czcionki są przepisywane do właściwości obiektu Text1

Edytor z uzyciem

Public Edit Sub ReadFil Dim n As If FileL MsgBox Else Text1. Open s For  $i$  $G$ et  $4$ Text. Next i Close + FditFil Form1. End 1f End Sub Sub WriteF Dim n As Open  $s$   $F$ For  $i =$  $n = Acc(1)$ Put #1 Next i Close #1 EditFile Form1.Ca End Sub Private Su SendKeys End Sub Private Sul SendKeys End Sub Private Su SendKeys End Sub Private Su SendKeys End Sub Private Su End End Sub

 $T<sub>1</sub> \times T$ 

pFile<br>trol to

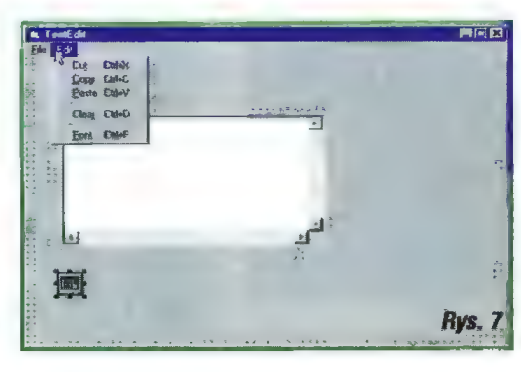

#### KONTROLA BŁĘDÓW

Jak już wspomniałem, wykorzysta nie wbudowanych okien dialogowych wymaga samoja samo samo samo za samo za samo za samo za samo za samo za samo za samo za se samo za

na klawisz Cancel (lub Escape z klawiatury). W przeciw nym wypadku nie będzie można odróżnić naciśnięcia Gancel od OK. Pierwszym krokiem

jest ustawienie właściwości ComDig1.CancelError na True. Włącza to generowanie błędu w przypadku

użycia kiawisza Cancel. Od tej chwili użycie tego klawisza we wbudowanych oknach dialogowych spowoduje wyświetlenie okienka

hledow

z komunikatem błędu. Aby tego uniknąć stosuje się przechwytywanie błędów. Służy do tego dobrze znana z różnych dialektów Basica instrukcja On Error. Może ona wystąpić w jednej z trzech form. On Error GoTo Etykieta — po wystąpieniu błędu następuje skok do ety-

kiety, On Error Resume — po wystąpieniu błędu powtarzana jest ostatnia instrukcja (ta, która spowodowała błąd), On Error Resume Next — po wystąpieniu błędu następuje przejście do następnej instrukcji.

W zamieszczonym programie używana jest trzecia forma, gdyż nie zaburza ona strukturalnego charakteru procedur i pozwala przy tym wykrywać i reagować na błędy. W następnej linii jest umieszczona instrukcja warunkowa, sprawdzająca. czy wystąpił błąd związany z użyciem Cancel (kod równy 32755):

#### If Comdlg1.CancelError  $\Diamond$  32755 Then [...]

Instrukcja Dn Error "uczula" aplikację na błędy (a raczej blokuje sys temową obsługę błędów) jedynie w obrębie jednej procedury (funkcji), dlatego też jest ona używana na początku każdej procedury korzystają cej z systemowych okien dialogowych. Nic nie stoi na przeszkodzie, aby w dowolnym momencie wyłączyć przechwytywanie błędów. W tym ceiu wystarczy umieścić instrukcję:

#### On Error GoTo 6

Na koniec jeszcze drobna uwaga dotycząca samego edytora. Wybrany typ i rozmiar czcionki obowiązuje dla całego tekstu, a nie tylko dla zaznaczonego fragmentu (dotyczy to również wersji z poprzedniego odcinka). Jest to duże ogranicze nie, ale wynika ono z prostoty obiektu typu TextBox, który nie dopuszcza mieszania czcionek w polu. Żeby można było korzystać z różnych czcionek o różnych wielkościach należy używać obiektu Rich-TextBox, który występuje tylko w wersji VB 4.0 i nie działa w VB 4.0 Working Model. Ambitni mogą próbować również obiektu Picture-Box, który zezwała na rysowanie liter. W takim przypadku trzeba się liczyć z koniecznością własnoręcznej implementacji podstawowych funkcji (np. przenoszenia tekstu do nowej linii) oraz ze znacznym spo wolnieniem działania.

Jacek TROJAŃSKI

 $Z5^$ fipiec '86 Bojtek

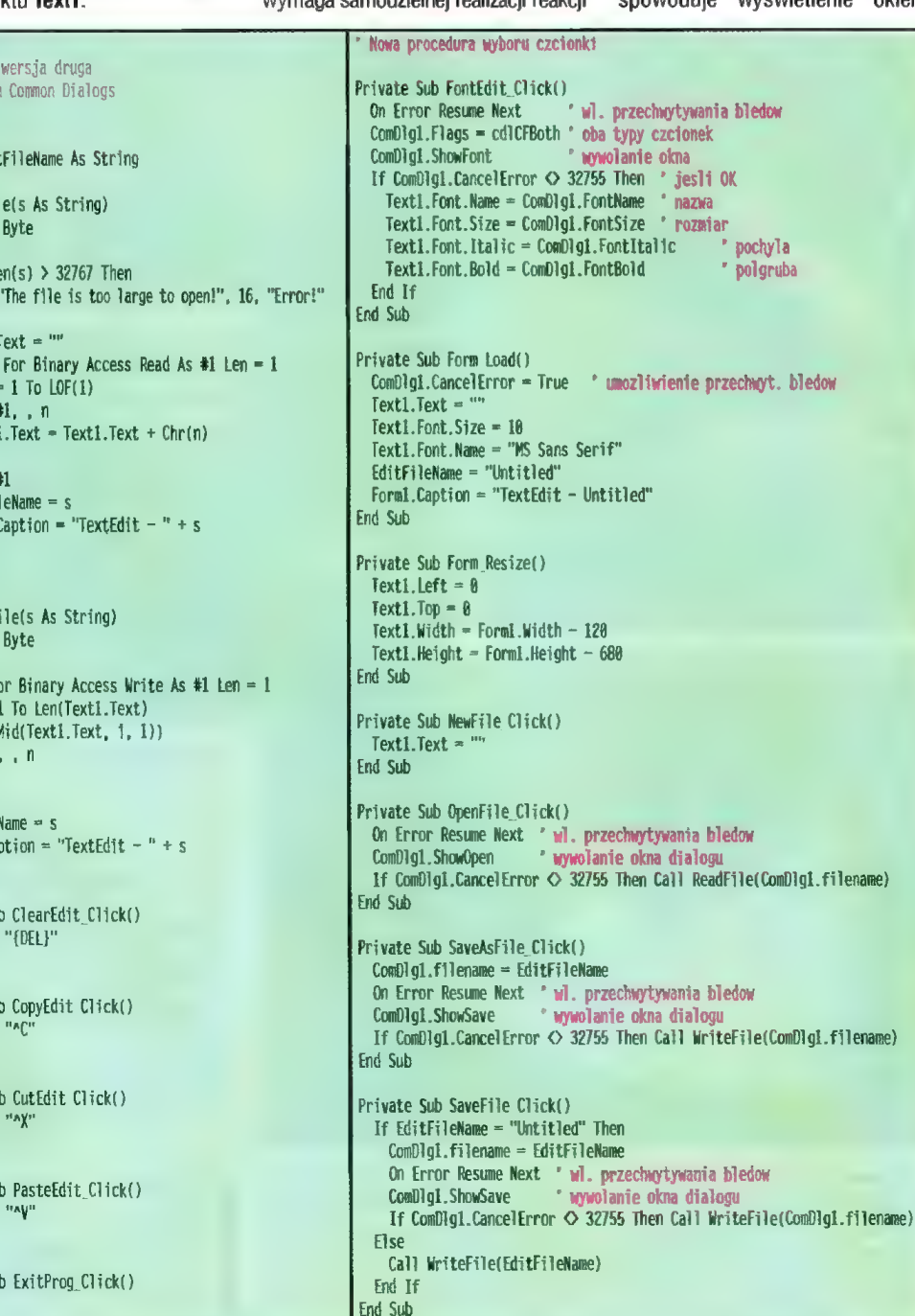

Polskojęzyczne produkty murtlimedialne wciąż należą do rzadkości. Z tym większym więc zainteresowaniem przystępowałem do zapoznania się z Encyklopedią Kosmosu nadesłaną przez gdańską firmę Nexus GD. Powstała ona w oparciu o licencję na produkt firmy Andromeda Interactive.

# Encyklopedia Kosmosu

Pluton

1961

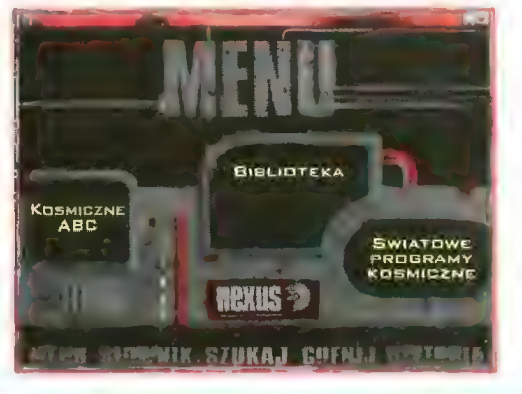

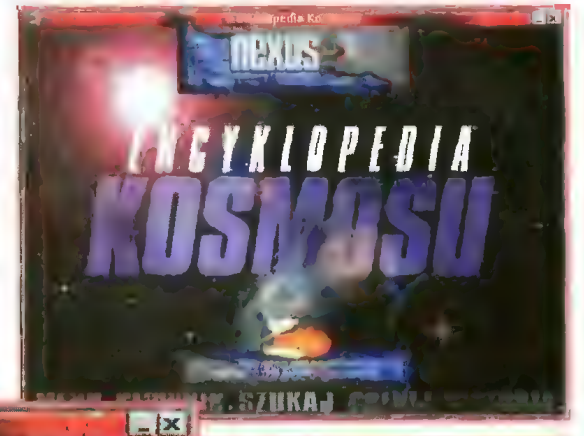

Kometa Halsy'a

llars.

1967

## **ram kuropejski program kosmiczny**

——ENÓRKIGGEGIS Kosmosu

**SZUKAJ** 

Ludzie Spacelab **Chronologia** 

Wstępny etap et programów kosmic<sub>a</sub> wyciszany. zaden z || przestrzeń sond na Zjednoczonych, jednak zapominać szeroko stosował technologie Dziś zmieniła Istnieje kasmodrom w Kou . Framcuskiej ora program budokosmicznych i ich podróży dalo. przykład służyć moj sonda kosmiczną sarmotnie przeszła wł karnety Halleya przesłała unikalne karnety. Europej kastniczna odgrywj| r komety Europey<mark>ne<br>Kosmiczna odgiwyk</mark><br>fole we wszystkich **|** oczekuje się, że

przyszłości udział t

nie był w stanie polityka (zm. 1998)<br>Iszony Zadenia (zm. 1998)<br>Inie był w stanie **Nec**olectura (zm. 1998) tu ubserwowaliśn ;<br> *z*iegnoczonych<br>Związku Radziecki **A Satura (zm. 1990)** Merkury Księżyc y **Poet Wenus** Ziemia Jowisz m| TaoAdwi ia Kassou a

Ghrooolagia

of The Cist

1964

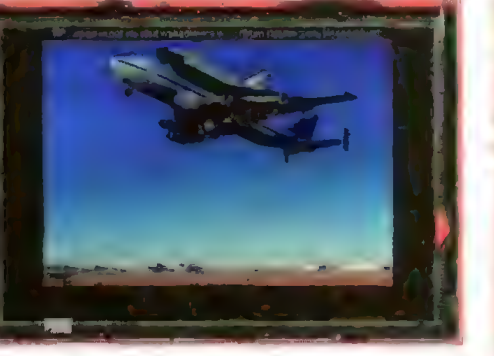

Encyklopedia umieszczona jest na jednej płycie GD i pracuje w systemach Windows 3.11 PL, Windows 95 i Windows NT. Jej zawartość stanowi ponad 4000 stron tekstu, uzupełnionych przez 1588 wysokiej ja kości fotografli i ponad 75 filmów.

Trudno nie dostrzec wysokich walorów edukacyjnych tego kompendium wiedzy o przestrzeni kosmicznej. Encyklopedia zawiera informacje na temat praw, zjawisk i przemian zachodzących zarówno na Ziemi, jak i w ca-

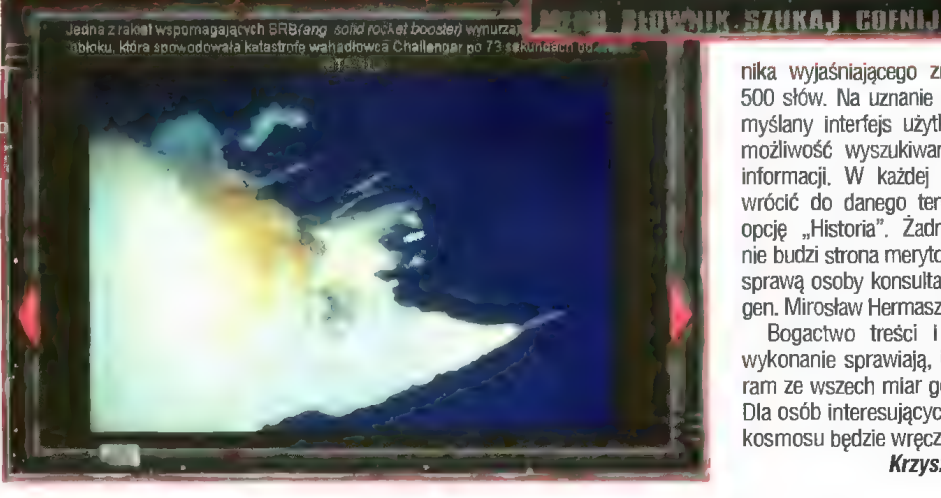

**Cut** 

łym kosmosie. Informacje znajdujące się w dziale "Kosmiczne ABC" są odczytywane przez lektorów. W połącze niu z odtwarzanymi animacjami całość sprawia wrażenie programu popularno-naukowego. Takie też powinny być współczesne multimedia.

Ciekawym pomysłem było wprowadzenie opcji "Chronologia podboju kosmosu", wybierając odpowiedni obrazek na osi czasu uzyskujemy dostęp do listy wydarzeń w danym roku. W przypadku napotkania niezrozumia łego zwrotu wystarczy zajrzeć do słow

nika wyjaśniającego znaczenie ponad 500 słów. Na uznanie zasługuje przemyślany interfejs użytkownika, dający możliwość wyszukiwania określonych informacji. W każdej chwili możemy wrócić do danego tematu wybierając opcję "Historia. Zadnych zastrzeżeń nie budzi strona merytoryczna, m.in. za sprawą osoby konsultanta, którym jest gen. Mirosław Hermaszewski.

Bogactwo treści i bardzo dobre wykonanie sprawiają, iż jest to prog ram ze wszech miar godny polecenia. Dla osób interesujących się podbojem kosmosu będzie wręcz wymarzony.

Krzyszłof KOWALSKI

Producent: NEXUS GD ul. Bobrowa 12 80-336 Gdańsk-Oliwa tel. (058) 567509 fax (058) 462037 Cena: 122 zł

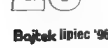

Jak się okazuje, życie i twórczość Chopina jest bardzo interesującym tematem dla twórców publikacji multimedialnych. Na rynku pojawił się już trzeci program poświęcony najwybitniejszemu polskiemu kompozytorowi (test pierwszego zamieszczony był w Bajtku 2/96).

płycie nagrano 8 utworów w postaci ścieżki audio, których można słuchać używając zwykłego odtwarzacza GD.

Program składa się z czterech podstawowych części. Pierwsza z nich, "Zycie *Chopina"*, to ponad dwustus tronicowa książka zapoznająca z faktami z życia kompozytora. W tekście znajdują się liczne odnośniki, dzięki którym możemy obejrzeć zdjęcia osób lub miast, o których tu mowa, a także wysłuchać fragmentów opisywanych utworów. Dzieki opcji "Muzy ka Chopina" możemy rozkoszować się kompozycjami słynnego Polaka. Część z nich wykonana jest w stylu ..rubato". O znaczenie tego terminu możemy zapytać profesora, tak bowiem nazwano część programu, w której znajdują się objaśnienia terminów muzycznych, a także omówie-

Mazurek a-moll, opus 17, nr.4

Chaczaz przeż ten melancholijny utwor przewijają sią elementy ekspresyjnego kujawiaka, jest on tylko bardzo odległą poetycką reminiscencją oryginalnego tańca Tajemniczy wstęp mazurka ale wprowadza wcale rytmu tanca i zdaje się ustalać<br>"niewłościwą" tonację. Szczodre użycie ornamentow dlo wzbogacenia lini melodycznej przywodzi na myśl sty! nokturnów, jest jednok metypowe dla tancow Tylko środkowa sekcja utworu przypomina prawdziwy taniec ludowy, z typową burdonową kwintą w basach. Ale sekcja ta jest tylko chwiłowym przeblyskiem, po którym mazurek staje sią bardziej jeszcze placzlniwy niż na początku. Utwór jakby zamiera bez wyrażnego zakończenio.

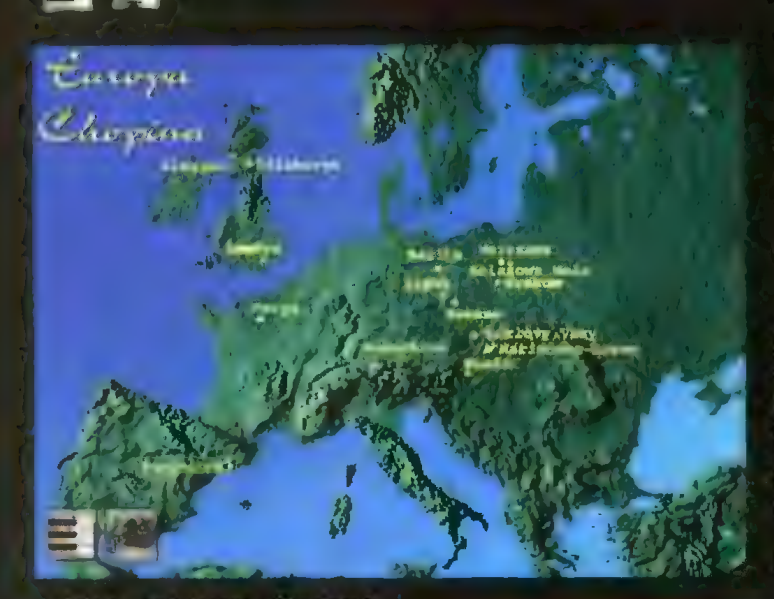

Dzieło poświęcone Chopinowi okazało się pozycją wybitnie multimedialną i to nie tylko ze wzgiędu na jego zawartość, lecz również z powodu funkcjonowania na dwóch różnych platformach. CD-ROM jest bowiem przeznaczony dla posiadaczy PC i Macintoshów. Ponadto mamy do wyboru wersję polską i angielską. Inplementacja pecetowa pracuje w środowisku Windows i wymaga zainsałowanych driverów QuickTime — na szczęście, znajdują się one również na krążku.

Chopin łączy w sobie obrazy statyczne, filmy i dźwięk. Ponadto na

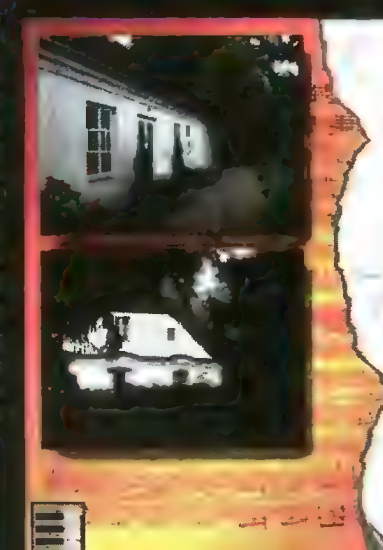

Fryderyk Chopin urodzil się pierwszego marca 1810 roku w spokojnej podwarszawskiej miejscowości. Żelazowa Woła. W domu państwa Chopinów kultywowano tradycje muzycze: Qjciec grał na flecie | skrzypcach. matka na fortepianie I śpiewała. To właśnie ona uczyla gry na forteplanie swoją najstarszą córkę Ludwlkę, która z kolei dawała pierwsze lekcje malutkiemu braciszkowi. Fryderykowi. Wkrótce potem matka zdala sobie sprawę z nadzwyczajnych uzdolnień muzycznych synka I przejęła kontrolę nad jego edukacją

nie kompozycji umieszczonych na ścieżce audio. Swoją opinię przedstawia nam profesor Anatole Liekin, który jest zresztą wykonawcą wszystkich utworów znajdujących się na płycie. Ostatnią z opcji jest "Mapa Europy" przedstawiająca miejsca, w których przebywał Chopin.

"Chopin\* to publikacja sprawiająca sporo przyjemności, nie jest

 $5$ ]

# Chopin

ona jednak doskonała. Brakuje mi głosu narratora w części poświęconej życiu Chopina. Ponadto można mieć zastrzeżenia do anglojęzycznych wypowiedzi Leikina w polskiej wersji programu (wyświetlany jest polski tekst). Nie są to jednak błędy, które mogłyby zdyskwalifikować tę w sumie udaną publikację.

Krzysztof KOWALSKI

#### Producent: Mrozowski-Leikin Production '96 Dystrybucja: Hurtownia Oprogramowania USER ul. Rzemieślnicza 31 30-403 Kraków tel./fax (012) 668854 Agencja DIGITON ul. Jana Styki 11 03-928 Warszawa tel. (022) 6177670 tel./fax (022) 6176101 Gena: 95 zł

Nie będzie to kurs programowania karty VGA, lecz opowieść o bujnym życiu i rozwoju układów, które siedzą na kartach graficznych.

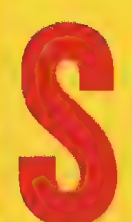

terownik graficzny to, według najprostszej definicji, układ sterują cy wyświetlaniem obrazu na monitorze. W ciągu ostatnich kilkunastu lat obserwujemy szybki rozwój tych układów, podobnie jak

i procesorów, układów pamięci czy dysków twardych. Upowszechnianie się graficznych systemów operacyjnych (a właściwie systemów z graficznym interfejsem użytkownika ang. GUI) powoduje wzrost zapotrzebowania na szybkie sterowniki, aby nie stały się one wąskim gardłem systemu. Ż kolei postęp w dziedzinie technologii pozwała obniżać koszty tych układów, dzięki czemu nowe konstrukcje pojawiają się na rynku dość szybko i to po cenach porównywalnych z poprzedni mi modelami.

Współczesne konstrukcje sterowników to nie tylko proste generatory obrazu (a właściwie sygnałów dla monitora). Potrafią one zwykle przyspieszać niektóre typowe operacje graficzne, jak np. rysowanie odcinków czy wypełnianie zamknię= tych konturów. Dlatego też często sterowniki te są nazywane akceleratorami. Popularne określenie Windows Accelerator, często spotykane na pudełkach kart graficznych, oznacza, że wbudowany układ przyspie= sza najczęściej wykonywane operacje graficzne charakterystyczne dia Windows i Innych Interfejsów graficznych. Do operacji tych należą: rysowanie odcinków, wielokątów, elips, kopiowanie prostokątnych fragmentów obrazu oraz stawianie liter. W jaki sposób można takie operacje przyspieszać będzie wytłumaczone w kolejnych odcinkach.

#### PODSTAWOWE TERMINY

Na początek wyjaśnijmy sobie podstawowe pojęcia, z jakimi stykamy się przy podawaniu parametrów sterownika.

Tryb graficzny określa rozdziel- czość obrazu, czyli liczbę pikseli (elementamych punkcików obrazu) w pionie i w poziomie, oraz liczbę dostępnych kolorów. Typowe rozdzieiczości obrazu to 320 (poziom) x 200 (pion), 640x480, 800x600, 1024x768, 1280x1024, 1600x1200. Liczba kolorów może wynosić 2 (czarny i biały), 4, 16, 256 (tzw. pseudo cołor), 32768, 65536 (oba nażywane sa high color lub hicolor), 16777216 (true color). Warto zauwa= żyć, że liczba kolorów (w słangu określana jako głębokość koloru — ang. color depth) jest zawsze potęgą dwójki. Na przykład 256=2<sup>8</sup>

65536=216, 16777216=223. Wartość potęgi (wykładnik) określa, ile bitów pamięci obrazu jest potrzebnych do zapamiętania danych o kolorze.

Częstotliwość odchylania poziomego (częstotliwość linii,  $f_H$ ) okreśła częstotliowść, z jaką rysowane są linie obrazu. Innymi słowy, jest to odwrotność czasu rysowania pojedynczej linii obrazu. Po narysowaniu każdej linii sterownik wysyła do monitora impuls synchronizacji poziomej (Hsync, rys. 1), będący dla monitora informacją, że należy zacząć nową linię. Dla typowych kart graficznych (i monitorów) wartość f<sub>H</sub> mieści się w przedziale od 31 do 85 kHz (im więcej tym lepiej).

Częstotliwość odchylania pionowego (częstotliwość ramki, częstotliwość odświeżania obrazu,  $f_v$ ) ok-

reśla, z jaką częstotliwością są wyświetlane kolejne "klatki" obrazu. Po narysowaniu przez monitor całego obrazu (linia po linii) sterownik wysyła do monitora impuls synchronizacji pionowej (Vsync, rys. 2), będący sygnałem do rozpoczęcia wyświetlania następnego obrazu. Dlatego też fy jest nazywana częstotliwością odświeżania. Częstotli- wość ta w większości kart graficznych i monitorów zawiera się w przedziałe od 56 do 120 Hz. Zeby umożliwić \_wyświetłanie obrazów o większej rozdzielczości przy użyciu monitorów o gorszych parametrach stosuje się czasami technikę zwaną wybieraniem międzyliniowym (lub potocznie przeplotem). Polega ona na rysowaniu zamiast całego obrazu tylko jego co drugiej linii, np. tylko parzystych (rys. 3). W kolejnej fazie zamiast całego obrazu rysuje się tylko nieparzyste linie. Dzięki takiemu rozwiązaniu wymagana jest niższa graniczna częstotliwość fy monitora, jednak kosztem pogorszenia jakości obrazu (wyraźne migotanie).

Pasmo sygnału, utożsamiane z częstotliwością wyświetlania pikseii (ang. pixel clock) jest to górna graniczna częstotliwość sygnału niosącego informację o jasności i kolorze pikseli. Innymi słowy jest to odwrotność czasu, jaki jest potrzeb ny na wyświetlenie jednego piksela. Pasmo monitora powinno być równe lub (lepiej) większe niż pasmo sygnału. Zbyt niskie pasmo monitora powoduje, że obraz będzie niewyraźny, rozmyty. Jest to szczególnie widoczne w przypadku wyświetlania

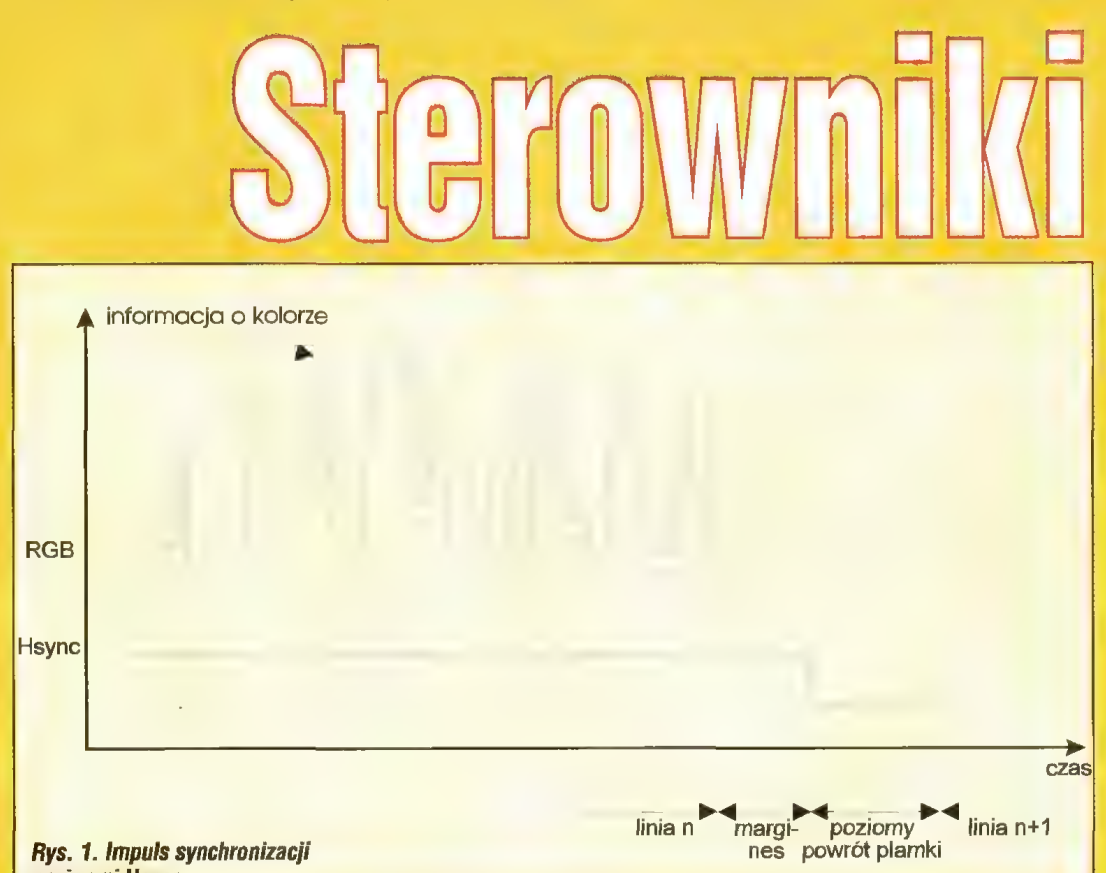

poziomej Hsync

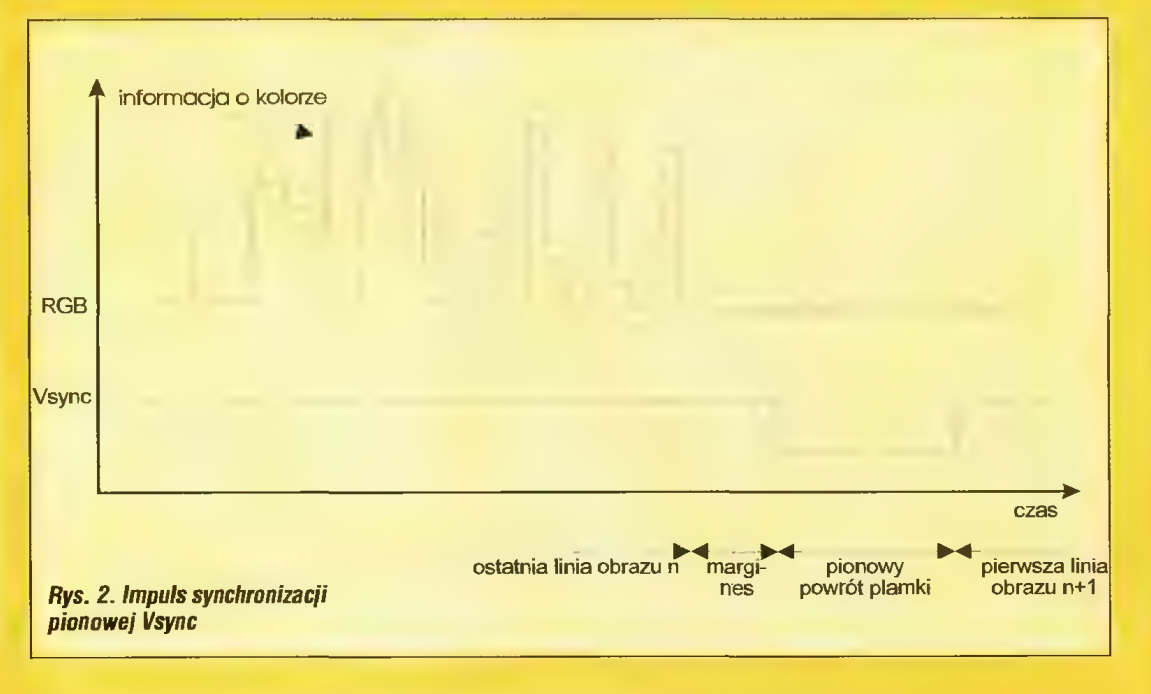

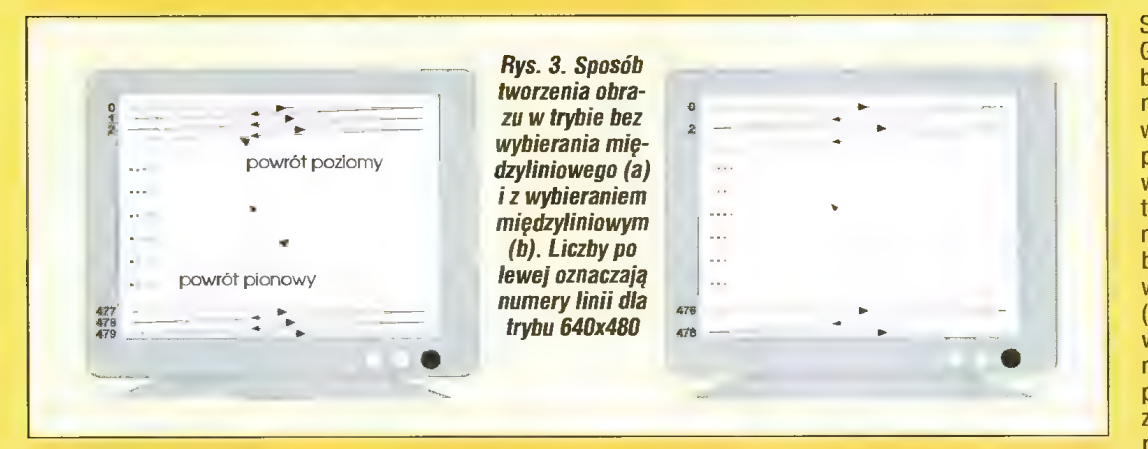

małych literek. Pasmo typowego monitora osiąga wartość 60 MHz. Duże, dobre monitory mają pasmo na poziomie 150-200 MHz, co pozwała na wyraźne wyświetlanie obra zu o dużej rozdzielczości (np. tryby 1280x1024, 1600x1200). Pasmo sygnału można w przybli-

żeniu wyznaczyć, mnożąc całkowitą liczbę pikseli w obrazie przez częstotliwość odświeżania (w trybie bez przepiotu). Rzeczywiste pasmo bę-

B

Składowe te to R (red, czerwona), G (green, zielona) oraz B (blue, niebieska). Zgodnie z tzw. addytywnym modelem kołorów te trzy składowe wystarczają do określenia całej przestrzeni kolorów możliwych do wyświetlenia przez (idealny) monitor. Jeśli wszystkie trzy składowe mają wartość zero, to otrzymujemy barwę czarną. Z kolei maksymalna wartość trzech składowych daje biel (rys. 4). Zamianą wartości składowych RGB na konkretny kolor zajmuje się monitor. Jego kineskop pokryty jest warstwą, składającą się z pasków (technologia Trinitron) lub punkcików \_ (technologia \_ PIL) z trzech rodzajów luminoforu, świe cących na czerwono, ziełono i nie biesko (rys. 5). Trójka punktów o barwach R, G i B nazywana jest triadą. Wyrzutnia kineskopu wysyła trzy wiązki elektronów, które trafiają w odpowiednie punkty lub fragmenty pasków, przy czym każda z wiązek jest odpowiedziałna za "swój" kolor. Dobierając moc strumienia elektro nów można zmieniać jasność "trafionego" punktu lub fragmentu pas ka. Ponieważ wymiary takich pun-

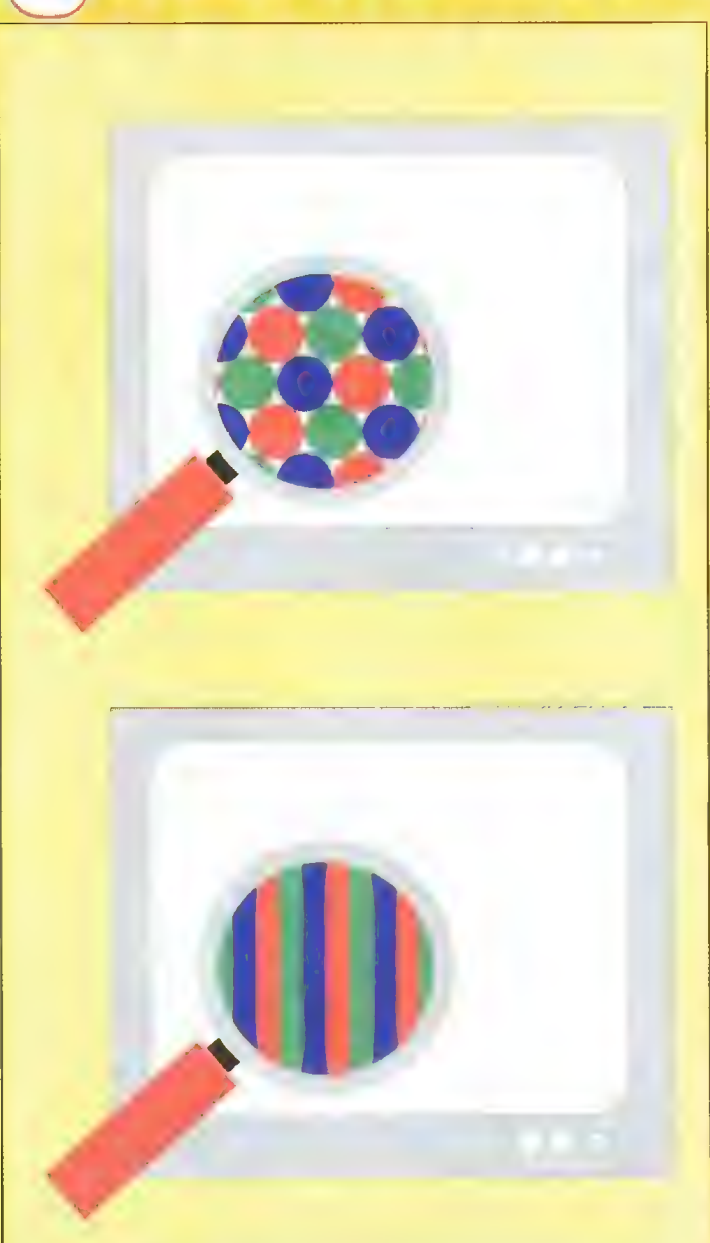

Rys. 5. Struktura luminoforu dła kineskopu typu PIL (a) i Trinitron (b) w powiększeniu

Addytywny módel kolorow RG8. Każdy kolor jest deliniowany przez współrzędne <r, g, b>; <D, 0, 0,> oznacza czerń, <1, 1, 1> — biel

 $Rys. 4.$ 

G

dzie nieco większe ze względu na czas potrzebny na rysowanie ramki wokół obrazu oraz na tzw. czas powrotu plamki (niewidoczna faza, w której promień świetlny w monitorze przechodzi do nowej linii lub w łewy górny róg). Zestawienie zależności między rozdzielczością trybu graficznego, pasmem i częstotli- wościami fu i fy było zamieszczone w Bajtku nr 10/95 na stronie 19.

#### NIE DLA DALTDNISTÓW

W rzeczywistości sygnał koloru jest rozdzielony na trzy odrębne. Każdy z nich zawiera informację o jasności tzw. składowej koloru.

któw lub odcinków pasków są bardzo małe, oko ludzkie odbiera świecenie zbliżonych do siebie punktów o barwach R, G i B jako ich "sume", wynikającą z addytywnego modełu kolorów. Jednak jeśli przyjrzeć się kineskopowi z bliska, wyraźnie widać jego trójkolorową strukturę (lepiej nie patrzeć zbyt dłu go, jest to szkodliwe dla oczu).

Chyba wystarczy informacji jak na pierwszy raz. Za miesiąc dokładniej przyjrzymy się, co siedzi na karcie graficznej.

Jacek TROJAŃSKI

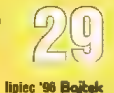

# **80**

Trudno dziś znaleźć osobę, która woli poshugiwać się maszyną do pisania niż komputerowym edytorem tekstów. Nawet najbardziej zatwardziali zwolennicy tych pierwszych muszą ustapić przed wygodą, ogromnymi możliwościami i szybkością pracy z komputerem. Zaaprobowane zostały również drukarki — te lepsze dają jakość dokumentów trudną do otrzymania tradycyjnymi metodami, nie wspominając o kolorze. Go zdobędzie uznanie teraz? Może niedoceniany obecnie skaner? Wszak skanera właśnie brakuje komputerowi z drukarką, by mógł zastapić kserokopiarke. nawet kolorową. Po uzupełnieniu o modem zestaw taki może zająć miejsce faksu.

Skaner w domu to najczęściej zbytek. Jeśli nie jest przydatny w celach zawodowych lub nie znajduje się w rękach postrzelonego grafika amatora, po zeskanowaniu kilku zdjęć przestaje być interesujący i zajmuje tylko miejsce na stole, pokrywając się kurzem.

Zupełnie inaczej sprawa przedsta wia się biurze. Tu odpowiedni skaner, umiejętnie wykorzystywany, może rzeczywiście zastąpić faks i kserokopiarkę. Skaner o wiele lepiej sprawdza się w małych biurach — po prostu rzadziej się zdarza, że kilka osób chce korzystać z komputera jednocześnie.

SU Komputer ze skanerem i drukarką wykorzystywany do powieiania dokumentów jest z reguły 2-3 razy wolniejszy niż typowa kserokopiarka. Jeśli w dodatku ten sam komputer jest od czasu do czasu używany do wysyłania faksów, to w dużej firmie kolejka jest murowana. Co innego małe, w krańcowym przypadku jed noosobowe biuro. Tu nie ma konfliktu interesów, zaś spowolnienie niektórych prac biurowych jest z nawiązką rekompensowane znacznie mniejszymi kosztami i zaoszczędzo ną powierzchnią biurową.

Bojkek lipiec '96

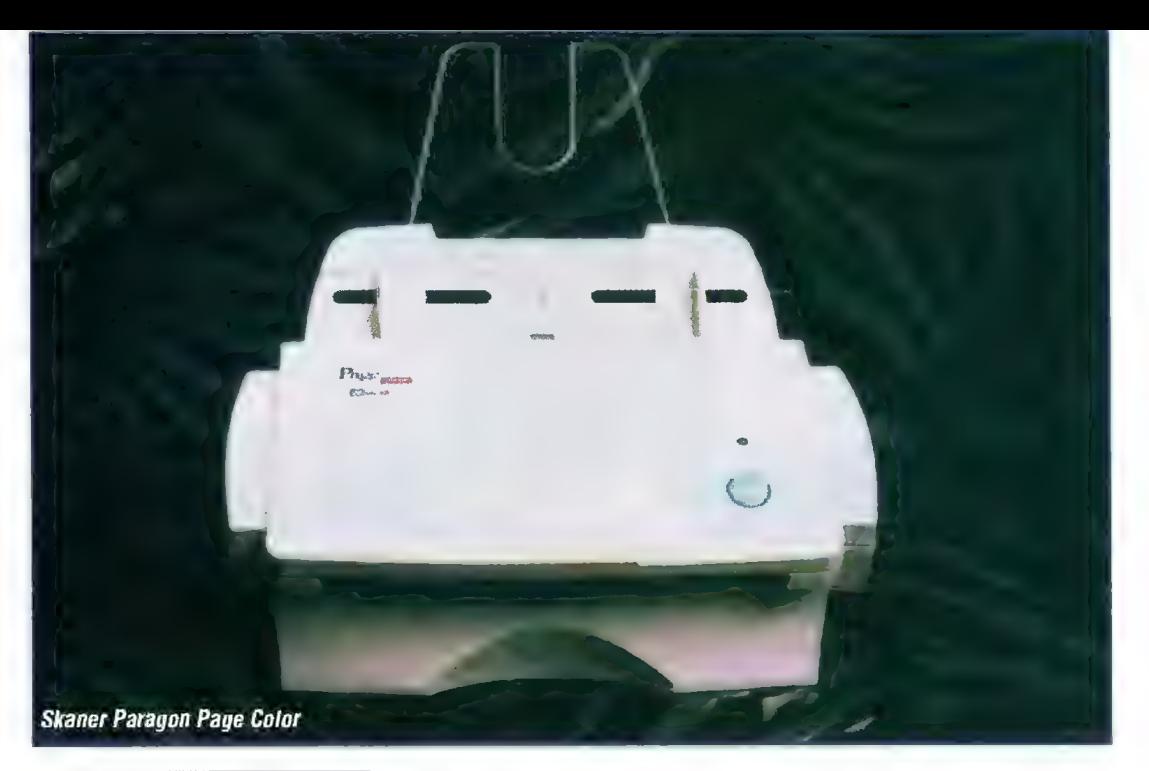

KILKA PODSTAWOWYCH RAD Kupując skaner do biura należy zwrócić uwagę na następujące elementy:

1. Zgodność z MS Windows Najwięcej dobrych i tanich prog ramów biurowych powstało dla Windows. Skaner nie pracujący pod Windows niewiele jest wart. Dczywiście wszystko jest względne -- jeśli zdecydujemy się używać w biurze systemu 0S/2, musimy nabyć skaner zgodny z OS/2.

2. Sterownik TWAIN

TWAIN jest uniwersalnym standardem wprowadzania grafiki do komputera. Program do skanowania zgodny z TWAIN może być używany przez każdy nowoczesny pakiet biurowy lub aplikację graficzną. Użytkownik nie jest wtedy uzależniony i przywiązany do oprogramowania dostarczonego wraz ze skanerem, może korzystać z innych, nowszych i doskonalszych programów. Należy zwrócić uwagę, czy jest dostępna wersja 32-bitowa sterownika dla Windows 95 i NT, oznaczana jako TWAIN32

#### 3. Parametry konstrukcyjne.

Na pudełkach często są najróżniejsze rozdzielczości: interpolowane, hardware owe, optyczne itp. Liczy się tylko rozdzielczość optyczna - jest to parametr konstrukcyjny, a reszta to "bajery". Rozdzielczość optyczna nie powinna być mniejsza niż 300 dpi (taką jakość mają typowe wydruki laserowe). Nie należy kupować skanerów czarno-białych, gdyż są to z reguły konstrukcje przestarzałe o słabych parametrach optycznych i archaicznych sterownikach TWAIN. Skaner do zastosowań biurowych powinien rozpozna wać 256 stopni szarości (nawet jeśli skanowane dokumenty są czarmobiałe), a najlepiej jeśli jest kolorowy, 24-bitowy (truecolor). W przypadku skanerów kolorowych należy zwrócić uwagę na liczbę przebiegów — są konstrukcje odczytujące każdą skła dową RGB oddzielnie, co trzykrotnie wydłuża czas skanowania dokumentów kolorowych.

# KOTZYŚCI ze skanera

Spróbujmy zgrubnie oszacować koszty i korzyści "komputerowego biura". Zakładam, że komputer z drukarką i tak musi być, gdyż niezależnie od profilu działalności firmy trudno się dziś bez tego sprzętu obejść. Uzupełnienie wyposażenia o kserokopiarkę i faks z automatyczną sekretarką to koszty rzędu 2400- 4000 zł. Z kolei skaner z modemem i oprogramowaniem to 1600-2500 zł. Funkcjonalnie to samo, a o ileż taniej! Jeśli dodać do tego wyższą jakość wysyłanych komputerem faksów, oszczędność papieru przy ich odbiorze, możliwość powielania dokumentów w kolorze i wiele "ponadplanowych" możliwości tego sprzętu (skanowanie fotografii, dostęp do Internetu itp.) to idea "komputerowego biura" broni się sama.

#### JAKI SKANER?

W przypadku komputera sprawa jest prosta: jak najszybszy i jak najbardziej pojemny. Drukarka: laserowa lub atramentowa, ta druga za niewielką dopłatą może drukować w kolorze. Modem: praktycznie wszystkie obecnie produkowane to faxmodemy, mogące wysyłać i odbierać faksy. Skaner...

Skanery dzielimy na trzy główne grupy: ręczne, stołowe i bębnowe. Te pierwsze są wprawdzie tanie, ale zbyt wąskie, by sprostać typowemu formatowi kartki A4. Z kolei te ostatnie są niezwykle drogie i stosowane prawie wyłącznie w poligrafii.

Skanery stołowe przypominają spłaszczone ksero i są podobnie stosowane: dokument kładzie się tekstem w dół na szybie, pod którą przemieszcza się lampa i optyczny eiement odczytujący. Całość przykryte jasną pokrywą dającą białe tło. Skanery stołowe są droższe od recznych, ale bardziej uniwersalne.

Pojawiły się ostatnio skanery wy łamujące się z tego prostego podzia łu. Są konstrukcje przypominające wyżymaczkę, są samodzielnie jeż dżące po stole, są w końcu i takie, które kształtem przypominają drukarkę. Przykładem jest opisany dałej Mustek Paragon Page Color. Wspól- ną cechą tych skanerów są niewie|- kie rozmiary i przeznaczenie: są to skanery biurowe.

Skanery jeżdżące raczej odradzam – wymagają "operacyjnej" przestrzeni na biurku, przytrzymy wania skanowanej kartki, ciągną za sobą kable. Nie są wygodne w uży-

#### TRADYCYJNE BIURO:

Kserokopiarka ...... 1800-3000 zł Faks z autom. sekr. .. .600-1000 zł SUMA: . . . . . . . . . . . . . . 2400-4000 zł

#### **EZALETY**

+ prosta obsługa,

- + mała awaryjność,
- + niezależna praca urządzeń.

#### <sup>B</sup> WADY

— wysoka cena urządzeń, osobne urządzenia, nieprzydatne poza wąskim zakresem przezna czenia.

#### KOMPUTEROWE BIURO:

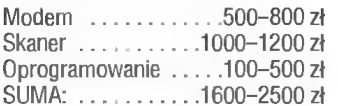

#### **ZALETY**

+ wysoka jakość faksów,

- + wygodniejsze wysyłanie faksów (można wysyłać wprost z edytora, pomijając drukowanie),
- automatyczne wysyłanie faksów według listy,
- + odczytywanie dokumentów (OCR), + poszerzenie możliwości automa tycznej sekretarki (np. wysyłanie faksem cennika na życzenie itp.),
- + powielanie dokumentów w kolorze, powielanie z pomniejszaniem lub powiększaniem.

#### WADY

powielanie dokumentów jest wolniejsze niż tradycyjnymi metodami, - obsługa wymaga wprawy w posługiwaniu się komputerem, osoba początkująca może sobie wcale nie poradzić,

bardzo dużo zależy od oprogramowania, które zazwyczaj kupuje się jak kota w worku.

ciu. Pozostaje zatem wybór pomiędzy "wyżymaczką" a typowym skanerem stołowym. Skaner stołowy jest bardziej uniwersalny, można na nim skanować książki, czasopisma a nawet płaskie przedmioty. Zajmuje jednak dużo miejsca i jest z reguły droższy. Skaner biurowy z kolei ma zazwyczaj podajnik dokumentów i zajmuje mało miejsca, ale potrafi jedynie skanować pojedyncze kartki i cienkie kartony o typowych formatach.

Jako przykłady obu typów skanerów posłużą nam konstrukcje Musteka: prosty skaner stołowy Paragon 600 II SP i biurowy Paragon Page Color. Przed lekturą ich krótkich tekstów warto przeczytać ramkę "KILKA PODSTAWOWYCH RAD".

#### PARAGON 600 II SP

Jeden z najprostszych produko wanych obecnie skanerów stoło wych Musteka. Jak wszystkie skane ry 24-bitowe, jest zbyt słaby do profesjonalnych zastosowań poligraficznych. Dopiero 30-bitowa głębia kolorów, stosowana w modelach 800 SP i 1200 SP, daje możliwość w miarę wiernego odtworzenia ciemnych partii fotografii. Przy 24 bitach (czyli 8 bitów na każdą skła dową koloru w modelu RGB) ciem-

noszare miejsca wychodzą po prostu czarne, ale w zastosowaniach amatorskich lub biurowych jest to mankament marginalny, zważywszy na znaczną różnicę w cenach takich skanerów.

Paragon 600 II SP jest stosunkowo płaski (poniżej 10 cm) i w porównaniu z innymi skanerami stołowymi niewielki. Może skanować kartki maksymalnie w formacie A4, w pełnym kolorze. stopniach szarości lub jako czarno-białe. Jeśli komputer nadąża z odbieraniem danych (zależy to od wielkości ilus tracji, szybkości komputera i ilości pamięci RAM) to skanowanie jednej strony A4 trwa 15 do 20 sekund.

Wbrew szumnym zapowiedziom zawartym z instrukcji i na opakowaniu, według których rozdzielczość pionowa skanera jest równa 600 dpi, testy tego nie potwierdziły. Już zgrubna analiza obrazków skanowa nych z rozdzielczością 600 dpi każe przypuszczać, że punkty pośrednie są po prostu interpolowane. Test polegający na skanowaniu wzorca składającego się z cienkich, gęstych linii wykazał, że rozdzielczość piono wa jak i pozioma są takie same i wy noszą 300 dpi. Linie umieszczone gęściej niż 150 Ipi nie są rozróżniane podczas skanowania zlewają się w lity szary obszar. W dodatku inter polacja do 600 dpi nie wychodzi skanerowi najlepiej (właściwie nie wiadomo dokładnie czy odpowiada za to hardware skanera, czy może oprogramowanie), co druga linia jest lekko ciemniejsza, co przy skanowaniu czarno–białym daje efekt na<br>przykład "strzepiastych" literek. Właściwie lepiej nie skanować z rozdzielczością większą niż 300 dpi.

Oprogramowanie dostarczane ze skanerem to, oprócz sterownika TWAIN, Recognita Plus 1.25, przeznaczona do odczytywania tekstów (także połskojęzycznych) i Micrografx Picture Publisher LE, program graficzny w wersji z ograniczonymi możliwościami.

#### PARAGON PAGE COLOR

Page Color parametrami optycz-

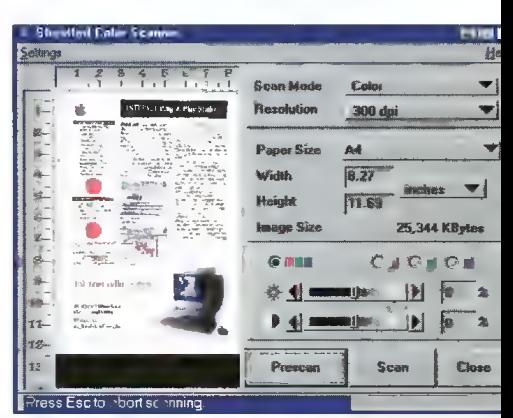

Zastosowania skanera w biurze

nymi nie różni się od 600 II SP: 16,7 mln. rozpoznawanych kolorów i 300 dpi rozdzielczości optycznej. Jednak tu kończą się podobieństwa.

Zajmuje na stole dużo mniej miejsca i posiada podajnik dokumentów mieszczący 10 kartek. Podajnik znacznie ułatwia pracę przy wysyłaniu kilkustronicowych fak sów, odczytywaniu lub powielaniu większych dokumentów. Taka konstrukcja ma jednak szereg ograniczeń: nie można skanować książek ani czasopism, gdyż każda kartka  $\frac{1}{2}$ musi być osobno. Ze skanowanych  $\frac{1}{2}$ 

Wszystkie sterowniki TWAIN wyglądają podobnie. Okienko z podglądem skanowanej kartki, panel ustawień i przycisk "Scan". Program sterownka po odczytaniu obrazu dokumentu przekazuje go w ustalony sposób apikacji, która go wywołała. =

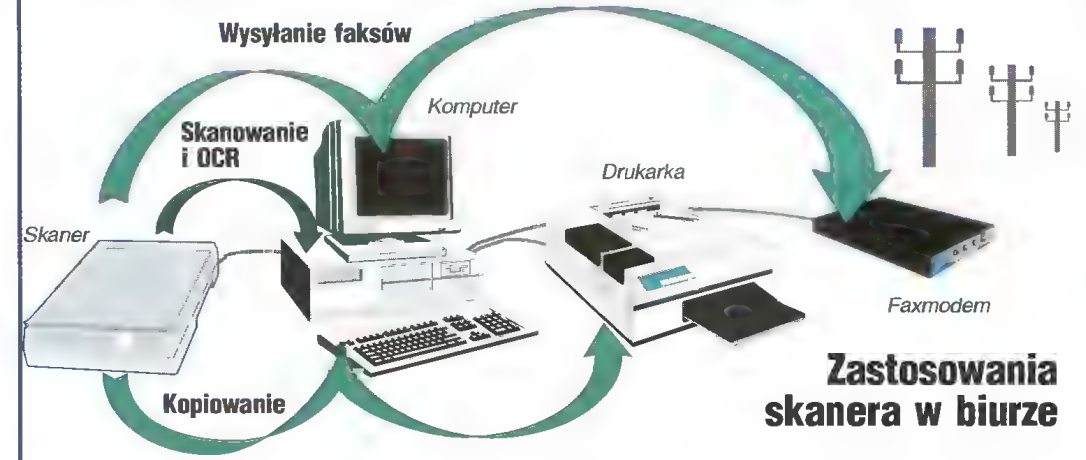

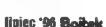

zszywki i spinacze. Tolerowane są kartki lekko pogięte i grubszy papier. Dokument przechodząc przez mechanizmy skanera jest tylko lekko zginany, można więc np. skanować zdjęcia i pocztówki.

Są również ograniczenia dotyczą ce rozmiarów dokumentów. Maskymalnie mogą mieć 216x356 mm i tutaj Page Color tepszy jest od 600 II PS, który ograniczony jest do A4. Z kołei dolną granicą jest 89x51 mm (trochę mniej niż A6), poniżej której mechanizm skanera nie radzi sobie z prawidłowym prowadzeniem kartki. Paragon 600 II SP nie ma tych ograniczeń — można nim skanować nawet znaczki pocztowe (no, może akurat znaczki wymagają trochę większych rozdzielczości...).

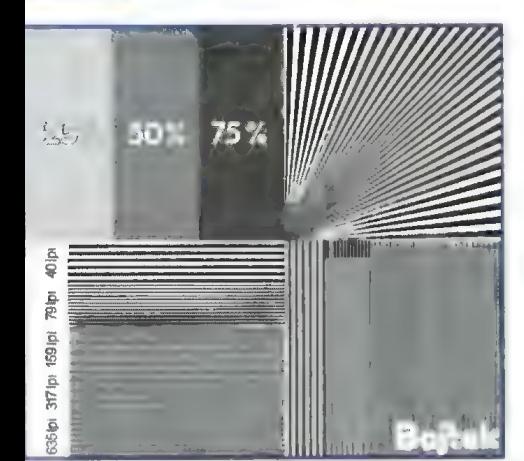

Wzorzec stosowany do testowania skanera.

Paragon Page Color podłączany jest do montowanego w komputerze interfejsu (własna 8-bitowa karta AT bus), a przewód łączący słuzy do przesyłania danych a także dostarcza zasilanie. Pobór mocy urządzenia wynosi 13 W — jest to nie bez znaczenia dla mających zazwyczaj 200 W zasilaczy komputera, choć oczywiście w normie. Dla porównania przeciętny dysk twardy pobiera 5 do 10W.

Dwie rzeczy są irytujące w tym skanerze. Pierwszą z nich jest automatyczne wyłączanie się lampy po kilkunastu minutach bezruchu, co wprawdzie oszczędza energię, ale zmusza do czekania na "wygrzanie się" po jej włączeniu. Jeśli skanujemy rzadziej niż raz na kwadrans, praktycznie za każdym razem zmuszeni jesteśmy czekać prawie minutę. Drugą irytującą własnością jest konieczność powtórnego wkładania kartek po otrzymaniu podglądu przy skanowaniu. W skanerze stołowym polecenie "Prewiev" (podgląd) pokazuje w pomniejszeniu zawartość kartki i umożliwia wybór fragmentu do zeskanowania. Skaner biurowy również pokazuje podgląd, ale wy maga dodatkowo powtórnego włożenia kartki w podajnik. Na szczęście w większości zastosowań (wysyłanie faksów, kopiowanie czy odczytywanie dokumentów) podgląd nie jest konieczny.

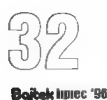

Oprogramowanie dostarczane z tym skanerem jest moim zdaniem

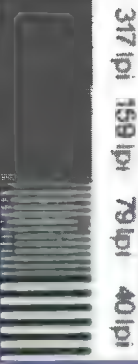

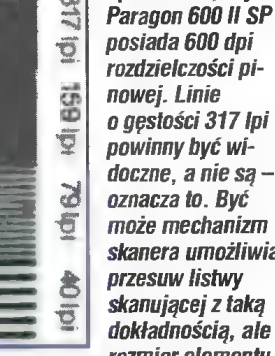

rozdzielczości pinowej. Linie o gęstości 317 Ipi powinny być widoczne, a nie są oznacza to. Być może mechanizm skanera umożliwia przesuw listwy skanującej z taką dokładnością, ale

Sprawdzian, czy

rozmiar elementu

CCD (a raczej obszaru przez niego analizowanego) jest zbył duży, by zauważyć tak drobne elementy jak linia o grubości 1/300 cala.

lepsze od tego, które otrzymuje się przy zakupie 600 II PS. Przede wszystkim nie mam zastrzeżeń do sterownika TWAIN — skalowanie do wyższych rozdzielczości działa poprawnie. Jest również program biurowy Presto! v 1.42 przeznaczony do zarządzania dokumentami. Umożliwia skanowanie, powielanie, taksowanie dokumentów, segregowanie umieszczanie w wydzielonych "skoroszytach" i "szufladach", w końcu odczytywanie (niestety bez polskich liter). Lepiej z polskimi lite rami radzi sobie Recognita Plus, szkoda jednak, że w starej już wersji 1.25. Trzeci dołączany program to ImagePals GO! 2.0, nieznany raczej z nazwy, który przy bliższych oględzinach okazuje się kalką starego, dobrego PhotoStylera.

#### CO LEPSZE?

Oba skanery są jednoprzebiegowe, dzięki czemu czas skanowania w kolorze jest niewiele dłuższy od trybów bez kolorów. Nie mam również zastrzeżeń do jakości oddawania kolorów. Mechanika skanera Page Color okazała się trochę słabsza. gdyż zeskanowane dokumenty są o 3% dłuższe niż oryginał. Zazwyczaj nie ma to znaczenia, ale mogę sobie wyobrazić sytuacje, że jednak może to być istotne. Trudno powiedzieć, czy jest to wada egzemplarza czy też konstrukcji. W Paragon 600 II SP odchyłka ta nie przekracza 1% i mieści się w granicach błędu pomiaru.

Do biura raczej polecam skanery specjalizowane, takie jak Paragon Page Color, gdyż są one wygodniej sze i łatwiejsze w obsłudze. Za takim wyborem przemawia również cena. Pamiętać jednak należy o ich ograniczeniach: skaner stołowy potrafi zeskanować wszystko to co biurowy, a także wiele więcej.

#### Wojciech JABŁOŃSKI

Dystrybutor: Veracomp Al. Prymasa 1000-lecia 81a paw. 11 01-242 Warszawa tel./fax (0-22) 632—22—70

#### Skaner Paragon 600 II SP

#### **C**ZALETY

- + uniwersalny,
- + może skanować dokumenty o nie typowych rozmiarach i kształtach, + powtórzenie skanowania nie wy maga powtórnego wkładania do kumentu.

#### WADY

że rozmiary skanera, — w standardowej konfiguracji nie posiada podajnika dokumentów.

#### El PARAMETRY

+ uniwersalny, Czas skanowania: A4 — 20 s Sposób skanowania: jednoprzebie gowy RGB Zródło światła: cold catode lamp Rozdzielczość optyczna: 300 x 600 dpi, Hardware: 600 x 600 ?? Gamma Correction Downloadable Tryby skanowania: - kolorowy (16,7 mln kolorów, 24 bity), -— szarości (256 odcieni szarości), czarno-biały z rastrem (4 grubości) - tekstowy (czarno-biały bez rastra) (opcjonalnie: podajnik dokumentów, przystawka do przeźroczy) karta SCSI (switch adresu) + kabel w skanerze: - gniazdo SCSI x 2 (25 i 50 pin) PC/MAC - address selector, gniazdo rozszerzenia, — zasilanie, — blokada transportowa.+ powtórzenie skanowania nie wymaga powtórnego wkładania dokumentu. Wymiary: 96mm x 410mm x 290mm Waga: 4,8 kg Format: maks. A4 Cena: 1090 zł + VAT

#### OPROGRAMOWANIE:

Sterownik TWAIN Picture Publisher LE — program graficzny Recognita 1.25 — program OCR

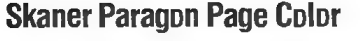

#### **ZALETY**

- + zasilanie z komputera (tyłko jeden przewód łączący),
- dobre oprogramowanie (TWAIN, ImagePals, Recognita),
- + prosta obsługa, bardzo użyteczny w biurze,
- + podajnik dokumentów,
- + niewielkie rozmiary.

#### El waDY

- konieczność czekania na wygrzanie się lampy (ok. 20 s) po każdej dłuższej przerwie,
- zniekształcanie długości o ok. 3%, specjalizowany, praktycznie nieprzydatny poza biurem,
- kartki muszą być luźne, bez zszywek,
- powtórzenie skanowania wymaga powtórnego wkładania dokumentu.

#### **PARAMETRY**

Skanowany format: — max. 216x356 mm - min. 89x51 mm Źródło Światła: lampa fluorescencyjna Sposób skanowania: jednoprzebie gowy RGB Rozdzielczość optyczna: 300 dpi Tryby skanowania: — kolorowy (16,7 mln kolorów, 24 bity), -- szarości (256 odcieni szarości), czarno-biały z rastrem (4 grubości) - tekstowy (czarno-biały bez rastra) Automatyczny podajnik dokumentów na 10 kartek Grubość skanowanych kartek 60- 110 g/m2 Szybkość skanowania: ok. 4 strony na minutę (A4, 300 DPI, czarnobiały) Interfejs: własna 8-bitowa karta AT-bus Zgodny ze standardem TWAIN Wymiary: 317 (szer.) x 197 (głęb.) x 304 (wys.) mm Waga: 1,85 kg Cena: 739 zł + VAT

#### OPROGRAMOWANIE:

Sterownik TWAIN Presto! v 1.42 — program biurowy do zarządzania dokumentami ImagePals GO! 2.0-— program graficzny Recognita Plus v 1.25 — program OCR

Wybrany fragment wzorca skanowany na Paragonie 600 w kolejnych trzech powiększeniach: 300, 487 i 600 dpi. Przy 300 dpi wygląda pop-

rawnie, przy 487 dpi widać zniekształcenia skalowania. Z kolei przy 600 dpi co druga linia jest ciemniejsza.

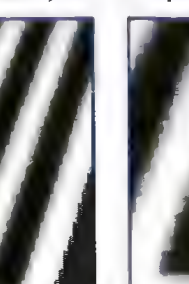

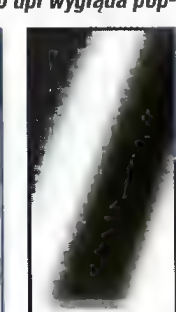

Niektóre urządzenia obrastają legendami. Tak jest w przypadku modemów serii Courier produkowanych przez US Robofics.

Przez kilka lat modemy te były w Polsce rzadkością — z różnych względów nie pojawiały się w normalnej sprzedaży. Te kilka egzemplarzy, które posiadała wówczas elita stanowiło kontrast z resztą Świata.

#### **WYGLAD**

Courier produkowany jest od lat w takiej samej obudowie, zdaniem niektórych osób, staroświeckiej, moim zdaniem, bardzo ładnej. Czarna, kanciasta, z rządkiem diodek z przodu ma swój urok.

Wspomnianych "lampek" jest mnóstwo, bo aż 12. Pokazują one wszystkie istotne sygnały RS232C oraz informacje o połączeniu. Sposób ich zamontowania powoduje, że są doskonale widoczne i nie trzeba patrzeć jedynie z odpo-

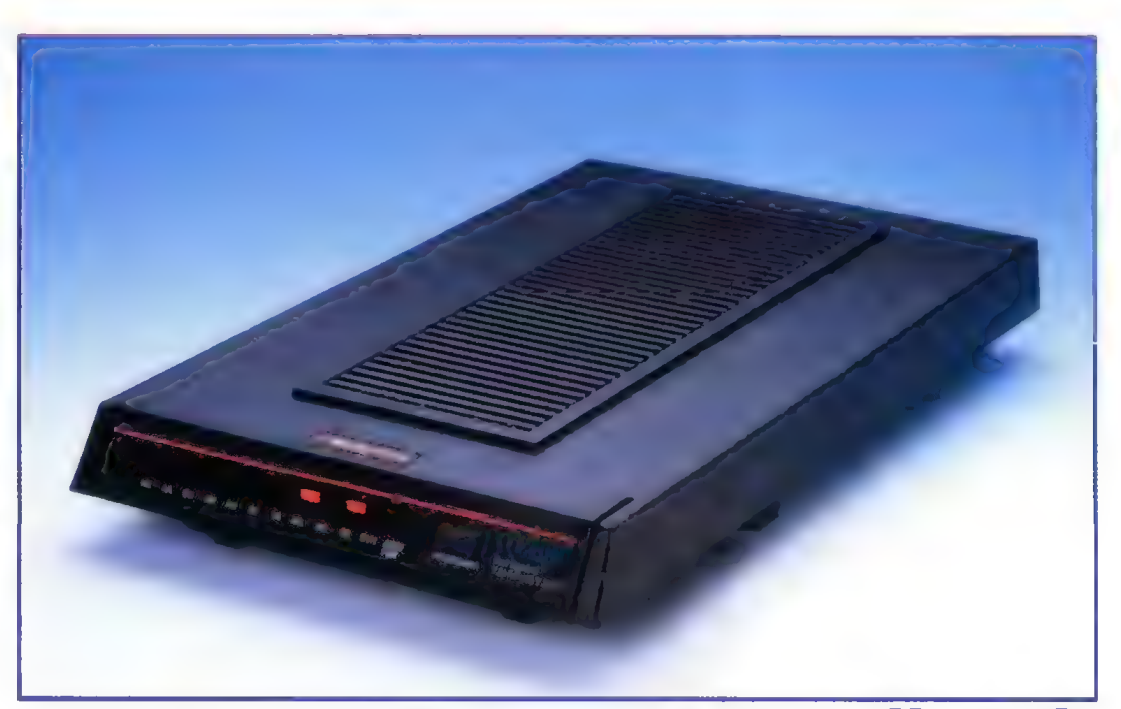

# USR Courier "V.Everything" DS

wiedniej pozycji. Obok nich znajduje się przełącznik modem/telefon.

Dość specyficzny jest spód obudowy. Zawiera on otwór dający dos tęp do przełączników konfiguracyjnych oraz skróconą listę rozkazów. Bywa to bardzo przydatne.

Po prawej stronie znajduje się potencjometr suwakowy, regulujący głośność podsłuchu — komendami można jedynie ustawić tryb pracy głośnika, natężenie dźwięku jest regulowane ręcznie.

#### EJ ZALETY

+ ZgodnoSśC z wieloma standardami i "standardami" + Odporność na zakłócenia + duża szybkość transmisji

łatwość aktualizacji firmware (Flash EPROM)

#### WADY

– dość wysoka cena

— ręczna regulacja głośności

#### PARAMETRY

MODEM: Język: Hayes AT (rozszerzony), V.25, V.25bis Prędkości: e standardy ITU-T: V.34 (2400- 28k8), V32bis, V.21, V.22bis e inne: V.34+ (31200, 33600), V.32terbo (16800-21600) e firmowe: HST (9600—16800), HST+ASL (19200, 21600) Korekcja: MNP2-4, V.42 Kompresja: V.42bis, MNP5 FAX: Predkości: V.17 (14400), V.29.I V.27ter Standard: Group IH 7.4 Komendy: klasy 1 i 2.0

Górna powierzchnia mieści logo firmy oraz kratkę wentylacyjną, z tyłu natomiast można znaleźć złącza — RS232C, telefoniczne (wejście i przelotowe) oraz zasilanie. Obok wyłącznik.

#### IDEOLOGIA

Konstrukcja Couriera oparta jest o koncepcję zastosowania procesora ogólnego zastosowania i dużej mocy DSP. Choć podwyższa to koszty (i to sporo), rozwiązanie takie ma liczne zalety, z których dwie podstawowe omówię poniżej.

Rozszerzalność. Każda zmiana funkcji układów specjalizowanych wymaga kosztownego przeprojektowania kości — tu natomiast wystar czy zmienić oprogramowanie. Typowo pozostawiony "zapas mocy" pozwala na dodawanie zaawansowanych funkcji bez zmiany elektroniki.

Łatwość dostosowania do nietypowych warunków - znacznie mniejsza liczba parametrów pracy jest ustawiona na stałe.

Jest to wprawdzie rozwiązanie, które naśladuje ZyXEŁ, jednak USR wyprzedza go, jeśli chodzi o poziom firmware.

#### DODATKI

W zestawie znajduje się QuickLinkllFax, program faxowo-terminalowy. Zależnie od gustu, można sobie zainstałować wersję pod DOS lub Windows.

Nie jest to produkt klasy WinFax Pro, jednak do typowych zastoso wań domowo-biurowych całkowicie wystarcza. Jedyna wada to pewne niedopracowanie części terminalowej, ale osoby zorientowane i tak pewnie już mają ulubiony program tego typu (prawie na pewno lepszy).

W zestawie znajduje się też kabel RS232C, kabel telefoniczny, zasilacz oraz instrukcja.

#### NIE TYLKO STANDARD

Jak to widać w tytule, modem oznaczony jest jako "V.Everything") oraz DS (Dual Standard). Oznacza to, że jest on w stanie łączyć się ze wszystkimi popularnymi modemami.

Z jednej strony, obsługiwane są wszystkie standardy ITU-T (d. CCITT), dostępne również w innych modemach. Z drugiej, Courier pracuje również w kilku "nielegalnych" trybach.

Najbardziej reklamowanym jest V.34+ (który prawdopodobnie będzie zatwierdzony jako V.34bis), pozwalający na połączenia z prędkościami 31200 i 33600 bit/s. Jak dotąd US Robotics jest jedyną firmą, która zaimplementowała to rozwiązanie.

Najbardziej specyficznym jest stary protokół HST z dodatkiem nowszego ASL. Są to firmowe rozwiązania USR, jedne z pierwszych metod transmisji z prędkością przekraczającą 2400 bit/s. Powstały one w czasach przed wynalezieniem technologii "echo cancellation", są więc asymetryczne pełna prędkość dostępna jest w jedną stronę, z powrotem mamy kanał zwrotny 300-450 bit/s. W razie poi- rzeby kanały mogą ulec zamianie. Efektem "ubocznym" jest wyjątkowa odporność HST na zakłócenia.

Do tego dochodzi mało popularny protokół V.32terbo — opracowane przez konsorcjum z AT8.T na czele rozszerzenie V.32bis. U nas praktycznie nie stosowany.

Courier nie obsługuje nieoficialnej specyfikacji komend klasy II, jedynie zatwierdzone kłasy I i 2.0.

#### "ZAPOMNISZ, ŻE MASZ MODEM"

To jeden ze sloganów reklamowych jak rzadko w reklamie, ten jest prawdziwy. Couriera konfiguruje się raz, podłącza i ma się spokój. Tak to przynajmniej wyglądało w moim przypad ku. Zarówno przy pracy typu hobbystycznego (netsurfing), jak i w BBS-ie nie było istotnych problemów.

Jedyny kłopot to za niski (mimo "podkręcenia" na polskie warunki) próg reakcji. Courier nie zrywa połą czenia praktycznie nigdy, jednak na bardzo kiepskiej linii często zmienia prędkość, powodując 1-, 2-sekundowe przerwy w transmisji.

Wbrew krakaniu niektórych pesymistów, osiągnięcie prędkości 33600 bit/s jest w polskich warunkach możliwe. Wystarczy przeciętnej (lub lepszej) jakości linia, by uzyskać pełną prędkość. Transmisje rzędu 3900-3950 cps są całkiem realne. Jedyny feler to fakt, że niewiele BBS ów posiada zdolne do takich połączeń modemy... Z dostawcami usług internetowych jest jeszcze gorzej.

#### KONKLUZJA

USR Gourier V.E DS jest modemem klasy profesjonalnej. Przewidywany jest do zastosowań w pracy ciągłej (BBS, dial-up) bez konieczności ciągłego nadzoru. Mimo tego jest to urządzenie popularne także wśród amatorów — przynajmniej w bogatszych społeczeństwach. Mogę polecić ten modem do pracy w BBS-ach, przy udostępnianiu Internetu czy zdalnej pracy. W chwili obecnej jest to najlepszy znany mi modem o cenie poniżej 1000 USD.

Courier nadaje się również do pracy na liniach dzierżawionych, osiągając na nich pełną prędkość. **MSZ** 

Producent: US Robotics, USA Dystrybutor: Scientific SA Warszawa, ul. Puszczyka 9 Tel. (0-22) 6448558 Fax (0-22) 6418547 Cena:  $1495 z + VAT$ E-mail: inio©scientific.com.pl WWW: http://www.scientific.com.pl

Witajcie w drugim odcinku zabawy w multimedia. Spróbujmy teraz swoich sil przy tworzeniu Krok [Po kroku elementów skadającyeh się ma prezemtiację. Postaram się dosyć dokladnie omówić poszczególne kroki l znaczenie każdego z pól określających parametry seemy lub znajdujących się ma niej obiektów,

#### NIE TAKI TRUDNY POCZĄTEK...

Naszą wędrówkę rozpoczniemy od pola nazwanego w głównym menu Pagename. Wystarczy kliknąć na pierwszej z góry listwie Pagename lub na gadżecie New znajdującym się w dolnym lewym rogu ekranu. i naszym oczom ukazuje się reques ter plikowy. Musimy wybrać tło dla danej sceny (choć nie jest to konieczne, wszak możemy posłużyć się dowolnym, jednokolorowym tłem).

No dobrze, przypuśćmy, że tym razem darujemy sobie poszukiwanie obrazków i pozostaniemy przy standardowym niebieskim tle. Klikamy na gadżecie OK. Pojawia się kolejne okienko, za pośrednictwem którego musimy wybrać rozdzielczość i liczbę kolorów nowej sceny. W tym miejscu pewna uwaga. Jak łatwo zauważyć, SCALA MM300, jako standard przyjmuje tryby graficzne PAL (dotyczy to komputerów Amiga). Oczywiście i w tym zakresie nie ma ograniczeń. Jeśli chcemy przygotować prezentację np. w trybie Multiscan, musimy zmienić dwie rzeczy. Po pierwsze uruchomić odpowiedni driver do monitora, po drugie — z poziomu głównego menu dotrzeć do opcji kryjących się pod gadżetem System i ustawić Playback na Multiscan. To tyle. Od tego momentu wszystkie dane pokazywane na ekranie będą wykorzystywały tryby Multiscan.

Podczas wyboru rozdzielczości danej sceny oprócz wyboru jednego z trybów (nie będę ich omawiał, każ dy użytkownik Amigi może bez prob lemu sprawdzić to sam) możemy określić tryb overscanu (Normal, Text, Standard, Max, Video, Custom). Parametr ten wpływa także na rozdziel- czość danej sceny, jednak w przypadku dowolnego trybu overscan możemy ręcznie wpisać jego parametry (SCALA automatycznie przełą cza wtedy tryb na Custom). Musimy sobie jednak zdawać sprawę z tego, że w określonych trybach graficz nych istnieje górne ograniczenie definiowane przez Qverscan Max.

To już prawie wszystko, pozostaje jeszcze liczba kolorów danej sceny.

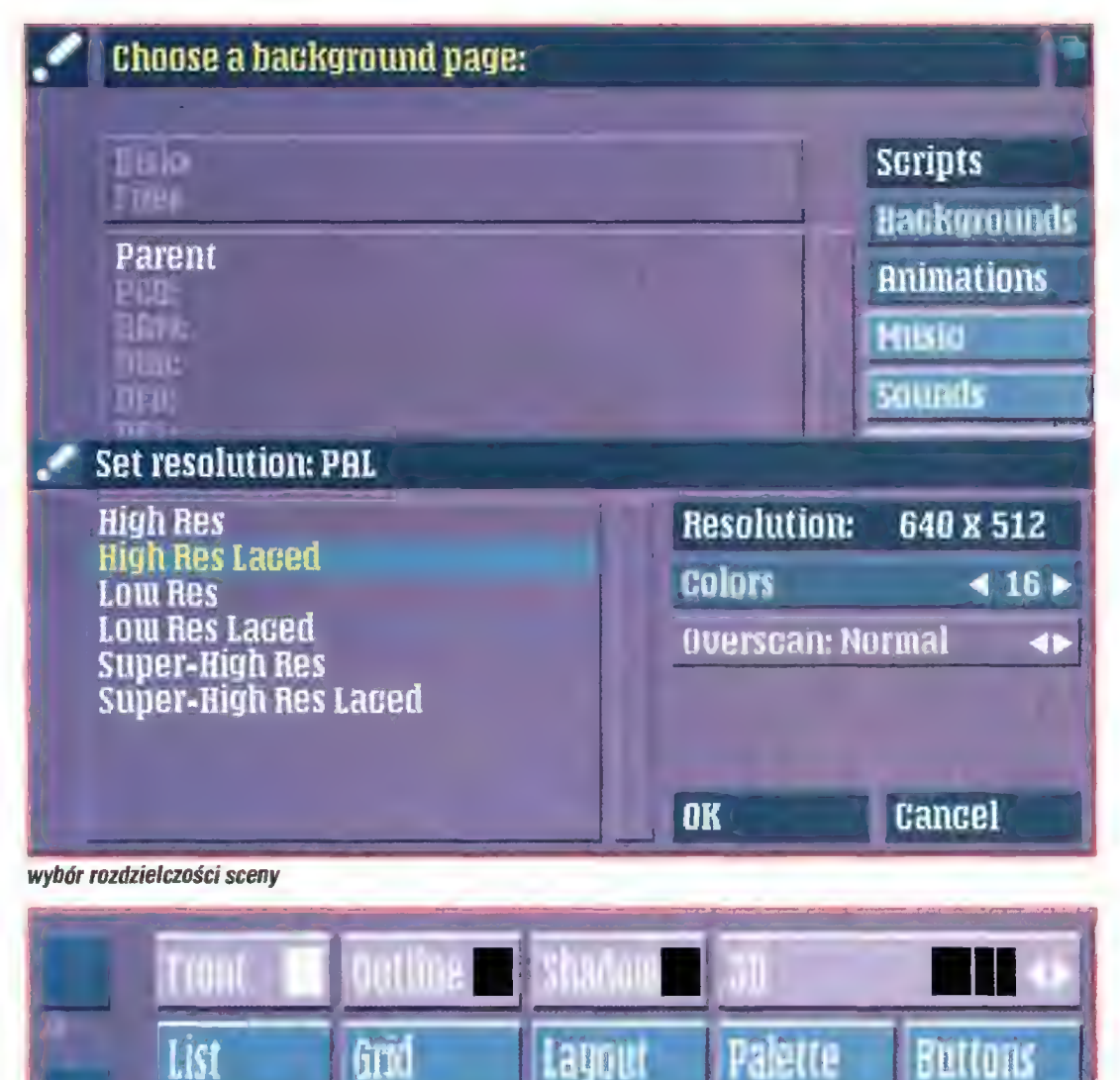

nasz panel kontrolny (edycja sceny) Q ile ograniczamy się do standardowych trybów układów AGA, może ich być 2, 4, 8, 16, 32, 64, 128 lub 256. Dwa tryby zostały pominięte: HAM (4096 kolorów) i HAM8 (262144 kolory). Przyczyna jest bardzo prosta, sposób konstruowania tych trybów graficznych praktycznie uniemożliwia wstawianie na ekran dodatkowych elementów, takich jak np. tekst. Ale o tym za chwilę.

 $Show$  Load  $\rightarrow$ 

Font; 2001 8

Kilka uwag praktycznych. Układy AGA wyświetlające obraz na bazie bitplanów w znacznym stopniu spowalniają płynne scrolłowanie obiek tów przy większej liczbie bitplanów (64, 128 i 256 kolorów), tak więc polecałbym stosowanie scen o liczbie kolorów ograniczonej do 16 lub 32. Wbrew pozorom wystarcza to praktycznie do wszystkiego. Proszę spojrzeć na dołączony do SCALI zbiorek backgroundów. Praktycznie wszystkie wykonane są w 16 kolorach a prezentują się znakomicie.

#### **ZABAWA Z CZCIONKAMI**

Dotarliśmy do kolejnego edytor ka. W górnej części ekranu widnieje fragment naszego pola do popisu, w dolnej — menu, za pośrednictwem którego będziemy mogli to pole wypełniać przeróżnymi elementami. Zacznijmy od tekstu. Na panelu kontrolnym łatwo zauważyć przycisk z napisem "**Font: naz** wa fontu rozmiar". Klikamy na tym polu i pojawia się kolejne menu. W okienku po tewej stronie jest lista dostępnych fontów (czyli wszystko to. co udało nam się wcisnąć do katalogu FONTS:). Amiga standardowo akceptuje fonty bitmapowe (także wielokoloro we) oraz fonty wektorowe w formacie CompuGraphic. Podobnie Scała — wyświetlana w okienku lis- ta krojów czcionek dotyczy wszystkich wymienionych krojów (fontów). Oczywiście listę tę można rozszerzyć o fonty w standardzie PostScript (w archiwach Aminetu można znaleźć odpowiedni progra mik), jednak nigdy ich nie używałem. Znacznie łatwiejszą metodą jest konwersja fontów z innych standardów na CompuGraphic za pomocą znakomitego programu o nazwie TypeSmith. W porządku — Koniec dygresji.

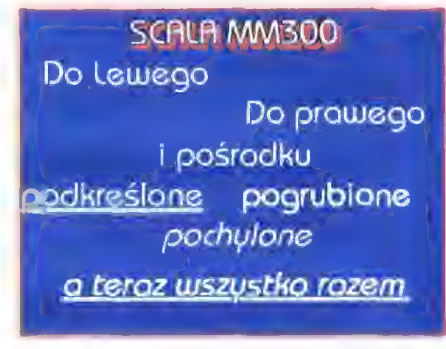

 $F$  in  $\bullet$   $\prime$ 

**Cancel** 

#### atrybuty tekstu

£E

0K

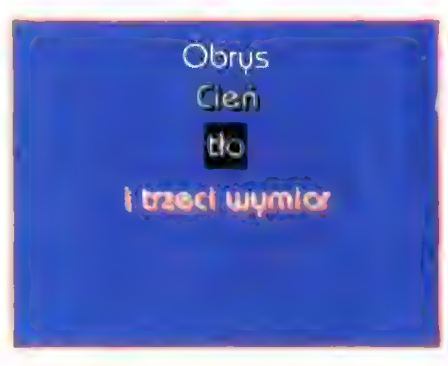

ałrybuty tekstu

# SGALA MNSUU (2)

Klikając na nazwie fontu po prostu wybieramy go. \_ Jednocześnie w okienku po prawej stronie pojawiają się rozmiary dostępnych krojów czcionek. W przypadku fontów bitmapowych jest to wystarczające, gdyż próba wymuszenia wyświetlania fontów o innych rozmiarach (niż te, którymi dysponujemy) objawia się niezbyt efektownie. Za to fonty w standardzie CompuGraphic (taka już ich wektorowa natura) da się dowolnie skalować. Choć z punktu widzenia użytkownika trudno odróżnić, który font jest jakiego typu, proponuję zwrócić uwagę na wyświetlane w okienku po prawej stronie rozmia ry fontów. Jeśli pojawią się tam liczby 15, 30, 45, 60, 75 to na 99% jest to font CG, któremu dowolnie możemy zdefiniować rozmiary. Raczej nie polecam stosowania fontów o rozmiarach mniejszych niż 45 pixeli. Podobnie wymiary ekranu, na którym tworzymy sceny prezentacji, powinny być proporcjonalne. Sugerowałbym rozdzielczość 640 x 512 z overscanem.

Wracamy do fontów. Rozmiary fontów możemy wybierać albo za pośrednictwem listy w okienku po prawej stronie, ałbo specjalnego ga dżetu, gdzie rozmiary fontu możemy (klikając na polu z cyfrą pomiędzy strzałkami) wpisać albo zmieniać o jeden za pomocą strzałek. Osobny gadżet Show umożliwia natychmiastowe obejrzenie czcionki, którą właśnie wybraliśmy.

Czcionkę już mamy, czas trochę popisać. Wracamy do poprzedniego panelu klikając na gadżecie Ok. W lewym górnym rogu ekranu już czeka na nas kursor. No to klawiatura w ruch i już mamy pierwszy napis. Słucham? Miał być w innym miejscu? Nie ma sprawy. Wystarczy "pochwycić" go lewym przyciskiem myszy i przesunąć w dowolne miejsce. Prawda, że proste?

Teraz kilka słów o formatowaniu tekstu. Scała podczas pisania dłuż szych fragmentów tekstu automatycznie przenosi słowa do następnego wiersza (to też można wyłączyć). A co z centrowaniem, wyrównywa-

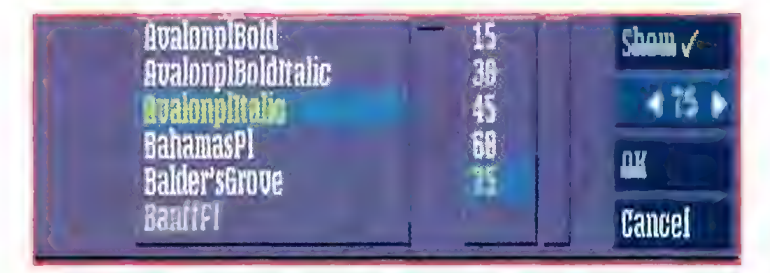

#### wybór tontu

bez antyaliasingu antyaliasing 1 antyaliasing £ antyaliasing 3 antyaliasing 4

niem do marginesu? Żaden problem. Służą do tego trzy gadżety umiesz czone po przyciskiem Layout. Pierwszy z nich powoduje wyrównanie tekstu do lewego marginesu, drugi centrowanie, trzeci — wyrównanie do prawego marginesu. Ale uwaga! Ten atrybut jest przypisywany na stałe danemu fragmentowi tekstu. Tak więc nie możemy już dowolnie przesuwać tekstu po całym ekranie, bo-

#### antyaliasing

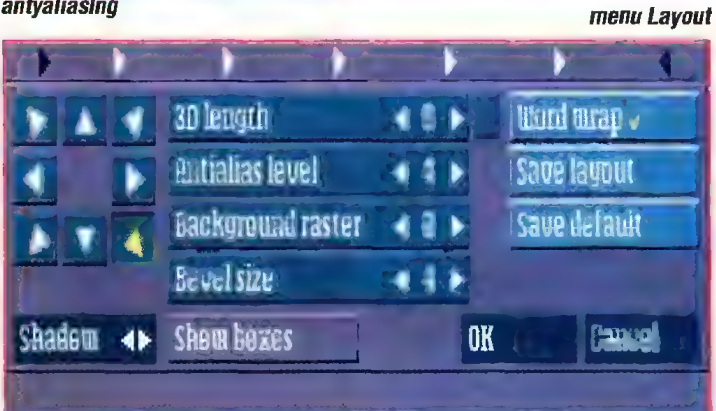

wiem zawsze będzie on wyrównywany do zadanego marginesu bądź centrowany. Zawsze? No powiedzmy do czasu, gdy wyłączymy wyrównywanie. Kolejne zadanie — przyrównać do prawego marginesu kilka linijek tekstu. Też proste. Wystarczy nacisnąć i przytrzymać lewy przycisk myszy POZA jakimś obiektem. W tym momencie zaczniemy zaznaczać obszar, na którym zostanie wykonana jakaś operacja (np. centrowanie tekstu). Oprócz wyrównywania tekstu do marginesów oraz centrowania możemy także tekst podkreślić, pogrubić lub pochylić. Trzy gadżety z literą E (podkreślone, pogrubione, pochylone) odpowiadają kolejnym operacjom na czcionkach. Chyba nie muszę tłumaczyć jakim. Pochylenie, pogrubienie i podkreślenie to także atrybuty fontu, które danemu fragmentowi tekstu przypisywane są na stałe, tak więc działają tak długo, aż ich nie wyłączymy. Parametry te, podobnie jak centrowanie napisów, można przypisywać większym fragmentom tekstu (i nie tylko tekstu!) za pomocą opisanej powyżej metody zaznaczania więcej niż jednego obiektu.

#### **JESZCZE KILKA UBARWIEŃ...**

No dobrze, to było proste, ale zastanawiamy się dlaczego te napisy nie wyglądają jeszcze tak efektownie jak w telewizji? Widać za mało się staraliśmy. Zacznijmy zatem od zmian kołorystyki, żeby wszystko nie wyglądało tak monotonnie. Pomiędzy okienkiem sceny, którą tworzymy, a naszym "panelem kontrolnym" widnieje paleta kolorów, którymi dysponujemy. Powiedzmy, że chcemy nasz napis zamienić na krwistoczerwony. Najpierw zazna= czamy tekst (jeśli ma to dotyczyć tylko jednej linii, wystarczy ustawić tam kursor, ale uwaga — w jednej li- nii mogą znajdować się np. dwa napisy z różnymi atrybutami, operacja zmiany koloru będzie dotyczyć tylko tego napisu, na którym stoi kursor). Możemy także zaznaczyć większą liczbę obiektów, obrysowując je prostokątnym polem. Klikamy na owym krwistoczerwonym kolorze, następnie na kwadraciku określającym kolor fontu przy napisie Front. No dobrze. Kolor udało nam się przenieść. Font też się zrobił czer woniutki, ałe przecież nie o to chodziło. Przynajmniej wiadomo, jak przenosić kolory.

Widzicie taki mały gadżet z napi- sem Qutline? No tak... dokładnie. Jest to obrys fontu. Jak działa, sami sprawdźcie. Obok znajdziecie coś

ciekawszego — Shadow, czyli cień. Jak wygląda i działa widać na załączonym obrazku. Jeszcze ciekawszy jest efekt 3D. W tym przypadku dobór kolorów pozostawiam Wam, rezultaty mogą być zaskakujące. Pod gadżetem 3D kryje się jeszcze kilka innych opcji. Wystarczy kliknąć na jednej ze strzałek znajdujących się po prawej stronie. Kiedy uda Wam się natrafić na napis Background proponuję wypróbować tę opcję. Wpływa ona na tło edytowanego fontu (bądź obiektu).

Tymczasem zakończymy zabawę z fontami, ale przedtem omówię pokrótce jeszcze jedną, bardzo przydatną operację. Mam na myśli antyaliasing, czyli możliwość "wtopienia" napisów w tło. Dzięki temu nie widać charakterystycznych dla komputerowych czcionek pikseli. Scała oferuje użytkownikowi 4 poziomy antyaliasingu. Jak je włączyć? Na początku zaznaczamy linię tekstu, następnie klikamy na gadżecie Layout. I tu otwiera się kolejne menu. Chwilowo nie będę omawiał tego wszystkiego, co znajdziemy w menu Layout. Zwróćmy jednak uwagę na gadżet Antialias level. Klikając na strzałkach bądź wpisując z klawiatury poziom antyaliasingu możemy wybrać jeden z 4 dostępnych (0 — bez antyaliasingu). Efekty działania tej operacji (które i tak umkną w druku) możecie zobaczyć na załączonym obrazku.

Warto jeszcze zwrócić w tym menu uwagę na charakterystyczną "różę wiatrów". Za jej pomocą możemy definiować kierunek padania cienia. kierunek dla efektu 3D.

Proponuję poeksperymentować. Ale od razu zaznaczam, że font z at- rybutem 3D i cieniem padającym w przeciwną stronę raczej do efektownych nie należy.

#### A MOŻE BY TAK PORYSOWAĆ?

Dlaczego nie? Poniżej napisu Buttons na naszym panelu kontrolnym znajdują się trzy gadżety: kwadrat, kółko i odcinek. Za ich pomocą możemy odpowiednio rysować dowo| nych rozmiarów prostokąty, elipsy, a także odcinki. Co ciekawe, wszystkie atrybuty, którymi wcześniej bawiliśmy się przy fontach, działają także tutaj. | jeszcze jedno. Aby narysować koło lub kwadrat wystarczy przytrzymać klawisz CTRL. Nie mniej przydatne podczas takiego rysowania są klawisze: lewy i prawy Alt. Jak działają? Sami sprawdźcie, bo mnie już palce bolą od pisania.

Bartek DRAMCZYK

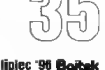

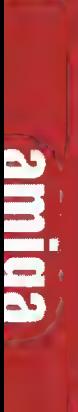

Wbrew pozorom i złośliwościom użytkowników innych typów komputerów, Amiga w Polsce trzyma się dobrze. Najlepiej świadczy o tym zamieszanie, jakiego świadkiem byliśmy podczas ostatniej Gambleriady. Nie będę opisywał, co tak naprawdę się działo, przedstawię natomiast informacje dotyczące zapowiedzi wydawniczych, i nie tylko, które udało mi się zebrać podczas biegania od firmy do firmy.

#### TWIN SPARK SOFT

Właściwie ta krakowska firma twardo trzyma się Amigi od samego początku. | chwała jej za to. 15 czerwca tego roku mija okrągła, 5. rocznica działalności tej firmy. W tym czasie TSS sprzedał 60000 pakietów oprogramowania na Amigę. W związku z tą rocznicą możemy spodziewać się także pewnych zniżek. TSS nawiązał kontakty z firmą TOMS, co oznacza, że użytkownicy Amig będą mieli łatwiejszy dostęp do oprogramowania produkowanego przez tę firmę (szczegó| nie ci ze stolicy). Podczas Gambleriady wyjątkowym zainteresowaniem cieszył się najnowszy pakiet dla elektroników firmy TSS o nazwie AmiLab. A teraz zapowiedzi wydawnicze:

Planetarium - gratka dla astronomów. Można obserwować krążace po niebie ciała niebieskie, zapoznać się z bazą danych ok. 2000 obiektów (planet i gwiazd), a nawet symulować ruch nieba widzianego z dowolnego punktu na kuli ziemskiej. Sugerowana cena: 12,50 zł.

Termin wydania: czerwiec 1996 r. BigHunter — pierwszy polski debuger/monitor z prawdziwego zdarzenia, przeznaczony dla ludzi programujących w asemblerze lub w C. Wersja, którą widziałem na targach prezentowała się nieźle, choć była dostępna tylko w języku angielskim.

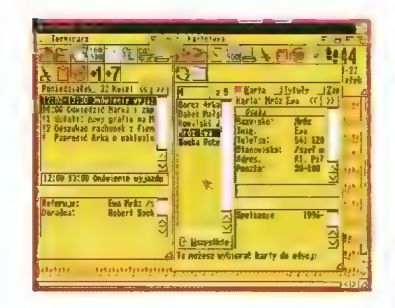

Sugerowana cena: 25,00 zł. Termin wydania: lipiec 1996 r. AsystentPro — rozbudowana wersja programu Asystent, w przybliżeniu przypominająca zasadami działania Organisera.

Sugerowana cena: 29,00 zł. Termin wydania: 1996 r.

Mały Poliglota — zbiorek sześciu programów dla dzieci, przeznaczony do początkowej nauki języków: angielskiego, francuskiego i nie mieckiego. Jego atrakcyjność pod

amigowe<br>nowinki

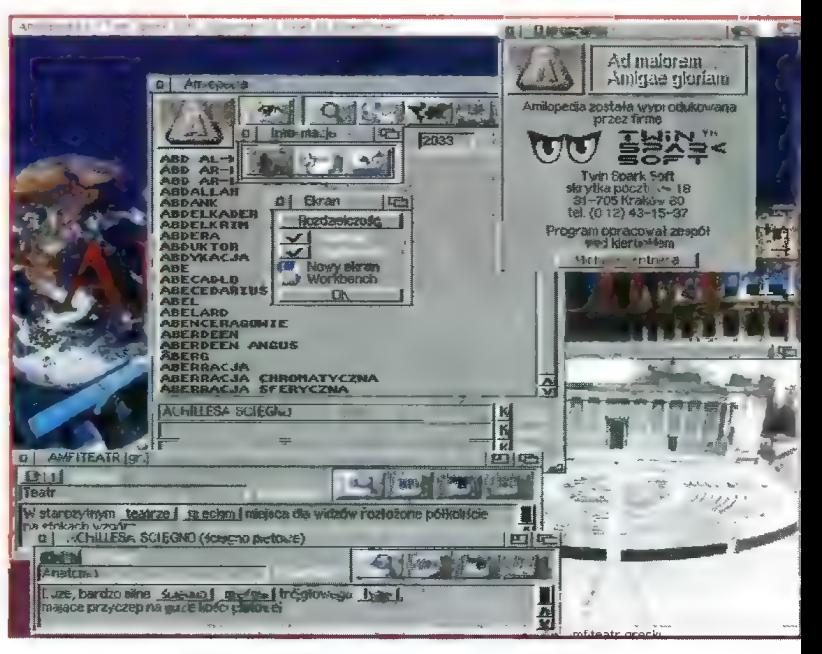

Termin wydania: sierpień 1996 r. (wersja dyskietkowa), październik 1996 r. (wersja CD).

AmiLopedia — pierwsza multimedialna, polskojęzyczna encyklopedia na komputery Amiga, która ma zawierać od 20000 do 30000 haseł, ok. 2000 zdjęć, rysunków i tabel. Oprócz samej bazy danych znajdzie my tam mechanizmy pozwalające szybko wyszukać potrzebne informacje, zaś szczególny nacisk zostanie położony na takie działy, jak his toria i geografia. AmiLopedia pojawi się na rynku w wersji dyskietkowej (bez obrazków) i CD.

Sugerowana cena: 40-50 zł (wersja dyskietkowa), 80-100 zł (wersja CD).

Termin wydania: wrzesień 1996 r. (wersja dyskietkowa), listopad 1996r. (wersja CD).

Oprócz tego od firmy TSS dowiedziałem się, że trwają prace nad wersją 3.0 znanego edytora tekstu Ami-Tekst Pro. W głównej mierze sprowadza się to do usunięcia istniejących w poprzednich wersjach błędów, a także znacznego uproszczenia obsługi. Prezentowany na targach Ami-Tekst Pro 3.0 beta robił wrażenie. W planach jest także ostateczna wersja tego edytora o nazwie Gold (prawdopodobnie), która funkcjonal- nie ma mieć w sobie wiele zapożyczeń z programu Word dla Windows.

#### MICRONIK

Niewątpliwie jedną z największych atrakcji Gambleriady była obecność firmy Micronik, która zaprezentowała na targach jedynie skromną część swojej oferty. Jednak najważniejszą nowinką jest to, że Micronik od 25.05 odwiedza warszawską giełdę kompu-

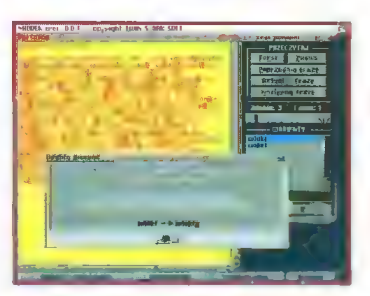

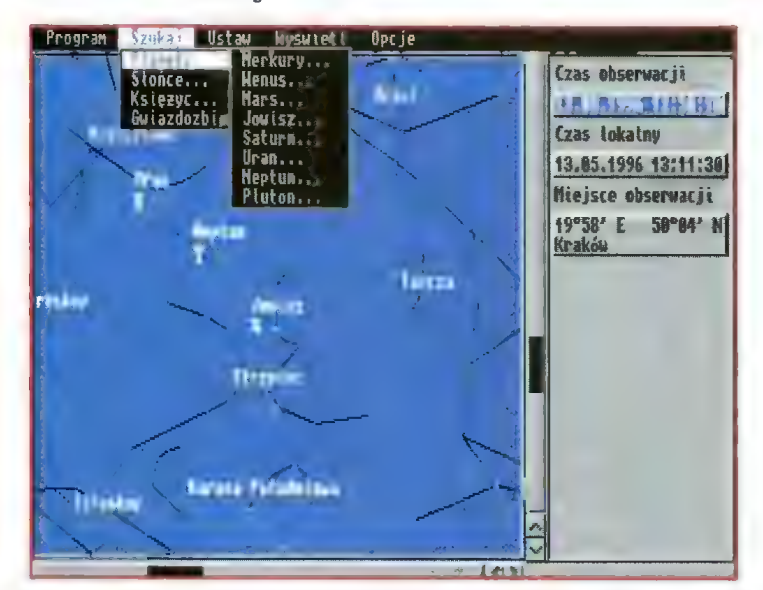

noszą wypowiedzi (sample) rodowitych mieszkańców Francji, Niemiec i Anglii.

Sugerowana cena: 35,00 zł (wersja na dyskietkach), 80,00 zł (wersja na CD).

Termin wydania: lipiec 1996 r. (wersja na dyskietkach), koniec roku 1996 r. (wersja CD).

Miodek — multimedialna ortografia bazująca na 250 dyktandach, w któ rych każdy błąd ma być dokładnie wyjaśniany. W wersji dyskietkowej dyktanda będą odczytywane przez generator mowy, w wersji CD synte zę zastąpią samplowane wypowiedzi artystów scen krakowskich. Wersja CD pojawi się zarówno na komputery Amiga, jak i PC.

Sugerowana cena: 30,00 zł (wersja dyskietkowa), 60,00 zł (wersja CD).

terową, dzięki czemu łatwiej można zaopatrzyć się w produkty tej firmy.

Najbardziej intrygującą ofertą Micronika są obudowy typu tower praktycznie do każdego modelu Amigi. Przykładowo: obudowa Infinitiv do A1200 zawiera w sobie dwa miejsca na napędy 5,25" (lub, jak kto woli, dysk twardy i CD-ROM), dwa miejsca na napędy 3,5", obudowę do klawiatury od A1200 wraz z niezbędnym interfejsem (także dla klawiatur od PC), płytę z 5 slotami Zorro Il i 4 slotami PC. Wszystku to za 598,00 zł. Warto zaznaczyć, że w dalszym ciągu do tak rozbudowanego komputera możemy podpiąć kartę turbo od Amigi 1200, nie będzie także problemów z wykorzysta niem starego zasilacza (firma oferuje także zasilacze o mocy 200 W). A jeśli ktoś potrzebuje jeszcze więcej miejsca na rozbudowę Swojego komputera, będzie to mógł zrobić dokupując specjalną nadstawkę, która rozbuduje wieżę Infinitiv o dodatkowe miejsce na napęd CD, dysk twardy lub inne urządzenie.

Oprócz różnorodnego osprzętu do Amig Micronik oferuje także płyty komputerów PC (od 486SX/40 do Pentium 120) wstawiane do obudowy lnfinitiv i działające zupełnie nie zależnie od Amigi! Więcej na temat Infinitiv nieco później, gdyż otrzymaliśmy już od Micronika do testów wspomnianą obudowę.

#### EUREKA

Nie można w tym zestawieniu pominąć firmy Eureka, która od dawna stara się zaspokajać potrzeby użytkowników Amig. Absolutną nowością były firmowe koszulki firmy Amiga Technołogies, tudzież firmo we myszy i mousepady. Eureka już teraz zastanawia się nad dalszym rozwinięciem produkcji tego typu gadżetów. Ale na poważnie: do eurekowych nowinek należy wliczyć doskonały pakiet AmiTCP/IP (już dostępny na polskim rynku), karty sieciowe Ariadne, karty graficzne Picasso 2+, CyberVision i Cyber-Storm (także Blizzard 1260 dla A1200).

Nie zabrakło pakietu do pracy w sieci o nazwie Envoy. Innymi słowy, produkty firmy Village Tronic nareszcie na polskim rynku. Jako oficjalny dystrybutor produktów Amiga Technologies, firma Eureka udostępnia także wszystkim (ma się rozumieć odpłatnie) zastawy Amiga Magic, Amiga Surfer, a także pakiety Surfera (modem+oprogramowanie lub tylko oprogramowanie do pracy w sieci).

#### L.K. AVALON

Dzięki tej firmie pojawiło się kilka nowych gierek na Amigę, w tym Brydż, Eskadra (strzełanina). Rajd Przez Polskę (symulator jazdy maluchem, cienko-cienko i polonezem, hmrnm...), a także całkiem przyzwoita zręcznościówka o nazwie Łowca Głów. W zapowiedziach: pierwsza polska Olimpiada 96.

#### UNION SYSTEMS

Nareszcie mamy na Amidze znaną przygodówkę Teenagent (dostępną zarówno dla zwykłych Amig, jak i komputerów wyposażonych w koś ci AGA). Za jakiś czas ma się pojawić także wersja CD. W przygotowaniu: Chess Through The Ages — podobnież bardzo efektowne szachy z różnorodnymi zestawami figurek. Gra jest przeznaczona dla komputerów Amiga z kośćmi AGA i CD-ROM-em oraz dla CD-32. Firma zapowiedziała także wydanie znakomitej bijatyki pt. Capital Punishment.

#### SEVEN STARS

Już jest Desert Wolf. Znakomite połączenie symułatora lotu i strzeła niny. Niezwykle płynna animacja

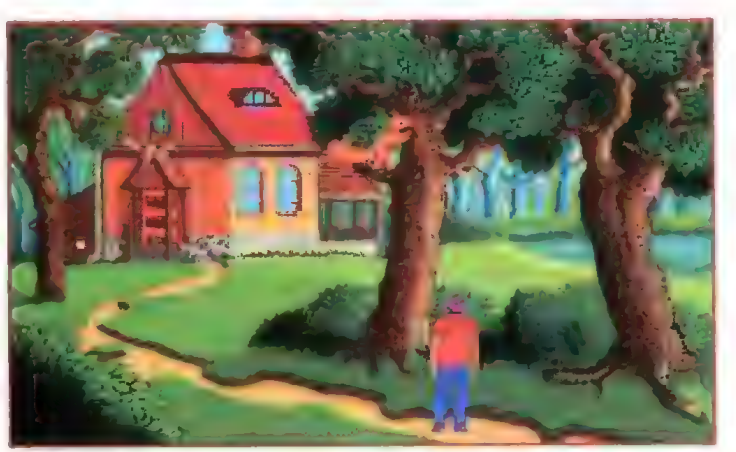

#### MIRAGE SOFTWARE

Bardzo cenię ludzi z Marksoftu i Mirage Software'u za wkład w rozwój amigowej rozrywki, co w obecnej sytuacji jest dosyć niewdzięcznym zajęciem. Mirage Software już wydało zapowiadaną polską bijatykę Super Taekwondo Master, a wkrótce ma się pojawić Jurrasic Park i Dune II oraz polska gierka o iście zabójczym tytule: Joy of Killing (strzelanina).

#### MARKSOFT

Firma Marksoft wywołuje właśnie spore zamieszanie na rynku gier najlepszym jak do tej pory pinballem o nazwie Slam Tilt (dostępny tylko dla komputerów Amiga :-). Pojawił się także ciekawy program do nauki mate matyki dla dzieci — Super Buli. A w zapowiedziach: Heliosfera (gra handlo wa), Primal Rage A1200 (bijatyka), Pro Tennis Tour 2 oraz First Samurai.

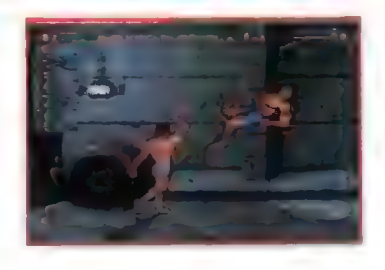

wektorowego Świata to główna zaleta Desert Wolia. Tę grę po prostu trzeba zobaczyć.

#### ALDERAN

Jest jedną z najstarszych firm produkujących oprogramowanie na Amigę. W jej ofercie pojawiła się bardzo milutka dla oka i ucha gra zręcznościowa o nazwie Pepe Śrubokręcik, programy: Wave Builder i Noise Creator, służące do tworzenia sampli, a także procesor tekstu Polonus.

#### ARAM

Nie każdy zdaje sobie sprawę z tego, że większość animowanych wstawek, jakie możemy oglądać m.in. w reklamach telewizyjnych, tworzona jest i przetwarzana na komputerach Amiga. Dystrybutorem profesjonalnego \_ oprogramowania i osprzętu, służącego właśnie do tego celu, od dawna jest firma Aram. Właśnie tam możemy nabyć m.in. programy: Real 3D, TV Paint, Scala MM i IC, ImageFX, Morph Plus, Lig htwave 3D, Impact, CED.

#### TOMS

Alternatywne rozwiązanie do do syć kosztownych towerów Infinitiv Micronika zaprezentowała niedawno firma Toms. Otóż przystawka zwana Konsolą Multimedialną to po prostu metalowa skrzyneczka, którą możemy podstawić pod Amigę 600/1200 i wcisnąć do Środka stację dysków, CD-ROM oraz dysk twardy. Dosyć tanie, a zarazem całkiem wygodne rozwiązanie dla użytkowników tych komputerów. Gratuluję pomysłu!

#### MATT

Łódzka firma Matt od dawna zaopatruje rynek amigowy w... manipulatory drążkowe, czyli pady: Boomerang B101, B102 i B103, a dla użyt kowników CD-32 Boomerang B432.

No i co? Jeśli teraz ktoś powie, że komputery Amiga wypadają z rynku, to go chyba... no nie ważne. Dużo się dzieje, a co najważniejsze dużo dob rego. Po prostu... Amiga r00lez i tyle.

Pracowicie zebrał i Was o tym poinformował nieco padnięty o 4 nad ranem (testujący swój nowy nabytek, czyli Oryginalną Super Mysz Amiga Technołogies)

#### Bartek Dramczyk

SI

PS. Wielkie podziękowania za przygotowanie przez firmy Union Systems, Micronik i Twin Spark Soft bardzo ułatwiają cych życie materiałów prasowych.

#### Obudowa Micronica

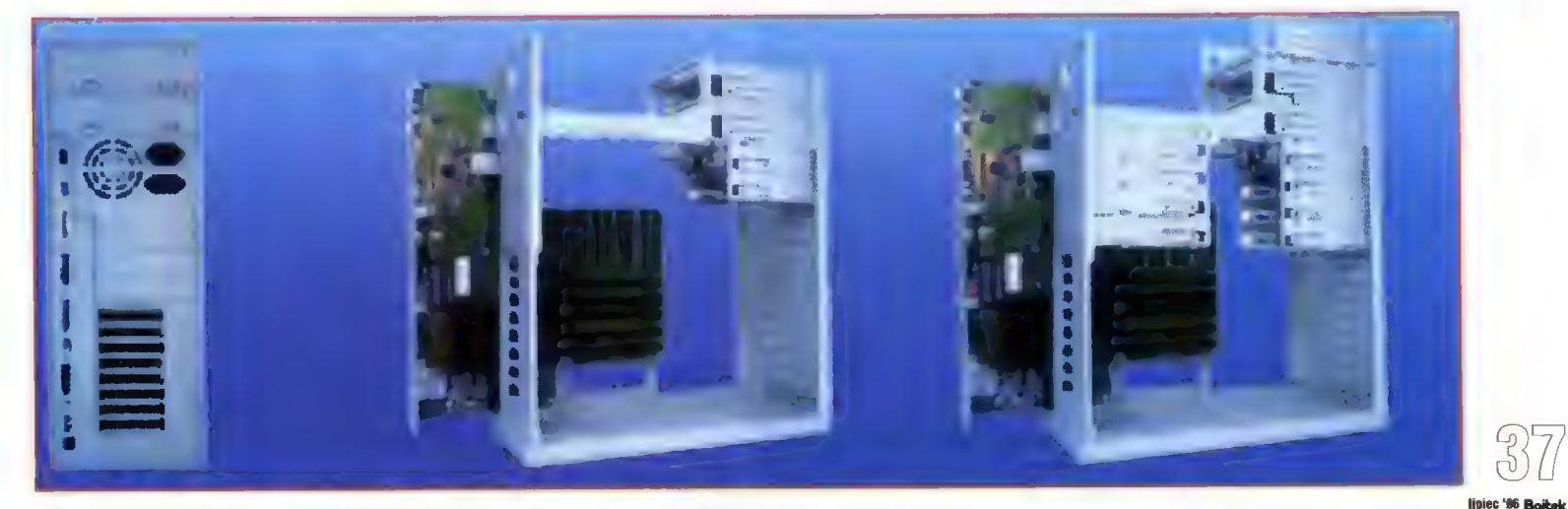

# Polskie magazyny<br>dyskowe®

#### **WSTEP**

Zanim zacznę omawiać magazyny i ich historię, powiem kilka słów o tym, cóż to takiego są te magazyny dyskowe. Najprostsza definicja to — "Gazeta na dysku". Brzmi to jednak dość infantylnie. Zatem posłuchajcie mojej propozycji: "Magazynem dyskowym nazywamy specjalnie w tym celu napisany program z wszystkimi dodatkami, który umożliwia czytanie tekstów w łatwy i przyjemny dła czytelnika sposób. W czasie czytania może być odtwarzana muzyka bądź jakieś inne efekty specjalne, np. animacje". Gwoli wyjaśnienia należy jeszcze dodać jedno zdanie. magazyny dyskowe dość często są nazywane skrótowo magami bądź zinami. Tej terminologii będę używał, choć zapewne nie wszyscy się ze mną zgodzą.

#### **HISTORIA**

Historia zinów jest tak stara, jak historia dem czy intr. Tak naprawdę<br>ich rola sprowadza się do przekazy-<br>wania informacji, a to właśnie czyniły pierwsze intra. Informacje były przekazywane w scrollach bądź wypisy wane bezpośrednio na ekranie. Pier wszym prawdziwym polskim magazynem dyskowym był "Kebab", wydawany przez szczecińską grupę Quartet. Jego pierwszy numer ukazał się latem 1990 r. Rola jaką odegrał okazała się być naprawdę wielka. To właśnie w "Kebabie" można było przeczytać o najnowszych progra-

mach, o tym, co się dzieje w Świecie, czy też nauczyć się kodować. Ponadto można było spotkać opisy gier, a także pierwsze notowania scenowe (charty). Oprócz tych wszystkich zalet, "Kebab" miał jeszcze jedną – był ogniwem scalającym powstającą w tym czasie polską scenę. Artykuły do tego zina pisali praktycznie wszyscy liczący się wówczas na sce nie. Niestety, mag przetrwał tylko do lutego 1991 i po ukazaniu się numeru piątego odszedł na wieczny spoczynek. Jak się później okazało, był to i tak dość dobry wynik (pięć numerów), długo nie pobity.

Gdyby spróbować ocenić "Kebaba" z punktu widzenia obecnych magów, to można powiedzieć, że był słaby. Zdarzały się w nim błędy ortograficzne i stylistyczne, że już o literówkach nie wspomnę. Przez pięć kolejnych numerów sam wygląd zina nie zmienił się, czas biegł do przodu, a "Kebab" stał w miejscu. Pamiętajmy jednak, że był pierwszym polskim zinem i nie miał się na kim wzorować. Dziś można powiedzieć z całą pewnością: "Kebab" stał się legendą, do której większość naśladowców próbowała równać, z marnymi najczęściej skutkami.

Po upadku "Kebaba" pojawiła się odczuwalna luka na tym polu, którą próbował wypełnić "Shadow disk news", ale był to jednostkowy zryw i drugi numer już się nigdy nie ukazał. Taki stan zawieszenia trwał do

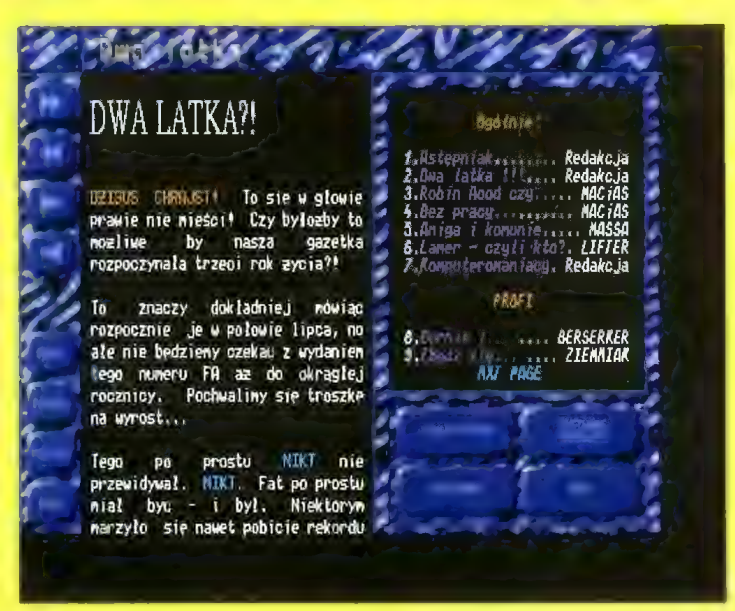

jesieni roku 1991, wtedy to nagle na poletku magów obrodziło (jak to by wa jesienią). Pojawiło się od razu kil- ka nowych magów. Konia z rzędem temu, kto ustali, w jakiej kolejności się ukazywały, ale były to: "AlaMa-Kota", "FatAgnus", "NextLife" i "Zig-Zag". Aby jeszcze dopełnić formalności, należy wspomnieć, że wyszły jeszcze dwa inne magazyny, "Hod Dog" i "Qwerty", ale nie odegrały one wielkiej roli. "Hod Dog" ukazał się dwa razy, zresztą z dużą przerwą pomiedzy pierwszym a drugim numerem. Podobnie było z "Qwerty". Oba te magazyny zniknęły tak szybko, jak się pojawiły. Czas teraz przejść do tych magazynów, które dominowały. Omówię je po kolei.

wkrótce stało się standardem wśród liczących się magazynów. I wykorzystano różne kroje i stopnie czcionek, co wpłynęło na poprawę estetyki. Staran niej również przygotowywano teksty pod względem stylistycznym i ortograficznym. Niestety, były też i wady, do których trzeba zaliczyć brak jakiego kolwiek tematycznego podziału tekstów (wszystkie artykuły były wrzucone w losowej kolejności — z wyjątkiem wstępniaka i zakończenia, te były na miejscach). "Paper White", podobnie jak i "Ala ma kota", przetrwał trzy numery. Podsumowując te dwa magazy ny można stwierdzić, że wniosły one wiele do rozwoju polskich zinów, i żałować, że tak szybko zrezygnowano z ich wydawania.

> Sana muze £ ujął: Kistoria nagazynów

tamte czasy był rewelacją. Bardze uysoki poziom artykułów KEBAB zawdzięcza zainteresowaniu całej sceny lego wydawaniem (scena wtedy była tyko previewem do sytuacji dzisiejszej). Na początku grono redakcyjne było małe. później się ruzrosło 0 ludzi w Warszawie. W pierwszych dwóch numerach<br>muzyka była rippowana ale była rippowana ale póżniej odpowiedzialnym za audio KEBRBa stał się MrROOT. II KEBARie artykuły stały na

#### Historia magazynów

Przedstawiamy Ci drogi czytelniku zarys historii palskich magazynów dyskowych. lllydaję mi się, że jest on napieany w miarę obiektywnie i nie zostanie zbesztany jak wszystkie inne artykuły, próbujące oceniać osiągnięcia polskiej sceny.

Pierwszym magazynem dyskowym był oczywiście: KEBAB. Jest on feraz bardzo czule uspominany, gdyż jak na

#### "ALA MA KOTA"

("PAPER WHITE")<br>Pierwszy numer tego zina, jak na Owe czasy po prostu zwalał z nóg za sprawą świetnej szaty graficznej i doskonałego kodu. Sam ekran ze spisem treści pokazywał duże możliwości twórców tego magazynu. Po ziom tekstów też był niezły, a ich objętość około 100-150 KB (zależnie od numeru) była wyzwaniem dla redakcji innych magów. Co można było znaleźć wewnątrz? Praktycznie wszystko, od porad koderskich, opisów gier i programów, tekstów o scenie, po publicystykę. Po tak dobrym starcie wydawało się, że następne numery będą jeszcze lepsze. Tak się jednak nie stało. Kilka osób zaprzestało pisania tekstów i redakcja zaczęła łapać się czegokolwiek, byle mieć o czym pisać. W ten sposób wywołano kilka małych wojenek i sporów. Trzeci numer ukazał się pod koniec 1991 r. na dwóch dyskach i w dodatku pod lekko zmienioną nazwą "Lakamaota". To był już kres tego magazynu, jak się wszystkim wydawało.

Jednak po pół roku, w maju 1992 ukazał się zupełnie nowy zin. Nazywał się "Paper White". Uważam, że można go śmiało nazwać kontynuatorem "Ala ma kota", choć wizualnie różnił się od niego znacznie. Co najbardziej rzucało się w oczy? Przede wszystkim multitasking, pierwsze tego rodzaju rozwią zanie w polskich zinach. Ponadto stro nę podzielono na dwie szpalty, co

#### **FAT AGNUS**"

Wrocławski magazyn dyskowy, wydawany początkowo przez grupę Investation, a później przez True Genius. Pierwszy numer tego zina ukazał się w lipcu 1991 r. Początkowe numery swoim wyglądem bardzo przypominały legendarnego "Kebaba". Zawartość artykułów w pier wszych numerach nie stała na najwyższym poziomie, ale jednej rzeczy nie można na pewno mu zarzucić błędów ortograficznych. Pod tym względem "Fat Agnus" był sam dla siebie klasą. Z numeru na numer jakość tekstów poprawiała się i z cza sem osiągnęła wysoki poziom. "Fat Agnus" jest chyba pierwszym magazynem, który przekroczył magiczną liczbę pięciu wydań, lecz nie zatrzy mał się na tym i do dnia dzisiejszego wydał już osiemnaście numerów (być może w chwili, kiedy czytacie te słowa ukazał się już numer 19).

Po początkowym pozornym chaosie, wyklarował się jasny i przej rzysty profil pisma. Jest to mag o wszystkim, co związane jest z Amigą. Od jedenastego numeru zmieniona została szata graficzna. Natomiast numer osiemnasty zaskoczył wszystkich czytelników. Został bowiem wydany w formie browsera (przeglądarki). Już wyjaśniam, co to oznacza. Wszystkie teksty zostały stworzone w formacie języka HTML i dzięki temu stało się możliwe przeniesienie tekstów bezpośrednio do

zasobów sieci Internet. Dzięki temu zabiegowi "Fat Agnus" stał się pierwszym polskim magazynem, który można czytać poprzez sieć Internet. Zainteresowanym podaję adres:

#### http: //www.pwr.wroc.pl/AKIGA/fatagnus/

A sam browser to program, który czyta dokumenty (teksty) w formacie języka HTML. Oczywiście browser do "FatAgnusa" został napisany specjalnie w tym celu przez Mirona.

Magazyn w tym roku obchodzi piątą rocznicę swojego istnienia. Jest najdłużej wydawanym zinem na polskiej scenie. Podczas tej pięcio letniej historii artykuły do "FatAgnusa" pisali praktycznie wszyscy najlepsi tekściarze na scenie, choć, co zarzucały Fatkowi inne redakcje, nie poświęcał aż tak wiele miejsca spra wom sceny. Leżało to wręcz w dob rym stylu zamieścić swój artykuł w tym magazynie, a redakcja nie zamykała przed nikim takiej możliwości (co prawda był jeden wyjątek od tej reguły, ale nie czas i miejsce o tym teraz wspominać).

Początkowo "Fat Agnus" był wydawany niemal regularnie, co dwa miesiące, lecz z czasem ta regularność została zatracona i obecnie wy dawanych jest około 3-4 numerów na rok. Statystycznie "Fat Agnus" powiększył swą objętość od 130 KB (numer pierwszy) do niemal 2 MB (numer osiemnasty). Swój obecny, naprawdę dobry stył Fatek zawdzięcza przede wszystkim ludziom bez pośrednio z nim związanym, wśród których aż prosi się, aby wymienić ksywki Liftera, Przemka S., Mirona

#### "NEXT LIFE" ("NEW LIFE")

Magazyn ten wydawany był przez częstochowską grupę "Future Revolution". "Next Life" wyróżniał się spośród wszystkich innych zinów swoją zawartością. W założeniu miał to być magazyn tylko i wyłącznie ze śmiesznymi tekstami. Tak właśnie było na początku, lecz od numeru trzeciego zaczęły następować zmiany, których efektem była zmiana profilu pisma. Czytelnicy zaczęli być traktowani coraz bardziej poważnymi tekstami, choć wiele z nich było nadal ukryte pod przykrywką tekstów prześmiewczych. Z czasem jednak nastąpiło niemal całkowite odejście od artykułów śmiesznych, a w końcowej fazie wydawania magazyn poszedł najkrótszą drogą w stronę sce ny, zamieszczając teksty wyłącznie o niej, a zapominając o rzeczach śmiesznych.

Od strony graficznej "Next Life", a później "New Life", był naprawdę niezły. Pod względem poprawności językowej też nie było najgorzej. Wi- dać było efekty pracy korektora, który jednak nie najlepiej radził sobie z interpunkcją, ale za to nie przepuszczał prawie wcale błędów ortograficznych. Pomimo końcowego zanurzenia się magazynu w sprawy sceny, "Next Life" był chyba jedynym magazynem, który nie wdawał się w żadne spory czy wojenki scenowe. Zachował zupełną neutralność w publikowanych tekstach. Śwój żywot magazyn zakończył po wydaniu siedmiu numerów.

D ile "Fat Agnus" dochodził do swojego poziomu powoli. o tyle "Next Life" stawał się coraz lepszy

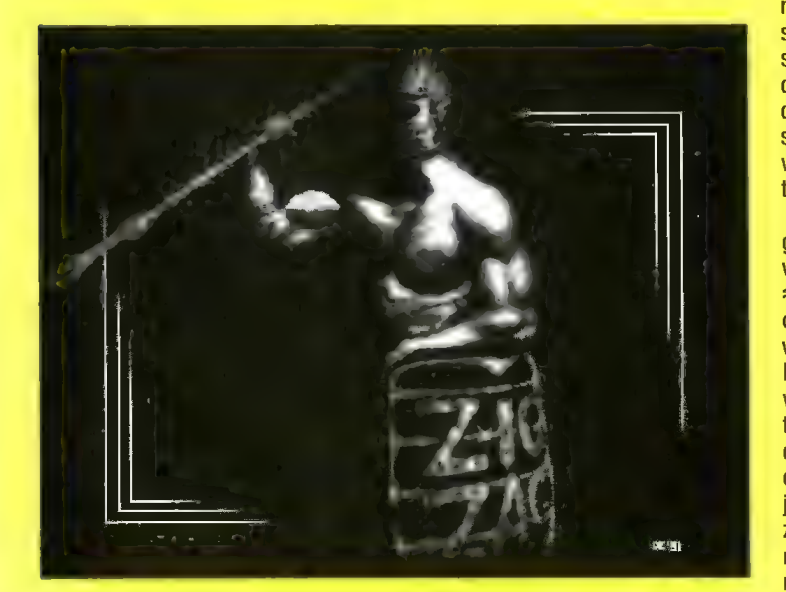

czy Jubala. W ostatnim czasie maga zyn przechodził duże perturbacje związane z odejściem ze sceny Liftera, ale życie pokazało, że nie był on niezastąpiony. Podsumowując można tylko pogratulować pięcioletniego żywoła i podziękować za to wszystko, co już mag uczynił i prosić o więcej, przynajmniej na tym samym poziomie, a może jeszcze wyższym. Jeśli chcecie skontaktować się z redakcją, możecie to uczynić poprzez sieć Internet, pisząc maila na adres:

z numeru na numer, można wręcz stwierdzić, że robił "siedmiomilowe postępy". Po wydaniu numeru siódmego redakcia umilkła. Jak niosła wtedy fama, redaktorzy "Next Life" chcieli zacząć wydawać ten magazyn w formie papierowej, niestety, nic z tego nie wyszło i magazyn w żadnej formie (dyskowej czy papierowej) już się więcej nie ukazał. Statystycznie objętość gazety wahała się od 100 KB (numer pierwszy) do około 650 KB (numer siódmy). Podsumowując można tylko żałować, że wydawanie tego

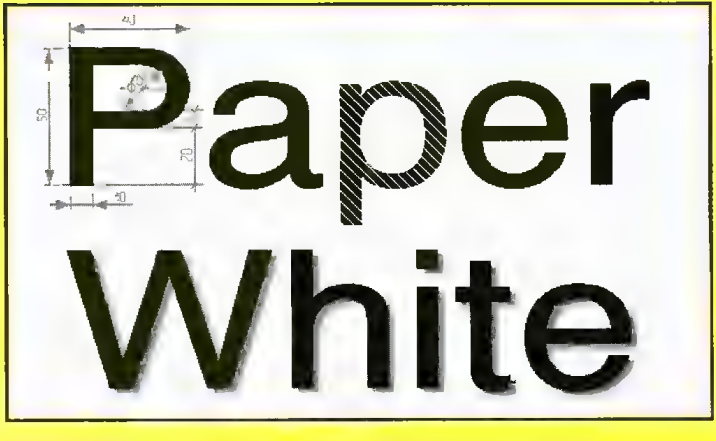

magazynu zostało przerwane, gdyż mógł on wnieść jeszcze więcej do dorobku polskich zinów, ałe i tak swoim istnieniem znacznie przy czynił się do rozwoju polskiej sceny magazynowej.

#### "ZIG ZAG"

Ostatni z omawianych dziś magazynów dyskowych wydawany był przez warszawską grupę Action Direct. Mag ten był pierwszym, który przestał kopiować wzorzec "Kebaba", a starał się wzorować na magazynach zachodnich. Stąd od pierwszego numeru można było znaleźć na dole ekranu menu, z którego można było wybrać artykuł czy przesunąć stronę. Prawdziwym strzałem w dziesiątkę był jednak dopiero numer drugi. Zawierał około czterdziestu artykułów i, co najważniejsze, wprowadzono podział tematyczny. Z każdym numerem "Zig Zag" dodawał coś nowego, tak że w piątym numerze można było już nawet wydrukować sobie artykuł. Niestety, ilość nie szła w parze z jakością. Pogoń za dużą iłością artykułów była przez długi czas zmorą "Zig Zaga", ale na szczęście od numeru czwartego wprowadzono dość dobrą korektę tekstów.

Sam magazyn był skierowany głównie w stronę sceny, opisywał wszystko, co się ze sceną wiązało, ą więc: raporty z party, wywiady, opisy dem, a także kursy programo wania, czy opisy programów i gier. Był też dział, w którym każdy mógł wyłożyć swoje racje na nękający go temat. "Zig Zag" prowadził też swoje charty (notowania). Magazyn początkowo wychodził dość regularnie, jednak od numeru piątego coś się zacięło w tym sprawnym mechanizmie. Przerwa pomiędzy wydaniem numeru piątego a szóstego trwała pół roku. Było to spowodowane zmianą kodera, nowy koder zmuszony był napisać cały kod od początku. Miało to jednak swoje dobre strony, wprowadzono tekst dwuszpaltowy i płynne poziome przesuwanie. Wy dawało się ponownie, że wszystko jest na najlepszej drodze, ale, nieste ty, mag ten zakończył swój żywot na numerze ósmym.

Ostatnio jednak coś się ruszyło i pojawił się w zupełnie nowej formie "Zig Zag Info", firmowany przez grupę Union. Jest on całkowicie wy dany w formacie "Amiga Guide".

a tematycznie podobny do swojego starszego brata. Do dnia dzisiejszego dotarły do mnie zaledwie dwa numery "Zig Zaga Info", a więc za wiele jeszcze o nim powiedzieć nie można. Czy nowy "Zig Zag Info" przewyższy swojego poprzednika, przekonamy się za jakiś czas.

W tym miejscu zakończę pierwszą część historii polskich magazynów dyskowych. W następnym odcinku przeczytacie o magazynach ukazują cych się w latach 1993-1995. A będzie ich zdecydowanie więcej, niż te kilka dziś opisywanych. Na koniec mała statystyka:

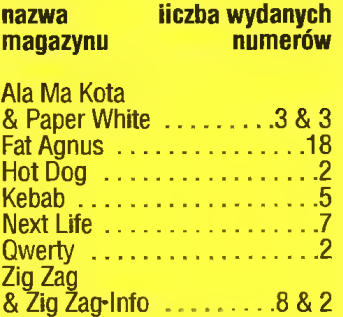

Jeszcze tylko malutka informacja i kończę. Jeżeli masz dostęp do sieci Internet (wiele szkół Średnich i niemal wszystkie wyższe posiadają taki dostęp), to możesz spotkać się z opisywanymi dziś (a także i inny mi) magazynami. Dzięki usłudze FIP możesz Ściągnąć sobie większość tych magazynów i przekonać się o ich wartości. Ponieważ chomikuję wszystko, co jest związane z zinami, zatem założyłem archiwum magazy= nów. Znajdziesz tam tylko polskie magazyny. Podaję adres:

ftp.main.tuniv.szczecin.pl (ftp 193.59.66.66) login: anonymous, ftp katalog: pub/amiga/scena/ziny/

Chetnie też przyjmę wszelkie formy uzupełniania moich zasobów.

Chciałbym jeszcze podziękować Lifterowi za udostępnienie swoich zbiorów i możliwość skorzystania z jego materiałów.

#### Mariusz SIKORSKI

maksiuesafona.mech.tuniv.szczecin.pl maksiuearcadia. inter .tuniv.szczecin.pl

# Hypertekstowy format Amigagulde

Hypertekst jest ostatnio bardzo modną formą prezentowania danych tekstowych. Swą wciąż rosnącą popularność zawdzięcza przede wszys tkim prostocie obsługi. Przykładowy dokument rozpoczyna się zwykle od krótkiego nagłówka i spisu treści. Wskazując na jeden z wymienionych rozdziałów możemy natychmiast obejrzeć jego zawartość. Tam też mogą być kolejne podrozdziały, dodatkowo okraszone obrazkami. Naciskając na klawisz możemy uruchomić przykładowy program lub posłuchać muzyki, a po chwili wrócić do spisu treści. | tak przez wiele godzin można upajać się multimediami.

Format Amigaguide jest najpopularniejszym amigowym formatem hypertekstowym. Pierwszy raz poja wił się wraz z systemem 2.0 i od tego czasu stale się rozwija. Amigaguide ma już kilka lat i w ciągu tego czasu doczekał się paru wersji, do których dodawano coraz to nowsze komendy. Z tego powodu pewne skrypty mogą wymagac określonej wersji systemu. Nie należy jednak przejmować się tym, że mamy starszą wersję Amigaguide'a. Dokumenty stworzone nowszymi wersjami i tak będzie można obejrzeć, a nieznane komendy będą po prostu ignorowane. Poniżej opisane są komendy wersii "V39", standardower dla systemu 3.0 (A1200 i A4000) oraz ostatniej "V40", umieszczonej w systemie 3.1 (ACD32 i nowa seria A1200).

Wszystkie komendy Amigaguide rozpoczynają się symbolem "©" (ucho słonia). Większość komend musi być pisana od początku linii, w której nie powinno być żadnych innych komend i napisów. Ponadto komendy powinny być pisane wielkimi literami. Nie jest to konieczne, jednak zwiększa przejrzystość gotowego skryptu, o czym niejednokrotnie można przekonać się samemu.

Są trzy kategorie komend: globalne, węzłowe oraz przypisy (atrybuty).

Komendy globalne występują zwykle na początku dokumentu, zanim jakikolwiek węzeł zostanie zdefi- niowany, i odnoszą się do wszystkich węzłów w dokumencie. Technicznie rzecz biorąc mogą one być gdziekolwiek, ponieważ wiele komend można używać i jako globalne. i jako węzłowe.

Komendy węzłowe, jak sama nazwa wskazuje, są wewnątrz węzła, czyli jakby rozdziału, który zawsze rozpoczyna się instrukcją "@NODE". a kończy "QENDNODE". Komendy węzłowe mają wpływ jedynie na zawartość węzła.

Atrybuty mogą być umieszczone w dowolnym miejscu zwykłej linii. Dodatkowo oprócz znaku "@"używaia zawsze pary klamer "f" oraz "ł", " zamykających nazwę atrybutu i ewentualne parametry.

#### KOMENDY GLOBALNE

eDATABASE <nazwa> - ta komenda identyfikuje dokumenty Amigaguide i zawsze musi być wpisana na początku skryptu.

G\$VER: śwersja w formacie AmigaDO. Opis wersji naszego dokumentu. ..VER" musi być pisane wielkimi literami. Format opisu wersji powinien zawierać nazwę naszego dokumentu oraz datę stworzenia: <nazwa> (mm/dd/rr). Jeśli umieścimy tę komendę w naszym dokumencie, to możemy używać komendy "Version" z AmigaDOS-u do wyświetlenia naszego krótkiego opisu, np. @\$VER Przykład 100.2 (05/26/96)

e(C) <copyright> - krótki opis praw autorskich.

eAUTHOR <nazwisko> - dane autora dokumentu.

GFONT <nazwa czcionki> <rozmiar> określa czcionkę użytą w dokumencie. Nazwa czcionki powinna być pełna, tzn. np: @FONT helvetica.font 15 GMASTER <ścieżka> - określa Ścieżkę dostępu (AmigaDOS) do pliku będącego oryginałem dokumentu, od którego pochodzi stworzony plik Amigaguide. GHEIGHT <wiersze> - liczba wierszy

w najwyższym węźle. GHIDTH <znaki> - liczba kolumn w naj- większym węźle.

GHELP <ścieżka/węzeł> - określenie węzła do wyświetlenia, gdy naciś-

nięty zostanie przycisk "Help" ©INDEX <Ścieżka/węzeł> — określenie węzła do wyświetlenia, gdy naciśnięty zostanie przycisk "Index

©WACRO <nazwa> <komendy>. Definiowanie makrodefinicji dla dokumentu (tylko V40). Składa się ona z przypisań oraz ewentualnie innych makrodefinicji i jest używana jak pozostałe przypisania. Makro może przeskoczyć wbudowane przypisanie. Makro akceptuje argumenty poprzez wpisanie znaku "\$" (dolar) z numerem dła każdego parametru, np. "\$1", "\$2" itd. Jeśli używając makra podamy argument, który nie jest zdefiniowany w makrodefinicji, wtedy po prostu on nie pojawi się, co może być czasem pomocne. A to przykład użycia makra @{gruby "pogrubiony tekst"].

 $@$ MACRO gruby  $@$ {b} \$1  $@$ {ub}"

©0NOPEN <komenda ARexxa>. Określenie skryptu ARexxa. który będzie wykonywany w czasie otwierania dokumentu. Dokument nie będzie otwarty, jeśli skrypt zwróci błąd. V40 ©ONCLOSE <komenda ARexxa>. Określenie skryptu ARexxa, który będzie wykonywany w czasie zamykania dokumentu. Zwracana przez skrypt wartość nie jest ważna. V40

©REM <komentarz» i ©REMARK <komentarz». Obie komendy służą do umieszczenia w dokumencie komentarzy, które nie będą wyświetlane. Są one czasem pomocne przy ponownej edycji dokumentu.

GTAB <Ticzba>. Definiuje rozmiar tabula tora w spacjach. Domyślnie jest 8. V40 GWORDWRAP. Używanie justowania dla wszystkich paragrafów. W V39, aby justowany paragraf nie miał znaków końca linii (enter). Dokument pisany w taki sposób nie wygląda zbyt ład nie, dlatego też lepsza jest do tego instrukcja ©SMARTWRAP.

GSMARTWRAP. Bardziej "Inteligenine" justowanie słów, niż w instrukcji WORDWRAP. Tu paragrafy muszą być oddzielone dwiema pustymi liniami. V40

GNODE <nazwa> <wyświetlany tytuł>. Oznacza początek definiowanego węzła. GENDNODE. Oznacza koniec węzła.

#### KOMENDY WĘZŁOWE

TITLE <tytuł>. Określa tytuł danego węzła, który będzie wyświetlony na listwie okna w momencie wybrania węzła. Komenda ta musi rozpoczynać się od początku linii.

\*. Może się zdarzyć, że niezbędne bedzie użycie znaku "@". Aby zapobiec interpretacji tekstu jako komendy. używamy znaku "<sup>w</sup> (back slash). Na przykład VGWORDWRAP nie ustawi justowania tekstu, tylko wyświetli na-pis "QWORDWRAP". Aby wyświetlić znak "\", również musimy poprzedzić go dodatkowym back slashem.

GTAB <liczba>. Definiuje rozmiar tabulatora w spacjach. Domyślnie jest 8. V40. GFONT nazwa czcionki> <rozmiar>. Określa czcionkę użytą w węźle. Nazwa czcionki powinna być pełna, tzn. np: @FONT helvetica.font 15 GHELP Ścieżka/węzeł>. Określenie węzła do wyświetlenia, gdy naciśnięty zostanie przycisk "Help' INDEX \*Ścieżka/węzeł>. Określenie węzła do wyświetlenia, gdy naciśnięty zostanie przycisk "Index [OC <ścieżka/nazwa>. Definiuje spis treści (Table Of Contents) dla danego węzła, domyślnie jest to węzeł MAIN". Spis dostępny jest po naciśnięciu klawisza "Contents".

GNEXT <ścieżka/węzeł>. Definiuje wę zeł, który będzie następnym po obecnym, jeśli nie jest umieszczony zaraz po aktualnym. Naciśnięcie kla wisza "BROWSE >" spowoduje przeskoczenie do niego.

GPREV <Ścieżka/węzeł>. Definiuje węzeł, który będzie poprzedzającym obecny, jeśli nie jest umieszczony zaraz przed aktualnym. Naciśnięcie klawisza "< BROWSE" spowoduje przeskoczenie do niego.

eMACRO <nazwa> <komendy>. To samo co dla globalnej wersji.

©0NOPEN komenda ARexxa>. Określe nie skryptu ARexxa, który będzie wykonywany w czasie otwierania węzła. Węzeł nie zostanie otwarty, jeśli skrypt zwróci błąd. V40

©ONCLOSE <komenda ARexxa>. Określenie skryptu ARexxa, który będzie wykonywany w czasie zamykania węzła. Zwracana przez skrypt wartość nie jest ważna. V40

GHORDWRAP. Justowanie działa tak samo jak w globalnej wersji, lecz odnosi się tylko do węzła, w którym zostało użyte.

GSMARTWRAP. Justowanie działa tak samo jak w globalnej wersji, jednakże odnosi się tylko do węzła, w którym zostało użyte. Nie jest ważne, w którym miejscu węzła umieścimy ©SMARTWRAP. Komenda ustosunkuje się do całego węzła.

#### ATRYBUTY

©(<nazwa> <komenda>) . Ten format defi- niuje tzw. przypisanie hypertekstowe. W tekście widoczne jest jako przycisk z nazwą podaną przed komendą. Klikając na taki przycisk możemy uruchomić jedną z poniższych siedmiu komend. Przypisanie może być umieszczone w dowolnym miejscu linii. LINK <ścieżka/nazwa> <linia>. T**a ko**-

menda występuje najczęściej. Powoduje wyświetlenie wskazanego węzła rozpoczynając od podanej linii. Węzłem jest nazwa węzła w aktualnym dokumencie lub Ścieżką do niego w innym. Od wersji systemu 3.0 węzłem może być ścieżka do dowolnego rodzaju zbioru, który jest rozpoznawalny przez tzw. datatype, np. el"skok do węzła 1" LINK wezell] ©/"pokazanie obrazka" LINK "obrazek.iff /main")

ALINK <scieżka/nazwa> <linia>. Wyświetla węzeł w nowym oknie od po-

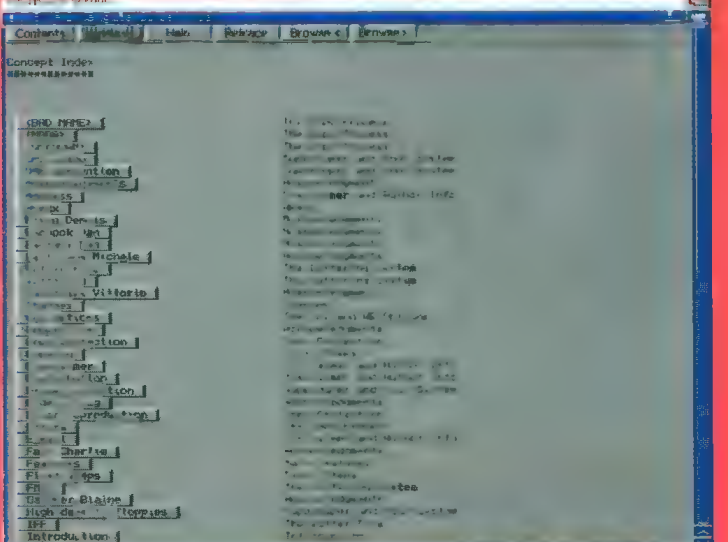

Bojtek lipiec "86

danej linii. Ta komenda i następna nie działa od wersji 39.

CLOSE - zamyka okno otwarte przez **ALINK.** 

RX <komenda> - wykonuje skrypt ARexxa. RXS <komenda> - wykonuje ARrexxowy tzw. string file.

SYSTEM <komenda> - wykonuje komendę AmigaDOS-u.

QUIT. Powoduje zamknięcie dokumentu Amigaguide. Nie działa od wersji 39.

Poza tymi siedmioma zmiennymi komendami występują jeszcze inne, nie wymagające parametrów. €(AMIGAGUTDE). Wyświetla pogrubio ne słowo "Amigaguide(R)". V40 e[APEN śm»). Zamienia kolor tekstu na określony numerem n. V40 €(BPEN <m>). Zamienia kolor tła na określony numerem n. V40 e(BG <ko]or>).Zmienia kolor tła na jeden z poniższych zdefiniowany w preferencjach systemowych: Text, Shine, Shadow, Fill, FiliText, Bac kground, Highlight. efFG <kolor). Działa podobnie jak BG, z tym że zmienia kolor tekstu. V40

€[B) - włącza wytłuszczenie tekstu.  $\Theta\{I\}$  - włącza tryb "italic" (pismo pochyłe). (U) - włącza podkreślenie. V39

6(UB) - wyłącza wytłuszczenie. V39 (UI) — wyłącza pochylenie. V39 e(UU) - wyłącza podkreślenie. V39 G(PLAIN). Wyłącza wszystkie para-

metry stylu tekstu (wytłuszczenie, pochylenie, podkreślenie). V40 e{JCENTER}. Włącza justowanie

z centrowaniem. V40 e(JLEFT). Włącza justowanie do le-

wej krawędzi. V40 e(JRIGHT). Włącza justowanie do prawej krawędzi. V40

6(CODE). Wyłącza justowanie. V40

©(BODY). Ustawia standardowy nor malny format tekstu. V40

e(SETTABS <m> ... śm). Ustawia se rię tabulacji ze skokami o kolejne n spacji. V40

(TAB). Sprawia, że na wyjściu będą prawdziwe znaki tabulacji, a nie spacje. €(CLEARTABS). Ustawia standardowy rozmiar tabulacji. V40

G/LINDENT śm). Określa, ile spacji będzie wstawianych na początku akapitu. V40

(LINE; . Wstawia pustą linię bez roz poczynania nowego paragrafu. V40 6(PAR). Oznacza koniec paragrafu. Jest odpowiednikiem dwóch pustych linii i jest używany ze SMARTWRAP. V40

G(PARD). Ustawienie standardowych parametrów paragrafu: APEN na 1, BPEN na 2. standardowa czcionka i LINDENT na 0. V40

Powyższy opis komend powinien ułatwić tworzenie własnych "Amigaguidów". Ambitnym proponuję obejrzeć pod edytorem dowolny plik z końcówką ".GUIDE" i przeanalizować jego budowę. Format Amigaguide staje się standardem i z tego powodu warto do swoich programów dołączać hypertekstowe instrukcje. Powstało wiele programów ułatwiających konstrukcję własnych dokumentów. Moż na je znaleźć m.in. na Aminecie w katalogu text/hyper. Życzę udanych prób.

Przemysław CIEŚLAK

Fra Par Pra Pra Pra Pra Pra To, co przeczytacie poniżej, to ocenzurowane fragmenty zapisu z IRC party, które odbyło sie u Monstera w Rivierze w dniach 10.05-12.05 AD 1996. Ludzie siedzący na co dzień przed komputerami wcale nie muszą być nudni, zaś słowniczek dołączony przez Monstera powinien wyjaśnić niektóre wątpliwości. Gdyby mimo to coś było niezrozumiałe, trzeba zajrzeć na IRC-a i się nauczyć ;-). W logach brak polskich znaków, zdarzają się też błędy, ale tak właśnie miało być...

Fingolfin

#### **LOG#1** (OCENZUROWANE FRAGMENTY)

W kazdej dyskusji jest tak ze ktos musi zaczac. Dziekuje.

 $\star\star\star$  Huckster has left czanel  $#$ [-—wiejaki

ok... jesli ktos to jeszcze rozumie, to ja napisze teraz przslanie dla mas:

mass deop ! mass deop 8 ki9ck and ban on all channels... coool... a frajerzy , co tego nie roumieja: ... jestwem z wami ... :))))

tu mowi ja ,, czyli cromsx cgyba.. ja mam co? MAMAMA? IE WIEM CIO JES W OGHOLE GRANE.. I Ll-- TERKI TTRX JAKIOD KRZYWO TRASFVIAM,. ALE GITES JEST NA MAKSA...

I JA TO POTWIERDZAM :)

bla bla bla

/nyk Huckster

To ja koszystajonc z chwyly tschasoo wolnego walnem jakies ASCII:

 $\bar{I}$ )  $N = |1|$  1  $\left| \cdot \right|$  $a$  ||  $e$  $p$  /% \ o  $c \leftarrow$  / =  $0$   $|$   $|$  n The The The The The The The The

channe] łimprezawrivierze by nobody

\*kx Mode change +b \*!+6x huckster] andia.com on H%4%%554% by nobody

#### /nick Juba]

/t Zycie suxx, and then sie konczy...

Ime chcialby powiedziec, ze jest juz he-he 3:09. W pokoju obok mnie zalega mieszane (z powodu LMouse) towarzystwo, zas Cormix czyta mi przez ramie... Gormix sam juz nie wie, co mowi... :)

MellOW here: teraz idziemy cos zezrec... mniam! Zyczcie powodzenia:)

No i w koncu sie do tego dorwalem... tak, to ja... nie wiecie kto, a szkoda :) Impreza jest rulezujaca, a wszystko co pisze czyta na biezaco Mycha (LMouse) Jak jej bue znacie, to wasza strata, a teraz idziemy cos zjesc poniewaz juz Cromaxowi slina mocno pociekla. Mi chyba tez. No to ja Over <RomeoAD> byl tutaj :))))

Wszyscy bolejemy nad brakiem naszej wspanialej, jedynej i w ogole the best & 4 ever KATK!!!!!!!!!

Tiaa... Gromax i pozostale Gromaxy poszly jesc...

Inick Voyager /j #cokolwiekbytobylo...

Voyager nie bedzie nudzil, bo pewnie juz wszystko co mialo byc napisane napisali, a Huckster caly czas go poprawia... Gromax caly czas przezywa rozdwojenia jazni i pewnikiem w poniedzialek na famigapl zaroi sie od Cromax, Gromax\_ \_Cromax\_ Cromac\_\_ i te pe.. Zreszta zobaczymy. Qrde przyzwy czaje sie pisac bez polskich znacz kow, to potem bede tygodniami wstawial do tekstow ogonki...

/leave

/me wlasnie wrocil z sobotniego AS.. Bylo c00l, na Eurece leciały composy... Slam, Banshee, mowy Takewondo Master... Naganialem sie jak dziki... Ale pogadalem z Pciampuchem, no i okazal sie cO0l gosc :))) troche na mnie najezdzal, ze mu zgarnalem Infinita do A1200 przed nosem, ale kto pierwszy, ten lepszy... He, Jubal chce opis Infinita do lmazinea... cOOOOI... pewnie ze napisze... Bedzie... Poznalem szefa Micronica (Manfred Kotulla) c0001 gosc... cale famigapl swietowalo... w ogole byly

\*\*\* Huckster has been kicked off the to najbardziej c000I targi Amigowe, g iakie w zyciu widzialem... [...] Btw akie w zyciu widziałem...  $[...]$  Btw<br>amigowcy przysylaja na Superscreen  $\sim$ c00I tracey... moze ludzie maja kiepski sprzet... ale na pewno nie jest to  $\langle \xi \rangle$ 3D studio... ide do kibelka.... na chwilke... **Journal of the contract of the contract of the contract of the contract of the contract of the contract of the contract of the contract of the contract of the contract of the contract of the contract of the con** 

> Or: If credit card payment was se-  $\sim$ <sup>R</sup> lected, this form may be faxed to lected, tris form may be faced of  $305-458-9698$  (Florida, U.S.A.) or  $\mathbb{R}^3$ E-mailed to mmediaQworld.std.com.

(zupelnie nie wiemy, skad sie to  $\theta$ tutaj wzielo......)

End Of Log#1

#### **MONSTER'S DICTIONARY**

SLOWNIK #AMIGAPL-owca:

mass deop, kick, ban – ulubione  $\ddot{\xi}$ ) gry towarzyskie w pewnych kregach lamerow gach lamerow<br>cgyba – to chyba (nie wiem) ozna-<br>cza chyba (swahili)<br>"IE WIEM CIO JES W DGHOLE CPA cza chyba (swahili) "IE WIEM CIO JES W DGHOLE GRA-**NE" - Cromax, jak sie okazalo nie 300** wie, jakie gry sa teraz na topie "LITERKI TTRX JAKIOD KRZYWO  $TRASFWIAM^* - \text{trafine}$  spostrzerzenie Cromaxa, fachowcy twierdza, ze z czasem stanie sie to przysłowiem  $UE -$  takie przedmioty wykladane na  $\leq$ elektronice PW, naprawde suxx nyk — nick; narzecze hucksterlandskie \* Katka – za duzo by gadac...  $\frac{1}{2}$ <br>**#cokolwiekhytobylo –** bylobytop-<br>rawdopodobniezupelnienietoczegosieakuratspodziewamy<br>Cromax, Cromax\_ \_Cromax\_ Cro-  $\langle \hat{E}_{\hat{g}} \rangle$ mac – rozne forki Cromaxa (glownie procesy zombie) 5 trace, gfx, sth, c0001, Btw, lagi, Phoe-<br>nix – idiomatyczo-skrotowe okreslenia slangowe, absolutnie jednak<br>nie niosace ducha postepu  $\diagdown$  . **IRC** 

Part

#amigapl

EJ

#### Miesiąc temu skończyłem opisywać tryby adresowania. Dziś zajmiemy się instrukcjami skoków i tworzeniem pętli.

#### SKOQKI BEZWARUNKOWE

Instrukcje skoków należą do grupy instrukcji sterowania programem. Oznacza to, że modyfikują one sposób realizacji programu poprzez zmianę kolejności wykonywania jego poszczególnych segmentów. Skoki bezwarunkowe stosuje się najczęściej po to, aby opuścić fragment programu, który nie powinien być wykonywany. Skok zapewnia nam instrukcja JMP (ang. JuMP — skocz).

#### JMP <adres efektywny>

Po jej napotkaniu program kontynuowany jest od miejsca wskazywanego przez adres efektywny. Jej działanie zilustruje poniższy przykład. Można go przepisać i uruchomić.

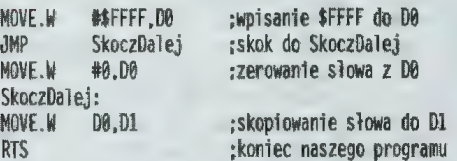

W pierwszej instrukcji do rejestru DO wpisywana jest pewna wartość. Kolejna powoduje skok do miejsca oznaczonego etykietą "SkoczDalej". Następnie wykonywana jest instrukcja przeslania sło= wa z rejestru DO do D1. W ten sposób słowo w rejestrze D1 zawiera wartość \$FFFr. Dzięki umieszczeniu instrukcjj JMP nie zostało wykonane kasowanie słowa w rejestrze DO. Program zachował się tak, jakby jej tam w ogóle nie było. Mimo ta zasemblowany program zawiera ją. Można to sprawdzić wycinając instrukcję JMP, np. stawiając przed nią średnik (linia potraktowana zostanie jak komentarz — patrz cz. 4). Dla przećwiczenia działania skoków proponuję samemu przeanalizować poniższy program i spróbować wypisać kolejno wykonywane instrukcje.

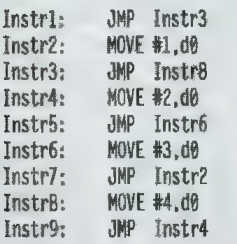

Ci, ca to zrobią, na pewno zauważą kilka ciekawych sytuacji. Pierwsza to fakt, że na początku wykonywany jest skok do trzeciej linii, w której również jest instrukcja skoku do Jnstr8. Zamiast tego można było od razu wykonać skok do linii ósmej. Drugą sytuacją jest niepotrzebnie wykonany skok z linil piątej do szóstej. Program przecież I tak zrobiłby to sam. Oczywiście, oba te błędy nie wpływają na poprawność programu, lecz każda dodatkowa instrukcja niepotrzebnie wydłuża czas działania programu, a chyba każdemu programiście zależy na szybkości. Ostatni błąd to fatalne zapętlenie się programu, które w efekcle sprawia, że żadne dalsze instrukcje, poza tym fragmentem, nie zostaną wykonane. Poprawiony program wyglądałby mniej więcej tak.

Instr8.

instr2: WWERIdÓ sto jest ostatnia wywołana

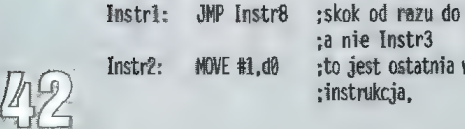

Bojtekiipiec "96

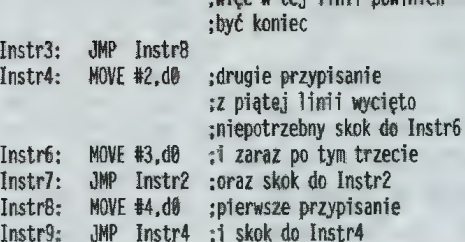

Inst

zwięc w tej linii powinien

Omówione błędy mogą bardzo często wystąpić w czasie pisania programu, zwłaszcza zapętlenie. Dlatego też przed uruchomieniem zawsze lepiej sprawdzić, czy nie nastąpi ów niefortunny przypadek, by niepotrzebnie nie zastanawiać się, czy to komputer jest taki wolny, czy też my coś Źle napisaliśmy.

programu. W dodatku każdorazowe wykonanie "Wyzeruj" związane byłoby z wykonaniem odpowiedniej instrukcji LEA. Jest to trochę zbyt skamplikowane, jak na tak często używaną właściwość podprogramów. Domyślacie się więc, że to samo można zrobić o wiele prościej. Służą do tego dwie instrukeje JSR (ang. Jump to SubRautine — skok do podprogramu) i RTS (ang. Return from Sub-Routine — powrót z podprogramu). Instrukcja JSR przed wykonaniem skoku do podprogramu ładuje na stos adres następującego po niej rozkazu, po czym skacze, tak jak JMP, w miejsce wskazane adresem efektywnym.

#### JSR <adres efektywny>

Instrukcja RTS działa odwrotnie. Zdejmuje ze stosu adres zapisany przez JSR i wpisuje go do re-

uł

#### SKGKI DG PODPROGRAMÓW

Pisząc program często okazuje się, że pewne jednakowe ciągi instrukcji musimy wykonywać dosyć często. Oczywiście, można by po prostu przepisać je, lecz nie zawsze to jest możliwe, choćby dlatego, że jesteśmy ograniczeni pamięcią. Z tego powodu przydałoby się umieścić ów fragment programu w całości zwanej podprogramem i co jakiś czas wykonywać do niego skok. W podprogramie wykonywane będą określone operacje, po czym nastąpi powrót do dalszej części głównego programu. Znając instrukcję JMP można by pokusić się o napisanie krótkiego podprogramu. U nas będzie on służył do wpisania zera do rejes trów DO, D1 i D2.

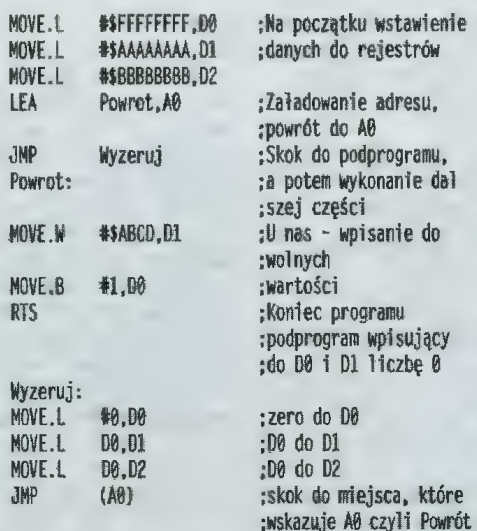

Proponuję przepisać i uruchomić powyższy przykład. Po jego wykonaniu rejestry DO, D1 I D2 będą zawierać odpowiednio liczby 1, \$ABCD i 0, co jest znakiem prawidłowega działania. W ten sposób zrealizowaliśmy podprogram "Wyzeruj". Niestety, aby to zrobić musieliśmy poświęcić rejestr AO do przechowania adresu powrotu z podjestru PC, co faktycznie jest skokiem w odczytane miejsce, czyli powrotem z podprogramu. Z instruk= cją RTS mieliście okazję zetknąć się już wcześniej. Miejsce jej wystąpienia opisywałem jako koniec programu. Wniosek z tego taki, że nasze programy są również podprogramami. RTS zapisujemy bez dodatkowych parametrów. Poniżej przykład ogól- nego zastosowania instrukcji JSR i RTS.

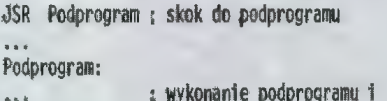

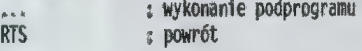

Oprócz instrukcji JSR istnieje jeszcze druga, działająca prawie tak samo — BSR (ang. Branch to Subroutine - "odgałęzienie" do podprogramu). Od JSR różni ją fakt, iż adres powrotu tworzony jest za pomocą rejestru PO i 8 lub 16 bitowego przesunię cia. Instrukcja ta jest krótsza od JSR, gdyż argumentem jest bajt lub słowo. Jest również od niej szybsza, jednak wadą jest ograniczony do 16 bitów zakres przestrzeni adresowej, Oznacza to, że różni- ca między adresem umieszczenia BSR a adresem podprogramu nie może być większa niż 32765 (wektor skoku podawany jest jako liczba ze znakiem). Zwykle w programach skoki nie są aż tak duże, więc BSR stosowane jest częściej niż JSR. To zwiększa szybkość działania programu. Składnia BŚR jest następująca

#### BSR <etykieta>

Jak widać, rozmiaru skoku nie musimy podawać, asembler zwykle sam ga doda, przeważnie jako słowo. Jeśli chcielibyśmy zaznaczyć. że na skok wystarczy bajt, to dodajemy na końcu sufiks ".S" (asemblery akceptują również ".B"). ".S" wymusza 8-bitowe przsunięcie i stosowane jest jedynie dla instrukcji "odgałęzień" (ang. Branch). Poniżej podane jest przykładowe 16- i 8-bitowe zastosowanie instrukcji BSR.

BSR.W BSR.5 Etykieta Etykieta

Poniżej jest nasz program po poprawieniu. Można go uruchomić i sprawdzić, że działa tak samo jak poprzedni.

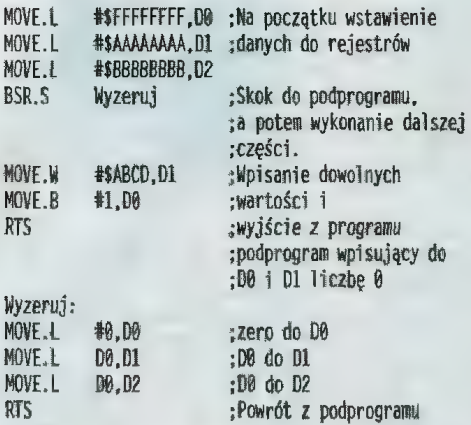

W językach wysokiego poziomu podprogramy nazywane są funkcjami lub procedurami. Ogólnie rzecz biorąc można powiedzieć, że funkcją jest podprogram, który po powrocie zwraca nam jakąś wartość, a procedurą, jeśli jej nie zwraca. Do obu typów podprogramów możemy podawać parametry. Zwykle umieszcza się je w rejestrach. W ten sposób w asemblerze możemy realizować takie funkcje jak silnia z liczby, czy wydruk tekstu. Dla przykładu, aby otrzymać silnię, przed skokiem do podprogramu "Silnia" liczbę umieszczalibyśmy w rejestrze DO, a po powrocie znaleźlibyśmy w nim obliczoną siinię. W drugim przypadku, aby

#### Tabela instrukcji skoków warunkowych

**Condition Codes Register** 

- 
- 
- N (Negative) najstarszy bit wyniku równy 1
- X (eXtend) najwyższy bit wyniku w operacjach wielokrotnej precyzji

#### Na orzykładzie CMP #X.DO

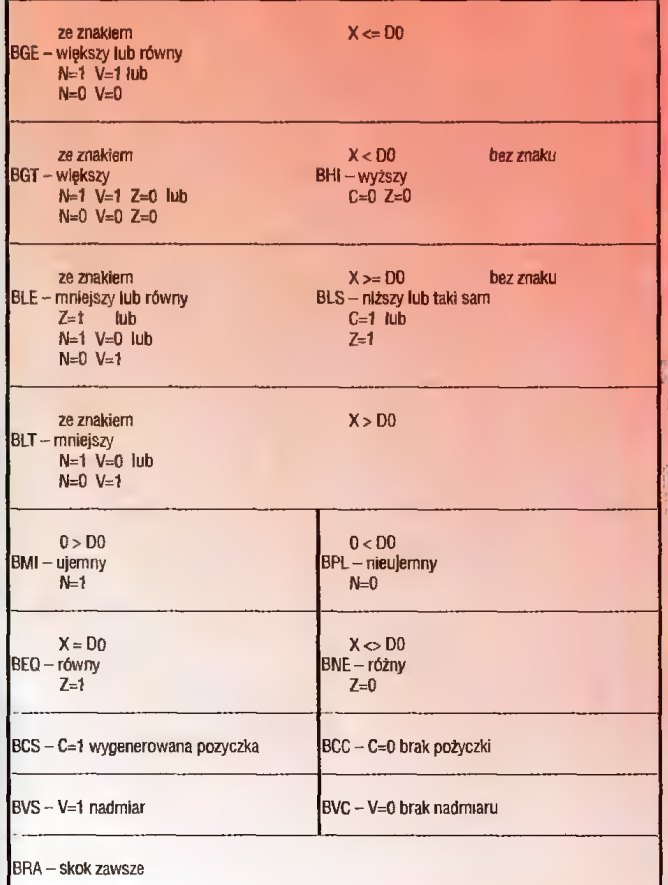

wydrukować tekst, w rejestrze AQ wpisywalibyśmy adres początku napisu i wykonywali skok. Przykładów można mnożyć bez końca, ale dodam tylko, że w podobny sposób zrealizowane są odwołania do funkcji z bibliotek systemowych.

#### SKOKIWARUNKOWE

Podczas rozwiązywania jakiegoś problemu, częsta zdarza się, że pewne czynności powinny być wykonywane tylko podczas zajścia jakiegoś warunku. Dia przykładu rozwaźmy realizację funkcji SGN, która będzie nam zwracała znak liczby podanej jaka parametr. Zapiszmy, jakie możemy mieć możliwości.

jeśli Liczba=0 wtedy Znak = 0 w przeciwnym przypadku jeśli Liczba< $\theta$  wtedy Znak = -1 w przeciwnym przypadku Znak = 1

W powyższym zapisie "wtedy" oraz "w przeciwnym przypadku" możemy zinterpretować jako wykonanie, lub nie, skoku do dalszej części prog= ramu. Nie wiemy tylko, jak sprawdzić wystąpienie podanych warunków. Aby to zrealizować, powin niśmy mieć funkcję porównującą. W asemblerze jest to instrukcja GMP, która występuje w czte rech podanych niżej postaciach. "X" to jeden z trzech możliwych rozmiarów, a "<ea>" - adres efektywny.

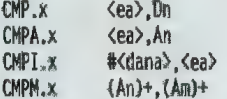

CM

CMP teoretycznie odejmuje daną podaną w źródle od danej z przeznaczenia. Piszę "teoretycznie". gdyż w rzeczywistości stan źródła i przeznaczenia nie zmienia się. Wykonanie GMP wpływa jednak na stan rejestrów znaczników (ich opis był w części trzeciej). Dla przykładu, jeśli chcemy sprawdzić, czy rejestr DO jest równy 3, piszemy

#### (HP.L f3,d0

Jeśli tak jest, to znacznik "Z" (zero) zostanie ustawiony, gdyż odjęcie trójki od DO dałoby w wyniku O. Jeśli w takim przypadku chcemy wy= konać skok w inne miejsce, to używamy jednej z instruk= . cji Bco (ang. Branch Gonditionally — odgałęzienie wa runkowe), wykonujących skok tylko w przypadku zaistnienia określonego stanu bi- tów rejestru znaczników. Pa- ' rametrem tej instrukcji jest etykieta, do której powinien być wykonany skok. W naszym przykładzie powinna to być instrukcja

#### BEQ SkokGdyTrojka

W podanej tabeli skoków warunkowych pogrupowałem instrukcje m.in. ze względu na użycie liczb ze znakiem. Jak widać, nie wszystkie instrukcje mają swoje odpowiedniki. Trzeba o tym pamiętać pisząc własny program i odpowiednio dobierać warunki.

Oprócz instrukeji GMP istnieje jeszcze druga, szybsza od niej, TST, do której parametrem jest jedynie adres efektywny. Jej działanie jest bardzo podobne do GMP, z tą jednak różnicą, że dana jest testowana tak, jakbyśmy odjęli od niej 0. Jest tak że trzeci sposób ustawiania znaczników. Są to po prostu wszelkie instrukcje operujące na danych. np. instrukcja MOVE 4-3,DO wstawiając liczbę ujemną do rejestru DO, jednocześnie ustawia znacznik N (Negative). W poniższym przykładzie kopiując rejestry możemy od razu wykonywać instrukcję Bec bez dodatkowej TST czy CMP.

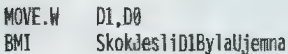

Teraz możemy napisać naszą przykładową funkcję SGN. Jako parametr traktuje ona liczbę z rejestru DO, tam też umieszcza wynik.

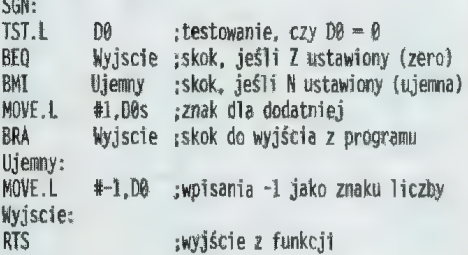

Powyższy program testuje iiczbę i jeśli jest równa 0, to pó prostu wychodzi z funkcji. Jeśli jest ujemna, to skacze dalej, by wstawić liczbę —1 i wyjść z podprogramu. Jeśli liczba jest dodatnia, to żadna z instrukcji skoków (BEQ, BMI) nie zostanie wykonana. Możemy być pewni, że jest to liczba dodatnia. Wstawiamy więc jedynkę i wykonujemy skok do wyjścia. BRA jest instrukcją wykonywaną bez względu na stan znaczników. Można więc przyjąć ją jako szybszy odpowiednik instrukcji JMP. Zauważyliście pewnie także to, iż zamiast BRA mogliśmy od razu wstawić RTS. Nie zrobiłem tego z jednego powodu. Przegiądając program RST zwykle kojarzymy z końcem podprogramu. Wstawiając zamiast BRA moglibyśmy mylnie przyjąć ją za koniec funkcji "Sgn", a "Ujemny" za całkiem nową. W takim przypadku, aby ustrzec się pomyłek, warto wpisywać komentarze, a podprogramy oddzielać np. komentarzem z sześćdziesięcioma gwiazdkami. Za pomocą instrukcji Bec możemy organizować rów= nież pętle. Wykonywane są one dopóki warunek wywołujący skok jest spełniony. Poniższy program przepisuje tekst z miejsca "Tekst1" do "Tekst2".

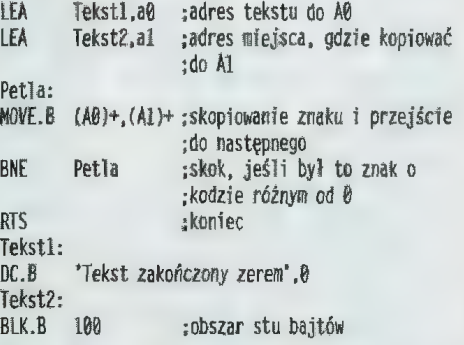

W głównej pętli znajduje się jedynie Instrukcja MOVE (wpływa ona na znaczniki) oraz wykonująca skak BNE. Tu również obyliśmy się bez CMP.

dym prostym przykładem kończę dzisiejszy odcinek. W następnym przedstawię inne sposoby tworzenia pętli oraz kolejne instrukcje asemblera. Do zobaczenia.

Przemysław CIEŚLAK

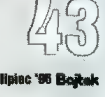

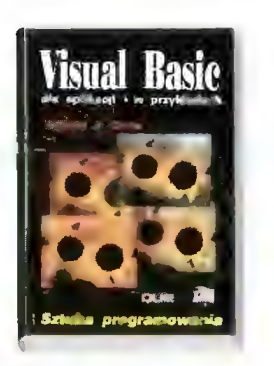

#### Visual Basic dla aplikacji w przykładach

Jest to kolejna pozycja w wieloletnim dorobku basicowego eksperymentatora, Williama J. Orvisa. Jak wskazuje tytuł, książka jest przeznaczona dla tych, którzy chcą dogiębnie poznać i wykorzystać wszystkie możliwości arkusza kalkulacyjnego MS Excel. Zrozumienie opisanych w niej przykiadów pozwala na tworzenie rozbudowanych makr. automatyzujących pracę oraz pozwalających na przystosowanie arkusza do wiasnych potrzeb, np. automatyczne połączenie z bazą danych bądź edytorem tekstu.

Książka jest rzeczywiście interesująca i przede wszystkim użyteczna, mam jednak dwa zastrzeżenia. Zabrakło przykładów ukazujących analogie, bądź choć symbolicznego opisu języków makr w MS Word i MS Access — autor calkowicie skupił się na arkuszu kalkulacyjnym. Druga uwaga dotyczy wersji arkusza — w dobie wszechobecnego Windows 95 Excel 4 trąci myszką. Na naszym rynku nie brak obecnie pozycji dotyczących piątej wersji arkusza, któż więc chciaiby się cofać, żeby poznać nieco inny dialekt VB dla aplikacji.

Amatorzy "czystego" Visual Basica (będącego osobnym Środowiskiem programistycznym, nie powiązanym z MS Office) wiaściwie powinni sięgnąć po inne pozycje, aczkolwiek porównanie obu dialektów jest bardzo interesujące.

Reasumując, ciekawe i sumiennie napisane kompendium wiedzy o Visual Basicu dia Excela. Mnogość czytelnie przedstawionych przykiadów znacznie podnosi wartość tej pozycji. Cennym dodatkiem jest spis kodów biędów oraz siowniczek najważniejszych terminów. (JT)

William J. Orvis, "Visual Basic dla aplikacjj w przykładach", Oficyna Wydawnicza RE-AD ME, 1995, 520 stron.

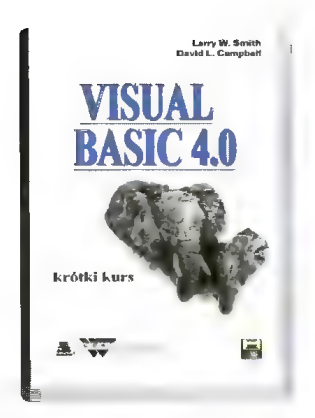

#### Visual Basic 4.0. Krótki kurs.

Za sprawą wizualnych języków programowania tworzenie aplikacji dla systemu Windows stało się dostępne dla przeciętnego użytkownika. Wielkie zasługi na tym polu należy przypisać pakietom Delphi i Visual Basic. Opisywana książka ma na celu jak najszybsze zapoznanie czytelnika z aspektami tworzenia aplikacji za pomocą pakietu Visual Basic 4.0. Oryginalny tytui sugeruje, że materiał w niej zamieszczony da się przyswoić w trzy dni. Biorąc pod uwagę również niewielką objętość książki naieży się spodziewać daleko idących uproszczeń i powierzchowności w omawianiu bardziej skomplikowanych cech języka. Tak też się stało. Autorzy skierowali swą publikację do osób mających niewielkie doświadczenie w programowaniu. Nie jestem zadowolony z tego typu rozwiązania, jako że pozwala ono wiaściwie tylko na wstępne zapoznanie czytelnika z wybranymi cechami pakietu, nie zapewnia natomiast uzyskania solidnej podstawy do tworzenia własnych apiikacji. Do książki dołączona jest dyskietka, na której znajduje się przykładowa aplikacja o nazwie Tester. Należy pochwalić twórców polskiej edycji za stworzenie polskiej bazy do tego programu i jednoczesne pozostawienie bazy oryginalnej dla osób, które chciałyby jednocześnie szlifować znajomość języka angielskiego. W zasadzie cała publikacja sprowadza się do przygotowania użytkownika do napisania zamieszczonej na dysku aplikacji. Idea ta nie byłaby zła, gdyby towarzyszyła jej większa ilość informacji ogólnych. W aktualnej postaci książka dość szybko przestaje odpowiadać na nurtujące początkującego programistę pytania i sprawia, że jednym źródłem wiedzy staje się dokumentacja dołączona do pakietu. Oczywiście tego typu sytuacja nie powinna mieć miejsca. (KK)

Łary W. Smith, David L. Campbell, "Visual Basic 4.0. Krótki kurs", Wordware Publishirg, Inc. 1996, Zakład Nauczania Iriformatyki "MIKOM" 1996. przekład Małgorzata Kułakowska, stron 158.

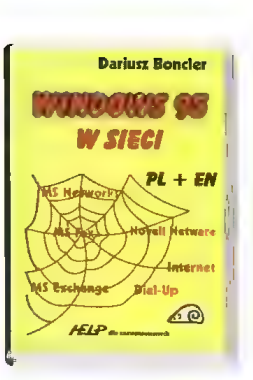

#### Windows 95 w sieci (wersja polska i angielska)

Książka jest uzupełnieniem wcześniej publikacji tego samego autora poświęconej opisowi systemu Windows 95. Obejmuje ona zagadnienia związane z pracą w różnorakich sieciach z wykorzystaniem wspomnianego wyżej systemu. Dowiadujemy się w jaki sposób zainstalować w systemie kartę sieciową i odpowiednie protokoiyy a także jak korzystać z zasobów sieci. W dalszej części autor dość szczegółowo omawia funkcjonowanie Windows 95 w sieciach Microsoft Networks i Noveii NetWare, wspominając jednocześnie o kilku innych rozwiązaniach, takich jak choćby LANtastic. Dla wielu użytkowników bardzo istotne okażą się informacje dotyczące pracy w sieci Internet i często wiążąca się z tym obsiuga poiączeń typu Dial-up. Sporo miejsca poświęcono kwestii administrowania systemem. Możemy również poczytać o poczcie elektronicznej, programie Microsoft Fax i drukowaniu w sieci. Bardzo ważną kwestią wynikającą z użytkowania sieci jest wymiana informacji w grupie roboczej. Na zakończenie zaprezentowany został sposób wykonania instalacji sieciowej.

Zadaniem książki jest przybliżenie czytelnikowi wszeikich zagadnień związanych z konfigurowaniem systemu Windows 95 do pracy w rozmaitych sieciach. Jeśli tylko użytkownik dysponuje odpowiednią wiedzą na temat samego systemu (co jest zresztą wymagane), książka ta speinia to zadanie doskonale, w czym duży udział ma przejrzysty styl i sposób w jaki autor przekazał spory zasób informacji. (KK)

Dariusz Boncler, "Windows 95 w sieci (wersja polska i angielska)", Komputerowa Oficyria Wydawriicza "Help", 1996, stron 313.

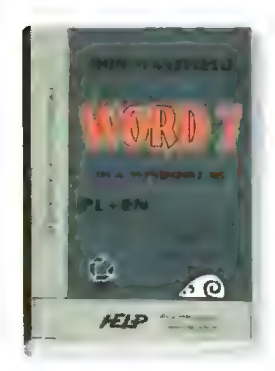

#### Word 7 dla Windows 95

Zaawansowani użytkownicy edytora Word znają już jego zalety, zaś początkujący z pewnością szybko obdarzą go uznaniem. Dla wszystkich natomiast książka "Word 7 dla Windows 95" będzie nieocenioną pomocą. Jest to przewodnik po najnowszej wersji tego edytora i zawiera wiele informacji łącznie z przykładami. Są tu rozdziały dla początkujących — o technice tworzenia, redagowania i formatowania dokumentów, łączenia tekstu z grafiką, zarządzania plikami; dla średniozaawansowanych — o stylach, kreatorach, szablonach, kontroli poprawności pisowni, elementach Autotekstu, dła znawców — o korespondencji seryjnej, makropoleceniach, łączeniu i osadzaniu obiektów, poczcie elektronicznej.

Książka obejmuje praktyczne kompendium wiedzy o edytorze Word. Podzielona jest na pięć części, co ułatwia szybkie dotarcie do aktualnie potrzebnej informacji. Na pierwszy rzut oka jej objętość może odstraszać, aie prosta struktura zachęca do zapoznania się z treścią. Polski wydawca wyszedi naprzeciw użytkownikom i polskiej, i angieiskiej wersji edytora, podając nazwy poleceń, menu. przycisków, nazwy miar czy kombinacji klawiszy w obu językach. Pojawiające się w treści książki ostrzeżenia. wskazówki, uwagi i omówienia nowości są specjalnie zaznaczone i łatwo je zauważyć. Całość publikacji zamyka rozdział Dodatki, w którym znajduje się zbiór informacji pomocniczych, np. wskazówki dotyczące instalacji Worda, lista wykorzystywanych w edytorze kombinacji klawiszy. wykaz pól i przełączników oraz alfabetyczny spis poleceń. "Word 7 dla Windows 95" jest w mojej opinii książką bardzo pomocną dla użytkowników tego edytora. (AM)

Ron Marisfield, "Word 7 dla Windows 95", Komputerowa Oficyria Wydawnicza "HELP", Warszawa 1996, str. 924, ceria 65 zł.

#### AMIGA — ZESTAW 18

W tym miesiącu jak zwykle dwie dyskietki w formacie OFS. Znaj- dziecie na nich zbiorek archiwów Iha, zawierających co następuje:

#### DYSK 1

#### Protracker Support Archive v3

Coś, co powinno przydać się każdemu muzykowi tworzącemu na Protrackerze v3.x. Oprócz dokumentcji w formacie AmigaGuide do Protrackera można tu znaleźć różne playery, kody źródłowe, packery do modułów, a także jeszcze jeden ripper. Autor. Havard Pedersen

#### Impreza

W tym numerze Bajtka możecie przeczytać loga (zapis) z irc-party #amigapl, czyli efekty zabawy ludzi, których dopuszczono na chwilę do klawiatury i edytora tekstu. Uwaga! Wersja nie ocenzurowana!

#### LHA GUI v1.13

- Mała nakładka do programu Iha/lzx. Dzięki niej można szybko i wygodnie zaglądać do archiwów. Wymagania: OS 2.1+, zainstalowane Iha lub Izx oraz PIPE.
- Autor. Brian D. King

#### Unrar v1.02 Port archiwizera używanego na komputerach PC. Autor: Andrea Vallinotto

DYSK 2

#### AmiCORom v1.15

Archiwum zawierające wszystko co niezbędne do obslugi CD-Romu w standardzie SCSI Autor. Frank Munkert

#### ArtPro v0.94

Wygodny w obsłudze program do obróbki obrazu i konwersji formatów. Autor. Frank Payels Wymagania: OS 2.0+, 1 MB

#### LHA v1.38

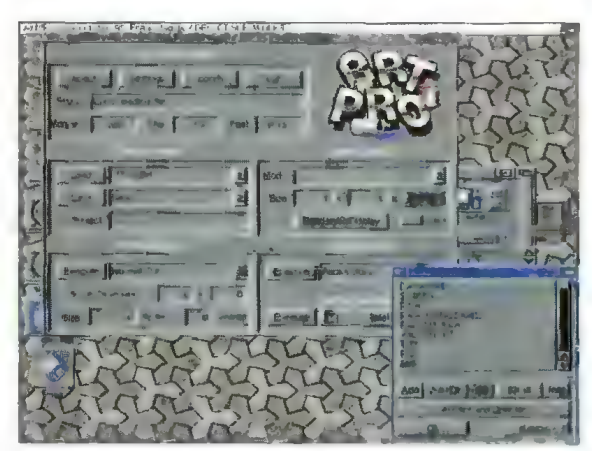

Plik wykonywalny, będący samorozpakowującym sie archiwum. Zawiera kompresor/dekompresor archiwów Iha v1.38. Autor: Stefan BoBerg

#### Vangelis

Dyskografia, życiorys i zdjęcia dla wszystkich miłośników twórczości Vangelisa.

#### Workbench 95

Zabawne archiwum zmieniające wygląd Workbencha na coś co przypomina Windows 95. Przydatne do robienia głupich dowcipów lameria... Uwaga! Jest to program klasy Brainware. Jeśli go używasz. prawdopodobnie twój mózg jest do wymiany (tak było w instrukcji). A*utor*: dbalster@uni–paderborn.de<br>Wymagania: OS 3.0+. 2 MB RAM

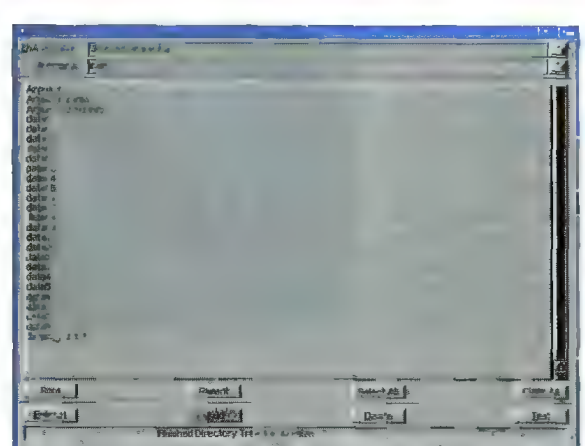

#### Spis zawartości dysków C8A PD (C) Commodore 8 Amiga Cena jsdmego dysku PD 5 zł

- PD Ot Voice GLI 4, Remap Info 1.1, MultiPlayer 1.17, Copper
- PD 02 BootX 4.50, Virusz 2.19b, FloppyDIs kBase 0.9, PipeLine II
- PD 03 PowerPlayer 2.7, Siicer 2.0, BootPic 2, ScudBuster 0.6, moduły
- ;PD 04— Arq 1.66, ReOrg 1.1/2.1, ReqChange 1.06, Rocky t.0
- PD 05 AddAssign 1.04, SuriacePiot 2.0, Sysin-
- fo 3.01, Ashido 1.0 , PD 06 — iCale 2.0, EasyAMOS Demo, FiieMaster
- 2.1, Revenge PD 07 - LhA 1.38, LhASFX 1.2, SnoopDOS 1.05, AMOS Coin Drop
- PD 08 NonClick 1.06, AIBB 4.0. Memometer 2.40, Fieuch
- PD 09 Mostra 1.08, KCommodity 1.70, Reflex Test 2, Galaga
- PD 40 In Script 1.1, Zoom 5.4, AMines 1.1
- PD 11 PCTask, ZXSpectrum 1.5, EgoMouse 1.0, Point TO Point 1-1
- PD 12 AmigaBase 1.21, Editkeys 1.3, TreeGrow 1.0, Monopoly 1.0
- PD 13 Rend24 1.04, HamLabDemo 2.06, Kurve, **CrossMaze**
- PD 14 LastHope, FileSearch, WKCS, Hextrat, SimSmart, Tractor Beam, Double Squares, Classłc Płayer 0.1
- PD 15 Adresser, Budget, WBase, Counting
- PD 16- AmigaPL, AlienShow 2.0, DiskSałv l 11.27, Measure 2.02, Poing
- PD 17 HfWlzard 1.10, Lyapunowia 1.5, BFormat 4.0, SuperDuper 3.0
- PD 18 ReOrg 3.1, ViewTek 2.0, LX 1.0
- PD 19 ABackup 2.41, Draglt 3.0, ŁoadLibrary 2.27, SetBuffers 1.06 CatEdit 1.0, Most 1.42
- PD 20—APrf2 2.01, HiSpeed 5.6, Demo (by P. Cieślak)
- PD 21 SmartPlay 3.1, FastJPEG 1.0, KingCON 1.0, AmiFlick 1.05 BootMan t.1, CivCheat
- PD 22 VirusZ ll 1.05, Editkeys 1.4, Solitare-Sampler
- PD 23 ARTM 2.0, vClock, FastJPEG 1.10, Snake, Aga Manual
- PD 24 Interference, MineSweeper, cheats PD 25 — PPShow2 4.0, OctaMed Ripper 1.0, Cheat Mode 1.83, Stack Mon 1.1
- PD 26 Megaball 3.0
- PD 27 Sound Effect v2.11, Scheduler v1.3, con Trace v2.00, Dog3D, WBVerlauf, Mem-
- bar, Spatch, konkurs PD 28 — Mandelmania v4.1, RTap v1.0, AHextris,
- AGMSPIaySound, moduł PD 29 — TSD li Demo, AssignPrefs v1.0, Blaster, **Interferon**
- PD 30 Garshneblanker v38.1, Trailblazer, Zoom! v1.3
- PD 31 DeLuxeGalaga

#### Zestaw #1 (4

— Qroak, Bob's Garden, Digger, Minerunnet, Poj ye, Back Gammon, XAtoms, ZCheckers, Brain, Four in a row, Pickout, WB Mines, WB Games, WB Columns, WB Boxman, WB 15, WB Tetris, Pharaoh Curse, Battle Cars, Tomtespel, Cybernetix, Micro-bes, Missle Command, Legend of Lothian, Air Traf- fic Gontrol. ASokoban. White Lion. Eprommer 3.2d

Zwstaw 62 (3 dyski

Ktondike DeLuxe AGA + Cindy Card Set

1— Klondike DeLuxe 16

— 3V\_Pointer, AGATunnei, InstalierGame, Mini Morph, MUi v2.3, OptiMod v4.0, PicBoot v2.3, ShutDown vi.0 AGAVoxel, AmigaPascal, Eprommer, JCGraph, LHA v1.38, MultiTooł v2.0d, DiskSalvage2 v11.31, EcoDisk, Filer v3.15, LX v1.03, NewTracker v3.56, SweetCheater v2.5, ZXSpectrumAGA v 1.3

#### — miga Base v2.0, DB v2.5, MFormat v1.2, Quic kFile v3.8, Spatch, Super Formatter, BBaseill<br>v 3.31, DirWork v1.62, DVC, FileMaster v2.0, PCQ " Pascal v1.2, WBase vt.2, 15KHz Hack, CAZ v1.26beta, IBEM v1.20 demo, ALogo, Q00\$ v3.10, Scout v2.1, Slurp, Disk Spare Device v3.0, VIC-20 Emulator, — Mapa Polityczna Europy Demo, Krętacz Demo, Zaxxon, Koncentracja vi.0, Defektris 94, Ooze AGA Zestaw 69 (2 dyski — Qyberman, Hired Guns Demo 10. tection Fiłe System, Virus Scanner v2.4, Virus-Workshop v4.8, Amiga E v2.1, E modules Zestaw 812 (2 dyski) 10 zł:

ABCDir v3.0, Dont v1.1, MED v3.22, OctaMED v2.0, Shutdown v1.4, AAStarter vi.1, Cołori v1.1, Navigator, RO v0.90, Protracker v2.3a, UPaint, WinPics, ZX v4.71, FastView v1.38, MainActor v1.53, MFS v1.2, MUIMousoMeter v3.12, MultiS-

— Air Fight v1.5, Commodore Amiga The Game, Videopokeri, Tankkk, Walls, Robouldix Demo, Step<sup>;</sup><br>Five, Ufo Cheat

tartup v1.0, Yazee

— Nesquik, Memorex, Rubicon 2D, Total Excess,

— Dies, Dungeon, TIFFView v1.11, SuperDuper v3.13, Coder's Całc v1.0, CloseWB v1.7, DeArchi-- Ve, XV v2.0, XAnim v2.69.7, MUlProCalc v1.5, AAVD vt.5, Dis6502 v1.0

#### Zestaw 414 (3 dyski). 15 zł

— Akant, Emuiator A500, Battle Space, Def<mark>ender of</mark> The Moon, The Gallery, Lotto v2.0, moduł

#### Zestaw 815 12 dyski) 1u zł

A1400, AłertPicture, AmigaPet, AmigaSingDaisy, ARoach, Biob, BoctGames, CłoseMe, Demolition, DrunkenMouse, EusoM, Fiame, Friends, G064, GothTest, GZUS, HAMCu, HAMMMM2, Intoxica ted, KEYBiZ!, LastWin, LemonWB, MegaPointer, | MemDoubłer, Mischłef, MiscUtils, MoniDie, MousceBounce, MouseMagic, MS2, MTVHack, Muncho, Network, Nonproductivity, Oing, PriAnim, Robotroff, Rocket, SeaMonkeys, Smush, | Snow, Snowfali, SpinPointer, SpłeenHack, Trails, BootPics, C64Emulator, Forsal, Gravity, Intel, In-telOutside, intelFo, Intellnside, NewFromCommodore, Outsłde3D, SpreadPolnter, Sproing, STEmulator, Swarm, Swish, Teacher, TheEnd, Tilt, Twiddłer, VacBench, Viacom, VirusHunter, Wai- kingMan, Washer, Wavebench, WindowsPics, WindowzeLogo. ZedWB, Zeitensage

#### Zostaw +1E (2 dynki) 19 zł, 19 zł, ; Amikiss v.1.1, HippoPlayer v.2.20, MusicLineEdi-

tor v.1.14, Kiiling Grounds Demo, HDSleep v.1.1.

Nemac IV demo.

| Zestaw 418 (2 dysi Protracker Support Archive v3, Impreza, LHA GUI v4.13, Unrar v1.02, AmiCDRom v1.15, ArtPro v0. LHA v1.38, Vangelis, Workbench 95.

- Virus Information Base v1.3, VirusZ II v1.11, VI-rusz li Doc, XTruder, BootJob v1.3, Gomkilier v1.4, Incubator vt.0, LVD v1.73, Mini Anti Virus v1.2, Virus Boot Detector v2.6, VCKiller, Virus De-

– Digital Illusions v1.0, Barss&Pipes Demo, Ca– → §<br>mouflage Demo v89, IFF FX AGA v1.0, Window<br>Daemon v1.9, Jack The Ripper v2.26, GFX CON → ↑ Daemon v1.5, Jack The Hipper v2.20, GFA CON<br>v1.2, Xoper v2.5, Magic Layers, Bywater BASIC<br>v1.11, Power Snap v2.2, Amiga E v3.1 demo

 $\frac{1}{2}$ Zesław #13 (2 dyski) 10 $\frac{1}{2}$ 

#### aThrust

 $|A|$ 

# **Shareware**

## Zrób to sam...

#### Na deszczowe dni

Klimat się zmienia, widać globalne ocieplenie — podejrzewam więc, że w pogodne dni spora część czytelników będzie się zajmowała rozrywakmi plażowo-terenowymi. Jednak by wają (coraz rzadziej) dni zimne i deszczowe.

Prezentowane w tym numerze zestawy właśnie wtedy pokażą swoją przydatność. Kiedy leje i nawet psa żal na taką pogodę wyrzucić, można zasiąść do komputera i rozerwać się zręcznościowo lub intelektualnie.

#### ZESTAW 51

Zawiera dwie gry pod Windows 3.1x (lub Win95), jedną wymagającą małpiej zręczności, podczas gdy w drugiej przydaje się pamięć. Oto one:

Moraff's Concentration-Memory-Jiggler 4.0

BrainWave 1.1

#### ZESTAW 52

Także dwudyskowy, zawiera okrojoną wersję gry Extreme Pinball, kolejnego symulatora automatu. Ten program działa pod DOS—em.

MSZ

#### BRAINWAVE 1.1

Gdyby ta gra działała pod DOS-em, nie wzbudziłaby pewnie sensacji. Jed nak środowisko Windows Sprawia, że wybija się, choćby pod względem technicznym. na pierwszy plan. Dzieje się to przede wszystkim dzięki doskonałej animacji i szybkości. Autorom udało się zmusić z natury wolne okienka do działania z przyzwoitą prędkościa — bez użycia bibliotek WinQ.

Sama gra jest wariantem popularnej niegdyś "Galagi" – trzeba wytępić flotyllę wrogich pojazdów, z których część podstępnie atakuje. Niby żaden problem...

..ale nie do końca. BrainWave (jak się chwali producent) zawiera elementy sztucznej intelignecji, dzięki czemu zdolna jest dostosowywać się do gracza. Istotnie, pewne obajwy tego są widoczne, np. gdy gracz "chowa się" w rogu planszy, w następnej rozgrywce pojazdy wroga zapędzają go tam i kierują swoje pociski w tamtą stronę, zostawiając resztę pola w spokoju. Dzięki temu nie ma prostych, powtarzających się schematów, a kompute rowy przeciwnik przestaje być jedynie ruchomym celem, dostosowując swoje umiejętności do poziomu gracza.

Jedynym felerem był brak muzyki, ale może to wynikać z używania przeze mnie emulatora MIDI.

Producent: Dexterity Software Wymagania: Windows 3.1, 256 kolorów Wskazane: karta dźwiękowa

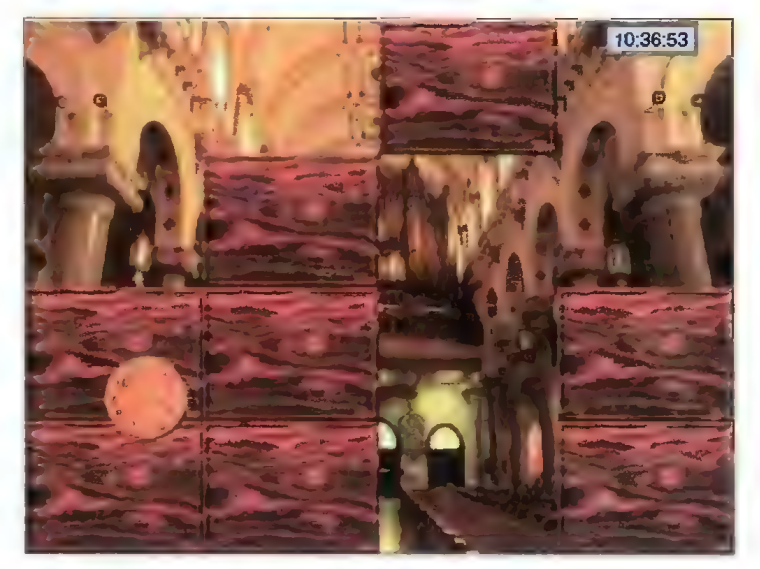

#### MORAFF'S CDNCENTRATION-MEMORY-JUGGLER 4.0

Coś dla miłośników układanek bardzo ładnie opracowana gra, w której trzeba złożyć obrazek posie kany na kawałki. Liczbę kawałków można regulować, podobnie jak obrazek — dostępne jest kilka zdjęć (w wersji nierejestrowanej tylko 2), można też podiączyć do gry własne obrazki.

Program wymaga od gracza dob rej pamięci, bowiem elementy leżące na niewłaściwych miejscach pozostają zakryte — widać je tylko w chwili zamieniania miejscami. Trzeba więc kojarzyć, co gdzie się znajduje... Przydaje się też logika, ułatwiająca zgadnięcie, w którym miejscu powinien znajdować się dany kawałek (np. zderzak będzie raczej u dołu).

lanie filmu na środku stołu — co prawda trwa on zaledwie kilka sekund (powtarzane w kółko), to jednak robi wrażenie.

Druga rzecz to pomysłowe wykorzystanie "wyświetlacza" na dole — pokazują się tam nie tylko komunikaty "traf to czy tamto", ale również animacje, zadziwiająco dobrze wyglądające.

Trzecia rzecz to zabawny wygląd kulki. Na początku jest to miniglobus (obracający się kiedy trzeba), później może zostać zastąpiony płytą.

Jakość symulacji jest bardzo dobra, nie zauważyłem widocznych w innych tego typu grach wpadek (zwykle polegających na niewłaściwym odbijaniu kulki).

Warto zobaczyć.

#### Producent: Epic MegaGames Wymagania: min. 386/33, VGA (zalecane 486/66, VGA LB/PCI), 4 MB RAM

Obsługuje: GUS, wszystkie SB, ProAudio

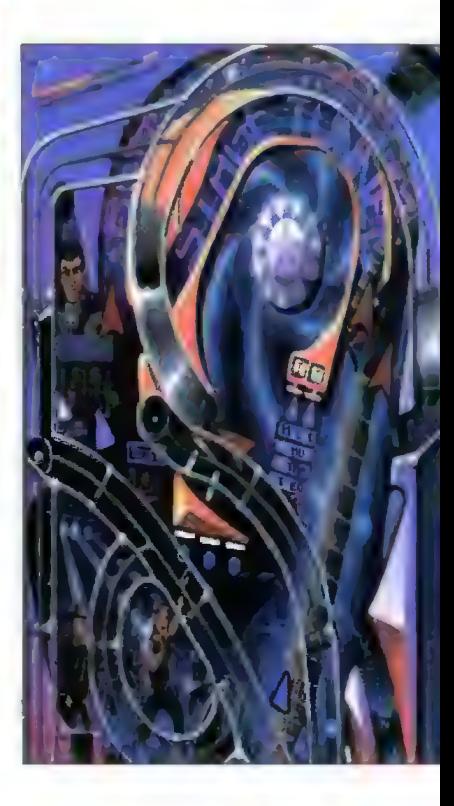

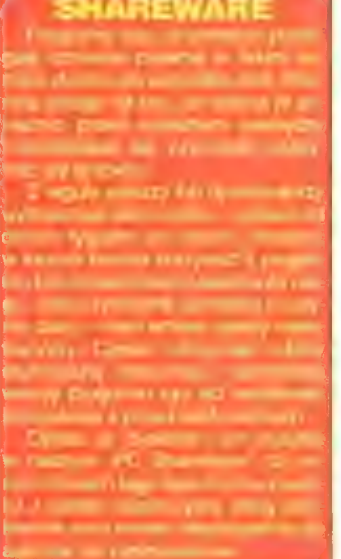

#### JAK ZAMAWIAĆ

۰ Missin.  $\begin{array}{c}\n\text{Twin.} \\
\text{Higgs} \\
\text{F} \\
\text{F} \\
\text{F} \\
\text{F} \\
\text{F} \\
\text{F} \\
\text{F} \\
\text{F} \\
\text{F} \\
\text{F} \\
\text{F} \\
\text{F} \\
\text{F} \\
\text{F} \\
\text{F} \\
\text{F} \\
\text{F} \\
\text{F} \\
\text{F} \\
\text{F} \\
\text{F} \\
\text{F} \\
\text{F} \\
\text{F} \\
\text{F} \\
\text{F} \\
\text{F} \\
\text{F} \\
\text{F} \\
\text{F} \\
\text{F} \\
\text{F} \\
\text{F}$  $\begin{array}{c}\n\hline\n\text{Table 1:}\n\end{array}$  Mingoka  $\begin{array}{c}\n\hline\n\end{array}$ ""。 Modis Al

Zestawy sprzedawane są zawsze w całości.

- 
- Aby zamówić dyskietki, należy:<br>– wypełnić kupon znajdujący się w każdym numerze "Bajtka" na stronach<br>z kuponami.
- zsumować ceny zamówionych zestawów i dodać do tego koszt wysyłki, wynoszący 4 zł. — obliczoną sumę wpłacić przekazem na nasze konto, — kupon i kopię odcinka przekazu należy wysłać na nasz adres:
- 
- 

Wydawnictwo "Bajtek"<br>PC SHAREWARE ul. Służby Polsce 2, 02-784 Warszawa Nasze konto:

dawnictwo ..Baitek", PBK S.A. IX Oddział w W-wie, 370031-534488-2700-1-06

UWAGA: Prosimy o czytelne (najlepiej DRUKOWANYMI LITERAMI) wypełnianie kuponu i formularza przekazu. Nieczytelny kupon może być powodem opóźnie-mia realizacji zamówienia lub niedoręczenia wysłanych dyskietek przez pocztę.

Podsumowując, dobry odpoczynek od mordowania kosmitów.

 $45000$ 

<sup>i</sup>"a 2 <sup>3</sup>

 $\blacksquare$ 

Producent: Moraffware Wymagania: Windows 3.1

#### EXTREME PINBALL

Mania bilardów elektronicznych trwa. EP to kolejne podejście do tego tematu, świetnie dopracowane tech nicznie i zawierające kilka ciekawych pomysłów. Są tu cztery stoły, z czego w wersji nierejestrowanej dostępny jest jeden. Na jakiś czas wystarczy, bowiem jego opanowanie nie jest wcale łatwe.

Z ciekawostek warto wymienić trzy pomysły. Pierwszy to wyświet-

#### W CENĘ WLICZONO PODATEK \

HAREWARE

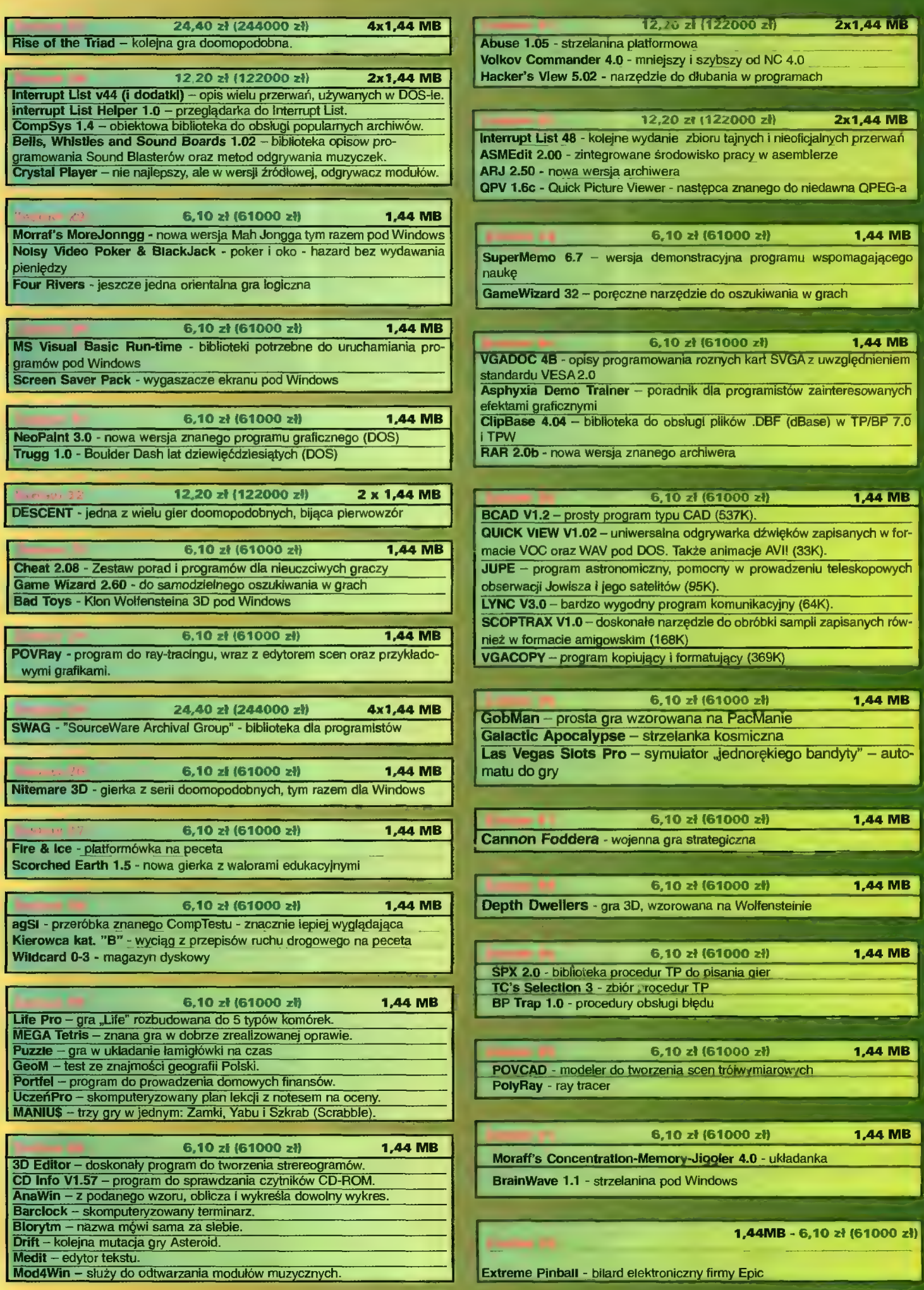

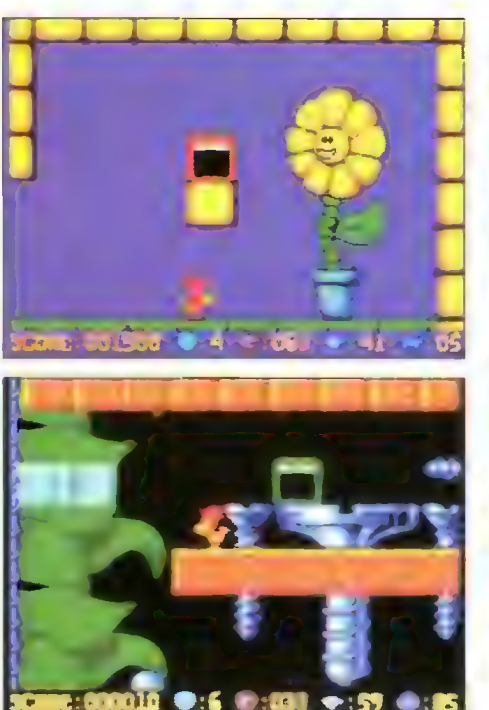

#### Alfred Chicken

Jak nie lisy, to kosmici! O życiu w kurniku nigdy nie można powiedzieć, że jest spokojne. Przekonał się o tym na własnej skórze (czy też piórach) kurczak o imieniu Alfred. Pewnej nocy obudził go hałas dochodzący znad kurnika. Pewnikiem samolot pornyślał i ponownie zapadł w drzemkę. Ale nie był to wcale samolot i następnego ranka Alfred zdziwił się, gdy stwierdził, że pozostał w kurniku sam jak palec. Jedyną rzeczą, która przykuła jego uwagę, była kartka od Meta-Kurczaków z kosmosu, które porwały wszystkich jego braci i postanowiły dokonać na nich eksperymentów z kablowaniem, klonobraniem, czy też innych o równie skomplikownej nazwie. Wtedy Alfred postanowił, że nie puści płazem tego kidnapingu (kurczapingu?).

Jak postanowił, tak też zrobił. Rozpoczął wędrówkę w poszukiwaniu ukochanej, przechodząc krainy sera, zabawek, drewna, szkła, książek, by wreszcie dotrzeć do tajemniczych regionów sf. W czasie marszruty będzie musiał skakać, używać umiejętnie dzioba (na pewno nie do gadania) i uwalniać na każdej planszy wszystkie baloniki. Ma za zadanie również zebrać wszystkie diamenty (na każdej planszy jest ich 60), które uwielbia jego luba (a która kobieta nie?) i które dodają mu jedno wyklucie. Dzioba będzie używał do kruszenia kamieni stojących na drodze i do atakowania złych stworów. Na każdym poziomie, przez który musi przejść, ma sporo zadań do wykonania. Na przykład w pewnym miejscu musi nacisnąć przycisk, by pojawiły się klocki, po których bedzie mógł skakać, a w innym, jakaś winda rusza dopiero wtedy, gdy na nią wskoczy ... Nie brak tu i bonusów. Słoik gay na mą *mekodzym me*<br>dżemu zapewni Alfredow<br>baczkami – osłone, jajko zent - tymczasową nietykalność.

Grafika w grze jest trochę uproszczona, ale miło ogląda się na ekranie gigantyczne śruby, płaty sera i tym podobne obrazki. Może wydawać się na<br>pierwszy rzut oka, że Alfred Chicken to gra dla małych dzieci, ale tak naprawdę to produkt dla tych, który oprócz skakania lubią wytężać też swoje szare komórki

**Voyager** 

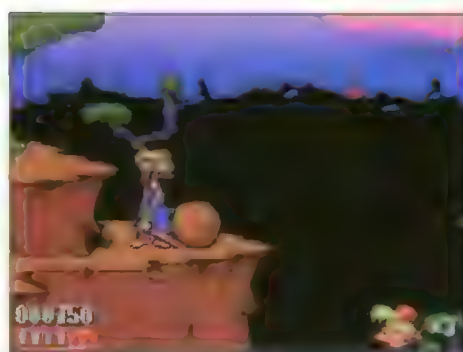

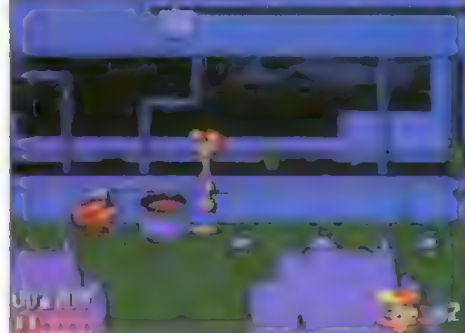

#### Bubba"n'Stix

Grając w "Bubba'n'Stix" mamy okazję wcielić się w postać tytułowego bohatera, Bubbę. Korzys tając z pomocy Patyczka musi on wydostać się z planety, na której są uwięzieni. Patyczek, mimo że jest mały, bardzo przydaje się w wędrówce. Bubba rzucając nim może unicestwiać wrogie, kosmiczne zwierzęta lub przepędzać je np. z podłogi na sufit. Może również wetknąc Patyczka w dziurkę i wejść wyżej lub pomóc to zrobić spotkanemu kosmicie. Patyczkiem podważa się także beczki, kamienie i inne przedmioty. Podczas wędrówki Bubba spotka Walda, który przeteleportuje go w najmniej spodziewane miejsce, co czasem wiąże się z przejściem do kolejnego etapu.

Każdy poziom to praktycznie odmienna scene ria. Etapy różnią się stworami oraz zagadkowymi problemami, z którymi trzeba się zmierzyć. Wędrówkę Bubba rozpoczyna w nieznanym lesie, później "spacerek" przez pomieszczenia statku kosmicznego, wnętrze wulkanu, podwodną świątynię i port kosmiczny. Niestety, przemyt drewna jest karany, 'więc przyjaciele zapewne będą musieli się rozstać, a może nie?

Od strony technicznej grę można właściwie tylko chwalić. To, że wydana została na kompakcie, na pewno wyszło jej na dobre. Grafika w grze jest wspaniała. W akcję wprowadza nas krótki film rysunkowy. Dalej świat również wygląda podobnie. Wszystkie postacie są animowane bardzo dokładnie i płynnie, wyglądają jak przeniesione z komik= su. Liczne odgłosy dochodzące z planu akcji wspaniale urozmaicają zabawę i ożywiają postacie. a połączenie z muzyką płynącą z płyty sprawia, że gra się naprawdę świetnie.

Mimo że jest to platformówka, kłopotów nie sprawia nam skakanie i zabijanie, a raczej rozwiązywanie problemów. W każdym etapie spotykamy szereg postaci i nowych elementów, nad których zastosowaniem trzeba chwilę pomyśleć. Podsumowując: dobra strona techniczna i świetny sce nariusz, to jest to, co na pewno spodoba się każdemu amatorowi platformówek.

Sunday Driver

Firma: Core Design Komputer: CD-32 Dystrybutor: Mirage Software

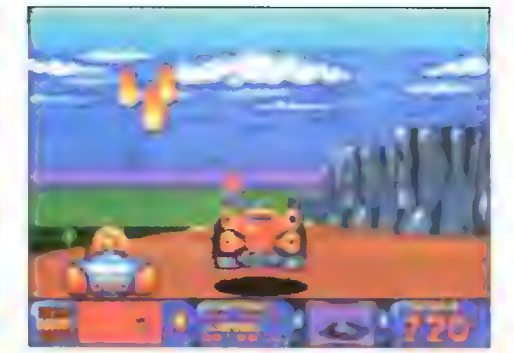

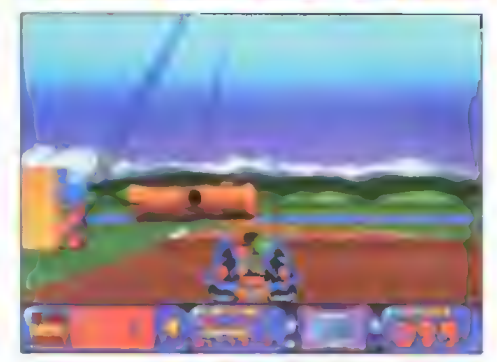

#### **Bump'n' Burn!**

Absolutnym królem szos w Toonii od lat jest nieco demoniczny Count Chaos. Jak Toonia długa i szeroka nikt go do tej pory nie pokonał. Może Ty masz maleńką szansę?

Przedtem jednak musisz wybrać jedną z siedmiu postaci (pomijając Chaosa), która będzie cię reprezentować na torze wyścigowym. Każda z nich ma zupełnie odrębny charakter, a także swoją ojczystą krainę, na szosach której trenuje i rozwija największe prędkości.

Bump'n'Burn oferuje graczowi siedem krain wypełnionych kilkoma etapami trudnych zrnagań na trasie. Cała zabawa jest przerywana od czasu do czasu jakimś nałotem, erupcją wulkanu śnieżycą, mgłą. Są także przepaści, drewniane mosty, rzeki przelewające się przez trasy, stosy kamieni, powalone drzewa, plamy oleju i inne przeszkody. Podczas zawrotnej jazdy warto zbierać wszystkie gwiazdki rozrzucone na szosach, bo Są to bonusy, w wielu przypadkach niezbędne do ukończenia wyścigu. Tak więc zbierajcie bańki z olejem (przydadzą się do tworzenia na trasie śliskich plam), miny (!), osłony, małe w pigułce, rekawice bokserskie (no może nie dosłownie) służące do zbija nia innych samochodów z trasy, zaprawę murarską do budowania za sobą murków, skoki, no i oczywiście pieniądze. Te ostatnie przydaczą się w sklepie, gdzie za odpowiednią kwotę można nabyć upgrade silnika, opon, karoserii, no i turbodoładowanie. Te i wiele innych atrakcji można znaleźć tylko w Bump'n'Burn.

Z pewnych względów wyścigi te, wymalowane dokładną, komiksową kreską, są jedyne w swoim rodzaju. Po zawiłych trasach pędzi 8 samochodów, każdy o innym wyglądzie i możliwościach. Taką samą różnorodność można dostrzec, jeśli chodzi o plansze. W końcu te 35 MB, które zajmuje owa gierka, to już coś. Zabójczym szybkościom rozwijanym na trasie towarzyszy dobrze wykonana i, co najważniejsze, dobrana tematycznie do trasy muzyka. Oczywiście z kompaktu. Nie widziałem lepszych i bardziej zabawnych wyścigów na Amidze od czasów Buggy Boya. Warto się skusić.

Voyager

Firma: Mindscape Komputer: CD-32 Dystrybutor: Mirage Software

Firma: Grandslam Kompuler: CD-32 Dystrybutor: Mirage Software

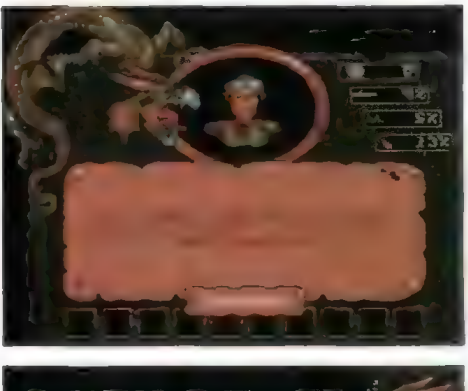

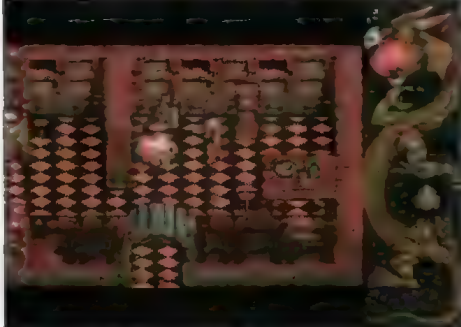

#### **Dragonstone**

Samotny Duch wyszepce święte słowo... Dragonstone. Oślepiający błysk! Ból! Duch budzi się. Ma nową postać. Jest człowiekiem! Gdzie jest? Na ziemi? Tak? Co tu robi? Po co? Co się stało? Co dalei?...

Wlaśnie w tym miejscu zaczyna się Twoje zadanie. Musisz odpowiedzieć na te pytania i rozwiązać zagadkę Dragonstone, zagadkę pokręconą bardziej niż smoczy ogon. Podczas podróży po Świecie bohater, w którego się wcielisz (albo bohate ka – wybór należy do Ciebie) musi stawić czoło wielu niebezpiecznym pułapkom i jeszcze bardziej niebezpiecznym stworom. Na szczęście masz swój miecz, potrafisz też ciskać duchowym piorunem. Twa siła początkowo nie jest zbyt wielka, ale w miarę jak będziesz posuwał się dalej w swojej podróży będzie wzrastać, podobnie jak umiejętności magiczne. Walka z potworami, choć stanowiąca największą część gry, nie jest jedynym jej elementem. Musisz także zbierać różne przedmioty i używać ich w odpowiednich miejscach, a rozmowa z napotkanymi postaciami (nie wszyscy dybią na Twoje życie) może Ci dostarczyć wielu pożytecznych wiadomości. Sceneria, w której będziesz się poruszał, nie jest rewelacyjna, ale zupełnie przyzwoita, jak na możliwości Amigi 500. To wszystko, co mogę Ci na razie powiedzieć... Acha, na początku zabierz zioło ukryte w jednym z niebezpiecznych kwiatów i zanieś je do staruszki w chatce. Dostaniesz przedmiot, który uaktywniony w kamiennym kręgu przeniesie Cię w dalszą część lasu... Teraz już musisz sobie radzić sam!

Dragonstone przypomina wyglądem jedną z najnowszych gier przygodowo-zręcznościowych na Amigę, wydaną przez Team 17. Mam na myśli znakomitego Speris Legacy. W grach tego typu plansza widziana z góry może daje nieco schematyczny obraz całego Świata, grafika też jest raczej uproszczona, jednak Dragonstone to gra godna polecenia. Ma w sobie to coś, co uniemożliwia szybkie wyrwanie się ze szponów magicznej krainy.

BADJOY

Firma: Core Design Komputer: Amiga 1 MB Dystrybutor: Mirage

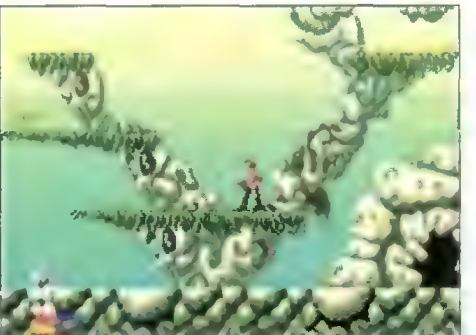

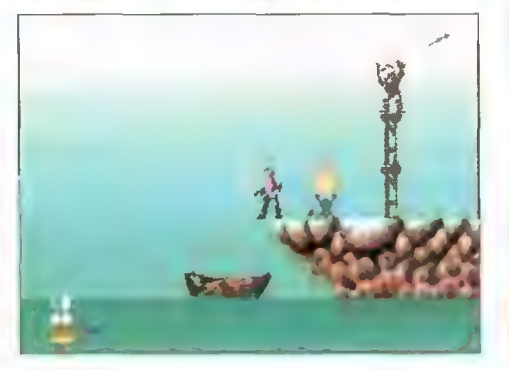

#### **Odyssey**

Warto od czasu do czasu wystawić na próbe swoja wyobraźnię, szare komórki (przynajmniej tę część służącą do myślenia), a także zręczność. Każdy z tych eiementów będzie niezbędny do przebrnięcia przez magiczny świat Odyssey, najnowszej produkcji zręcznościowej na Amigę.

Wcielając się w maga podróżujemy po krainie złożonej z siedmiu wysp. Zadanie, które przed nami postawiono, wydaje się być jasne — wkroczyć do zamku złego króla i zabić go. Ale na królewską audiencję nie tak łatwo się dostać.

Dysponując drewnianą łódką możemy swobodnie poruszać się pomiędzy wyspami (wyspę, do której płyniemy wskazujemy gigantyczną, animowana raczka). Na atrakcyjność wyspiarskich podróży wpływa duża liczba atakujących nas wrogów: a to jakieś krasnoludy z zakrzywionymi szablami, a to łucznicy, a to ludzie zaklęci w kamień, czy też inne ufoludki. Niezwykle barwnie przedstawiają się potyczki. Wrogowie wcale nie są pasywni, zabicie ich jest nie iada sztuką, a czasami przed śmiercią przybierają kilka różnych form. Na szczęście, jak na maga przystało, oprócz miecza i wyćwiczonych mięśni możemy (po znalezieniu odpowiednich kryształów) zamieniać się w różne postacie. Tak się sklada, że owe metamorfozy to jedyna szansa na przebrnięcie przez zarośnięte wyspy, mroczne zakamarki podziemi i tajemnicze korytarze zamku. Oprócz niesamowitej zręczności (Odyssey nie należy do najłatwiejszych zręcznościówek) przyjdzie nam także zdać test na obecność szarych komórek. Podróże po magicznych krainach wypełnione są bowiem setkami zagadek, które trzeba będzie rozwikłać. | chyba właśnie to decyduje o atrakcyjności tej gry. Czasami naprawdę trzeba się nieźle nagłowić przełączając skomplikowane mechanizmy zapadni, wybierając postać odpowiednią do danego miejsca.

Na uznanie zasługuje dokładna oprawa graficzna i dźwiękowa całej gry, która wraz z płynną animacją postaci i zawiłymi zagadkami składa się na interesującą całość.

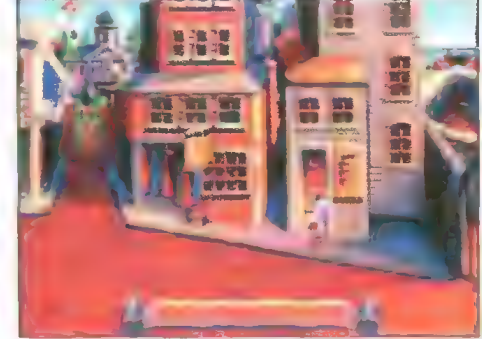

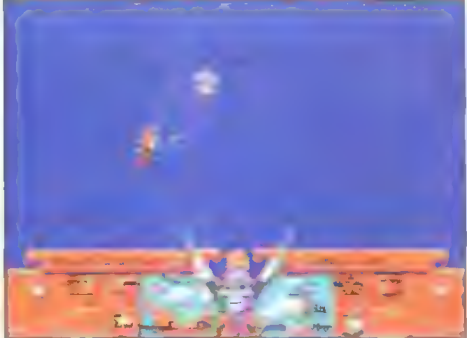

#### Pirate's Gold

Czasy pirackich podbojów do dziś fascynują nie tylko graczy. Szkoda, że temat ten jakby stał na uboczu komputerowych produkcji. Jest jednak gra, która mimo upływu lat jeszcze się nie zestarzała. Mam na myśli Pirates!, znaną z komputerów (-64, Atari ST i Amiga. Jakiś czas temu firma MicroProse pokusiła się o wznowienie Piratów i stworzyła ich złotą edycję, uzpełnioną animacjami, doskonałymi szantami, a także nową grafiką. Jedno się tylko nie zmieniło — zasady gry i jej cel.

Sama gra jest połączeniem strategii, zręcznoś ciówki i przygodówki. Pływamy od portu do portu wykonując specjalne misje powierzone nam przez gubernatorów miast, zdobywamy statki, które później możemy sprzedać. Poszukujemy również skarbów i... własnej rodziny porwanej przez piratów. Elementy strategiczne sprowadzają się do ataków (lądowych lub wodnych) na miasta, przekazywania miast we władanie różnych państw, co ma wpływ na późniejsze nasze losy, oraz handlowania dostępnymi towarami. Nie obędzie się bez elementów zręcznościowych, takich jak walki morskie, sterowanie statkiem, pojedynki na szpady. Trzeba jeszcze dodać, że świat nie czeka na nasze poczynania i bez naszego udziału miasta zmieniają właścicieli, toczą się krwawe wojny, a czas płynie naprzód.

Wiaściwie podczas rozgrywania potyczek na morzach i oceanach nie możemy zginąć. Nawet utknięcie na mieliźnie, zatopienie całej naszej floty, czy przegrana w pojedynku kończy się tylko kilkumiesięcznym wyłączeniem z aktywnego życia, co jednak nie przechodzi bez echa — im dłużej gramy, tym trudniejsze stają się realia pirackiego świata.

Pirate's Gold to znakomita rozrywka, a dobre wykonanie pozwalają postawić tę grę w gronie najiepszych produkcji w dziedzinie komputerowej rozrywki.

Voyager

(석)일) lipiec \*96 Bajtek

 $\theta$  . al

Firma: MicroProse Komputer: CD-32 Dystrybutor: Clock

Voyager

Firma: Audiogenic Komputer: Amiga, 1 MB Dystrybutor: Marksoft

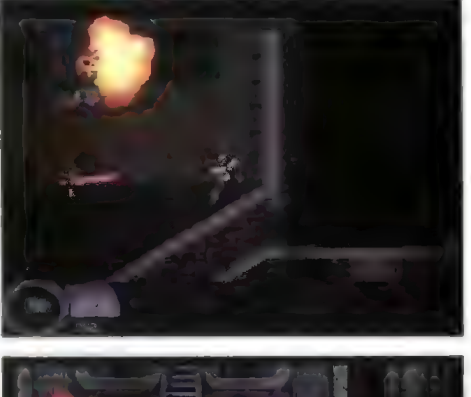

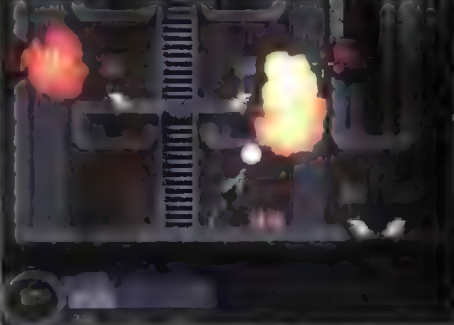

#### Abuse

Pomysł programu przypomina trochę grę Vikings, trochę BlackThorne'a i jeszcze ciut ciut Flashbacka. Z tej dosyć dziwnej kompilacji powstała jednak gra ciekawa i wciągająca, o sporych walorach dła graczy lubiących strzelanie, zręcznościówki | myślenie – od czasu do czasu.

Bohaterem jest gość trochę podobny do Robocopa, poruszający się w miarę szybko, zaopatrzony w osłony i pistolet laserowy. Z czasem, jego Wyposażenie zostaje uzupełnione o granaty, bazookę, karabinek a także kilka gadgetów "prądotwórczych" – takich jak na przykład paralizator. Dodatkowo, znaleźć można m.in. chip znacznie przyspieszający poruszanie się a także masę różnych zielonych sprzętów, które nie wiadomo dokładnie czy i do czego służą.

Sterowanie Robem nie jest łatwe, ze względu na zupełnie nowatorski interfejs użytkownika. Przemieszczanie odbywa się przy pomocy kursorów z kławiatury, a strzelanie i celowanie przy użyciu myszy! Dzięki temu bez problemu można biec i strzelać z dużą częstością. Klawiszem INS przełącza się broń a prawym przyciskiem myszy uaktywnia funkćje dodatkowe.

W labiryntach rozmieszczono sporo nieprzyjaźnie nastawionych stworzeń i automatów. Z sufitów zeskakują strzelające małpy, po korytarzach jeżdżą zgniatarki, w ścianach zamontowane są działa laserowe i rakietowe. Wprawdzie wszystko to łatwo rozwalić nawet przy pomocy zwykłego pistolety, jednak mimo to liczebność przeciwnika Sprawa, że gra jest bardzo trudna nawet na poziomie NORMAL.

Wspominałem na początku o sporadycznej potrzebie myślenia. Wynika to z konieczności używania przełączników, odnajdywania ścian do rozwalenia i wyczuwania niektórych uproszczeń — często można zamknąć małpy w pomieszczeniu zamiast z nimi walczyć.

Gdzieniegdzie znajdują się panele zapisu stanu gry — wystarczy na nich kliknąć, by za pamiętać stan w jednym z 5 wolnych slotów.

UROTE QUAKEDE. PCN

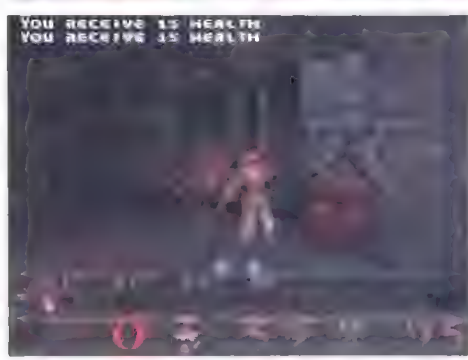

#### **Quake**

W chwili gdy piszę te słowa, na rynku dostępna jest tylko shareware'owa wersja osławionego Quake'a. Ponieważ jednak na tę grę od miesięcy czekają fanatycy i miłośnicy DO-OM-a, postanowiłem ją skrótowo opisać. Dzięki plikom readme można wyrobić sobie pogląd, jak będzie wyglądał finalny produkt.

Ścieżka dźwiękowa będzie dostępna tyłko dla posiadaczy CD-ROM'ów i oryginalnego krążka – "muzyczki" zostaną nagrane na nim w formie audio. Tym, którzy zaopatrzą się w tzw. CD-RIP'y, pozostanie zadowolić się odgłosami walk, strzałów, krzyków itp.

Minimalna ilość pamięci RAM to 8 MB, użytkownicy Windows 95 będą musieli mieć zamontowane 2 razy tyle.

Na komputerach klasy 486 DX2/DX4 należy ograniczyć się do gry w trybie 320x200, chociaż dopiero dla procesorów 133-166 animacja jest zadowalająca (jak w DOOM-ie). Poniżej Pentium Pro 150 nie należy przechodzić do trybu wyższego niż 640x480, przy czym już nawet grając pod DOS-em trzeba będzie posiadać 16 MB pamięci RAM.

Co otrzymuje potencjalny nabywca, ograniczony tak ostrymi wymaganiami sprzętowymi?

Quake, to gra dopracowana W każdym szczególe – wystarczy przyjrzeć się teksturom ścian, podejść bliżej do dowolnego nieprzyja= ciela, czy porozglądać się po "trzecim wymiarze". Wprowadzono nowe bronie (np. miotacz granatów) i chociaż efekty wybuchów nie stoją na najwyższym poziomie, to jest to zrekompensowane przez krwiste trafienia we wroga. Ciekawostką jest to, że niekiedy nieprzyjaciele po trafieniu z karabinu padają, by po kilku sekundach powstać. Oczywiście nie ma to nic wspólnego z opcją NIGHTMARE jest to próba lepszego odwzorowania walki i uatrakcyjnienia gry.

Krótko mówiąc, Quake to nie DUKE. Program ten ma własny klimat rodem z horroru, rozbudowane możliwości gry po kablu, sieci, modemie (także w internecie), a także interfejs użytkownika i polecenia Wewnętrzne.

Luke

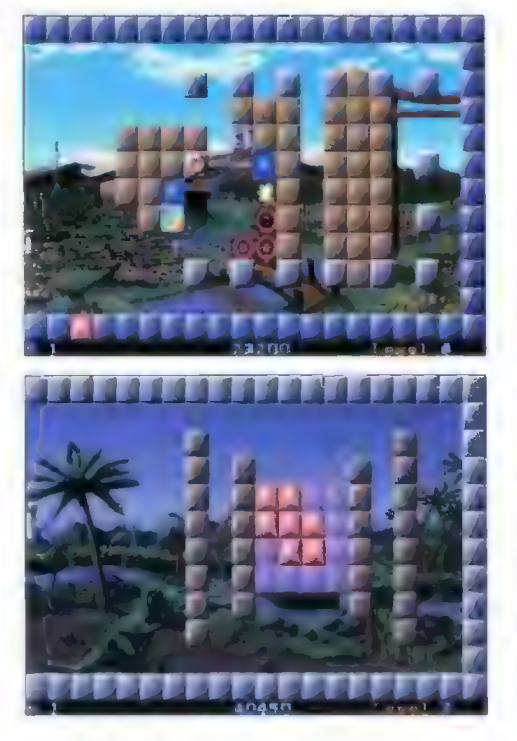

#### **TwinBlock**

Nie przypuszczałem, że ktoś jeszcze pokusi się o skopiowanie pomysłu Arkanoida. Wszystkie motywy użyte w starej, commodorowskiej grze Traz wydawały mi się już ostatecznością w tej grupie programów a rynek potencjalnych nabywców oceniałem jako niewielki.

Z tego punktu TwinBlock niczym nie zaskakuje. Jest to 3.5 megabajtowy program, ciekawy pod względem grafiki, ale ubogi jeśli chodzi o możliwości i tzw. grywałność. Może być dobrą rozrywką dla 10-14 latków, jednak tylko przez kilka dni.

Dostępne są dwa typy gry — pojedyńcza lub podwójna (TEAM). W tej drugiej, zawodnik może obsługiwać dwie rakietki lub grać z kolegą.

Celem gry jest oczywiście rozbicie wszystkich kolorowych kwadratów. Część z nich znika po pierwszym trafieniu, inne po dwóch, jeszcze inne po kilku. Zadanie to byłoby bardzo trudne — z uWagi na niewiełkie rozmiary rakietki — gdyby nie premie ujawniające się po rozbiciu niektórych kwadratów.

Najbardziej użyteczne to oczywiście powiększenie rozmiarów rakietki, "rozmrożenie" dodatkowej kuli oraz bomba, która eksplodując niszczy wszystkie sąsiednie kwadraty. Z kolei przeszkadzają w grze "przyspieszacze", zmiękczacze kul (nie mogą rozbijać wtedy kwadratów) oraz zakrzywiacze torów. Ważne jest to, że wszystkie te "patenty" nie znikają same z siebie — uaktywniają się po trafieniu lub zostają zniszczone, gdy w pobliżu wybuchnie bomba.

Gra, mimo przewagi "urządzeń" ułatwiających nad przeszkadzającymi, jest trudna. Mi, po całym dniu grania udało się dotrzeć do 10 poziomu oraz do 6 W wersji TEAM — grając samemu. Jest to oczywiście moja negatywna opinia, bo przez to nie można tak w pełni cie szyć się TwinBlockiem. Z drugiej strony zapewnia to dłuższe użytkowanie programu.

Luke

Luke

U JU Bojkek niec '96

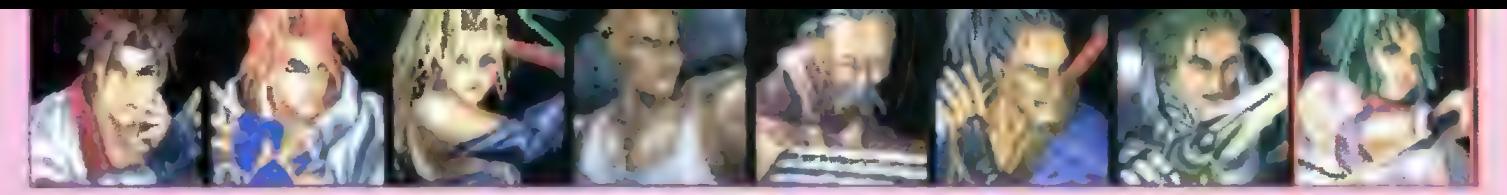

Nikt się chyba nie spodziewał, że po niewątpliwym sukcesie jaki BAT osiągnął na Sony PS, tak szybko pojawi się na pecetach. Co więcej, implementacja okazuje się być nie gorsza niż oryginał — a przecież pecety to komputery stworzone nie tylko do gier.

Jeśli ktoś jeszcze nie wie, to wyjaśniam. BAT to gra różniąca się od klasyki o nazwie Mortal Kommniej widocznych szczegółów.

Na komputerze klasy 486 DX2/80 można włączyć wszystkie szczegóły i bić się w trybie 320x200 (10 FPS). Przejście do trybu 640x480 wymaga już zainstalowanego sterownika VESA, Pentium 100 albo wyłączenia większości szczegó łów — wtedy osiągamy możliwą jeszcze wartość i zwykle jeden drugiemu będzie przeszkadzał. Możliwa jest także gra poprzez kabel RS—232, modem oraz sieć. Maksymałna prędkość tran- smisji wynosi 38400 bps.

Gracz może wybrać sobie jednego z ośmiu zabi- jaków — ni to mistrzów walki, ni to zwykłych opryszków. Trzech z nich uzbrojonych jest w miecz

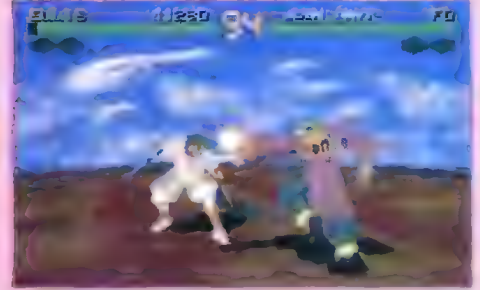

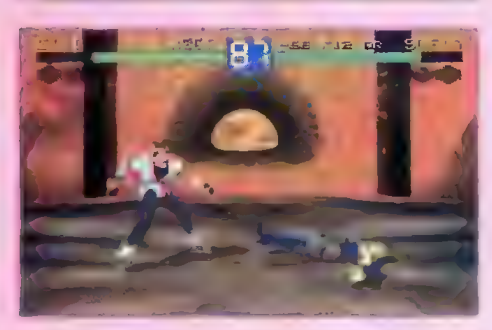

bat. Krwł tu się nie uświadczy, ciosów też jakby mniej, nie trzeba uczyć się na pamięć 120 super uderzeń (np. LDL+HP+LP+HK i obróć monitor o 90 stopni), animacja zdecydowanie lepsza no i w ogóle jakoś fajniej się gra. Myślę, że każdy ta natyk mordobić powinien ten program zakupić.

Wymagania sprzętowe są niebanalne. Przy ustawianiu rozdzielczości oraz ilości detali, komputer automatycznie podaje wartość FPS (Frames Per Second — liczba wyświetlanych klatek na sekundę). Dsiągnięcie filmowych 32 jest raczej niereal- ne, ale dobrze gra się już przy 8-10 klatkach.

Jest oczywiście w czym wybierać. Dostępne są 3 poziomy renderowania postaci, 3 poziomy cieniowania, 4 rodzaje filmowania walki, 2 poziomy tzw. tekstur (sceny i podłogi) oraz czas walki (dzień i noc). Z oczywistych względów, zabawa w nocy jest prostsza do animowania — mniej cieni,

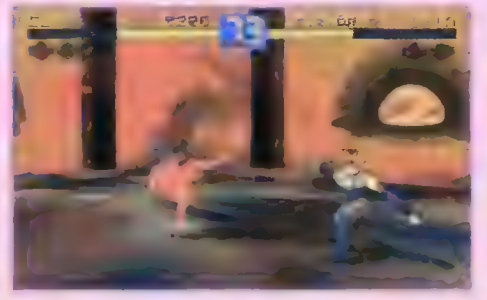

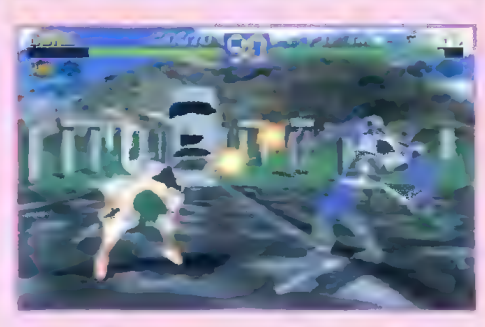

FPS — 9. Oczywiście, jeśli ktoś posiada kartę graficzną wyposażoną w chip do animowania obiek= tów 3D (3D Acceleration), w ogóle nie musi się niczym przejmować i na średnim 486 osiągnie pełny komfort grania.

BAT obsługuje tylko Sound Blastera, ale na szczęście ścieżka muzyczna została nagrana na dwa sposoby — MIDI (dla wersji dyskietkowej) oraz GD-Audio. Jest to o tyle pozytywne, że muzyka to jeden z mocniejszych elementów tej gry. Nie mówiąc już o odgłosach i syntezie mowy, która stoi na jeszcze wyższym poziomie.

Zabawę z drugim "mordercą" można prowadzić na kilka sposobów. Przede wszystkim przy użyciu jednego komputera, co jednak nie jest proste, jako że każdy must zdefiniować swoje 12 klawiszy

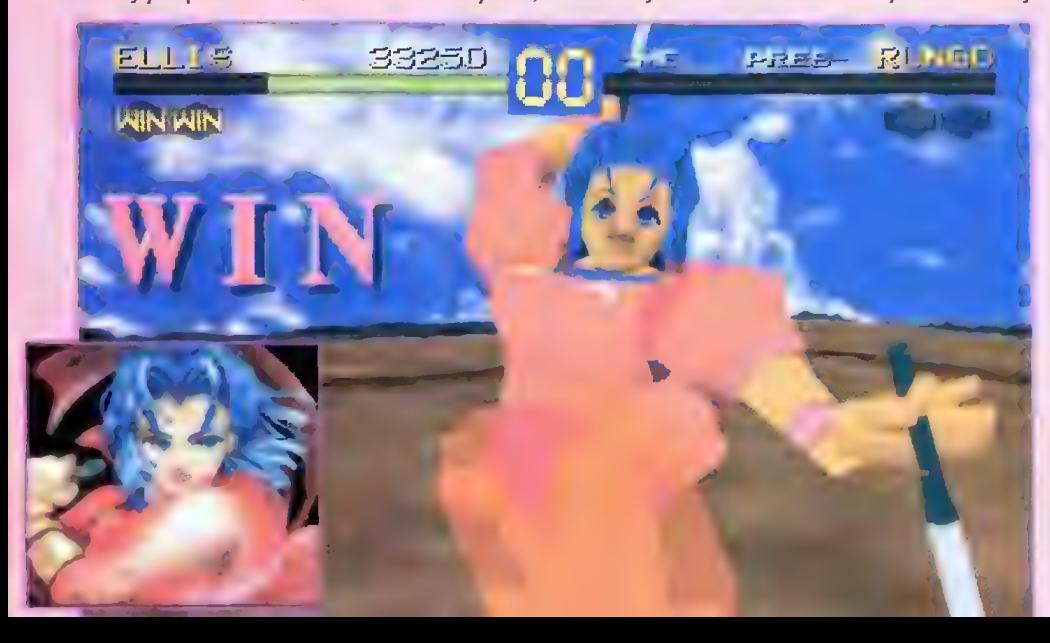

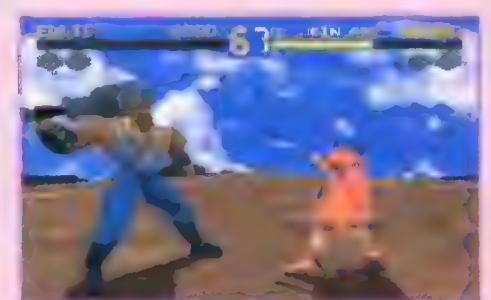

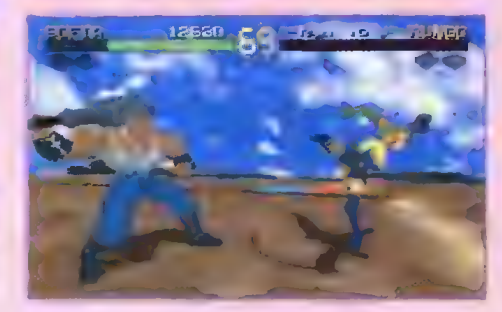

(EIJI, KAYIN, DUKE); pozostali trzymają w dłoniach kij (MONDO), hak (FO), bicz (SOFIA), maczugę (RUNGO). Moją ulubienicą jest ElJl, wyposażona w dwa noże i przepiękną, prześwitującą sukienkę!

Sama walka jest moim zdaniem zrobiona idealnie i w niczym nie ustępuje temu, co miałem okaz ję oglądać na Sony PS. Opanowanie 12 klawiszy wymaga oczywiście wielogodzinnych ćwiczeń, ale niecierpliwi mogą po prostu zaopatrzyć się w odpowiednie gamepady — PC, Sega lub Creative.

Gracz może korzystać z czterech kierunków, 2 klawiszy służących do odskoków, 2 do uderzeń ręką, 2 do uderzeń nogą oraz 2 klawiszy uruchamiających tzw. COMBO, czyli naprawdę super uderzenie. Co nie znaczy oczywiście, że wystarczy używać notorycznie COMBO by pokonać każdego — tu na szczęście autorzy programu stanęli na wy sokości zadania i tak rozwiązali problem czystej walki, by zwycięstwo zależało od umiejętności i refleksu gracza.

Czas zabawy grą oceniam na duży, w porywach nieskończony. Cudowna grafika, stojąca na wyżej niż pecetowym poziomie animacja, dobrze pomyśłana walka oraz masa dodatkowych możliwości, takich jak np. gra po sieci, mocno uatrakcyjniają tę grę. A ponieważ dobrze zrobione mordobicia są jednym z bardziej rozchwytywanych rodzajów gier, więc wróżę temu programowi sukces większy niż odniosła cała seria Mortal Kombat.

Zobaczymy, czy za pół roku ktoś będzie jeszcze w ogóle ją pamiętał.

 $Luke$  51 lipiec \*86 Bojtek

## Lech Balcerzak

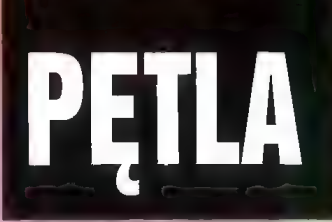

#### ROZDZIAŁ |

Muszę się do czegoś przyznać. Bardzo nie lubię zawracania głowy z hyle powodu. A zwłaszcza znajdując się w łóżku i mając za sobą kawał dobrej roboty, a przed sobą jakże miłą perspektywę wypoczęcia za wszystkie czasy.

Niestety, moja sielanka, która miała być ukoronowaniem sukcesu po złapaniu największego chyba oprycha Internetu, i była zaplanowana na co najmniej dwa miesiące nieróbstwa – została bkrutłałnie przerwana przez urządzenie, które pojawiając się w drzwiach sypialni wywołało cały huragan śmiechu u mojej przyjaciółki.

Wyobraźcie sobie taki widok: na tapczanie Jeży tacet, w dodatku w niezbyt wygodnej pozycji, a tu drzwi otwierają się i wchodzi człekokształtny, o paskudnej w tym momencie fizjonomii stwór. Stwór ten, skądinąd znajomy, z założonym fartuszkiem kuchennym i patelnią w łapie powoli przybliża się, mieszając jednocześnie jajecznicę i nie przejmując się wcale zastaną sytuacją (eo na pewno nie uszło uwadze jego szpiegowskich oczek) oznajmia:

— Breg, właśnie dostałem wiadomość od Centralnej Agencji o najwyższym...

W tym momencie musiał odskoczyć, ponieważ gdyby tego nie zrobił, posążek przedstawiający atletycznie zbudowanego mężczyznę rzucającego dyskiem i odlany z litego metalu niewątpliwie rozbiłby mu głowę (co nie byłoby znów takie złe). Niestety, przelałując tuż obok zrobił tylko efektowną dziurę w Ścianie i poleciał dalej. Nawet się specjalnie nie zmartwiłem, jako że miałem właśnie zamiar wezwać ekipę do przekonstruowania domu. Zdziwiłem się tylka, że mam jeszcze tyle siły po wczorajszej libacji. Pewno ta nowa Ściana była zrobiona z tego najnowszego ultrastiku.

Pomyślałem, że dobrze zrobiłem zamawiając tradycyjny dom, bo jestem trochę staroświecki, 0 co jednak słoczyłem długą batalię z miejscowym architektem, który był zwolennikiem nowoczesnej, tj. zupełnie, według mnie, idiotycznej architektury, nie mówiąc już o urządzaniu wnętrz. Pamiętam, że popsułem sobie wtedy zupełnie humor kłócąc się z nim zawzięcie, to znów tłumacząc jak dziecku uroki starego budownictwa. Zresztą chyba niewiele do niego docierało, zwłaszcza że gdy ja mieszkałem jeszcze na Ziemi, jego na świecie nie było. Co taki może wiedzieć. Robot.

W końcu zgodziłem się na ten dach, który wyglądał teraz jak bąblasto-kopulasta spirala z powtapianymi tu i ówdzie nieregularnymi bryłami i jakimiś kuleczkami. W głowę zachodziłem, co by to być mogło. Ów architekt powiedział mi, że i tak jest to chyba najskromniejsza budowla w Internecie i wyraził zdziwienie, że nie chcę mieć czegoś lepszego. Odparłem, że dla mnie on, ten roboarchitekt, może mieszkać w czterowymiarowym labiryncie o ujemnej kubaturze i przemieszczać się łam windami w kształcie bananów. Ja wolałem dwudziestowieczny dom z prawdziwej cegły, z werandą i kominkem, nawet gdy wiedziałem, że cały ten dom, ogród i wszystko dookoła nie mieści się na żadnej planecie, lecz w przestrzeni zwanej przestrzenią Internetu. Z tego samego też powodu zafundowałem sobie robota z lamusa, zaledwie XXX wiek, bo nowsze typy z reguły doprowadzały mnie do szaleństwa tymi nieustannymi transformacjami kształtu, koloru, głosu, co zresztą było zgodne z najnowszą modą. Tak było z każdym, kto przeniósł się tu z Ziemi. Zastanawiałem się, co robią teraz inne chłopaki z naszej paczki. Odkąd tuż przed katastrofą na Ziemi wraz z garstką ochotników zostałem wysłany do innego czasu, częsło o staruszce myślę.

Muszę przyznać, że na początku ciężko mi było wyobrazić sobie życie w takim świecie, gdzie nie ma planet ni gwiazd, lecz tak zwany Internet. Nazwa ta wzięła się prawdopodobnie z przeszłości, kiedy to na planetach układu słonecznego istniała prosta sieć kompułerowa o takiej nazwie. Obecnie po miliardach lat człowiek zabudował sobie szczelnie pustkę kosmiczną. Nie ma już próżni, rakiet, ukochanego księżyca, do którego wzdychały rzesze nastolatek i przy którym uprawiały swą miłość koty. Cała ta przestrzeń w obrębie miliona Jat świet-Inych została szczelnie zabudowana metalem, plastikiem, ultrastikiem, joystickiem i innym stikiem. Ludzkość żyje więc w olkrzymiej plastikowej kuli i jest jej z tym dobrze. Mnie niestety nie.

Rozmyślałem tak, zastanawiając się jednocześnie, jakim cudem ta hlaszanka zdołała odebrać wiadomość od C.A. Osobiście przecież wczoraj wykręciłem mu obwód odbiorczy. A był to jedyny wzmacniacz psi w całym domu i to tak sprytnie ukryty, że o mały włos, a uwierzyłbym w to, co powiedział stary, że podobno nawet rozebranie domu na śrubki do niczego nie doprowadzi. Nie doceniał mnie biedak. Wiedziałem o tym, że wśród agentów swego rodzaju rozrywką było zgadywanie miejsca w chałupie, gdzie nasi spece umieścili to maleństwo, które nie tylko telepałycznie przekazywało nam wiadomości od Centralnej Agencji, lecz czasami prowadziło zdalny nadzór delikwenta, co było już grubą przesadą, zważywszy, że każdy ma prawo do intymności.

Tymczasem indywiduum przekazało co miało przekazać i wyszło. Opadłem z powrotem na posłanie. Oczywiście mogłem zignorować to wezwanie, udać, że mnie nie ma, że się chwilowo zdematerializowałem lub coś w tym guście. Niewątpliwie po tym co przeszedłem należał mi się urlop i to nawet potrójny, ale...

Alarm o najwyższym priorytecie ło coś, co sławia na nogi całą Agencję. Coś takiego zdarzyło się ledwo kilka lat przed moim urodzeniem. Wtedy to ekspedycja powracająca na Ziemię przywlokła ze sobą niespotykanie paskudnego pasożyta rozmnażającego się w zastraszającym tempie. Doskonale pamiętam z kronik, co się wtedy działo. Monstrum, co się okazało później, posiadało zdolność do zewnętrznego imitowania dowolnej formy życia, było niezwykle żarłoczne i przechodziło w razie zagrożenia w szybkim tempie do formy przetrwalniko wej. Cała Ziemia musiała zostać wysterylizowana. Ludzie — niewiele ich wtedy przeżyło — poddani badaniom i kwarantannie. Na szczęście istniały na innych światach banki komórek, i cały świat roślinny i zwierzęcy został później odtworzony. Słowem była to wojna totalna rodem z powieści sf.

Po drugie: miałem zawsze coś takiego w sobie, że niebezpieczeństwo i hazard przyciągały mnie silnie niczym magnes. Może dlatego jestem kim jestem, czyli agentem od zadań specjalnych i niebezpiecznych. Tak, to ja -Don Breg- zbawca ludzkości.

Po tym krzepiącym odkryciu własnej manii wielkości wstałem, zakrzątnąłem się i gdy już wychodziłem, potknąłem o jakiś leżący na podłodze kabelek. Zamachałem tragicznie rękami w nadziei utrzymania równowagi, ale nic mi ło nie pomogło i grzmotnąłem mordą w podłogę. Nie ma co, ten dywanik w przedpokoju to był dobry pomysł. Tyle tylko, że leżał on w niewłaściwym miejscu. Mogłem pograłulować sobie siniaków.

Cała scena była znakomicie widoczna z sypialni. Usłyszałem śmiech. No tak, zapomniałem, że mam publiczność. Gramoląc się machinalnie odwróciłem głowę io mało znów nie pocałowałem podłogi. Przeżyłem lekki szok uj-

rzawszy to, co znajdowało się na końcu kabla, sprawcy całego zamieszania. Na dęhowej półeczce, tuż obok figurki Adama i Ewy tkwił staroświecki telefon. Zupełnie o nim zapomniałem.

#### ROZDZIAŁ II

Na miejscu zjawiłem się dopiero po dwudziestu minutach. Nie skorzystałem z domowej bramki, ponieważ teleportacja nie wiedzieć czemu zawsze przyprawiała mnie o ból głowy, poza tym było blisko. W dodatku nie byłem pewien, czy moi zacni sąsiedzi nie zainstalowali sobie ostatnio ekranów antyteleportacyjnych.

Na zastosowanie takich ekranów nie wpadł chyha żaden z wcześniejszych autorów powieści, z tego prosłego powodu, iż uważali oni, że teleportacja polega na rozłożeniu delikwenta na atomy, kwarki czy inną energię, którego opis można potem przesłać do dowolnego miejsca i z powrotem odbudować. Otóż nic bardziej głupiego nie mogli oni wykombinować, ponieważ gdyby faktycznie tak działały bramki teleportacyjne, byłyhy one miejscem masowego mordu ludzi, na co nikt by się nie zgodził. Odtworzony później z atomów człowiek hyłby może taki sam, lecz nie ten sam. Odtworzony byłby bliźniak, sobowtór, a oryginał unicestwiony na wieki, co udowodniono łatwo wykazując, co hy się stało, gdyby maszyneria zacięła się i wypluła po kolei dziesięciu identycznych frajerów. Otóż każdy z nich mówił-hy, że jest sobą. W ten sposób można by przesyłać ser szwajcarski czy domowe bamhosze, ale nie ludzi! Na szczęście zasada działania bramek teleportacyjnych była zupełnie inna i została przed laty podana do publicznej wiadomości, przez co uzyskała powszechną akcepłację ludzkości. A \_ działała dość prosto. Mianowicie maszyneria zawarta w kabinie zaginała przestrzeń w czwartym wymiarze z miejsca, gdzie przebywał człowiek do miejsca docelowego. Momentalnie następował styk i człowiek po prostu był na miejscu.

Jak wspomniałem, byłem prawie pewien, że kochani sąsiedzi zamontowali sobie te ekrany, co mi hyło nie na rękę. Co prawda mieszkali tu prawie sami emeryci, bo lubię spokój, ale jak się tacy przez cały dzień naoglądają tych seriali o porwaniach ciał, zdalnie kierowanych mordercach i pożeraczach mózgów, to nic dziwnego, że kupują potem te prostownice, generatory antykwarków, reduktory wymiarów i insłalują sobie w chałupach całe sysłemy obronne, zresztą gówno warte. Coś mi się wydaje, że te wytwórnie filmowych horrorów dogadały się z producentami broni i innego żelastwa.

Jadąc arterią pomyślałem, że mogłem zrobić skok do góry i teleportując się przez satelitę zmaterializować tuż przy biurku szefa. Niestety zdradziłbym tym samym położenie Agencji. Trochę później przypomniałem sobie, że byłoby \_ to niemożliwe, gdyż nie ma już satelitów, bo nie ma planet. Na dobrą sprawę, gdy wynaleziono ten - nowy sposób przemieszczania się, ludzie podnieśli wrzask, że teraz ło każdy będzie mógł włazić gdzie chce, na przykład do haremu, do mieszkań sławnych ludzi, skarbców bankowych i innych ciekawych miejsc. Dzieciarnia mogłaby się teleportować do kin na filmy dla dorosłych. No więc ci jajogłowi wynaleźli te ekrany. Nie wszyscy je rzecz jasna mieli, bo drożyzna, ale i też nie wszyscy mieli bramki-teleporty, ho jeszcze większa drożyzna. Poza tym nawet te publiczne miały blokady na mieszkania prywatne i niektóre instytucje, ale nie miało to prawdopodobnie wielkiego znaczenia, gdyż prawie zawsze znajdzie się ktoś, kto bardzo lubi majsterkować.

Dlatego pojechałem do bramki wirobusem. Podałem swoje dane i w jednej chwili przerzuciło mnie przed wejście. Ale to nie wszystko. Tam czekała na mnie automatyczna kreatura, która widać poznała mnie, ho zasalutowała i natychmiast wpakowała do kabiny. Kabina wyglądała jak zwykła bramka, lecz różniła się istotnym drobiazgiem: pobieraną mocą. Był to najnowszy pomysł tych z Agencji, po tym jak została zaatakowana i o mało nie rozmieniona na mezony przez grupę amazonek, którym się zdawało, iż nadeszły czasy odpowiednie dla płci pięknej. Chciały wprowadzić w życie swoje idee, co może byłoby ciekawe i niewątpliwie miało warłość poznawczą, ale na podobny eksperyment nie zgodził się Rod, czyli mój osobisty szef. Wyekspediował więc z moją pomocą miłe panie tam, gdzie odpowiedni specjaliści zajmowali się leczeniem i perswadowaniem ludziom zabójczych dla nich pomysłów.

Co prawda dziwię się, że sam łam jeszcze nie trafiłem, ale za chwilę uspokoiło mnie sumienie, że to tylko kwestia czasu. Na razie jednak jechałem w odwiedziny do słarego i żeby było śmieszniej nie wiedziałem nawet, gdzie to jest. Teraz nikt nie wiedział, łącznie z personelem, gdzie znajdują się laboratoria i pomieszczenia Centralnej Agencji. Chodziły słuchy, że ta miła instytucja zajmuje podobno mniej miejsca niż szafka na huły. Po prostu egzystowała w virtualnej przestrzeni komputerowej.

— Wyobraź sobie, że wchodzisz do budki telefonicznej — tłumaczył stary — a po zamknięciu drzwi okazuje się, że stoisz wewnątrz hali sportowej. Co dziwniejsze, z tyłu przez szybę w drzwiach widzisz wciąż ulicę, którą tu szedłeś, ludzi kupujących lody i inne duperele.

Przy pomocy naukowców i informatyków ziściła się w końcu idea naczynia większego w środku niż na zewnątrz. Wszystko to za pomocą równania energii Coofta, na podstawie którego opracowano techniczną stronę "virtual space", umożliwiającą za pomocą tak zwanego generatora wymiarów wniknięcie dowolnego fizycznego ciała do przestrzeni komputera. Z możliwości tej korzystało tylko kilka instytucji w całym Internecie, w tym C.A. Jednak tylko moja kochana C.A. miała odpowiedni zasób energii, ahy utrzymać pocz wórną barierę virtualną.

Na monitorze tuż przed nosem zobaczyłem Roda. Przygotowałem dla niego mowę powiłalną związaną z dzisiejszym stanem mojego ducha, spowodowanym przerwaniem miłych chwil. Zdążyłem tylko przybrać groźną minę i już otwierałem usta, gdy nieoczekiwanie zakręciło mi w nosie i kichnąłem. Pomyślałem, że coś takiego jak kichanie powinno być zab- ronione w przestrzeni virtualnej. Te lenie z Agencji powinny wziąć się do roboty i popełnić jakiś programik na katar dla mnie. Tymczasem pstryknęła fonia i usłyszałem:

- Don, wiem, jesteś na pewno trochę zły, ale proszę wstrzymaj swoją chęć natychmiastowego mordu na mojej osobie, przyjdź tu zaraz i wysłuchaj, co mam do powiedzenia.

Już chciałem zaprotestować, ale Rod skrzywił się tylko, co pewno miało oznaczać przepraszający uśmiech i rozłączył. Zanim to się jednak stało zobaczyłem coś niezrozumiałego. Na moment przed rozłączeniem w sylwetce starego zaszła jakaś zmiana. Oczy z niebieskich stały się piwne, twarz zaczęła się wydłużać, po czym straciłem obraz z oczu. Obudziło to moją czujność. Wsadziłem łapę w czytnik genetyczny, aby maszyneria tu zainstalowana uznała mnie za swego starego znajomego i nie rozmieniła po wejściu na kwarki. Wszystko było o'key, toteż gdy zapalił się zielony promień oznaczający potwierdzenie tożsamości i jednoczesne otwarcie przejścia, wdusiłem guzik śluzy zew nętrznej. Śluza jakby zawahała się, co było czymś dziwnym, po czym zaczęła się otwierać...

#### ROZDZIAŁ Ill

...| nagle zgasło Światło. Jednocześnie znikł mi grunt pod nogami. Coś stało się z moim błędnikiem i nastała absolutna cisza. Miałem wrażenie, że ktoś przekręcił mi kontakt w głowie odcinając moje zmysły od zewnętrznego świata. Zawisłem w tej ciemności borykając się ze swoim ciałem, gdy nagle opanowało mnie niejasne uczucie, że coś takiego raz już przeżywałem. Przypomniałem sobie: przy szturmie na bazę amazonek, zamieniłem się wtedy w manekin. Niestety, zabawnie może to wyglądało (lub raczej nie wyglądało) z zewnątrz, ale nie dla mnie. Człowiek poddany działaniu broni BHP, przekręcanej pieszczotliwie na PBH "Personal Black Hole", czyli osobistą czarną dziurę, zostaje odizolowany teoretycznie na czas nieskończony we wnętrzu osobliwości, po czym zosłaje mu już tylko napisać testament, przy założeniu, że zna się na prawie, ma spadkobierców i ma ze sobą coś do pisania. Z zewnątrz zaś wygląda to tak, że po prostu znika, gdyż promienie światła omijają osobliwość. Oblał mnie zimny pot. Broń ta została bowiem utajniona, a dokumentacja do niej (wyjąwszy C.A.) dawno temu zniszczona.

Na szczęście byłem przygotowany na tę okoliczność, gdyż w moim osobistym wyposażeniu, z którym nigdy się nie rozstaję (nawet pod prysznicem), znajdowało się coś, czego potrzebowałem. Był to skonstruowany w tajemnicy przed Bregiem mały VCO, czyli wirtualnie sterowany generator nieprawdopodobieństwa. Byłem z niego bardzo dumny, nie raz uratował mi skórę. Zanim jednak go zaprogramowałem, włączyłem ochronne pole wysokiej energii, które jest praktycznie nie do przebicia. Teraz przypominałem podwójny kąhelek: na zewnątrz powłoka z czarnej dziury, w której jest powłoka z pola ochronnego, w której jestem ja. Bardzo interesujące zagadnienie dla naukowców i topologów, zwłaszcza że pole wysokiej energii posiada swój własny czas, niezależny od czasu wokół pola, co było mi teraz bardzo na rękę, ponieważ po wyjściu mogło okazać się, że na zewnątrz minęły miliony lat.

Dopiero po włączeniu pola przystąpiłem do programowania VCO. Nastawiłem generację tak, żeby znaleźć się u siebie w chałupie. Nie zapomniałem też o zachowaniu pamięci całego zdarzenia w moim mózgu, bowiem po uruchomieniu struktura rzeczywistości zmienia się i to wraz z właścicielem aparatu. Jedna tylko rzecz nie dawała mi spokoju = kontrolka A-39. Nigdy jeszcze nie hyła w użyciu, gdyż na razie nikt oprócz mnie nie miał podobnego przyrządu. Gdy się ona pali, to znaczy, że generator nieprawdopodobieństwa pracuje w polu innego generatora nieprawdopodobieństwa.

Zerknąłem na skalę. Wszystko jasne. Osobista czarna dziura wytwarzała słabiutkie pole nieprawdopodobieństwa. \_ Teoretycznie mój osobisty VCO hył tysiące razy silniejszy, ale przyznam się, iż mimo że o tym wiedziałem, poczułem się niepewnie. Mogło nastąpić zakłócenie w generacji rzeczywistości. Jednakże nie miałem żadnej alternatywy i byłem zdany tylko na siebie. Inne wyjście z osobistej czarnej dziury jest w tej sytuacji niemożliwe, chyba że z pomocą kogoś z zewnątrz. Policzyłem więc do trzech, zamknąłem oczy i wdusiłem guzik...

#### ROZDZIAŁ IV

Muszę się do czegoś przyznać. Bardzo nie lubię zawracania głowy z byle powodu. A zwłaszcza znajdując się w łóżku i mając za sobą kawał dobrej roboty, a przed sobą jakże miłą perspektywę wypoczęcia za wszystkie czasy.

Niestety, moja sielanka, która miała być ukoronowaniem sukce-St po złapaniu największego chyha oprycha Internetu, i była zaplanowana na co najmniej dwa miesiące nieróbstwa, została brutalnie przerwana przez urządzenie, które pojawiając się w drzwiach sypialni wywołało ły huragan śmiechu u mojej jaciółki.

Wyobraźcie sobie taki widok: na tapczanie leży facet, w dodatku w niezbyt wygodnej pozycji, a tu drzwi otwierają się i wchodzi człekokształtny, o paskudnej w tym momencie fizjonomii stwór. Stwór ten, skądinąd znajomy, z założonym fartuszkiem kuchennym i patelnią w łapie powoli przybliża się, mieszając jednocześnie jajecznicę i nie przejmując się wcale zastaną sytuacją (co na pewno nie uszło uwadze jego szpiegowskich oczek) oznajmia:

— Breg, właśnie dostałem wiadomość od Centralnej Agencji o najwyższym...

W tym momencie, z ręką na posążku przedstawiającym atletycznie zbudowanego mężczyznę rzucającego dyskiem, zdałem sobie sprawę, że coś jest nie tak. Popatrzyłem baranim wzrokiem na rokota, który stał nade mną z patelnią w łapie mieszając jajecznicę i nagle mnie olśniło: generator nieprawdopodobieństwa!

Wyskoczyłem z łóżka jak na Sprężynie. Co dziwniejsze w drugim ręku cały czas miałem VCO. Dziewczyna wybałuszyła na mnie oczy...

#### EPILOG

Stwórca Światów popatrzył smętnie na ekran komputera. Na ekranie widać była jasny i przestronny pokój. Miotał się tam mężczyzna z dziwnym przyrządem w ręce. W rogu ekranu migał czerwony napis "Software Error nr 1827367". Kolejna awaria — pomyślał. — Znowu się zapętlił, muszę jeszcze nad tym popracować. Stwórca Światów wyciągnął rękę i nacisnął RESET.

|

# => a)  $\boldsymbol{\Xi}$  . pajtku

Szanowna Redakcjo! Chodzę do VII klasy szkoły podsta—

wowej. Już od dawna interesowałem się różnymi komputerami, jednak oglądając Wasze czasopismo zapragnąłem mieć PC. I w związku z tym mam kilka podstawowych pytań:

1. Czy na płycie głównej typu 386DX/40 jest już zainstalowany procesor, który umożliwia pracę komputera?

2. Czy do procesora 386DX/40 muszę zakładać pamięć SIMM 4 x 1 MB, czy mogę 2 x 2 MB?

3. Jakie są różnice pomiędzy moni- torami SVGA a VGA i czy są potrzeb ne inne karty graficzne do tych monitorów?

4. Czym się różni karta graficzna 512 KB od 1 MB i czy od tego zależy jakość obrazu na monitorze?

5. Jeżeli nie mam twardego dysku. ale 4 MB RAM przy procesorze 386DX/40, czy mogę uruchomić jakąś prostą grę, oczywiście jeś li mam stację dysków elastycznych? 6. Jakie są różnice pomiędzy obudowami MINI TOWER a BIG TDWER, oprócz wielkości?

#### Daniel, Łódź

1. Większość płyt 386 ma procesor fabrycznie wbudowany (przylutowany na stałe), są jednak też płyty z tak zwaną możliwością upgrade'u (rozbudowy do 486 przez wymianę procesora). Kupując używaną płytę tego typu, może się zdarzyć, że nie będzie ona miała procesora.

2. Niestety nie ma SIMMów o pojemności 2 MB, są jedynie 256 KB, 1 MB, 4 MB, 8 MB... Do Twojego 386 możesz włożyć: 4 x 256 KB = 1 MB RAM,  $8 \times 256$  KB = 2 MB RAM,  $4 \times 1$  $MB = 4 MB$  RAM, itd...

3. Większość monitorów VGA pracuje dobrze przy rozdzielczościach ob razu do 640 x 480 pikseli — powyżej tej granicy następuje z reguły zerwanie synchronizacji monitora (sieczka na ekranie). Monitory SVGA wyświetlają ob raz w rozdzielczościach wyższych — np. 800 x 600, 1024 x 768, 1600 x 1200. Obydwa typy monitorów (VGA, SVGA) współpracują prawidłowo z kartami VGA i SVGA, jedynym ograniczeniem jest wówczas maksymalna liczba kolorów na ekranie (zależy od typu karty i ilości zainstalowanej na niej pamięci) i rozdzielczość obrazu (ta zależy od parametrów monitora).

4. O podstawowej różnicy już wspomniałeś — a jest nią wielkość zain stalowanej na karcie pamięci. Parametr ten wpływa na maksymalną rozdzie|- czość i liczbę kolorów wyświetlanego obrazu. Dczywiście, im więcej pamięci na karcie tym lepiej.

54 -5. Jeżeli ta gra zmieści się na dys kietkę, to tak. Można jeszcze zrobić mały trick. Załóżmy, że masz grę, która zajmuje na dysku twardym 2,5 MB (czyli "wejdzie" na dwa dyski 1,44 MB), ale do uruchomienia potrzebuje na przykład 1 MB RAM-u, a Ty masz 4 MB. Co wtedy robisz? Otóż zakładasz sobie w pamięci RAM-dysk (w pliku config.sys: .DEVICE=c:\dos\ramdrive.sys /e2800", gdzie "/e2800" oznacza wiel- kość zakładanego RAM-dysku w KB), następnie po uruchomieniu komputera z dyskietki systemowej kopiujesz swoją grę (owe dwa dyski 1,44 MB) do RAMdysku. Grę masz więc w całości na sztucznym twardzielu", no i jakieś 1,1. MB wolnego RAM-u. W podobny sposób można "odpalić" bardzo wiele gier

i programów, będą to jednak w więk szości starsze produkcje.

6. Podstawową, widoczną gołym okiem różnicą, są gabaryty obudowy. Dodatkowo, BIG TOWER ma mocniej-Szy zasilacz.

#### Drogi Bajtku!

W pierwszych słowach mojego listu chciałbym przeprosić za rzeczywiście bezpodstawne oskarżenie doty czące PKZIPa (moja nieuwaga) oraz pogratulować niektórych artykułów robionych "z jajem", ale mam nadzieję, że przyjmiecie również trochę krytyki pod swoim adresem.

1. Nie jestem w stanie zrozumieć Waszego "poślizgu" związanego z wszelkimi informacjami (głównie ceny giełdowe) miesiąc, nawet półtora, ale trzy to już lekka przesada!

2. Moim zdaniem zamieszczacie za mało testów sprzętu, a działy doty czące gier i El-Muzyki przesadnie się rozrosły.

3. Szanuję to, że nie chcecie przeciążać listonoszy, ale na pewno od regularnie (co miesiąc) ukazującego się HYDE PARKu Bajtek nie przytyłby, poza tym jest i tak pod względem objętości najmniejszy.

4. Jest kilka pism poświęconych Amidze (a przynajmniej jedno) więc może zamiast działu o tej tematyce udałoby się wcisnąć coś ciekawszego (więcej testów).

#### Z poważaniem Michał Pytasz

1. Cykl wydawniczy Bajtka wynosi około dwóch miesięcy, więc pewne opóźnienie jest chyba dopuszczalne. Staramy się jednak, aby cery giełdowe nie były starsze niż miesiąc.

2. Zdania czytelników na ten temat są znacznie zróżnicowane, jedni chcą więcej testów, innym podoba się El-- Muzyka, jeszcze innym opisy gier. My staramy się trafić do jak najszerszego grona, więc zamieszczamy (a przynajmniej staramy się) artykuły o w miarę zróżnicowanej tematyce.

3. HYDE-PARK będzie się ukazywał regularnie, pod warunkiem, że i Wy będziecie się o to starali. Jak na razie nie jesteśmy zasypywani propozycjami, które można by zamieścić w tej rubryce.

4. Bajtek z założenia ma być pismem dla jak najszerszego grona ludzi, nie możemy więc promować tylko pecetów. Howgh!

#### Drogi Bajtku!

Jestem czytelnikiem Waszego pisma już od kilku ładnych lat. Czytam je stale i zwykle podoba mi się jego treść, ale chciałbym zgłosić kilka uwag na ten temat. D ile jestem bar dzo zadowolony z (dużej) ilości opi- sów sprzętu i różnego rodzaju tes tów porównawczych, o tyle zdziwiła mnie na przykład objętość działu rozrywkowego w ostatnim (3/96) numerze. Moim zdaniem sześć stron opisów gier, choćby były one nie wiem jak ciekawe, to troszkę za dużo. Za to bardzo podobał mi się arty kuł pt. "Polowanie na bombę", gdyż w przystępny sposób pokazał jedno z mniej codziennych zastosowań Internetu. Moim uznaniem cieszą się też rubryki takie jak "Shareware' i "Super Screen". Przydatnym działem jest także "Giełda", przede wszystkim ze względu na jej aktualność (mniej niż miesiąc opóźnienia). Chciałbym, aby poszerzeniu uległa

rubryka "PC Forum". W jednym z numerów pisano, że wkrótce zostanie zaprezentowany krótki kurs programowania Sound Blastera, a tu nic. Ciekawym pomysłem było drukowanie banknotów, czy raczej bajnotów. Szkoda, że trwało to tak krótko. Uważam, że tego typu konkursy i zabawy ożywiają pismo.

#### Z poważaniem Krzysztof Grząba

Drogi Bajtku!

Mam nadzieję, że w nawale pracy znajdzie ktoś chwilę, żeby odpowiedzieć na parę pytań.

1. Czy jest możliwe podłączenie kolorowego monitora COMMDDDRE 1802 do Amigi lub PC, jeżeli tak, to jakim sposobem?

2. Czy na każdej płycie 486 można umieścić dowolny procesor 486DX? 3. Czy możliwe jest, żeby na płycie głównej były zajęte tylko trzy SIMMy (3 x 1 MB)?

4. Czy istnieje monitor zarówno do Amigi, jak i PC?

5. Jaka klawiatura pasuje do CD32? 6. Jak mam rozbudować CD32, aby otrzymać A1200 (jaka stacja dys ków, ewentualnie jaki twardziel)?

#### Z poważaniem Rafał Elwertowski

1. Owszem, to jest możliwe. W przy padku Amigi wykorzystuje się do tego wejście Composite Video (w monitorze). A1200 ma wyjście takiego sygnatu, natomiast do A500 należy dołączyć zewnętrzny modulator z wyjściem Composite Video lub, gdy zadowolisz się obrazem monochromatycznym, podłączyć monitor do wyjścia Video Mono. Jeśli zaś mowa o PC, to jedynym rozwiązaniem jest zakup specjalnego modulatora do PC, który generuje syg nał Composite Video. Jest to jednak mało ciekawe rozwiązanie, gdyż ogranicza ono maksymalną rozdzielczość pracy karty graficznej, a co za tym idzie komfort pracy czy zabawy. Zwykle 320 x 200 pikseli wygląda jeszcze całkiem nieźle, a 640 x 480 jest właściwie wszystkim, co można "wycisnąć" z takiej konfiguracji.

2. | tak, i nie. Starsze płyty 486 mają znaczne ograniczenia co do maksyma| nej częstotliwości zegara (np. 40, 50, 66 MHz), umożliwiają np. montaż procesorów zasilanych tylko napięciem 5 V (nie wsadzimy do nich np. AMD486DX4/100 3V.

3. Zdecydowanie nie. Zawsze musi być zapełniony cały bank pamięci (zwykle są to 4 SIMMy, w starszych płytach, np. AT — 2 SIMMy).

4. Takim monitorem może być dobry monitor SVGA, jeśli weżmiemy pod uwagę PC i np. A1200, A3000, A4000.

5. Do CD32 pasuje klawiatura np. od A3000, jest jednak droga i raczej mało dostępna. Znacznie prostszym rozwiązaniem jest zakup odpowiedniej przej-Ściówki i klawiatury od PC.

6. Najlepszym rozwiązaniem jest zakup przystawki o tajemniczej nazwie SX1 dostępnej niegdyś w firmie Eureka. Umożliwia ona między innymi podłą czenie klawiatury od PC, twardziela w standardzie AT-BUS, stacji dysków oraz rozszerzenia pamięci.

#### Drogi Bajtku!

Właśnie czytam dział "Drogi Bajtku" z numeru 3/96 i próbuję się uspokoić po lekturze listu Karola Ciby. Jak ktoś może w tak nieobiektywny sposób oceniać taki wspaniały miesięcznik,

jakim jest Bajtek?! "Wcale nie chcę być złośliwy, ałe..." przyglądając się Bajtkowi nie znajduję w nim niczego, co mogło by świadczyć o jego "schodzeniu na psy". Zdarzają się oczywiście numery bardziej i mniej interesu jące, jednak jest to wyłącznie moje prywatne odczucie, Dla mnie artykuł XYZ może być nudny, dla kogoś innego — bardzo wciągający. Druga Sprawa — kursy programowania. Nie można powiedzieć, że Bajtek jest na tym polu najgorszy. Wręcz przeciw nie! Czy jakaś inna polska gazeta zajęła się juź tym problemem? Śladowe ilości można by znaleźć swego czasu w PC Kurierze, ale i tak nie był to kurs, tylko przykładowe programy. A tak przy okazji: Karolu C. proszę spojrzeć do Bajtka 3/96 na strony 28-29 mała riiespodzianka. Wczytując się w Twój list można dostrzec słowa "załatwię sobie" – czyżby to miało oznaczać jakieś pirackie kopiowanie? Sprawa kolejna — HYDE PARK. Przecież każdy uważny czytelnik (a Ty czytasz Bajtka od ponad dwóch lat) zdaje sobie sprawę, że teksty zamieszczane w HYDE PARKU pochodzą z listów od czytelników, więc do kogo pretensje? Następne zagadnienie — PG Forum. Z tego, co wywnios kowałem z Twojego zdania na ten temat mniemam, iż uważasz powyższy dział za niedoskonały merytorycznie. Bzdura! Pomyłki są rzeczą ludzką, a kto zabiera się do samodzielnego konstruowania, ten musi (!) mieć ja kieś pojęcie o tym, co robi. Tak więc, jeśli jakaś osoba znajdzie niedociąg nięcie, to niech potraktuje to jako łamigłówkę i wykaże inwencję twórczą. Jednak z drugiej strony, konsekwencje drukowania błędnych schematów układów elektronicznych przyłączanych do komputera mogą być bardzo poważne! Teraz kwestia "Giełdy". Nie uważam tego działu za zbędny z jed nego, prozaicznego powodu: nie wszyscy kupują nowy sprzęt w sklepach, a instytycja giełdy na pewno istnieć będzie jeszcze przez kilka ( naście, —dziesiąt) lat. Zgodzę się, że kupowane na giełdzie akcesoria mogą być niepewne, ale chyba kaźdy inteligentny człowiek powinien mieć pojęcie o kształtowaniu sie "polowego rynku komputerowego". Kolejnym "genialnym" Twoim pomysłem jest "Korespondencyjny Klub Bajtka". Ciekawe, kto by do niego pisał, Skoro "inni też by napisali, ale im szkoda na znaczek"? | w końcu rzecz najistotniejsza – "prosty język". Moim zdaniem wiadomości przekazywane przez Bajtka są przyswajalne w sposób całkowicie bezbolesny i zrozumiały dla każdego, a jeśli ktoś potrzebuje tłumaczenia "z polskiego na nasze", to już jego problem... Tym sposobem dobrnąłem do końca moich, może nieco kąśliwych, uwag. Oj, jednak nie! Została jeszcze sprawa Twojej ksywki, panie Karolu. Proponuje przemianować się z "Megabajta or Lucasa Wolenczaka" na "Megabita or Dagłuda"!

Kończąc pozdrawiam serdecznie ca łą Redakcję i delikatnie sugeruję, że co złego to nie ja.

PS. Ja również żyję według zasady "nie podawaj nazwiska – dłużej pociągniesz".

Z wyrazami uznania Marcin Zawiślak "Nightman"

#### Drogi Bajtku.

Czytelnikiem Bajtka jestem od nie dawna, dopiero od pięciu miesięcy, ale szybko przypadł mi on do gustu, więc od razu go zaprenumerowałem. Uważam, że zbyt dużo miejsca poś więcacie El-Muzyce, na jej miejscu można by zamieścić na przykład kurs Windows 95. A jak ktoś chce muzyki, to niech kupi sobie Bravo. Poza tym mam pytanie: jaką najlep-Szą kartę dźwiękową mogę kupić w cenie do 400 zł?

#### Artur

W cenie do 400 zł możesz nabyć Sound Blastera 16 PnP bądź niezłą kartę GRAVIS ACE.

#### Szanowna Redakcjo.

Mam 14 lat i Bajtek jest moim ulubionym pismem komputerowym. Dgó|- nie bardzo mi się podoba, jednak o El-- Muzyce sądzę to samo, co pan Tomek z Krakowa, którego list został zamieszczony w Bajtku 4/96. Natomiast nie zgadzam się z nim na temat arty kułów dla Amigowców. Bajtek powinien zostać pismem dla wszystkich. Do niedawna byłem posiadaczem C-64, który za parę lat nadawałby się tylko na złom i w związku z tym mam do Was pytanie: czy do płyty od zwykłego Pentium można włożyć procesor Pentium Pro 2007 Łukasz, Disztyn

Nie, Pentium Pro wymaga innego typu płyty, na nic tu takie "starocie" od P60, P90...

#### Szanowna Redakcjo!

Jestem czytelnikiem Waszego pis ma od około roku. Myślę, że robicie kawał dobrej roboty, bo czy jest coś ważniejszego dla amatora wiedzy komputerowej, niż aktualne informacje ze świata komputerów, wszelkie "newsy" techniczne i testy programów, które kosztują wystarczająco dużo, żeby nie kupować ich w ciemno? Mój komputer to 486DX4/100, choć nie jestem rodowitym pececiarzem. Moim komputerem była przez dwa długie lata Amiga (500, później 1200), ale każdy od czegoś zaczynał. Nie mam natomiast zamiaru zaczynać nowej wojny o to, który komputer jest lep szy. Czas pokaże, czy ludzie zajmujący się obecnie rozwojem i marketingiem Amigi potrafią stanąć na wysokości zadania i zauważą, że to komputer, a nie konsola z klawiaturą zamiast joypada. Póki co ja wybrałem ucieczkę z tonącego okrętu. Dtóż przymierzając się do peceta zacząłem od wybadania sterty cza sopism o tematyce pecetopodobnej, zalegających półki każdego kiosku. Pierwsze wrażenie było negatywne. Wszystko było jakieś drętwe i stawało na żołądku. Wytłu maczenie tego faktu nie było trud ne. Nie jest przecież tajemnicą, że większość pecetów ma nieco inne Zastosowania niż większość Amig, i wcale nie dlatego, że Amigi gorsze (wszyscy dobrze wiemy, jakie to szalone posunięcie firmy IBM we wczesnych latach komputeryzacji doprowadziło do powstania standardu PC). Weźmy na początek "PC Kurier": połowa pisma to reklamy, a druga połowa jest równie mętna, co nieciekawa (same gryzipiórskie tematy). Następnie "PC World" i "Enter": właściwie trudno Im coś konkretnego zarzucić, ale tematy w nich poruszane dotyczą w stopniu śladowym przeciętnego użytkownika komputera, a część z nich bardziej nadaje się do "Młodego Technika". Domyślać Się należy, że są one adresowane do innej grupy odbiorców, niż maniakalni komputerfani (to ja). "PC magazine po polsku": ten już jest pisany tonem bardziej ludzkim, lecz jak sam tytuł sugeruje, wieści z naszego rodzimego podwórka w nim niewiele. I wtedy w moje rece wpadł "Bajtek". To było właśnie to, czego szukałem. Ponieważ wiecie już, że wśród pecetów jesteście najlepsi, nadszedł czas, aby wetknąć Wam trochę słów krytyki. Za wzór "komputerowego pisma dla każdego" zawsze uważałem "Amiga Magazyn". Nie inaczej jest tym razem i zapewniam, że nie przemawia przeze mnie praktykowany przez niektóre Środowiska amigowskie komputerowy rasizm (zresztą mam peceta, nie Amigę). Polecam Wam jego lekturę. Rozumiem, że Wasze Środki na wydanie "Bajtka" są mniejsze, o czym Świadczy niezbyt pokaźna ilość stron, za które i tak słono płacimy, ale nie zaszkodziłby Wam mały sondaż dla czytelników. Nie bardzo też rozumiem dlaczego tak się rozdrabniacie. Nie wystarczą Wam użytkownicy pecetów? Rozumiem, że artykuły o tematyce amigowskiej są wynikiem padnięcia "Commodore & Amiga" i myślę, że wiem dlaczego to się stało. Mnie

osobiście przez dwa lata posiada nia Amigi w zupełności wystarczał wspomniany już "AM" i również padły "Amigowiec", i tylko z czystej ciekawości kupiłem dwa numery "C&A", uważając za bezsens wydawanie pieniędzy na pismo, z które go połowa była dla mnie całkowicie bezużyteczna. Tymczasem pececia rzy takich jak ja (a z pewnością jest ich niemało) stawiacie w sytuacji bez wyjścia. Mają tylko "Bajtka", a raczej to, Co z pecetowej części "Baitka" zostało i pozostaje im tylko ubolewać nad faktem, iż najbardziej rozpowszechniony System komputerowy, jakim jest bez wątpienia PC, jest tak zaniedbany pod względem czasopism poświęconych czemuś więcej, niż suchym recenzjom "biurowatych" progra mów. Poza tym w "Bajtku" tym, co najbardziej razi po kontakcie z amigowskimi czasopismami jest oprawa graficzna. Nie podejrzewam, żeby scena pecetowa póki co przerosła amigową, ale ludzie!!!, czy żaden user peceta nie potrafi zrenderować szałowej okładki, albo chociaż wymalować przyzwoite 2D, żeby było na czym oko zatrzymać (zalecam porównanie)? Przydało by się także trochę migawek z PCsceny (gdyby nie "AM", nie wiedziałbym, że coś takiego istnieje). Także wzorem "AM" powinniście dać szansę czytelnikom, którym lutownica dobrze w ręku leży, ale nie taką, jak w artykule "D joystickach słów kilka" 11/95. Pomysł jest godny uwagi, ale sądząc po łopatologicznym wstępie, artykuł ten jest adresowany nie tylko do zawziętych kolekcjonerów aplikacji scalaków. Myślę więc, że oznaczanie nóżek tych ostatnich w bardzo niejasny sposób graniczy z wandalizmem. Panowie!!! Bądźcie poważni, przecież chodzi o Sprzęt za kilkadziesiąt baniek, a "zielonych" elektronicznych zapaleńców nie brakuje! Publikując coś takiego bierzecie odpowiedzialność za Skutki.

Mimo iż artykuły związane z łącz nością modemową mają w "Bajtku" Stałe miejsce, uwadze Waszej uchodzi sposób komunikacji komputerów, który według "AM" zdominowany jest przez PC-manów, a zwie się Packet-Radio. System ten, mimo braku odlotowej szybkości transmisji. ma zaletę, która dla większości z nas jest decydująca — znikome koszta eksploatacji

(podobno bez druta można za pośrednictwem bramek wejść nawet do Internetu!). Równie jak powietrze taktowany jest temat muzyki na PC. Przecież taka karta jak GUS (MAX) zasługuje chyba na kilka słów opisu przykładowego zastosowania do tworzenia muzyki. Rad byłbym także znaleźć trochę informacji na temat optymalnego skonfigurowania systemu, np. jak obchodzić się z setupem płyty (co można w nim zdziałać i czym to grozi).

No — wygarnąłem już cały magazy nek (ale dalszy ciąg będzie inny niż w DOOMie). Piszę do Was nie dlatego, że w DOOMie już wszystkich załatwiłem, ale po to, żeby najlepsze, moim zdaniem, pecetotematyczne pismo komputerowe mogło dorównać wszelkiej konkurencji oraz stało się czynnikiem rozstrzygającym dla niezdecydowanych potencjalnych nabywców "personala", na czym wszyscy chyba skorzystają.

Największym pozytywnym wyróżnikiem jest w moim odczuciu dział poświęcony EL-Muzyce, a zwłaszcza cykl artykułów "Sekrety kuchni kompozytorskich". Jest to dla mnie o tyle ważne, że od dawna próbuję namierzyć" pismo poświęcone podobnej tematyce, a w kioskach ani śladu. Chwała Wam również za informację o "trójkowych" audycjach poświęconych tejże muzyce. Równie świetne były artykuły z serii "Malowanie światłem", tylko dlaczego były? Czyżbyście wyczerpali temat do dna? POV-Ray jest w porządku, ale co z tymi gigantami do raytracingu, o których w ciągu roku "bycia w temacie" zdażyłem tylko usłyszeć? Myślę tu o "Autodesk 3D Studio", "Real 3D" i innych programach tego typu. Chyba pecet nie jest gorszy w tej materii od Amigi, na którą jest z dziesięć poważnych programów 3D i 4D do robienia grafiki na profesjonalnym poziomie. To jest temat rzeka i, moim zdaniem, nie powinien schodzić ze stron "Baitka" do końca świata, czyli tak długo, jak temat progra mowania.

Pozdrawiam całą redakcję (tych od Amigi też) i życzę większej rozwagi w poprawianiu image'u Bajtka. Połamania klawiszy, popękania filtrów i takie tam...

Tomasz Hałas, Bydgoszcz

Na listy odpowiadał: Tomasz Sokal

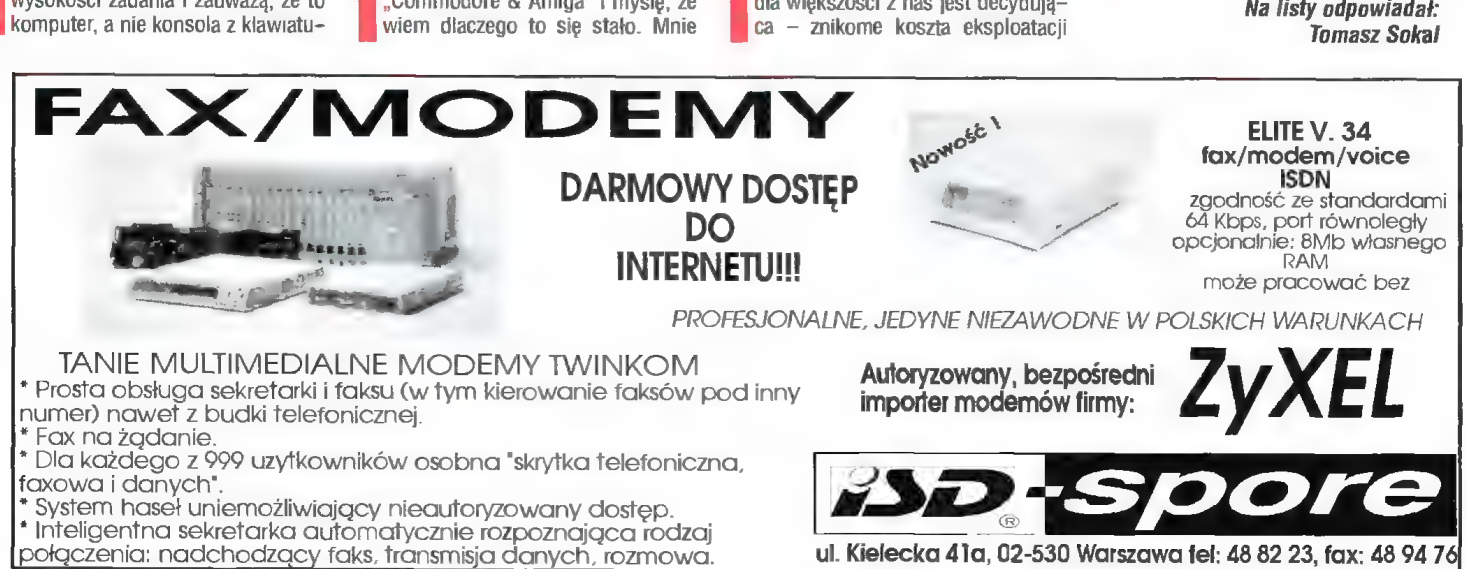

ul. Kielecka 41a, 02-530 Warszawa tel: 48 82 23, fax: 48 94 76

Dzisiaj w dziale rozrywki mamy znowii dwa zadania i krzyżówkę. Aby wygrać nagrodę, należy przysłać odpowiedzi na co najmniej jedno zadanie lub krzyżówkę. Za każde z nich przewidziana jest nagroda (oprogramowanie, literatura), której charakter możesz wybrać wpisując "X" w kuponie przy określonej kategorii (Amiga, PC lub książka). Odpowiedzi wraz z kuponem należy przysyłać na kartkach pocztowych do ukazania się kolejnego numeru w kioskach. Lista nagrodzonych osób zostanie wydrukowana za trzy miesiące.

Zadanie 1.

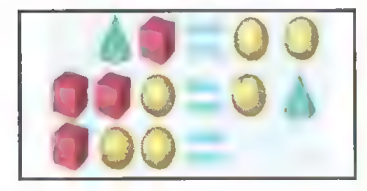

Powyżej pokazany jest rysunek z trzema równaniami, na których znajdują się bryły. Każda z nich ma pewną wagę. lle należy wstawić stożków po prawej stronie trzeciego równania, aby było ono prawdziwe?

#### Zadanie 2.

Na drugim obrazku mamy 12 kropek. Za pomocą pięciu linii, połącz je wszystkie bez odrywania ręki.

#### Odpowiedzi z poprzedniego numeru.

.

W zadaniu o wagach należało po łożyć trzy grona wisienek. Do trójkąta trzeba było wstawić liczbę 8 (ponieważ 4x3 = 448 - iloczyn lewego górnego rogu i dolnego jest równy sumie środkowego i prawego górnego), a hasłem krzyżówki był "neuron". Lista zwycięzców zostanie wkrótce opublikowana.

#### Bajtek 7/96 - ROZRYWKA

Jeśli wygram wolę otrzymać:  $\Box$  książkę<br> $\Box$  program na Amige  $\Box$  program na PC

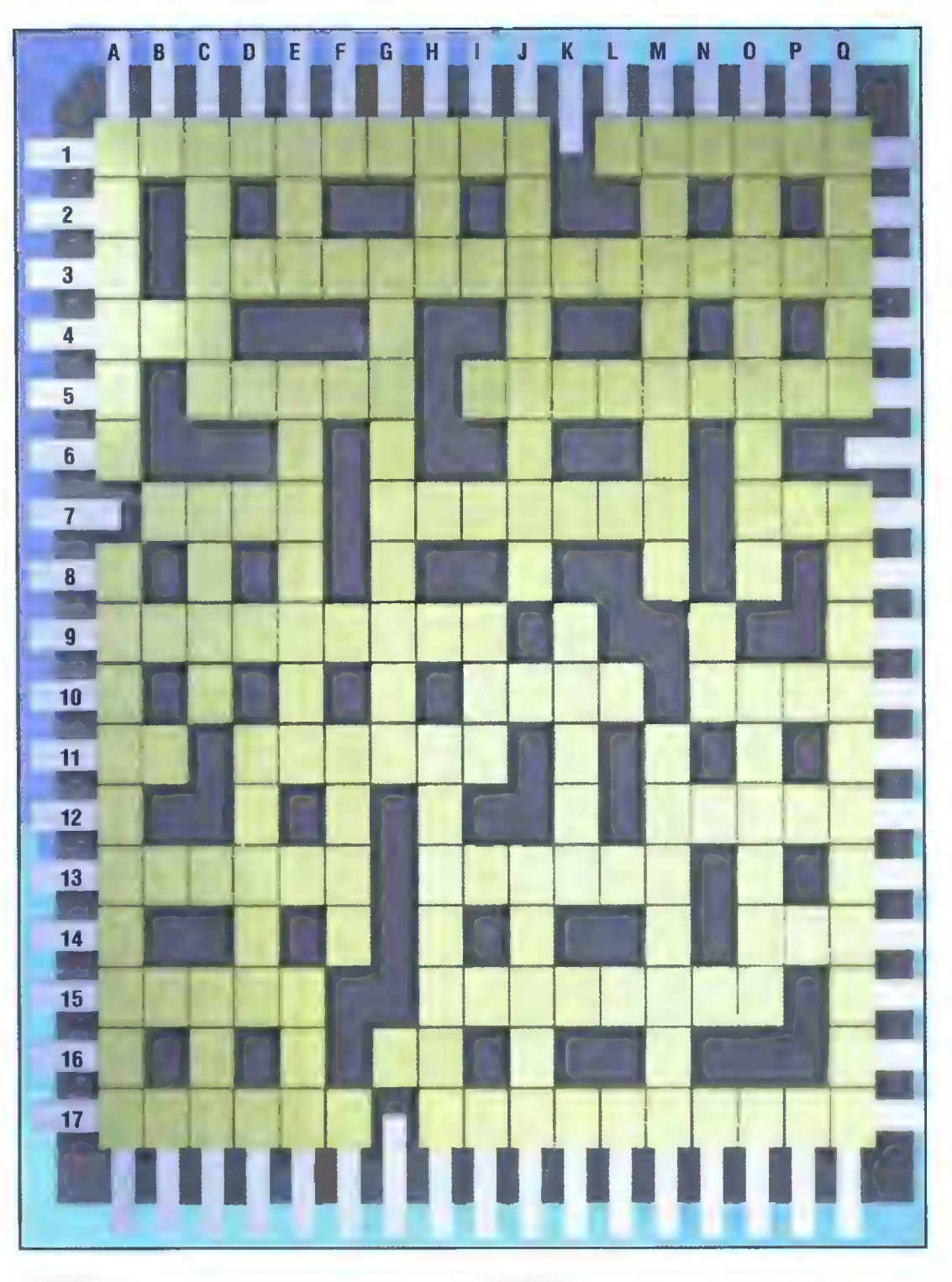

#### POZIOMO

- 1. Nazwa poznańskich targów komputerowych e Amigo wa działka Internetu.
- 3. Komunikacja na odległość.
- 4. Wielkie ptaszysko.
- 5. Potoczna nazwa znaku "@" · Katalog.
- 7. Trawa e Miejsce skupienia promieni w soczewce e Po angielsku sieć.
- 9. Wartościowanie.
- 10. Osoba nie znająca się na temacie · W harcerstwie.
- 11. Skrótowa nazwa jednego z czasopism o grach · Gdy przeziębisz głos.
- 12. Spektrum.
- 13. W szkole e współrzędnych lub dyfrakcyjna.
- 14. Lew albo nazwa czekoladowego przysmaku.
- 15. Bez końcówki · Osobisty podpis.
- 16. Nie ona.

U + 17. Inaczej klawisz "enter" · Pisze na maszynie i ładnie wygląda.

#### PIONOWO

- A. Napis na jednym z szarych klawiszy (po polsku "wstaw") e Szumi w pececie.
- C. Przeznaczenie e Partner Ewy e W szachach
- D. Charakterystyka.
- E. NaCl e W rowerze e Ślad po poruszającym się przedmiocie.
- FE Komputery produkowane w RWPG.
- G. Przyjaciel Puchatka i Prosiaczka.
- H. Na tylnym planie e Komputerowa gra dla mamy.
- |. Ma kota.
- J. Atrybut kursora · Stary przedmiot.
- K. Złodziej oprogramowania.
- M. Dla śpiewaka e Nazwa warszawskiego teatru lub figury geometrycznej.
	- N. Skrót od identyfikatora.
	- O. W Bajtku jest nim Jacek Trojański e Imię męskie
	- Q. Szlak · Metoda wytwarzania.

Rozwiązaniem krzyżówki jest wyraz składający się z liter na kolejnych pozycjach: I-5, K-11, 0-4, A-9, I-3, G-7, B-9, J-10, B-7, 0-13, 0-13, F-12, A-10, J-5. Aby wziąć udział w losowaniu nagród, należy je wpisać w kratki kuponu i wysłać go na adres redakcji. Termin nadsyłania odpowiedzi upływa z datą ukazania się następnego numeru Bajtka.

**PMC** ul. Emilii Plater 47 00-118 Warszawa

#### Karta dzwiękowa Gravis ACE

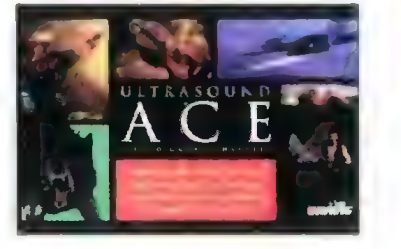

Karta z syntezatorem wave table mogąca pracować jako samodzielna karta dźwiękowa lub jako uzupełnienie innej, pracującej już w komputerze karty (np. Sound Blastera). W skład zestawu wchodzi 5 dyskietek z oprogramowaniem oraz płyta CD na której znajduje się ok. 100 MB softu.

Natain pan **DA STERNE** 

pytan

lo tirokinya Grasia **Australia de Jerm**ann (1987)<br>krów ków – pierwszy<br>Antonikarz Kilija, k

Drug rampae - najnow-**Letter Confidence** nă **Hany TEST EMPETM** World wylosował Kr **I** Frzozowski z Gr

Tray<br>The Handul Tyloson List<br>Jocek La Curylo<sup>s</sup> is the Piotr Stray Live 18 wiec), Radosła Wus wicz (Cielniów)

Wszystki wyci miest<br>graf kilomii Nagrod urpléans pou

NAGRODA

- 1. Co to jest Picasso? a. Rodzaj perfum
	- b. karta graflczna do Amigi
	- c. Najnowszy program graficzny d. Visual Command and Object<br>Corela e Rz and Command and Object
	- d. Pełna nazwa formatu graficzne-<br>d. Pełna nazwa formatu graficzne-<br>a. 2 b. 3 c. 4 d. 5 Pełna nazwa formatu graficzne-<br>go \*.pic<br>diskup urządzenie komputerowe
- PA decisi programu pojawią imoże być typu DS?<br>
i a. W następnej imoże być typu DS?<br>
i a. W następnej b. Twardy dysk
	-
	-

l

|<br>|-<br>| - - - - - - - - - - - -

 $\frac{1}{2}$  |

 $c. w v2.0$ <br> $c. w v2.1$ <br> $d. Moclem$ d. w najbliższej przyszłości w ogó-

" OMYSIMZYN

2 å

٨

5

B

IMIĘ

- le się nie pojawią
- 3. Co wysłali Panowie?
	- a. List intencyjny
	- **b. Dowod rzeczowy**
- c. Potwierdzenie odbioru

**ADRES** 

d. nic, bo nie zdążyli

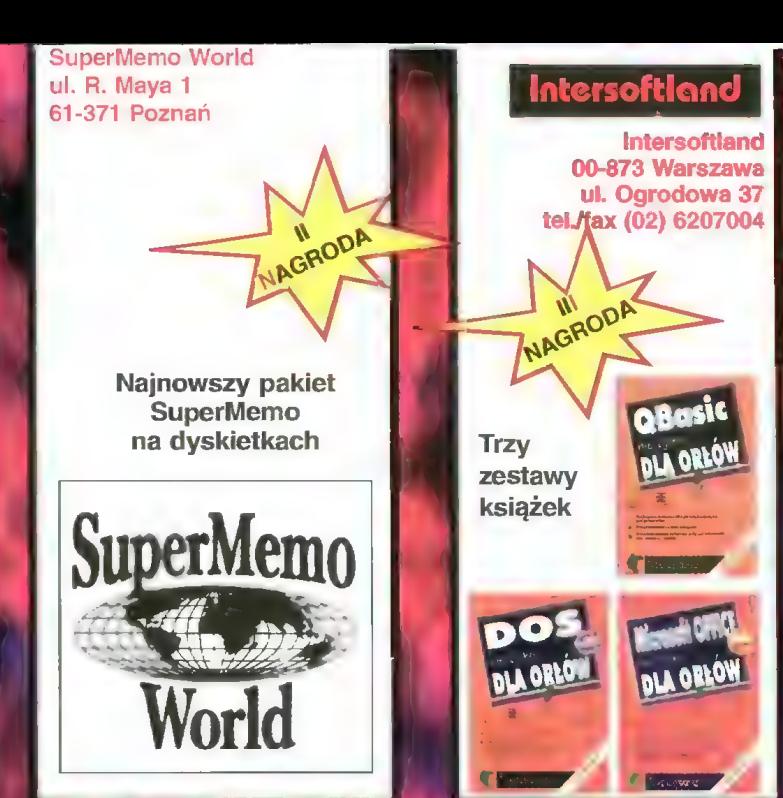

4. Co to jest VCO?

- **Pytania, lipiec '96** 4. Co to jest VCO?<br>a. Wirtualnie sterowany generator nieprawdopodobieństwa
	- b. Najnowszy chip graficzny montowany w stacjach roboczych
	- c. Virtual Communication Observer
	-
	-
	- -
		-
		- c. Modem<br>d. Karta dźwi<mark>ek</mark>owa
		-
	- 7. Czym jest BusLogic KT 930?
		- a. Najnowszą myszką optyczną
		- b. Kontrolerem do dysków twar-<br><sup>2</sup> dych w standardzie VLB

 $\Gamma$   $\sim$ 

- c. Kartą ISA SCSI-2
- \_d. Kartą PCI SCSI-2

Bajtka 4/96 N  $R_{\text{S}}^{\text{max}}$ **ÑSZSOLNH** 

pakietu

 $\omega$   $\sim$   $+$   $\omega$   $\sim$ 

Każdy czytelnik Bajtka może wziąć udział w losowaniu cennych nagród, jeśli w ciągu mlesiąca od ukazania się numeru prześle prawidłowo wypełniony kupon konkursowy. Kupon należy wypełnić, wyciąć, dla usztywnienia nakleić na kawałek tekturki lub pocztówkę i wysłać.

> Redakcja "BAJTKA ul. Służby Polsce 4 02 - 784 WARSZAWA

Jednym z bardziej nietypowych przejawów grafiki komputerowej jest tworzenie rysunków składają cych się ze znaczków ASCII. W czasach powolnych modemów był to krowa polska jedyny rodzaj grafiki, który mógł być przesyłany w miarę szybko przez telefon. Obecnie dla każdego BBSu jest wręcz sprawą honoru posia danie efektownej strony tytułowej, a wielu użytkowników poczty elektronicznej dołącza do podpisu własne, najczęściej humorystyczne "tekstowe rysuneczki".

Ktoś, kiedyś, podobno w Stanach tyle śmieszny (ha ha), że posłał go koledze, który dorysowawszy nas tępną, choć trochę inną, posłał dokument dalej w świat. Obecnie (00) krówki krążą po całym świecie stadami, są nawet w Polsce i w dodatku z polskimi podpisami. Z ponad  $\|$ krowa w okularach setki wybraliśmy dla Was kilkanaście najciekawszych okazów.

 $\sum_{i=1}^{N} \left[ 1 + \left[ \frac{1}{N} \right] \left( \sigma \right)^{i} \left( \sigma \right)^{i} \right]$ 

 $\overline{60}$ 

4444

へへ へへ<br>ta krowa nalezala do PahLa Picassa

 $\mathbb{C}^{\mathbb{C}}$ Ë.

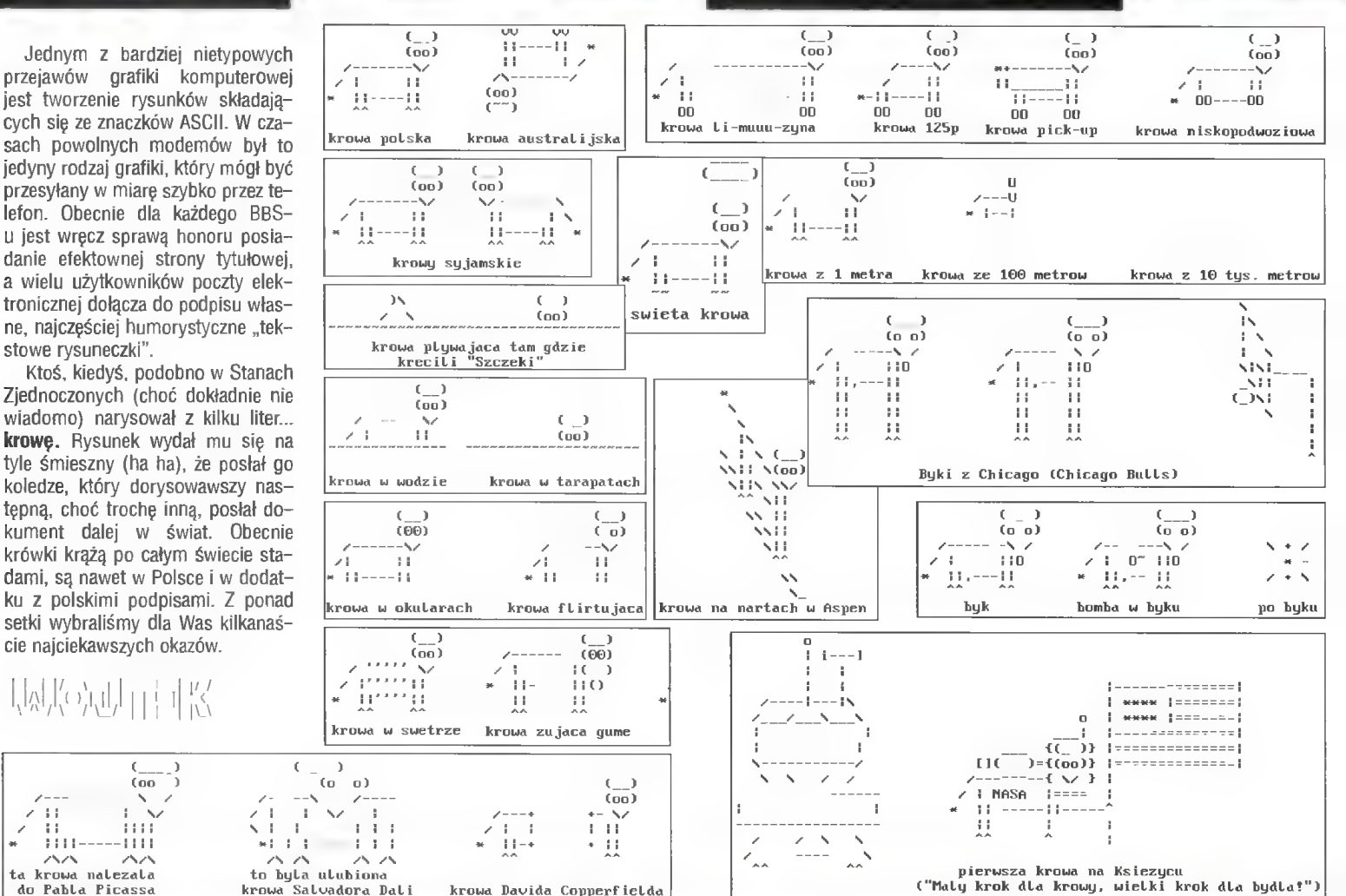

krowa Davida Copperfielda

design 01-164 Warszawa, ul. Radziwie 13 tel./fax/ans 37 37 14, tei. 37 05 65 tel. 37 80 43, 37 80 20(900-1600)<br>e mail: softdes@poibox.com.pl TM drive nowy HIT, nowy STANDARD « wygodny, szybki, przenośny « do pracy w domu, biurze i w podróży «- dwa modele: PC / MAC « pojemność: 100 M8 ← Interfejs: Parallel / SCSI<br>DRIVE\_Zip. + DYSK\_Zip. 100MB 770 zł

**Ceny bez podatku VAT II** 

**DYSK 100MB** 

60.

# Ciesz się, aktywator umysłu firmy<br>Wypoczywaj. NOVAG sprawia,<br>Ucz się Łatwiej <sup>że czujesz się</sup> dobrze

NOVAG AKTYWATOR UMYSŁU - oferuje 20 naukowo opracowanych programów treningowych. Ten minikomputer klasy "high-tech" kontroluje wszystkie wybrane programy, przekazuje sygnały dźwiękowe i wizualne, które będą stymulować Twoje clało I umysł w naturalny I harmonijny sposób. !

Dzięki aktywatorowi będziesz mógł opanować Stres przed egzaminami, efektywnie uczyć się języków obcych, łatwiej porzucić nałóg palenia tytoniu I plcia alkoholu, pomoże Ci zasnąć bez kłopotu. Aktywator jest również zalecany sportowcom dla uzyskania wysokiej koncentracji przed zawodami

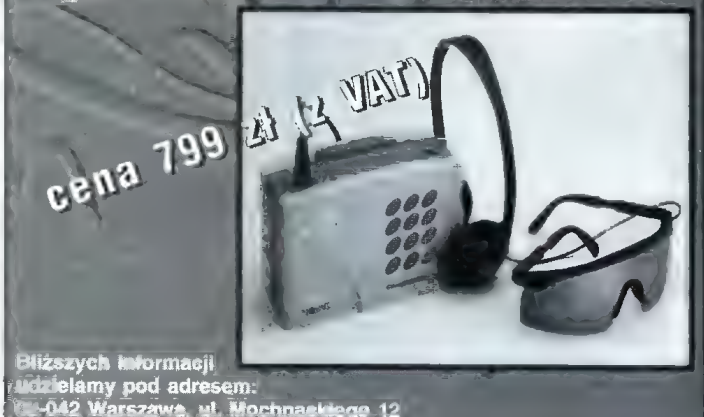

|Iel/fax (0-22) 22 25 1.;, 630 46 36, 660 46 38

**O BLIŻEJ RYNKU O BLIŻEJ RYNKU O BLIŻEJ RYNKU O BLIZEJ RYNKU O BLIZEJ** 

CENY ZEBRANO 26 czerwca 1996 VAT negocjowalny

Ci, którzy jednak zdecydowali się zmoknąć, by coś kupić — najtańszy model zbliżył się do granicy 2000 zł. mieli okazję dostrzec prawdziwą powódź napędów CD W ostatnim miesiącu pojawiły się na giełdzie płyty i pro-

Ceny spadały jak co tydzień, choć nie było już tak spek- fów i jest gotowa zapłacić za jakość. takularnych spadków jak jeszcze kwartał temu. Staniały **Dariusz J. MICHALSKI** 

Na giełdzie pustki. Niemały wpływ na to miała paskudna CD-ROMy, dyski twarde, procesory (zwłaszcza wyższe pogoda. Pentium). Najbardziej jednak zmalały ceny nagrywarek CD

z sześciokrotną prędkością oraz kart muzycznych z wbudo- cesory Intela z certyfikatem. Szły one jak woda, pomimo wanym odbiornikiem radiowym FM (m.in. Sound Blaster, So- ceny znacznie wyższej od cen oferowanych dotąd na giełund Vision i Vibra). dzie części. Wygląda na to, że część klientów ma dość szli-

220 280

270  $250$ 

 $325$ 

220

 $315$ 

255 345

355

79 110  $140$ 

300 200<br>299

260

420

 $520$ 

 $700$ 1330 555

164

290  $120$ 740

.<br>290 110 120

 $140$ 235

320

490

755

 $\frac{1}{250}$ 

180

255

150

临

Płyty glówne:<br>486 bez CPL/256c/3 VLB OPTI<br>486 bez CPL/256c/4 PCI/1 VLB EIDE SOYO \_ 486 bez CPU/256c/3 PCH/2 VLB OPTI 486 bez €PU/256c/3 PCI EIDE SIS 486 bez CPU/256c/4 PCI EIDE UMC 486 bez CPU/256c/3 PCI EIDE UMC 486 (5x86) do 200 MHz/3 PCI SIS 5x86 160 MHz/4 PCI UMC Pentium 75-200/256c/4 PCI INTEL TRITON Pentium 75-200/256c/4 PCI INTEL TRITON obsługa AMD i Cyrixa Pentium 75-200.4 PCI INTEL TRITON 2<br>Pentium 75-133/256c/3 PCI INTEL ZAPPA Pentium 75-200/256c/3 PCI SVGA+SB 16 Pentium 75-120/256c/4 PCI SHUTTLE

 $\left|\left|\left|\right\rangle\right\rangle\right|$ Procesory: - 486 DX2/66 AMD (3V) 486 DX4/100 AMD (3V) z większym cache 5x86 AMD 133 (wydajność P75) PENTIUM 75 AMD P75 PENTIUM 90<br>AMD P90<br>PENTIUM 100 PENTIUM 120 PENTIUM 133 PENTIUM 166 CYRIX 686 100 MHz

Pamięci:<br>SIMM 1 MB 60/70 ns 8-bit \$IMM 4 MB 60 ns 32-bit SIMM 4 MB 70 ns 32-bit \*SIMM 4 MB 60/70 ns 36-bit EDD 4 MB 32-bit SIMM 8 MB 60 ns 32-bit "ŚIMM 8 MB 60/70 ns 36-bit \_ EDO 8 MB 32-bit " SIMM 16 MB 60 ns 32-bit dwustronne \$IMM 16 MB 60 ns 32-bit jednostronne \*5IMM 32 MB 60/70 ns 32-bit

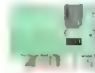

Karty muzyczne: Galant Sound Card **Gallant Wavesound** Gold 933 OEM Gravis Pro PnP Legend Sound (Gravis) Mozart Pro Sonic 16 (kontroler SCSI do CD-ROM) Shuttle 3D Sound Biaster 16 OEM Sound Blaster 16 V.E. PnF Saund Blaster 32 PnP Sound Blaster AWE 32 PnP Sound Conductor Sound Origins SW32 PnP Sound Vision 16 GOLD Sound Vision 16 VDSP (zgodny z SB16) Target 16 frump Vibra 16 Zoltrix Audio + 6400 PnP

Karty graficzne: 512k Trident 9000 50 1 MB ALI VLB  $90$ 1 MB Cirrus Logic GLD5429 VLB 110 3.5" Panasonic  $\frac{370}{110}$ 1 MB Asus 64 3.5" Sony 1 MB Advanced Logic PC!  $120$ 1 MB Cirrus Logic 5430 PCI<br>1 MB Cirrus Logic 5440 PCI<br>1 MB Paradise Bali PCI OEM<br>1 MB S3 TRIO 32 PCI 130 160 135 Rztech 2x I MB S3 TRIO 64 PCI  $140$ Mitsumi 2x uż 165 1 MB \$3 TRIO 64 PCI V+ Sony 2x 1 MB \$3 868 PCI 230 Hitachi 4x 1 MB SIS 6202 PCI  $120$ Mitsumi 4x t MB Trident 9440 POŁ 130 NEC 4x Panasonic 4x Pioneer 4x Toshiba 4x Umax 5x  $\sim$   $\lambda$ Acer (Vuego) 6x Monitory (SVGA): Aztech 6x mono 14" ARX 270 BTC 6x mono 14" Mitsu LR 275 Creative 6x 265 mono 14" TVS LR color 14" LR Samtron uż Delta 6x 670 Funai 6x 760<br>790 color 14" LR NI ARX Lion 6x color 14" LR NI CTX Mitsumi 6x  $800$ color 14" LR NI Daewoo<br>color 15" LR NI ARX (cvfr.) Panasonic 6x 1060 Sony 6x 1090 color 15" LR NI Belinea color 15" LR NI Daewoo (cyfr.) Teac 6x  $1070$ Toshiba 6x 1220 color 15" LR NI Samtron color 15" LR NI Sony TRINITRON Vertos 6x 1560 Umax 6x color 17" LR NI Sony 3100 GoldStar 8x Optics Storage 8x  $\widetilde{\mathbf{C}}$ Stingray 8x Myszy: Philips CDD-522 AM 5E  $28$ AM 5 Plus 40593632330252018306547 Ami Dexxa ErgoMouse Genius Mouse One Genius Easy Mouse Mouse<br>Power Click Citizen Printiva 6000 Primax Echo Epson LX-1050 Primax Venus Epson LQ-100 Speed Mouse 6 Epson FX-870 Speed Mouse Pro  $\frac{52}{90}$ True Optical Mouse HP DeskJet 600 **Truedox** 40<br>35 HP DeskJet 660C WinMouse PRO-7 HP DeskJet 850C  $\frac{45}{130}$ WinMouse PS/2 WinMouse Cordless Okipage 4W WinMouse Pen 85 WinTrack WT-5P 80 WinTrack WT-7F 90 Star LC 90 Star LC 200 **BULLET AND THE PRO** Stylus 820 Stylus 1000 Klawiatury: Stylus Color BTC 101-102/USA 38 Stylus Cofor IIS BTC 101-102/USA Windows 95  $45$ Chicony 101-102/USA 40 Chicony 101-102/USA Windows 95  $45$ MS Natural Keyboard  $140$ Obudowy: Desktop  $140$ Mini Tower  $100$ Midi Tawer  $140$ 210 Big Tower

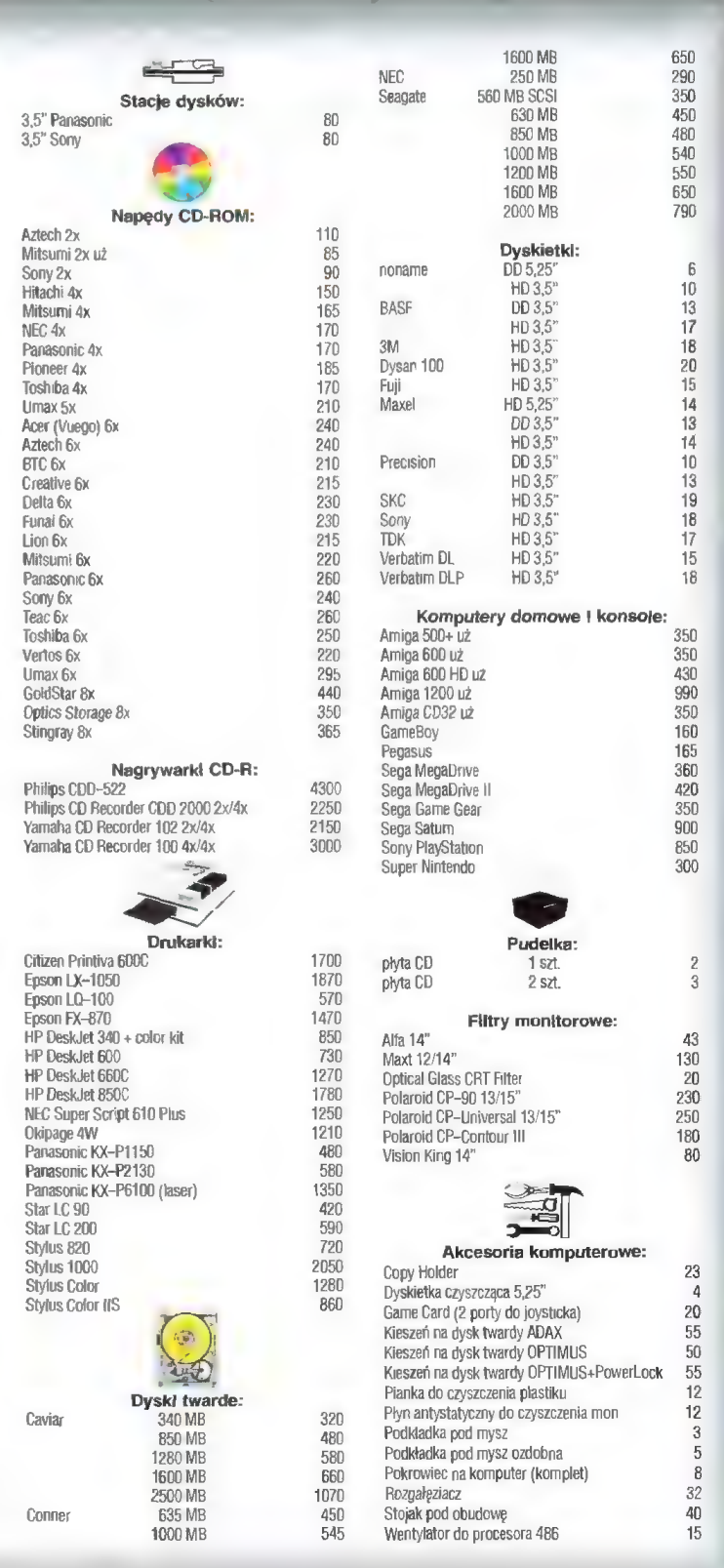

### Y DI BRAL  $\blacksquare$

Najlepsze gry dotrą do Ciebie najprostszą z możliwych dróg: do domu, za zaliczeniem pocztowym. Wystarczy wypełnić kupon i wysłać go na adres:

#### WYSYŁKOWA SPRZEDAŻ WYDAWNICTW KOMPUTEROWYCH

WYDAWNICTWO Bojtek, ul. Służby Polsce 2, 02-784 Warszawa

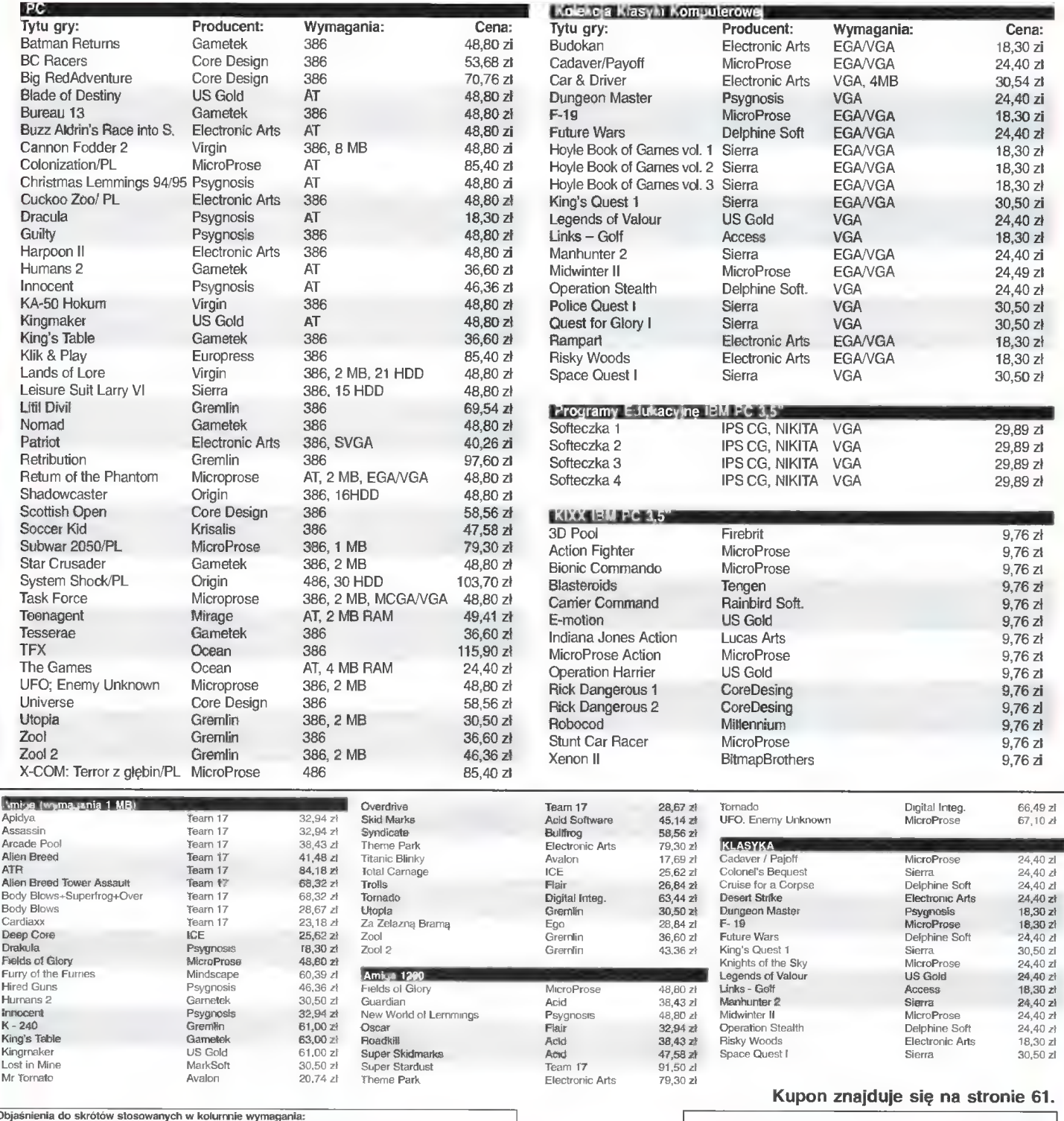

Objaśnienia do skrótów stosowanych w kolumnie wymagiania:<br>AT - At 12 MHz, 1 MB RAM, VGA, mejsce na dysku twardym; 386 - 386SX, 4 MB RAM, VGA, mejsce na<br>4 MB RAM, VGA, miesce na dysku twardym, karta dźwiekowa z WaweTable, m

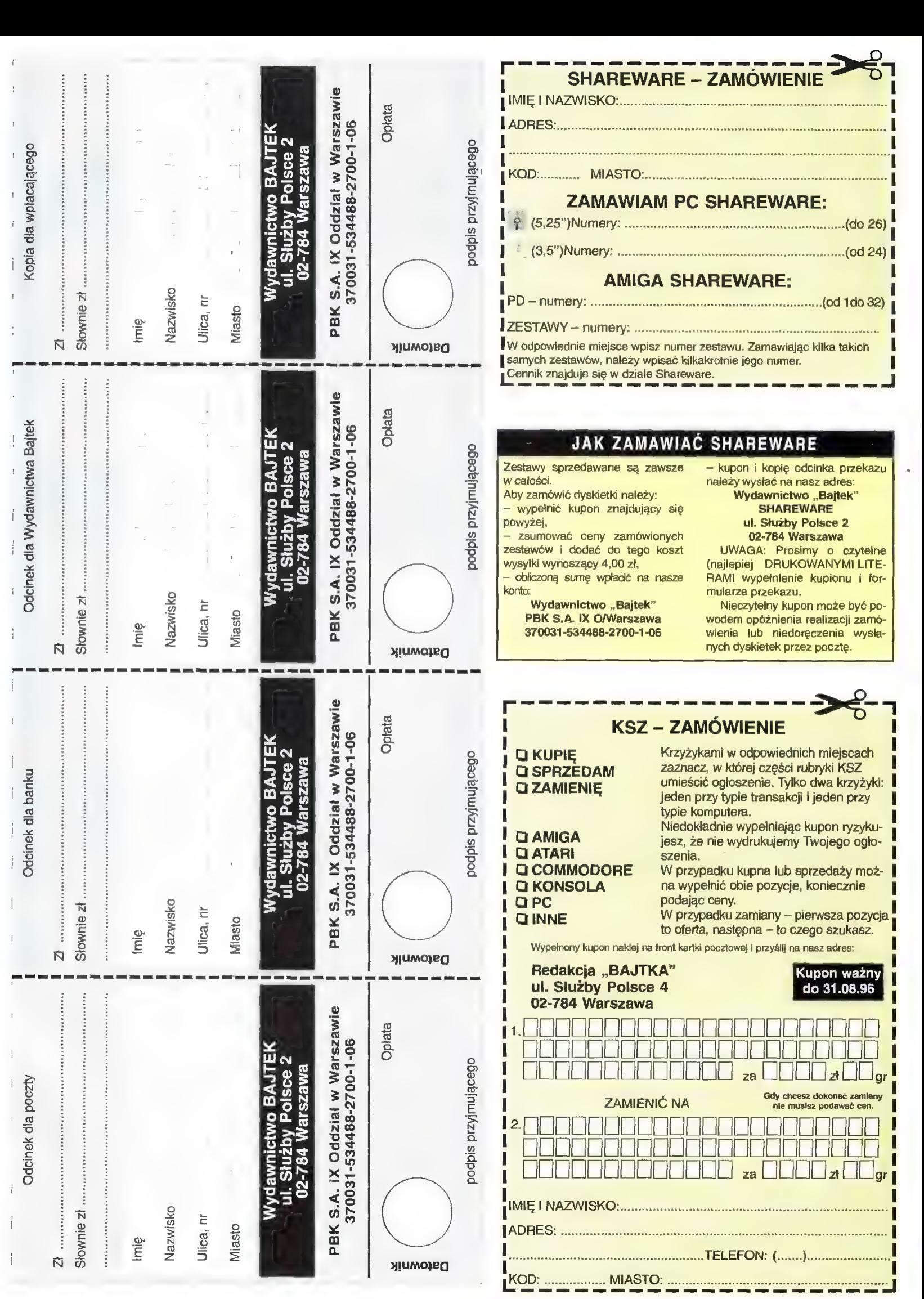

#### JAK ZAMIAWIAĆ NUMERY ARCHIWALNE

#### **Drodzy Czytelnicy.**

walnych uległ wyczerpaniu zmie- ■ wypełnić kupon Ponieważ zapas numerów archiniamy zasady wyprzedaży.

Cena każdego egzemplarza wy 1 egzemplarz Zamawiać można pisma wydane nie wcześniej niż rok, licząc od daty ukazania się numeru, w którym zamieszczony jest kupon. Wylączony z oferty jest numer 5 (38)/95 magazynu "Top Secret". nosi 2 zł. Koszty wysyłki uzależnione są od liczby zamówionych

6 i więcej 2-5 egzemplarzy - 1,80 zł - 2,60 zł

Aby zakupić czasopisma archiwalne należy:

- **E zsumować liczbę zamawianych** numerów, przemnożyć przez 2 zł (tyle kosztuje 1 egzemplarz),
- dodać koszty wysyłki. kazem na nasze konto: m obliczoną sumę wysłać prze-

#### PBK S.A. IX O/Warszawa 370031-534488-2700-1-06

egzemplarzy: -1,00zł wnictwa z dopiskiem RETRO m kupon wraz z kopią dowodu wpłaty przesłać na adres Wyda-

> ī Ī I

> > 1

١ 1

1 n

١

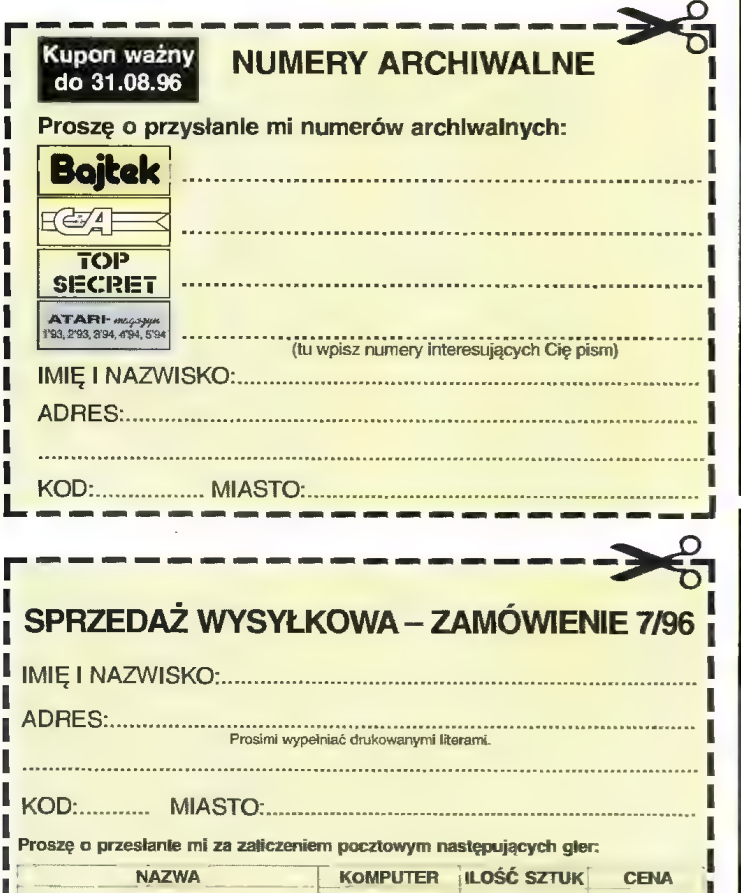

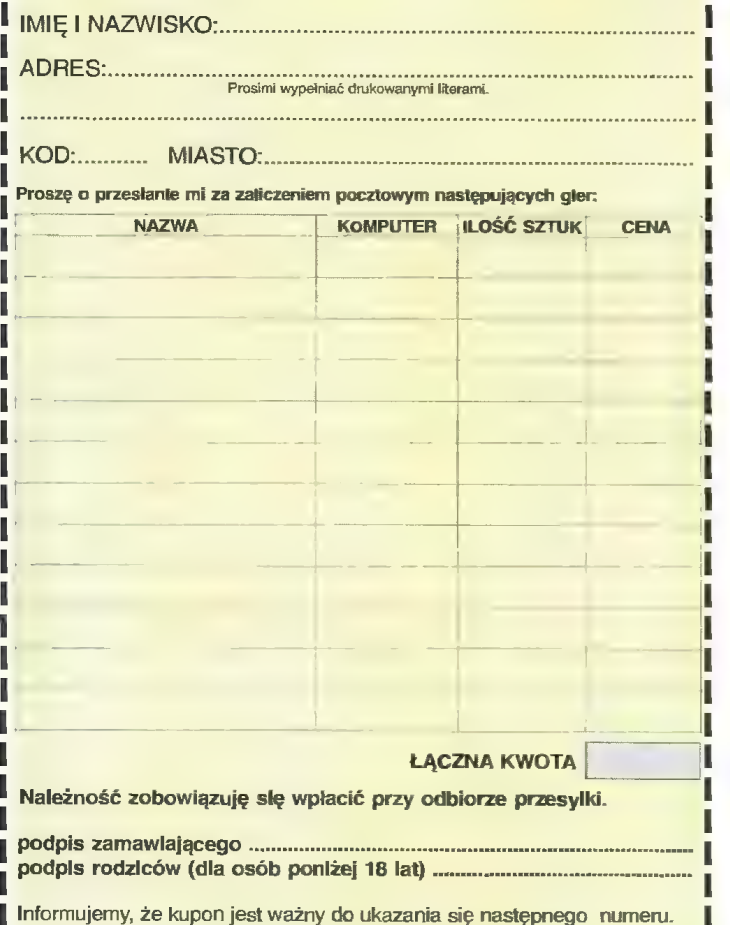

Zamówienia nieczytelne lub niekompietne nie będą realizowane.

**S**  $\Omega$ **RAZEM ANUS numeru** Z  $\overline{\Phi}$  $\frac{\text{up}}{2}$  $\overline{\mathbf{b}}$ Kziejdwoz6e N, **il** ັດ x Ö ECP SECEND den ATA<br>Randa<br>**1860** Pec R. x  $\mathbf{u}$  $\mathbf{u}$ **S** od ile<br>egzemplarzy  $\Omega_{\overline{\Pi}}$ **RAZEM ANUS** numeru: —<br>У  $\frac{1}{2}$ <br>  $\frac{1}{2}$ <br>  $\frac{1}{2}$ <br>  $\frac{1}{2}$ <br>  $\frac{1}{2}$ <br>  $\frac{1}{2}$ Ważny do dnia 31, <sup>19</sup>1996  $\mathbf N$  $\overline{\mathbf{u}}$  $\blacksquare$  $\mathbf{x}$  $\bar{c}$ ŏ **TOP SHECKET**  $\boldsymbol{\mathsf{N}}$  $\blacksquare$  $\mathbf{u}$  $\mathbf{u}$  $\mathbf{x}$  $\overline{8}$ VLVHAWNNAHd egzemplarzy<br>elie  $\Omega_{\overline{\mathbb{H}}}$ 8 **RAZEM** nueunu: **ANUS** <u>ія</u>  $\frac{\text{div}}{2}$ PRENUMERATA N  $\overline{9}$ n ×  $\overline{\mathbf{x}}$ Auzem Jodny "LE Elup op **LAST SECTION** N. <u>თ I</u>  $\mathbf{u}$  $\overline{\mathbf{x}}$  $\overline{8}$  $\mathbf{u}$  $\mathbf x$ **VIVENT** warunki prenumeraty:

- H Prenumeratę można rozpocząć od dowolnego
- miesiąca (numeru) i może ona trwać od 3 do 12 miesięcy. E Prenumerata zawarta przed upływem ważności ku-
- ponu gwarantuje stałość cen m Przesyłka pocztowa nie wymaga dodatkowych opłat.

#### Jak zaprenumerować:

- m Aby zaprenumerować któreś z naszych czasopism, nałeży: wyciąć znajdujący się obok kupon, Do tabelek znajdujących się z drugiej strony wpi
	- sać odpowiednie liczby egzempiarzy i czas trwania prenumeraty. Wypełnić przekaz i wpłacić odpowiednią kwotę
- na nasze konto bankowe,<br>■ Prosimy o staranne i wyraźne wpisanie odpo
- wiednich liczb egzemplarzy. Za błędy wynikające z niestarannego wypełnienia formularza Wydaw-nictwo nie ponosi odpowiedzialności.
- **m** Prenumeratę prosimy zamawiać z co najmniej miesięcznym wyprzedzeniem.
- |- m Prenumeratę można także opłacić w siedzibie Wydawnictwa.

#### Prenumerata zagraniczna:

- Cena rocznej prenumeraty jednego z naszych czasopism wysyłanego za granicę pocztą zwykłą (wodną lub lądową) jest o 33 zł wyższa od krajowej.
- M Wysyłka pocztą lotniczą zwiększa cenę rocznej prenumeraty o 147 zł.
- M W przypadku zamówienia większej liczby egzemplarzy wysylka jest tańsza — prosimy o kontakt listowny.

#### Reklamacje:

- M Jeśli w ciągu 2 tyg. od pojawienia się numeru w kioskach przesyłka nie nadeszła lub zamówienie zostało zrealizowane błędnie, prosimy o kontakt z Wydawnictwem.
- M Najtańszym i skutecznym sposobem reklamacji jest zgłoszenie na kartce pocztowej (powinna ona również zawierać dane prenumeratora).
- Reklamacje są realizowane natychmiast.
- Reklamacje i pytania dotyczące prenumeraty prosimy kierować pod adres: Wydawnictwo Bajtek, Dziat Prenumeraty, Służby Polsce 2, 02-784 Warszawa (lub telefonicznie w godz. 9—17. iel. (02) 644 77 37, prenumeratą zajmuje się pani Alicja Baczyńska).

#### KUPIE

© PC 486SX/DX, 4 MB RAM, FDD 1.44, HDD min. 240 MB, SVGA kolor, mysz (1000 zł) lub 286, 1 MB RAM, EGA + monitor, HDD, FDD (100 zł); P. Pietrzak, uł. Kleeberga 3/19, 10-693 Olsztyn, tel. (089) 418258

© 486DX, FDD, HDD, 4 MB RAM, SVGA, klawiatura, mysz, oferty z ceną (ok. 1000 zł); A. Barbarowicz, ul. Piłsudskiego 5b/16, 76- 200 Słupsk, tel. 440039

© poszukuję karty EGA 1024 sprawnej lub drivera do EGA 562 KB Paradise; W. Śnioś, ul. Kusocińskiego 14/100, 05-500 Piaseczno

© piytę 486, 256 c, 25-50 PCI, 3.3/5V, procesor 486-66, 100, 120 za (60-130 zł); 2x 4 MB SIMM (240 zł); sterowniki do karty graficznej UMC UM 85C408 (10 zł); B. Miara, ul. Szkolna 279, 32-631 Dankowice, tel. (033) 456788

● "Harpoon Scenario Editor" do "Harpoona 1" lub "Harpoon 1" na CD (z edytorem scenariuszy); grę "688 Attack Sub"; A. Chwo–<br>rostowski, ul. Wierzbowa 18/46, 42–200 Częstochowa, tel. 630192

© PC 486DX2/66-80 MHz, 4-8 MB RAM, HDD, FDD 3.5", SVGA 512 KB, monitor, klawiatura, mysz (do 1200 zł); województwo bielskie lub ościenne; S. Sapeta, ul. Kościuszki 277, 34-123 Chocznia, tel. 730342

© dyskietkę sterującą kartą dźwiękową Sound Vision — 8 bit pod DOS (10 zł); sprzedam stację dysków 5.25" Panasonic (70 zł); G. Jaszke, ul. Nietrzebki 10/35, 96-300 Ży= rardów

© archiwalne numery Bajtka, Top Secretu, Secret Servlce (1 zł/szt.); filtr na monitor (10 zł); Sound Blaster 2.0 (50 zł); drukarkę igłową (100 zł); M. Liebich, ul. Komorowskiego 6/201, 63-101 Śrem. tel. 35440

#### SPRZEDAM

© 486DX/50, 8 MB RAM, SVGA 512 KB, HDD 250 MB, FDD 3.5 (1800 zł); M. Knyt, ul. Morwowa 9, 05-120 Legionowo, tel. 7742173

© 486DX/40, 8 MB RAM, 256 c., 2x FDD, HDD 340 MB, CD-ROM 2x, SVGA 2 MB, S3, SB 16, monitor kolorowy LR, głośniki, gwa-rancja (3190 zł); P. Pikoń, ul. Wyzwolenia 4, 34-120 Andrychów, tel. (033) 753716 © płytę OPTI 256 c./ 3 VLB, procesor AMB

80 MHz, karta graficzna CIRRUS LOGIC GLD 5429 VLB 1 MB, Super Multi 1/0 (500 zł; R. Grynfelder, ul. Szadkowskiego 2/57, 01-485 Warszawa, tel. 6388444

© PCAT, Olivetti PC PRO 290 SP (20 MHz, 1 RAM, HDD 40 MB, FDD 1.44, VGA, mysz Microsoft, brak monitora i zasilacza, wbudowany sterownik pam. EMS) (300 zł); wiele pism zachodnich z dyskietkami (PC Plus, Comp. Shopper, PCW, komplet (150 zł); PC Kurier — roczniki 90-93 (45 zł); K. Jakubik, skr. poczt. 48, 07-100 Węgrów, tel. (0258) 2631

© płytę z procesorem 386DX/40, 4 MB RAM (250 zł) lub wymienię na oryginalną grę Need for Speed z opisem albo na 2 MB kartę grafiki; T. Suchodolski, uł. Gdańska 12/42, 80- 518 Gdańsk, tel. 385412 (po 15)

© nagrywarkę CD — JVC XWR 2010 (2500 zł); pamięć SIMM (8 MB RAM, 60 ns, PS/2) (300 zł; CD-ROM 6x (250 zł); procesor Intel Pentium 133 MHz (950 zł); L. Tkacz, ul. 1-go Maja 38/6, 42-200 Częstochowa, tel. (034) 636897

© 486DX2/80 (100 zł); 486 bez CPU/256 c/3 VLB 3-5 V OPTI, BIOS okienkowy-green (180 zł); 486DX/80 (90 zł); M. Miklas, ul. E. Plater 19/4, 51–680 Wrocław, tel. 484510<br>● PC 386DX/40, 4 MB RAM, HDD 120,

FDD 1.44, SVGA 512 KB (700 zł); T. Kropielnicki, uł. Moniuszki 5, 05-091 Ząbki/Warszawa, tel. 7815774

© płytę PC 486SX/33 z procesorem, 3x VLB, Award BIOS (150 zł); A. Siupik, ul. Kochanowskiego 57/9, 58-150 Strzegom, tel. (074) 553095

© PC Escom 486DX2/66, 8 MB RAM, 428 HDD, SVGA 1 MB VLB, FDD 1.44 MB, mysz (1200 zł); + CD-ROM Mitsumi 4x i płyty (1400 zł); M. Kuryło, ul. Słoneczna 1/8, 78- 449 Borne Sulinowo, tel. (0966) 33238

© SPX, XL, B, FASTSVGA, MDOBJ, ŚB, BMP, FONTMANIA — biblioteki do Pascala do pisania gier (14 zł); K. Macioł, ul. Nowej Naprawy 54, 48-231 Lubrza

© kartę dzwiękową Gravis Ultrasound 256 KB z Bonus Software (300 zł); Ł. Malastra, ul.

Legionów 40, 33-100 Tarnów, tel. (014) 213998

© 486DX, 4 MB RAM, FDD 1.44 MB, HDD 170 MB, SVGA 512, kolorowy monitor 14' klawiatura, mysz (1550 zł); drukarka do PC 12-igłowa, stan bardzo dobry (220 zł); sprzedam lub zamienię dyskietki HD 1.44, 10 sztuk (5 zł); M. Andrzejewski. ul. Zachodnia 9/2, 65-552 Zielona Góra

● PC 386SX/25, 2 MB RAM, HDD 80 MB. 2x FDD 1.44 i 1.2 MB, VGA, mysz (1100 zł); T. Fabisiak, ul. Uszyńska 24, 18-230 Ciechanowiec, tel. (086) 771377

© 486DX2/80, 8 MB RAM, bez HDD, SVGA 1 MB A35429 VLB, FDD 1.44 MB, 1.2 MB (1100 zł); R. Górski, uł. Orląt Lwowskich 66/31, 02-495 Warszawa, tel. 6222110

© drukarkę atramentową HP DJ 400 (600 dpi, opcja kolor), gwarancja (690 zł); skaner<br>reczny (400 dpi), 256 odcieni szarości (150 zły, płytę główną 386DX/40, 128 c. (60 zł); 4x 1 MB RAM (20 ns, krótkie) (200 zł); D. Łucak, ul. Puscha 3/24, 25-635 Kielce, tel. (041) 689236

e Sound Vision 16 AISP (nieużywana) (120 zł); FDD 1.2 MB NEC (45 zł); T, Blok, Os. Pułaskiego 13/20. 37-500 Jarosław, tel. 211722

© kartę dźwiękową Shuttle Sound System 48 (180 zł); Z. Kałuża, ul. Podwisłocze 18/157, 35-310 Rzeszów, tel. 17657712

© PC 486DX/33, 8 MB RAM, HDD 425 SCSI, 2x FDD, SVGA 1 MB, CD Toshiba 2x, monitor Panasonic 14" color, desktop, mysz, kławiatura (2500 zł); M. Mrozek, Os. XXX-le cia 99/1, 44-300 Wodzislaw Śl., tel. (036) 554216

© płytę główną 3865X/33, 4 MB RAM (cena do uzgodnienia); kartę grafiki AVGA (50 zł); joystick Warior 5 do PC (35 zł); dysk twardy Conner 80 MB + płyta CD "Adult share" (cena do uzgodnienia); P. Walczak, Os. 700-lecia 12/40, 32-680 Kęty, tel. 455075

● karte muzyczna, 8 bitowa "Sound Vision 8" kompatybilną z SB, Adlib, Windows Sound System (100 zł); T. Odyniec, ul. Diamentowa

27, 26-600 Radom, tel. (048) 54069 © PC 3865X/33, 4 MB RAM, SVGA color 512 KB, HDD 130 Maxtor, 2x FDD 1.44 i 1.2 MB, Sound Galaxy NX II, monitor SVGA kolor, joystick, mysz, filtr na monitor, obudowa mini tower, klawiatura, dodatki (1900 zł); M. Gaik, Słopnice 829, 34-615 Słopnice

© PC Pentium 75 Miz, 256 c. pipe, 8 MB RAM, FDD 1.44 i 1.2, SVGA 1 MB PCI, kiawiatura (1850 zł); płytę główną (Pentium Intel Tri- ton, 256 c. pipeline, 75-133 MHz, 3.5/3.3 V, 4x PCI, 3x ISA, I/O Fast, EIDE) (450 zł); M. Płoński, ul. Wita Stwosza 8/10, 44-100 Gliwice, tel. (032) 318455

© Olivetti 286/20, 42 HDD, FDD 1.44, monitor 14" kolor, gry, DOS, dodatki, karta grafiki VGA (990 zł); P. Polkowski, uł. Bagatela 11/5, 00-585 Warszawa, tel. 497187

© dysk twardy 1 GB Caviar na gwarancji (do maja 97) (570 zł); książka "QBasic gry<br>1 nie tyiko" z dyskietką (15 zł); karta muzycz–<br>na Sound Origins PNP kompatybilna z SB Pro, 16 bit, stereo, 48 kHz, gwarancja do marca 97 (165 zł), A. Kubaczyk, ul. Słowackiego 27/6, 60-822 Poznań

© 486SX, 4 MB RAM, CD ROM, karta muzyczna, monitor kolor (VGA), mysz, klawiatu- ra (1800 zł); Sz. Surowiecki, ul. Główna 169, Gałkówek, 97-120 Gałków Duży, woj. piotrowskie, tel. 140138

© płytę 386DX/40, 4 MB RAM, Multi 1/0 (300 zł), monitor VGA mono (150 zł; B. Miara, ul. Szkolna 279, 32-631 Dankowice, tel. (033) 456788

© płytę 3865X/33 (65 zł); dysk twardy 60 MB (65 zł); obudowę mini tower (120 zł); M. Górecki, ul. Walki Młodych 15/11, 78-100 Kołobrzeg, tel. 21092

© 386DX/25, 4 MB RAM, VGA, HDD 80 MB, FDD 1.44 MB, Multi 1/0, game port, joystick (950 zł); T. Kociela, ul. Grodzieńska 5/7, k-g Podczele, 78-100 Kołobrzeg

© Atari XE (140 zł); (64 (150 zł); Pegasus (200 zł); PC 3868X/33, 2 MB RAM, FDD 1.25", 3.5", monitor CGA, HDD 130 MB (1300 zł); oryginalna gra Flashback (20 zł); części do PO; kupię monitor SVGA/mono color z kartą grafiki na raty (do 700 zł); B. Rusin, Kisielów ka 2, 34-652 Nowe Rybie

● grę "U.S.N.F. Gold" (oryginał) (100 zł);<br>gre "Werewolf vs. Comanche" (oryginal) (100 zł); M. Głowacki, ul. Puszczyka 18/11, 02-785 Warszawa, tel. 6415449

© PC AT/16, 1 MB RAM, HDD 40 MB, FDD 1.2, 1.44, VGA, monitor kolor, mysz (800 zł); Beata Kowalewska, ul. Pułku Radio 70/5, 05— 131 Zegrze Płn,. woj. warszawskie, tel. 6882477

© PC 386DX/25, 2 MB RAM, HDD 20 MB, TVGA 512 kołor, FDD 1.44, mysz, klawiatura (1380 zł); S. Dziurda, ul. Wyzwolenia 25/18, 03-300 Żuromin, tel. (023) 574413

© Pentium 75, 8 MB RAM, HDD 540, FDD 1.44, SVGA 1 MB PCI, monitor kolor 14" (2600 zł); płyta główna, Pentium 75-90 MHz, 256 c., EIDE, 2x FDD (350 zł); procesor Pentium 75 MHz Intel (320 zł); procesor Pentium 100 MHz Intel (590 zł); P. Gąsecki, ul. Limanowskiego 152/23, 91-032 Łódź, tel. (042) 338957

© 386DX/40, bardzo dobrze wyposażony, idealny dla początkujących, cena ew. do uz–<br>godnienia (2400 zł); A. Mikinia, ul. Newtona<br>1d/4, 60–161 Poznań, tel. (061) 670237<br>● PC/XT, 640 KB RAM, FDD 360 KB, HDD

21 MB, CGA (monochromatyczny), dyskietki (400 zł) lub zamienię na Amigę 1 lub 2 MB RAM + dyskietki lub Amigę CDTV zwykłą ze stacją dysków; P. Tumidajewicz, ul. Zamenhofa 48/14, 72-009 Police, tel. 177749

© grę "U.S. Navy Fighters" (oryginalna, instrukcja) (85 zł); grę "NBA Live'96" (orygi–<br>nałna, instrukcja) (60 zł); M. Rembeliński, ul. Honorowych Dawców Krwi 26, 09-400 Płock, tel. 644768

© piytę 486, 256 c., 3x VLB, Opti, 3-5V, Green + procesor 486DX2/80 (350 zł); karta SVCA 512 KB + monitor kolor + fiitr Polaroid CPV (800 zł); dysk twardy 170 MB Conner (250 zł); obudowa mini tower (100 zł); SIMM 4x1 MB, 70 ns (280 zł); SIMM 1x4 MB 70 ns (200 zł); A. Cwalina, ul. Gołuchowska 13/31, 01-485 Warszawa, tel. 6382142

© kartę grafiki VGA 512 KB RAM Trident 9000C8 (75 zł), płytę główną 386DX/40, 0 RAM (80 zł); modem konwerter VGAVTV (karta) (100 zł); R. Wanot, ul. Miodowa 9/16, 31- 055 Kraków

© czytnik CD-ROM 1x Sharp (120 zł); D.

Majdosz, Posada Jaśliska 91, 38-525 Jaśliska © XT — dysk twardy 25 MB, FDD 360 KB, monitor mono (360 zł); 486 DLC/33, FDD 1.44 MB, HDD 45 MB SVGA mono (1330 zł); karta SVGA Trident 8900C 1 MB-ISA (140 zł); klawiatura 101 kalwiszy, nowa (25 zł; E. Glinka, ui. Jaworskiego 11, 20-834 Lublin, tel. (081) 718545

© gry i programy użytkowe na PC, CD, at-rakcyjne ceny; M. Wierzbicki, ul. Majdańska 16/74, 04-088 Warszawa, tel. 107921 (prosić Michała) © CD-ROM 4x, Hitachi, gwarancja na rok

(130 zł); płytę 486 Soyo PCI 3V 256 c., pro-- cesor 486DX4/100 AMD (390 zł); M. Zimniak, ul. Polanowska 141, 60-454 Poznań

© PC 486SX/33 4MB RAM, HDD 210 MB, 2x FDD, VESA 512 KB, SB 2.0, GD-ROM (1000 zł); D. Roicki, ul. Wilsona 25, 05-220 Zielonka, tel. 7819591

© PC 486DX4/100 Hyunday, 8 MB RAM. HDD 430, FDD 1.2, 1.44, SVGA mono, drukarka Star LC-15RL, 9 igieł (2500 zł); R. Liczberski, ul. Piłsudskiego 16, 97-500 Ra domsko, tel. (044) 832954

© game card (nowy) (20 zł); P. Kozieł, ul. 1-go Maja 110, 42-575 Strzyżowice, tel. 1677211 wew. 5527

© PQ 286, monitor, mysz, Klawiatura,

#### AMIGA, CD32, CDTV, ATARI

Sprzęt , akcesoria, rozbudowa,<br>usprawnienia, oprogramowanie

W uzgodnionym terminie usługi wykonujemy w ciągu jednego dnia!

Płatność także na raty - bez żyrantów.

Również sprzedaż wysyłkowa za zaliczeniem pocztowym.

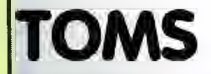

02-695 Warszawa, ul. Bełdan 2 tel. (0-22) 43-88-00 tet./fax (0-22) 43-94-08 **Zapraszamy** w godz. 10-18, w soboty 10-15

SVGA, oprogramowanie (1000 zł); oryginalne gry: "Larry 6" (40 zł); "Blade of Destiny" (30 zł), Maria Szczepanik, ul. Mł. Polski 26/14, Lublin, tel. 712395

© PC 386DX/40, 2 RAM, HDD 40, FDD 1.44, mysz, SVGA 256/512 KB, karta I/O IDE + AT BUS, mini tower, monitor Hyunday 14" LRNI color, zainstałowany Windows 3.1 (2000 zł); G. Kurzelewski, ul. Mickiewicza 9/32, 42-480 Poręba, tel. (0376) 72646

© PC 486DX4/100, 256 c, 4x ISA, 4x PCI, EIDE, 1/0, 4 MB RAM, SVGA 1 MB PCI S3 864 (64 bit), HDD 540 MB, FDD 1.44, gwarancja. Gravis Ultrasound 1 MB (płyta CD, 3 lata gwarancji) (2200 zł); T. Kuna, Os. XXX-lecia 127/17, 44-286 Wodzisław Śl., tel. (036) 555751

© głośniki Target Soundline — 100 Wat (mają tylko miesiąc) (138 zł); oryginalny kompakt z programami związanymi z biznesem (ok. 500) (50 zi); P. Doszła, ul. Siedlecka

1/15 m. 169. 03-756 Warszawa, tel. 187762 © piytę 4865X/33 z procesorem (Zif), 0 RAM, 3x LB, Award BIOS (150 zł); A. Siupik, ul. Kochanowskiego 57/9, 58-150 Strzegom, tel. (074) 553095

© stację dysków 5.25/1.2 MB (40 zł); filtr szklany CP — Uniwersal 13/15 (190 zł); napęd CD-ROM 4x Toshiba (na gwarancji) (250 zł); mysz Win Mouse (33 zł); W. Sańko, ul. Kołłą— taja 40/35, 16-100 Sokółka, tel. 4513

© PC 486DX2/66, 8 MB RAM, 256 c, FDD 1.44 MB, HDD 540 MB, VGA 1 MB, I/O, bez monitora, mini tower, gwarancja — 08.96 (1500 zł); M. Bućko, ul. St. Kazury 28/40, 02- 795 Warszawa, tel. 6635076

© piytę główną 3865X/40, AMD, AMIBIOS (50 zi); FDD 5.257/1.2 MB Mitsumi (45 zł); klawiatura BTC 101/102 key (36 zł); joystick analog. "PC Rider" (10 zł); R. Kuczyński, ul. Spadzista 8/7, 33-100 Tarnów, tel. (014)

218834 © monitor SVGA kolor LR 1024 X 768 14" (500 zł); J. Zbysiński, ul. Zegrzyńska 51/19, 05-119 Legionowo, tel. 7743295

© płytę główną z procesorem 486SX/33, AMIBIOŚ, ISA 0 RAM (110 zl); kartę grafiki Tseug ET-4000 1 MB (80 zł); M. Wolski, ul. Poniatowskiego 8/1, 64-200 Wolsztyn, tel. (068) 842152

© 386DX/40, 2x FDD 1.2/1.44, Hercules, klawiatura, desktop (500 zł); Elżbieta Majew-<br>ska, ul. Śniadeckich 10/18, 86-308 Grudziądz

● płytę 286/20, 1 MB RAM (25 zł); płytę 386SX/33 (80 zl); W. Lewandowski, ul. Herdera 16/3, 10-691 Olsztyn, tel. 413585

© 486DX4/100, 4 MB RAM, HDD 540 MB Segate, ŚVGA 14" color, S3-805 1 MB, CD-ROM, mysz, desktop, green, gwarancja (2500 zł): M. Bryliński, ul. Gwiaździsta 50/16, 67- 200 Głogów, tel. (076) 338577

● 486DX2/80, 256 c., 3x VLB, 4 MB RAM, 200 MB HDD, FDD 1.44 MB, SVGA 512 KB, kontroler EIDE VLB (1200 zł); M. Chojnacki, ul. Okólna 7/8, 05-822 Milanówek, tel. 7558321

© 8 MB RAM (300 zł); CD-ROM 4x (250 zł), M. Stachowski, ul. Skarszewska 85, 62- 800 Kalisz, tel. (062) 642863

© PC XT/10, 2x FDD 360 KB, HDD 20 MB, VGA, monitor VGA mono, w całości (400 zł) lub na części; P. Piendyk, ul. Warszawska 14/3, 06-300 Przasnysz © PC 4865X/33, VLB, 256 c., 4 MB RAM,

HDD 170 MB, SVGA, monitor mono (1150 zł);

#### Commodore 64 IURO INFORMATYCZNO - WYDAWNICZE OGUSŁAW RADZISZEWSKI I SYNOWIE

KSIĄZKI: Pierwszy kontakt z komputerem, z programowaniem, z muzyką i grafiką, C-64 od środ<br>ka - mapa pamięci (programowanie w asem bierze).

PROGRAMY: Warsaw Basic, Edytor PL (drukarki serial/centronics), duszki, grafika, groch z<br>kapustą. Sklep, bazy danych, gry, sampler<br>covox, Magic na 3 cartridge, programator, RS232<br>i wiele innych - wersle na kasetach. dyskietkach i cartridge'ach.

#### AMIGA

KSIĄŻKI: Moja Amiga t.1-5. PROGRAMY: Sklep, Cbase, cvb (bazy danych), korektory - słowniki, chemia, matematyka, astronomia, ortografia, gry. giełda, sample, tekstury i wiele innych.

PC. PROGRAMY: bazy danych, Sklep i inne.

Programy tylko licencionowane - sprzedaz detaliczna, hurtowa, za pobraniem pocztowym Platynowa 4, 00-808 Warszawa 1430-1800 (tei.241840 tylko 1830-2000)

A. Ośmiałowski, ul. H. Bosaka 2/27, 27-200 Starachowice, tel. (047) 733225 © płytę 486 Opti, 256 c., 25050 Mhz,

3X VLB, 3.3/5 V; procesor Intel 486DX2/66, SVGA Cirrus 1 MB VLB, Super Multi 1/0, całość na gwarancji! (700 zł); M. Witkowski, ul. Dąbrowskiego 7/19, 62-300 Września, tel. (066) 360093

© Optimus 486DX2/66, PCI, SVGA color, 4 MB RAM, FDD 3.5", HDD 420 MB, monitor color LR Ni, klawiatura, mysz, gwarancja 1 rok (3000 zł); K. Bucki, ul. Spółdzielcza 2/5, 21-200 Parczew, tel. 542494

© programy i gry (Stare i nowe) na płytach CD-ROM, licencjonowane, pilne (od 20 zł; przy kilku programach jeszcze taniej; M. Kordulewski, ul. Ciechanowska 34, 06-500 Mława, tel. (023) 545554

© akronimy — baza akronimów informatycznych, Memory — masz kłopoty w szkole lub pracy, ten program przyda ci się. Wersje shareware za darmo (przyślij kopertę, dysk i zna-czek); M. Furas, ut. Handlowa 10, 43-230 Goczełkowice

© PC 386DX/40, 2 MB RAM, HDD 104, 2x FDD 1.44 1 360, mysz, podkładka, VGA, monitor mono 14", mini tower, VO, klawiatura (1400 zł); SB 2.0 (100 zł); karta Pro-Euro-nauka (200 zł); T. Zabłocki, ul. Trentowskiego 7/2, 85-351 Bydgoszcz, tel. 793253

© CD-ROM 2x Sony (Atapi) (190 zł); 8x 1 MB SIMM 9 bit (razem lub po 4 MB) (580 zł); płyta 3868X/40 (50 zł); Sound Blaster 2.0 (100 zł; M. Różowicz, ul. Szobera 6/12, 01-318 Warszawa, tel. 6649026

© 386DX/40, 128 c, HDD 410 MB, FDD 1.2 I 1.44 MB, SVGA 512 KB, monitor mono 14", Sound Galaxy NX Pro (głośniki 8 W, oprogramowanie), kieszeń na HDD, klawiatura, mysz, obudowa midi tower (1950 zł); M. Rozmus, ul. Wiosenna 19, 43-340 Kozy, woj. bielskie, tel. 174341

© procesor 486SX/25 (15 zł); oryginalną grę Teenagent zamienię na dowolną oryginalną grę, kontroler HD (15 zł); K. Miranowski. ul. Dworcowa 25/1, 82-100 Nowy Dwór © procesor 486DX/40 z radiatorem (60

zł); A. Hutta, ul. Hlonda 101/17, 41-933 Bytom 18, woj. katowickie, tel. 1896595

#### ZAMIENIĘ

© łyżworolki California Pro nr 45, kauczukowe ochraniacze na kartę muzyczną lub PC radio albo 4x 1 MB SIMM; E. Panasiuk, ul. Graniczna 9/3, 72-600 Świnoujście

© PC 386/20, 4 MB RAM, HDD 82 MB, FDD 1,44 MB, monitor mono VGA, Notebook Zenith Data Systems na PC 486/40 (lub lep-szy), 4 MB RAM, monitor mono/kolor; G. Michalak, ul. Królowej Jadwigi 12, 62-700 Turek, tel. (063) 781470

© drukarkę (9 igieł, 15 cali), płytę 286/1 MB RAM zintegrowaną ze sterownikiem dysków na monitor SVGA mono (różnica w cenie do targowania); J. Górski, ul. Wysoka 27/72, 85-323 Bydgoszcz

© Pegasus i 3 cartridge + pistolet + 2 joypady, ew. dopłata na PC XT; J. Szaluś, ul. Poniatowskiego 58, 22-600 Tomaszów Lub.

© piytę 286/12, 40 MB HDD, 3 FDD po 1- 1.2 MB, 1.44 MB, 1 MB RAM obudowa, bez karty graficznej i klawiatury zamienię na napęd CD lub sprzedam; Ł. Janiszewski, ul. Węgierska 26/3, 65-001 Zielona Góra, tel. 263084

© uniwersalny muitimetr cyfrowy wartości 80 zł na 101 keys do PC-AT oraz kartę VGA lub HDD 40 MB; T. Wróbel, Dąbkowice Górne 32, 99-400 Łowicz

© telefon bezprzewodowy Sanyo, komputer Texas Instruments TI 99/4A na drukarkę do C64; J. Pasternak, ul. Matejki 2, 72-420 Dzwinów, tel. (0928) 13731

#### COMMODORE

© początkujący swapper wstąpi do grupy, szukam także nowych kontaktów, list-100% ANSWER; M. Karwat, Rynek 31/2, 27-600 **Sandomierz** 

#### KUPIĘ

© stację dysków 1541 II lub podobną sprawną (70 zł); P. Mikosz, ul. Leszczyńska 27A/20, 43-300 Bielsko-Biała, tel. (033) 144984

© stację dysków 5.25" Chinom (30 zł); mysz Primax, podklad do myszy (24 zł); M. Madeła, ul. Świerczewskiego 23/a, 58-575 Bolków, tel. 649

© kasety na (64 z grami, programami użytkowymi i demami, roczniki CAA 92, 93; M. Bartosiak, ul. Mickiewicza 39A, 05-840 Brwinów

© zasilacz do Commodore, cena do uzgodnienia; W. Klimek, ul. L. Teligi 16/56, 30- 835 Kraków, tel. 574979

#### SPRZEDAM

© nowe zasilacze do C64 (5 sztuk), superwytrzymałe po (36, 99 zł); telewizor 14 Royal kolor z pilotem i wejściem monitora (460 zł), obudowę do C64C, kompiet plus płyta zamienię na pilota do Royala, nowy typ — sterowanie telegazetą ; J. Gałkowski, ul. Ks. St. Krausego 17/21, 86-105 Świecie, tel. 16238

© sampler do C64 produkcji BIW-u (30 zł); oprogramowanie do niego na kasecie, zainteresowanych proszę o dołączenie koperty zwrotnej i znaczka; J. Roznik, uł. Dąbrowskiego 34/19, 60-843 Poznan

© 064, magnetofon, stacja 1541 II, joystick, Final Il, 60 dyskietek, 9 kaset, TV-mono (Philips) (250 zł); R. Zabdyr, ul. Siewna 21A/25, 31-231 Kraków, tel. (012) 151388

© moduł MAX PL (20 zł); moduł Kernal (20 zł); 1541 II (uszkodzona) (50 zł); disc box na 50 szt. (pełne) (50 zł); R. Czapiewski, ul. Waryńskiego 4a, 89-600 Chojnice

© C64, magnetofon, stacja dysków 9900 (odpow. 1541), cartridge Action Replay v. 7.2 Proffesional, 2 joysticki, ok. 400 programów na taśmach i dyskietkach, telewizor kolor 14" - Grundig 1510 Super Color, instrukcje obsługi, literatura o C64, łączówka — komputer, wejścia AV w telewizorze (450 zł). J.Sulkowski, ul. Leśna 46, 34-600 Li- manowa

© (64, magnetofon, literatura, joystick, gry, monitor 1802 (400 zł) lub zamienię na CD Mitsumi 5x do PC; D. Tudek; Stara Miłosna ul.

Graniczna 2, 05-077 Wesoła 4, tel. 7732004 © C64 II, stację dysków 1571, Action, Black Box v. 8. 100 dyskietek, magnetofon, literatura (280 zł); A. Szczerba, ul. Zaręby 16/32, 43-100 Tychy, tel. (032) 119640

© C64 II, magnetofon, literatura, Black Box v. 8, oprogramowanie, joystick (245 zł);

puterowca". Dła wszystkich, którzy posiadają komputery PC oraz chcą się wspaniale bawić, polecamy: SUPER FRIEND Tom I "Almanach Szalonego Kom-

Nasz tel. (0-67) 12-22-63. Cena promocyjna dla czytelników Bajtka wynosi 70 zł + koszty wysyłki. Kwote 70 zł prosimy przesłać na nr konta: PBK - Piła 365604-6435-139-11. Poniższe zamówienie wraz z kopią dowodu wpłaty należy przesłać na adres: PPI "EKOLOG" - Wydawnictwo. Al. Wojska Polskiego 43. 64-920 Piła. Realizacja zamówienia nastąpi w przeciągu miesiąca.

#### ZAMÓWIENIE NA SUPER FRIEND Tom I "Almanach Szalonego Komputerowca"

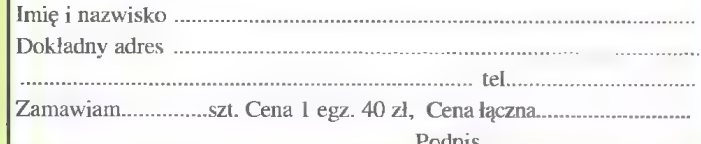

A. Kisiel, ul. Bukowa 7/5, 06-300 Przasnysz, tel. 4303

© C64, magnetofon, 2 cartridge, kasety z grami (140 zi); Bogumiła Dąbrowska, ul. Bolta 6/26, 87—100 Toruń, tel. 454478

● C64, magnetofon, 1541 II, monitor Philips, 5x Cartridge, mysz, joystick, kasety, dyskietki, literatura (250 zł); J. Trojanowicz, ul. Kurkowa 29/5, 50-210 Wroclaw, tel. (071) 663336 (7-15)

#### ZAMIENIĘ

© mysz Geos + mouse pad na Action Replay v. 7.3 lub RAM-CART 128; L. Dankiewiez, ul. Krzymińskiego 12/9, 88-100 inowrocław, tel. 521807

#### **AMIGA**

#### SPRZEDAM

© A500 1 MB + stacja 5.25" + VBS + 200 dyskietek (600 zł); Z. Bruździński, ul. J. Pawła 1129/39, 09-200 Sierpc, tel. (024) 755624

© 41200, stan dobry (800 zł); rozszerzenie pamięci 5 MB RAM, zegar (400 zł); B. Musiał, Os. Śląskie 4B/10, 65-547 Zielona Góra, tel. (068) 200254

© A500, 2.5 MB RAM, joystick, oprogramowanie, literatura, kable, mouse pad, pokrywa (650 zł); ACD 32 + PRO Module + FDD 880 KB, mysz, 2 CD, joypad, joystick, kable (1350 zł); G. Góra, Os. XXX-lecia 40/6. 68- 100 Żagań, tel. (068) 772034

© A 1200, 2 MB RAM, pokrywa, joystick, oryginalne oprogramowanie i literatura — stan idealny (1000 zł); M. Czemiak, ul. Warszawska 33/6, 21-350 Międzyrzec Podl., tel. (057) 714144

© A 1200 (1000 zł); Julita Klebba, ul. Lotnicza 43/4, 82-300 Elbląg, tel. 338573

© A 1200 HD + monitor 1084 S + CD-ROM 2x (1650 zl); modem 14.400 bps + fax zewn. do Amigi i PC (250 zł); monitor Daewoo 15" LR Mi, gwarancja (1000 zł); karta muzyczna Primax Ultra Sound, gwarancja (300 zł); J. Urbanowicz, ul. Czaj- kowskiego 46/4, 51-171 Wrocław, tel. 659162

● A500, 1 MB CHIP, dyski, joy, pokrywa<br>(480 zł); monitor Commodore 1084S (410 zł); R. Drwal, ul. Wolności 60a/27, 08-300 Sokołów Podlaski, tel. (0417) 6863

© A500 (oryginalna), 1 MB, monitor Commodore 1084S, 2 joysticki, mysz, podkładka, pokrywa, 3 pudełka z 200 dyskietkami, literatura (1000 zł); W. Zalewski, ul. Rembielińska 23/47, 03-362 Warszawa. tel. 6142266 (po 19)

© 11200, ponad 100 dysków, czasopisma (1100 zł); M. Ziemlewski, ul. Łąkoszyńska 90, 99-300 Kutno, tel. (024) 533625 (po 16, prosić Daniela)

© A 1200, 200 HD, 2 joysticki, 120 dysków, gry i programy oryginały, pismo Amiga (1500 zł); kupię monitor kolor SVGA LR NI 14"; S. Sierzpowski, ul. Szyszaków 32, 04- 421 Warszawa, tel. 6119788

© A500, 1 MB RAM, mysz, joystick, 3 gry strategiczne oryg., dyski i inne (650 zi); kontroler HDD do A500 (150 zł); K. Szkutnik, ul. Bohaterów Modlina 22/93 05-100 Nowy Dwór Mazowiecki, tel. 7752417

© A500, i MB RAM, mysz, mouse pad, joystick, 100 dysków, disc box, literatura (400 zł), D. Wojtaszak, Os. Bolesława Chrobrego 47/58, 60-681 Poznań, tel. 225931

© SIMM GVP 1 MB 60 ns (115 zi); J. Huk, ul. Moniuszki 18/33, 39-400 Tarnobrzeg, tel. (015) 233563

© A2000, 1.5 MB RAM, joy, mysz, klawiatura, obudowa desktop (800 zł); monitor Phi- lips 14" — kolor stereo z fiitrem (300 zł); M. Langowski, Os. Witosa 21/24, 77-300 Głuchów, tel. 43930 © A1200, 130 dysków, 3 joysticki, mysz,

literatura, około 100 czasopism, wszystko w stanie idealnym (1050 zł); D. Jarmakowicz, ul. Grabowskiego 1/19, 11-100 Lidzbark Warm., tel. (08983) 5587

© okazja! A500, 1 MB z zegarem, przełącznik Chip-Fast, modulator A520, mysz, mouse pad, joy QJ, literatura, kilka dysków (450 zł); VBS i 130 dysków (230 zł); lub całóść za (650 zł); K. Król, Wola Gardzienicka. 21-050 Piaski, woj. lubelskie

© A1200, joystick, dyskietki (1050 zł); stacja dysków 5.25", 50 dysków (150 zł); A. Graczyk, ul. Słoneczna 4, 88-410 Gąsawa

● digitizer FG-24 "Elsatu", stan idealny (250 zł); zewnętrzna stacja dysków 3.5" (100 zł); W. Białowąs, Łomna 254, 05-152 Czosnów, tel. (022) 7850462

© A1200, 210 MB HDD, CD-ROM 2x, sampler, zasilacz od PC, ponad 100 dyskietek, 6 płyt CD, licencjonowane gry i użytki (1700 zł); J. Krzymowski, ul. Z.W.M. 6/5, 02-786 Warszawa, tel. 6437189

© monitor kolorowy Samsung 14" do Amigi w stanie bardzo dobrym, 80 dyskietek, głośniczki (350 zł); sam monitor (300 zi); Ł. Wiśniewski, ul. Wojska Polskiego 5-7/20, 45-751 Opole, tel. 547520 po 17.

© A600, monitor kolorowy, atrakcyjne oprogramowanie (gry, użytki), pilne (1100 zł); sampler + oprogramowanie (50 zł); P. Suchocki, ul. XX-lecia 13a, 05-600 Grójec, tel. (0488) 41442

© A600, 2 MB, monitor C 10488, joystick, 13 podręczników, 40 dyskietek z programami, stan idealny (1150 zł), tel. (0198) 8723 Łask

© A500 1 MB, dyskietki, pudełko, joystick (470 zi); Pegasus firmy Hitec, joy, zdalnie sterowany (130 zł); CB-radio Alan 87 (700 zł); ANT Base CB "Masen" 5/8 fali, 7 przeciw–<br>wag (130 zł); R. Zimoch, Drawiny 16, 64–772 Drawiny, woj. gorzowskie, tel. (095) 624124

#### **KONSOLA**

#### KUPIĘ

● Sega Game Gear i cartridge lub bez albo zamienię dokładając Supervision i 4 cartridge, pilne; K. Lechkun, ul. Reymonta 14/82, 41-300 Dąbrowa Górnicza

© gry do Sega Game Gear model nr 2110-50 (portable) (25 zł); tuner TV model MK-2101-18 Color System PAI z fonią, 6.5 MHz do tej konsoli (100 zł); pamięci 4 i 8 MB w cenie odpowiednio (150 i 320 zł); literaturę do Windows (wersja polska) (10 zł); J. Suł-- kowski, ul. Leśna 46, 34-600 Limanowa

#### SPRZEDAM

© Sega Mega Drive w stanie idealnym, nowa (360 zł); cartridge do niej: Earthworm Jim 2 (140 zł); Primal Rage (140 zl); Micro Machines (80 zł); M. Krawczyk, ul. Kloniowa

2, 42-470 Siewierz, tel. 41332 © Sega Mega Drive z osprzętem oraz 6x cartridge (450 zł); Pegasus płus 4x certridge (150 zł) lub dowolny model Amigi; P. B, ul. Komandosów 18/7, 42-546 Sosnowiec

© Sega Mega Drive, 2 joypady, 2 cartridge (NBA Live 96) (400 zł) lub zamienię na telewizor używany dobrej klasy; S. Karpiński, ul. Osiedlowa 14/10, 62-031 Lubon/k. Poznania. tel. 102428

© Nintendo Family Game bez cartrid-ge'ów, stan bardzo dobry (80 zł); A. Margasiński, ul. Jagiellońska 56/18, 03-468 War-Sszawa, tel. 6196108

© Super Nintendo z grą Supermario All Stars (300 zł); J. Misiuna, uł. Iwicka 24/11, 00-735 Warszawa, tel. 410621

© konsolę Hunter + 2 joysticki, 2 cartridge, pistolet (171 zł); Z. Czarnik, OW. 90 m. 27, 05-127 Białobrzegi k. Zegrza, tel. 6887316

© Playstation z Doom, Doom 2 i Ringe Racer na CD, kabel do receiver'u (1099 zl); Super Nintendo z grą Popullus (400 zł); F. Fromowitz, ul. Peszteńska 10, 03-925 War-Sszawa, tel. 173737

© Sega Mega Drive (2 joypady, zasilacz, 6x cartridge) (400 zł); Pegasus (zasilacz, 2 joypady, pistolet, 4x cartridge (150 zł) lub za-mienię na A500, 600, CDTV, CD-32, PG AT z monitorem; P. Bąk, ul. Komandosów 18/7, 42-456 Sosnowiec

© Amiga CD 32 (450 zł); monitor MG 8833 Il (500 zł); Sernet — kabel (40 zł); CD Network (40 zł); J. Chromik, ul. Wyspiańskiego 65/6, 59-903 Zgorzelec, tel. (0797) 55237

© SNES + 1 gra, 2 joypady (600 zł): Se-ga Mega Drive II, 2 joypady, 3 gry, pistolet (600 zł); C64, 3 joye i ok. 100 dysków + stacja 1541 (150 zł); T. Kwiatek, ul. Paca 40/9, 04-386 Warszawa, tel. 104411

© Sony Playstation, 2 gry i Memory Card (1080 zł); M. Bobrowski, ul. Haffnera 30a/6, 81-717 Sopot, tel. (058) 511308

© Game Boy i 3 gry (NBA JAM, Alladin, Szachy) (240 zł); M. Doktor, ul. Meander 7/48, 02-791 Warszawa, tel. 6495722

© 10x cartridge do Pegasusa (90 zł); P. Kubica, ul. Leszczynowa 1, 21-350 Między rzec Podlaski, tel. (057) 713610

#### ZAMIENIĘ

© konsoię Sega Master System na monitor mono VGA lub SVGA albo sprzedam (150 zł); T. Piwek, ul. Sobieskiego 4/41, 05-820 Piastów, tel. 7235066

© rękawicę do baseballa na lewą rękę na dobrą grę na Pegasusa; T. Suski, ul. Bartycka 228/20, 00-707 Warszawa, tel. 6510217

#### ATARI

© Nawiążę kontakt z posiadaczami 65XE/800XE z magnetofonem lub cartridge w Celu wymiany programów i doświadczeń, chętnie z Warszawy; P. Misztak, ul. Kołowa 4/28, 03-536 Warszawa

© Nawiążę kontakt z użytkownikami Atari XE/XL w celu wymiany oprogramowania (wyłącznie kaseta), przyślij znaczek, wyślę Spis; P. Zgódka, ul. Okrzei 27/28, 05-300 Mińsk Maz., tel. (0256) 3527

© grupa "Shadows" (Falcon 030) poszukuje grafików oraz koderów znających As-sembler DSP. 100% ANSWER; M. Michałowski, ul. Goszczyńskiego 2/10, 80-134 Gdańsk, tel. (058) 463467

© Skontaktuję się z posiadaczmi Atari XE/ST — wymiana oprogramowania i doś-wiadczeń; J. Jurasik, Al. Piłsudskiego 31, 10- 449 Olsztyn, tel. 275725

© Magazyn papierowy o Atari XE/XL. Jesli chcesz go otrzymać, przyślij zaadresowaną kopertę zwrotną ze znaczkiem oraz 50 groszy na xero; poszukuję modemu XM-301 P; S. Kałamaga, ul. Szczeciniecka 31/3, 64-918 Lotyń

#### KUPIĘ

© stację dysków do Atari XL/XE (40 zł); schemat stacji CA 2001 (5 zł); książke "Intern Atari XL/XE" (5 zł); książkę "Mikroprocesor<br>6502 i jego rodzina" (5 zł); P. Gurkowski, ul. Konwaliowa 17, 62-200 Gniezno, tel. (066) 263310

© gry i programy do Atari 520 ST (do 10 zł); instrukcję obsługi do Atari 520 ST (do 10 P. Potocki, ul. Saneczkowa 7, 92-008 Łódź, tel. 783053

© schemat elektryczny stacji CA 2001 (5 zł), schematy rozszerzeń Atari 800 XL (5 zł); W. Kutkowski, ul. Chopina 35/18, 86-300 Grudziądz, tel. 29382 w. 2210

© program LOGO lub LOGONET na kasecie, oferty z ceną (do 5,5 zł); M. Sak, ul. Pow-<br>stańców Warszawy 19, 33–240 Żabno, tel. (045) 6831

© interface Portfolio Bus — RS 232 do Atari Portfolio (ok. 30 zł); nawiążę kontakt z posiadaczami Atari Portfolio; A. Knap, Or-natowice 21, 22-560 Grabowice

© EPROM z zapisanym programem BA-SIC XL dla Atari 800 XL, ewentualnie cartridge BASIC XL lub BASIC XE, najlepiej za zaliczeniem pocztowym; Z. Turski, ul. Wyszyń skiego 36/3, 44-300 Wodzislaw Śl.

© New Words na Atari XL/XE (5 zł) I Videograph 2.0 (3 zł); D. Martyniuk, ul. Szymanowskiego 8/8, 22-100 Chełm, tel. 625515

© monitor color lub mono do XL/XE (50 zł); modem do XL/XE (30 zł); dysk twardy 20 MB do XL/XE (40 zł); A. Markowski Rząśno 34. 99--440 Zduny. tel. (046) 387441

#### SPRZEDAM

© Atari 65XE, FDD 5.25 California 2000 (200 zł); Danuta Kareta, ul. 3 Maja 7/24, 32- 600 Oświęcim, tel. (033) 425628 © Atari 1040 STEM, 50 dysków, |oys-

tick, mouse pad, disc box (300 zł) lub za-mienię na 1040 STE w dobrym stanie z dopłatą 150 zł, R. Ruciński, ul. Lanca 1/1, 12-100 Szczytno, tel. (089) 43021

© Ntari B00XE, magnetofon XC12 z turbo 2000, stacja 1050, oprogramowanie (200 zł): cena do negocjacji, B. Łącki, ul. Dąbrowskie-go 23/9, 50-547 Wrocław, tel. 3437945 © monitor mono SM-124 (200 zł); M. Si-

korski, ul. Poznańska 7, 74-200 Pyrzyce, tel. 700171

© Atari 1040 STE z wbudowanym kontrolerem dysku twardego, monitor SM 124 (600 zł), T. Sosonowski, ul. Kościuszki 16a/16, 96- 300 Żyrardów, tel. (0493) 4755

© Sampler XL/XE (20 zł); 50 kaset z prog ramami (50 zł); M. Kur, ul. Armii Krajowej 20/9, 72-009 Police

© roczne Atari 130XE, stacja 1050, 2 jaysticki, kasety, dyskietki, lekturę, cartridge, magnetofon, cena do ustalenia; M. Kamont, ul. Barburki 22, 04-511 Warszawa, tei. 154252

**e** ..Droga wojownika", kaseta oryginał (8,5 zł) lub zamienię na grę strategiczną lub zręcznościową na 65XE, oryginały; P. Klim kowski, Wiśniewo 5, 06-521 Wiśniewo, tel. 2229

● Mega ST 2, emulator PC, AT, 16 MHz, monitor mono, inne dodatki (850 zi); J. Janur, ul. Lompy 2c/7, 42–220 Kędzierzyn–Koźle,<br>tel. (077) 818696

© interfejs drukarki dla Atari — Microprint prod. USA (15 zł); J. Piszczek, PI. Wolności 1/8, 57-256 Bardo

© monitor mono SM 124 (150 zł) lub zamienię na monitor kolor do Ateri ST, J. Madeja, ul. Naftowa 61D/8, 41-200 Sosnowiec, tel. (032) 1933248

© Atari 1040 STE z monitorem Atari SG 1435 (color), 30 dyskietek (650 zł); K. Stocki, ul. Ogrodowa 21/12, 48-385 Ot-muchów, woj. opolskie, tel. 315276

© Atari XE 65, stacja dysków Atari 1050, magnetofon, cartridge, dyskietki, kasety, joystick, literatura, uszkodzony pistolet (300 zł); M. Wachowicz, ul. Żeromskiego 3, 87-800 Wiocławek, tel. 342486

© Atari 65XE, magnetofon XCA 12 Turbo-ROM, okało 300 gier, cartridge (95 zł); terminał (klawiatura, monitor) z uszkodzonym tra-fem (55 zł); M. Suder, ul. Różana 12/3, 30-- 305 Kraków

© Atari 800 XL, Turbo 2000, magnetofon, kasety z grami, zasilacz, joystick, monitor zielony (149 zł); do komputera literatura gratis! J. Antonowicz, Ciemniewo 9, 09-110 Sochocin, woj. ciechanowskie, tel. (023) 618141

● 65 XE GS, 1 gra w pamieci, pistolet z oprogramowaniem, XCA 12, kasety, 5x car-tridge, joy (ok. 300 zł); P. Misztak, ul. Kołowa 4/28, 03-536 Warszawa, tel. 6780433

● sampler Mirage (23 zł); oryginalne gry na dyskietkach do XL/XE (4 zł/szt.); T. Czerny, ul. Żytnia 33, 65-368 Zielona Góra, tel. (068) 204236

© Atari 65 XE z wyposażeniem, literatura (ok. 170 zł); grę TV Video Game, stan bdb (30 zł); lub komputer zamienię na CB Radio, do-wolny typ (pilne!); A. Saj, Niwiska 106a, 36-

147 Niwiska, woj. rzeszowskie © Atari 130 XE, stacja dysków 1050, monitor Neptun M 156, 40 dyskietek (220 zł); J. Szymoniak, ul. Naftowa 53/52, 41-200 Sosonowiec, tel. 1932963

© Atari 1040 STE (350 zł); monitor SM 124 (150 zł); J. Jarosz, Os. Nad Sołą 8/12, 32-650 Kęty, tel. 455942

© Atari 65 XE, drukarka 1029, stacja dyskietek CA-2004, monitor (370 zł); G. Nosko-wicz, ul. Zimowa 22, 58-018 Wrocław, tel. (071) 613960

© Atari 1040 STE, monitor Philips CGM 8833, 500 dyskietek, joysticki (ceny do uzgodnienia); M. Foltyn, ul. Orzechowa 23A, 02-224 Warszawa, tel. 463867

© Atari 65 XE, magnetofon CA-12, 2 joysticki, literatura, legalne oprogramowanie (200 zł); R. Jasiński, ul. Berlinga 6/26, 10- 693 Olsztyn, tel. (089) 412419

© Atari ST 520, monitor kolor, 2 stacje dysków 3.5", mysz, joystick, zasilacze, pokrywa (700 zł); M. Miroś, ul. Kiepury 6/26. 58- 506 Jelenia Góra, tel. 42076

© Atari 63 XE, magnetofon, 6 kaset oryginalnych, 2 cartridge, literatura (150 zł); P. Sadowski, J. Curie 5/11, 02-646 Warszawa

© zestaw Atari: komputer 130 XE, stacja Super 2000, magnetofon XC 12, monitor N 156, drukarka 1029 (650 zł); J. Pasternak, ul. Matejki 2, 72-420 Dźwinów, tel. (0928) 13731

© Atari 520 STE z 1 MB oraz monitor ko- lor Atari SC 1224 + niezłe gry (600 zł); A. Dudziński, ul. Afrykańska 10/94. 03-966 War-Szawa, tel. 6724208

© Atari 800 XE, magnetofon XC 12, kasety (28 sztuk), literatura (130 zł); joystick Quick Shot Ii turbo (23 zł); M. Borucki, ul. Ob-rońców Pokoju 1/13, 66-400 Gorzów Wikp., tel. 321975

#### ZAMIENIĘ

© gry na Atar 65XE: Władca, Liga Polska, inne lub kupię (6 zł); P. Hawrylak, uł. Bohałerów Studzianek 19/17, 26-940 Pionki, tel. (048) 121013

● Atari 520 STE z 1 MB oraz monitorem Atari SC 1224 z myszką na Amigę 500, bez monitora z myszką; A. Dudziński, ul. Afrykań-ska 10/94, 03-966 Warszawa, tel. 6724208

● Atari 130 XE, Atari 65 XE, CA-12, 30 kaset, stację LDW 2000, disk box, monitor, filtr, joystick, dyskietki, literaturę (400 zł) na cokolwiek innego (niekoniecznie komputer); T. Czerwiński, ul. Palisadowa 23/24, 58-316 Wałbrzych, tel. 419538

© walkman Panasonic RQ-P44, ładowarkę, 2 akumulatorki na stację dysków, monitor, drukarkę lub płytę główną 386DX/40; B. Rybczyński, Skorodne 3, 38-713 Lutowiska

#### **SPECTRUM** KUPIĘ

© ZX Spectrum 48+, kasety, magnetofon, interface Kempston (100 zł); M. Bartosiak, ul. Mickiewicza 39A, 05-840 Brwinów

© Schemat budowy TIMEX'a 2048 (2 zł); T. Stolarczyk, ul. 9 Maja 23, 41-935 Bytom 20, tel. 1895968

#### SPRZEDAM

© "Przewodnik po ZX SPECTRUM", "Mój mikrokomputer ZX SPECTRUM", "Pierwsze<br>kontakty z mikrokomputerem ZX SPEC– TRUM" (30 zł); "Atari — programowanie mikroprocesora 6502 (10 zl); CGA 1, 3/94, 2/95 (5 zi); J. Miedzik, Oparzno 6, 78-300 **Świdnin** 

© TIMEX 2048, 25 kaset (gry, użytki), magnetofon, joystick (60 zł): TIMEX 2048, FDD 3000, magnetofon, joystick, programy (100 zł); R. Niedźwiedziński, ul. Wróblew skiego 40/3, 93-556 Łódź

ZAMIENIĘ © UNIPOLBRIT 2086, monitor Neptun 156B, magnetofon, literaturę na zestaw do obróbki drewna firmy "Prexer" lub sprzedam; J. Burian, ul. Mickiewicza 20/1, 44-280 Fydułłowy

#### **INNE**

KUPIĘ ● 3 książki A. Foster "Obcy - 8 pasażer Nostromo", "Obcy — decydujące starcie", "Obcy 3" (do 20 zł) lub zamienię na procesor 486SX/33 Intel (5V); M. Kowalik, ul. Westerplatte 12/116, 33-100 Tarnów, tel. 231475

#### SPRZEDAM

© Enter 4/93 — 12/94 (17 zł); Top Secret 3/92 — 7/93 (7 zł); książka — instrukcja do Corel Draw 3.0 (4 zł); C. Pawlicki, ul. Rembieliń- ska 15/104, 03-352 Warszawa, tel. 6140829

© Bajtek: rocznik 86, 87, 88, 91, część 89, oferty z ceną; M. Magdziorz, ul. Mickiewicza 11/8, 41-400 Mysłowice

© Enter: roczniki 92, 93, 94, 95 (1 zł/szt.); M. Smajdor, ul. Kochanowskiego 45a, 33- 300 Nowy Sącz, tel. (018) 415672

 $\bullet$  Amiga Magazyn  $0/92 - 3/96 + nr$ specjalny (53 zł); Amigowiec 1/94 — 4/95 (22 zł); Secret Service 9/94 — 3/96 (19 zł); Świat Gier Komputerowych 9/94 — 1/96 (23 zł); T. Kuna, Os XXX-lecia 127/17, 44-286 Wo- dzisław Śl., tel. (036) 555751

© zestaw Schneider PCW-8256, monitor, drukarka, jednostka centralna, klawlatura

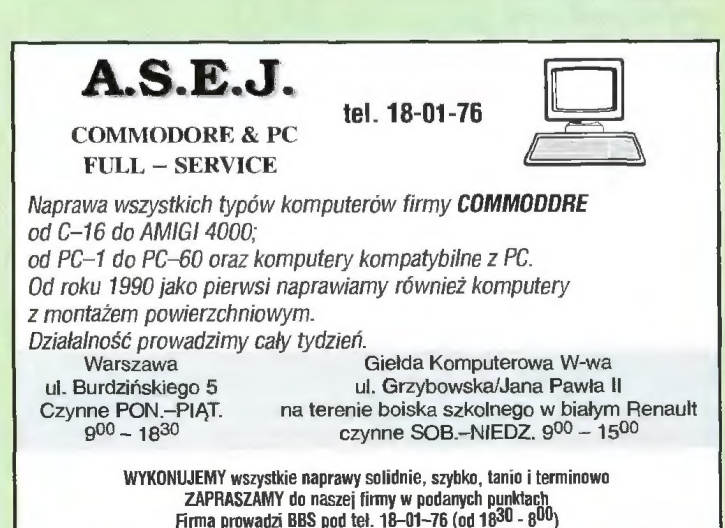

(500 zł); J. Szmalhofer, ul. Warneńczyka 6/67, 39-300 Mielec

© Amstrad CPC 6128, monitor kolor, filtr, dyskietki, literatura, joystick, pokrowiec na<br>monitor i klawiaturę (300 zł); M. Łozak, ul.<br>Rycerska 8/44, 20-552 Lublin, tel. 567288<br>● Top Secret, 2, 6, 8-21, 23-28 (22 zł);

Secret Service 2, 4, 6, 7, 9, 14, 17-23, 29 (20 zł); Amiga 1--4/92, 2-12/93, 1, 4-7/94 (30 zł) lub całość (65 zł); T. Kokoszka, ul. Legionów Piłsudskiego 17c, 32-800 Brzesko, tel. (0192) 31265

© Amstrad CPC 464, kolorowy monitor 644, oryginalne gry, programy, joystick, li-- teratura (200 zi) lub do uzgodnienia: M. Kacprzak, Os. St. Batorego 10/31, 60-687 Poznań, tel. (061) 218229

© PG World Computer 3, 7, 8, 10/93; 1- 10/94 (15 zł); Bajtek 5/91--12/94 (40 zł); Baj- tek 1-12/95 (15zł); P. Świątek, ul. Bursztynowa 9, 43-200 Pszczyna, tel. 1102282

© pojemnik na dyskietki z kluczykiem, 50 sztuk, 5.25" (10 zł); Ł. Sromek, ul. Partyzan-tów 1/50, 33-300 Nowy Sącz, tel. (018) 413585

© Gambler 0/93--3/96 (ok. 50 zł); Secret Service 1~7/93, 1/94 (1,5 zł); Top Secret 7–<br>10, 12~24, 29 (1.5 zł); Świat Gier Kompute– rowych 1-4, 7-12/93 (1,5 zł); Computer Studlo 2-5/92, 2-7/98, 1/94 (1,5 zł); P. Grzeg-rzółka, ul. Sokola 14/21, 82-500 Kwidzyn

© Palmtop HP 200LX ( 1 MB RAM + 0.5 MB PCMCIA, CGA, polskie litery (1600 zł); Message pad Newton 100 + 0.5 MB PCMCIA + gry na POMCIA (800 zł); A. Derlacki, ul. Blałostocka 7/24, 03-741 Warszawa, tel. 6181829

© kody do gier (70 zł); ułatwienia do gler (40 zł); P. Hubica, uł. Leszczynowa 1, 81-350 Międzyrzec Podlaski, tel. (057) 713670

● Secret Service 1-28 (25 zł); Amiga rocznik 94 i 95 (30 zi); Top Secret rocznik 93, 94 i 95 (20 zł); CBA rocznik 93 i 94 (20 zł); R. Maciejewski, ul. Staszica 53/3, 59-700 Bolesławiec

© piyty CD-ROM MacWord (z czasopismem) wydania 1995, 6 sztuk (35 zł); płyty CD-ROM Supermedia 1, 2, 3 i Gold (po 20zł); " Bajtek, PC World Komputer i inne (1,5 zł/szt.); W. Drelichowski, ul. Na Ostatnim Groszu 96/5, 54-207 Wrocław, tel. 513767

© joystick "Quick Shot II" do Amigi, Atari, Commodore, itp. (20 zł); M. Tosza, ul. Kalinowa 5/14, 32-511 Jaworzno, tel. (035) 15618

#### ZAMIENIĘ

© magnetofon Deck Technics uszkodzony (120 zł) lub zamienię na Sound Blaster 16 lub inne propozycje; R. Kaładus, ul. Wojska Pol-- skiego 139/8, 05-075 Wesoła, tel. 6812420

© gry i użytki do CPO 464 (spis moich programów po otrzymaniu zaadresowanej koperty zwrotnej ze znaczkiem); M. Sieczka, Gać 37, 55-200 Olawa, tel. (0711) 31569

© komiksy polskie i zagraniczne na "The Punisher" nr 1/93; M. Lewicki, ul. Liściasta 58/8, 91-357 Łódź, tel. 580385

© motorower Ogar 205 stan bdb zarejestrowany, ale silnik w częściach + dodatkowe zamienię na Amigę CD 32 w stanie bdb; P. Konarski, ul. Słowackiego 12, 56-411 Mirków, woj. wroclawskie, tel. (071) 152055

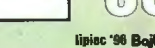

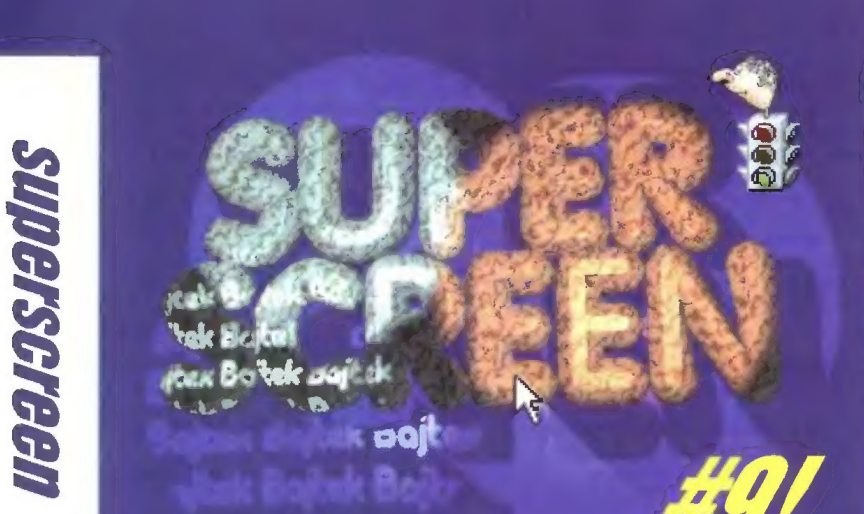

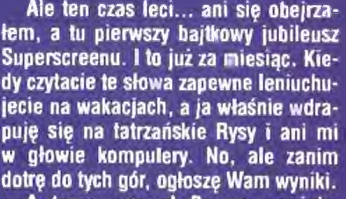

A teraz uwaga! Pewna nowinka w zasadach konkursu, Otóż w Warszawie jest Mirage (nie mylić z mirażami na pustyni). Jeśli jeszcze ktoś nie wie, cóż ta nazwa oznacza, to już tłumaczę: Mirage Software to lirma zajmująca się produkcją i dystrybucją oprogramowania, przede

wszystkim zaś gier. Niektóre z nagród superscreenowych właśnie stamtąd pochodzą. Ponieważ Mirage Soitware poszukuje gralików, którzy na swojej ciężkiej pracy mogą całkiem nieźle zarobić. Postanowiliśmy połączyć siły i od tej pory zdobywcy nagród i wyróżnień (0 ile zostaną docenieni przez pracowników Mirage Software) mogą włączyć się w proces pisania gier komputerowych. Cóż, chyba warto się trochę postarać?

Wczoraj przybiegł do mnie z-ca naczelnego i zapytał, czy prace na konkurs mogą być przesyłane e-mailem. Hm! Odpowiedź brzmi "nie!". Przede wszystkim dlatego, że moje internetowe skrzynki pocztowe pękają w szwach i nie bardzo mam czas na dodatkową "zabawe" z nimi (a nikt inny nie chce się podjąć tego zadania). Poza tym w zasadach konkursu jesl laki "drobny" punkt, na który nie wszyscy zwracają uwagę — wymagamy pisemnego oświadczenia o aulorstwie prac. Jeśli komuś uda się przepchnąć kartkę papieru przez e-maila to zgoda — przysyłajcie prace e-mailem. :)

Od jakiegoś czasu dosyć dynamicznie rozwija się nowy format graficzny — PNG. Ponieważ Amiga dobrze sobie z tym radzi, a i na PC coraz więcej programów odczytuje ten lormal, śmiało możecie przysyłać prace i w tym formacie. Jak widzicie, z grafiką jesteśmy na bieżąco.

W tym miesiącu miałem problemy ze skompletowaniem składu jury, ale w końcu udało się — był nawet Oon Pedro Konkursolini, który mocno na-rzekał na prace. W kalegorii GFX nie

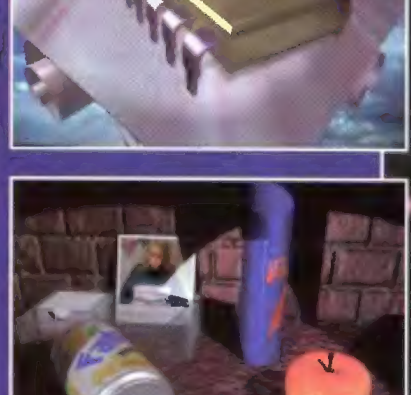

TRACE wyróżnienie — Piotr Nalborski;

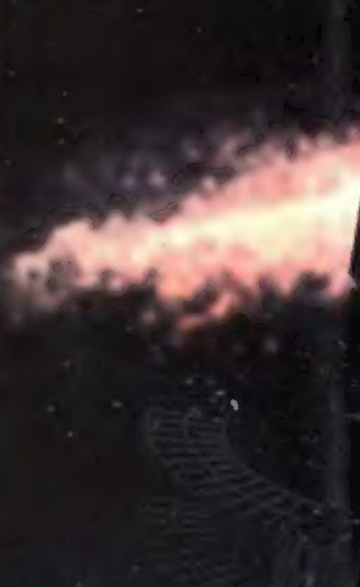

Chip, Biurkowe graty TRACE I miejsce ex equo — Paweł Urban; Galaktyka, Krążownik Bykriański

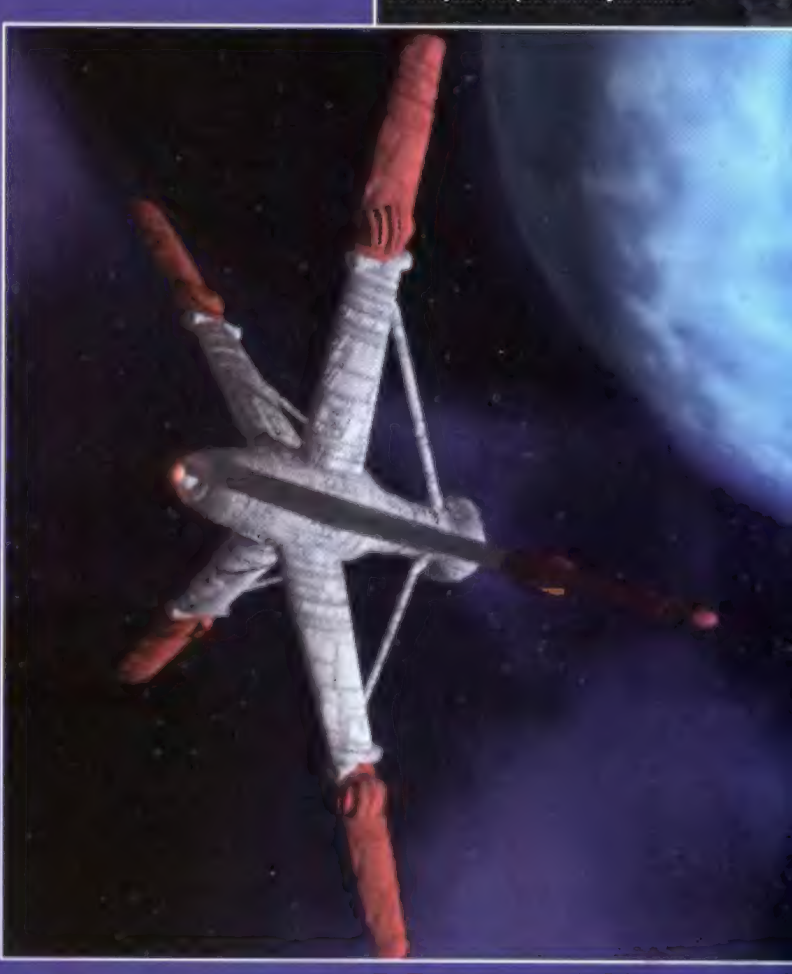

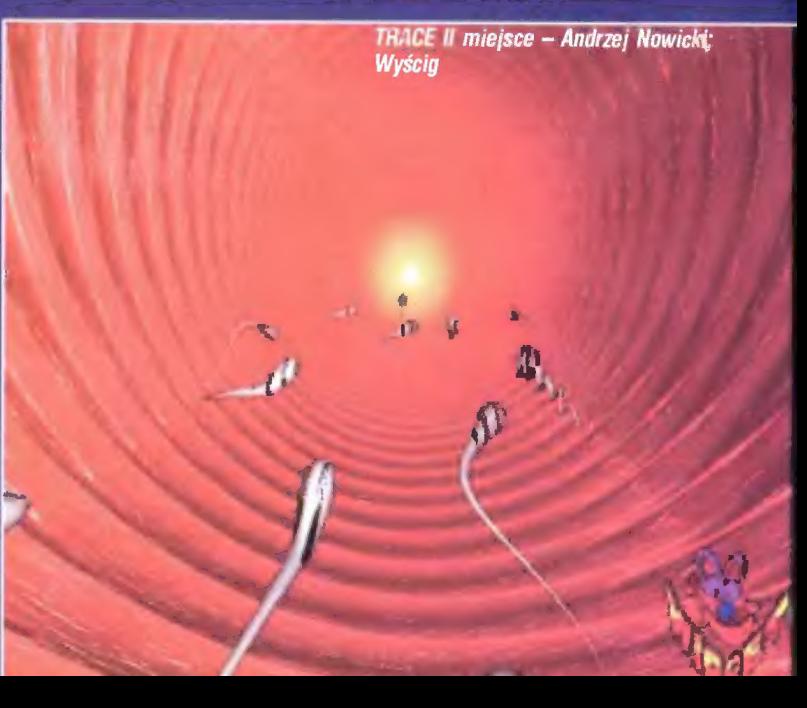

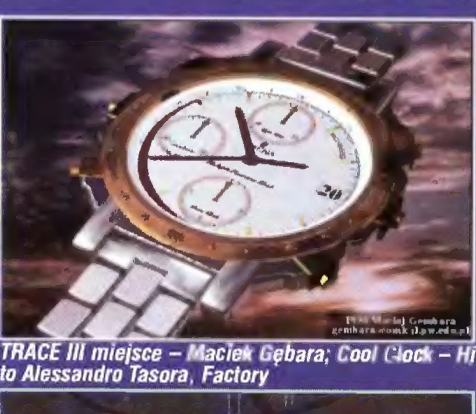

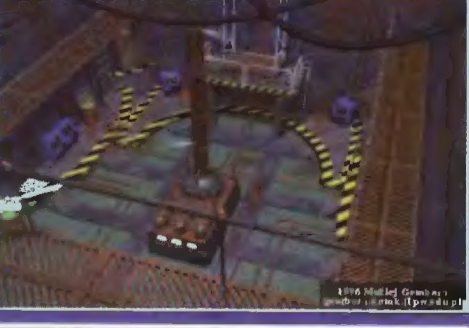

led, Margaret  $(3/19) - 18/63$ 

GFX wyróżnienie – Mariusz Szymanowski; Hireling, Megarob

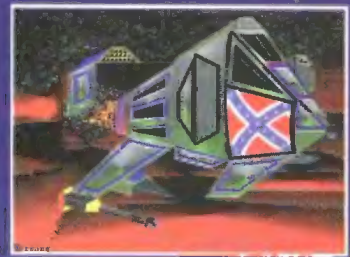

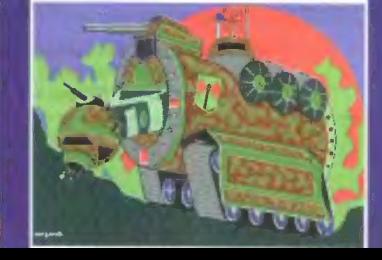

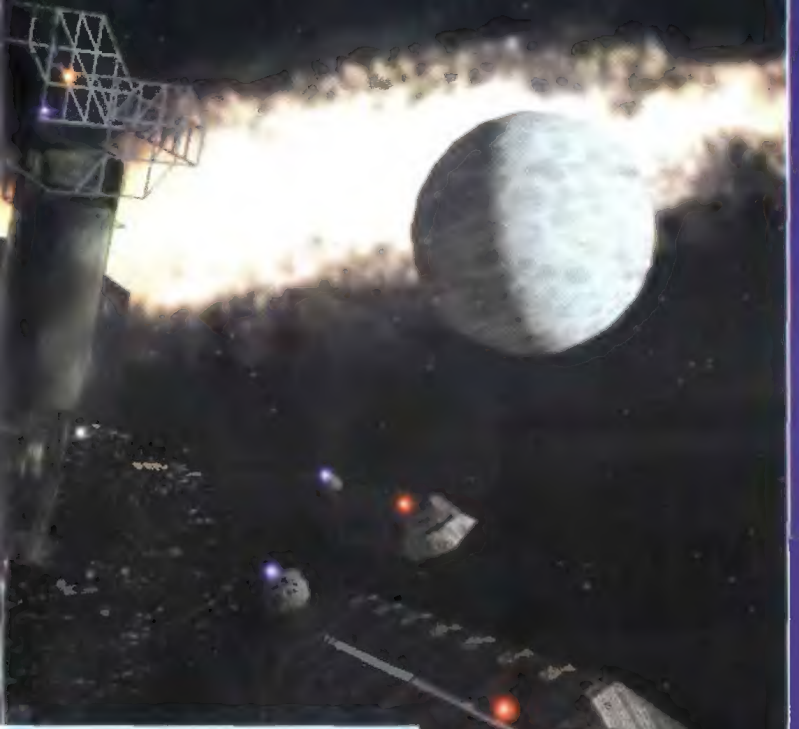

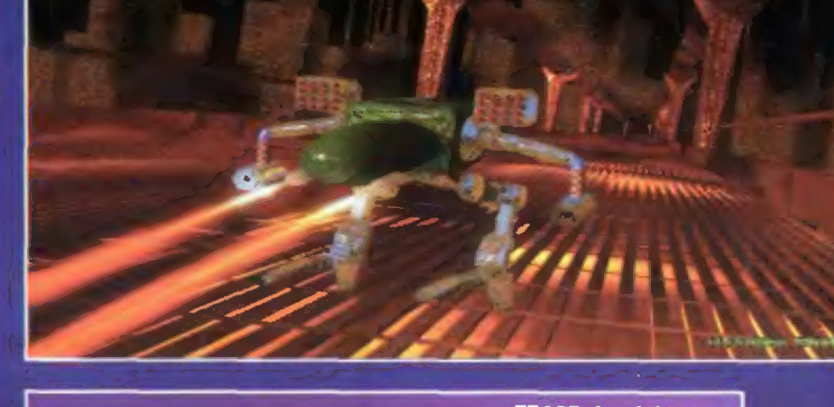

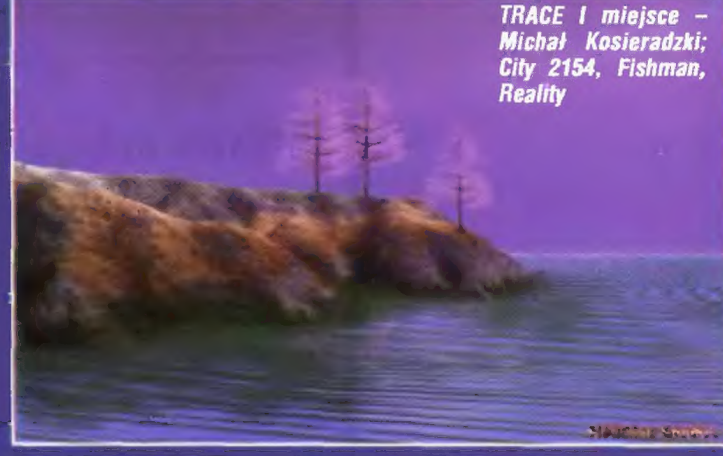

przyznaliśmy żadnych nagrod, bo prac było niewiele i nie najwyższych lotów. Za to w kategorii TRACE aż 4 nagrody (w tym dwa pierwsze miejsca!) i 2 wyróżnienia.

Troszeczkę statystyki. Nadesłaliście 13 prac w kategorii GFX, 47 w kategorii TRACE. Było 10 użytkowników PG, w tym 7 zabawiających Się w tracingi, 2 w rysowanie i jeden, który jest omnibusem w obu kategoriach. Użytkownicy Amigi (a było ich trzech) przysłali łącznie 10 prac w kategorii TRACE. No, a teraz to, co najważniejsze, czyli nagrody:

Kategoria GFX (nagród nie przyznaliśmy)

wyróżnienie - Mariusz Szymanowski za prace Hireling i Megarob.

wyróżnienie - Mariusz Zając za pracę Ludwik.

#### Kategoria TRACE

I miejsce — Michał Kosieradzki za prace City 2154, Fishman i Reality. Nagroda książkowa "Excel 7 krok po kroku\* ufundowana została przez oficynę wydawniczą READ ME.

I miejsce - Paweł Urban za prace Galaktyka i Krążownik Bykriański. Nagroda — gra Monster — ulundowana została przez firmę L. K. Avalon.

tl miejsce - Andrzej Nowicki za pracę Wyścig. Nagroda — program Historia — została ufundowany przez firmę Techland.

Ill miejsce - Maciek Gębara za pracę Cool Clock — Hi to Alessandro Tasora i Factory. Nagroda książkowa .Windows 95 dla opornych\* ufundo wana została przez oficynę wydawniczą READ ME.

wyróżnienie - Piotr Nalborski za prace Chip i Biurkowe graty.

wyróżnienie - Cezary Wawrzyniak za pracę Kielichy.

Do zobaczenia za miesiąc (zabiorę w góry laptopa i wyniki prześlę e-mailem). *Redakcia (k*tóra podszywa się pod Voyagera, który i tak całą robotę przy Superscreenie odwala sam.

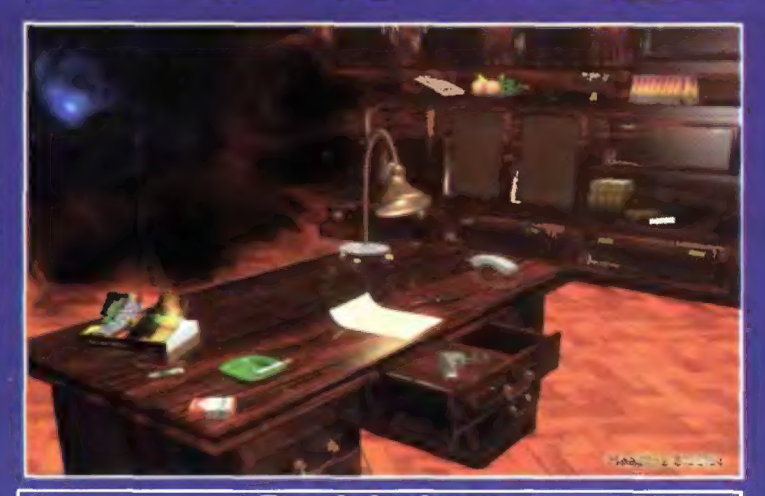

#### Zasady konkursu

1. W konkursie rozróżniane są dwie kategorie: GFX (rysowane ręcznie) eraz TRACE (ray-tracing).<br>2. Prace należy nadsyłać wyłącznie na dyskietkach. Akceptujemy następujące fermaty: PC: 3,5" i 5,25"

Amiga: wszystkie formaty od OFS (DOS0) de DC-FFS (DOS5), DiskSpare Device (najnowsza<br>wersja) oraz PC 720. Tylko dyski DD. Prosimy także o wyraźne zaznaczenie, w jakim fermacie<br>zapisana jest dana dyskietka.

Użytkownicy innych komputerow niż Amiga i PC powinni przysyłać prace na dyskach w wyżej ienionych formatach. Qyskietki NIE SĄ ZWRACANE.

3. Akceptowane fermaty obrazków: BMP, GIF, IFF (wszystkie formaty bitmapewe), JPEG, MACPAINT, PCX, TIFF, PNG.

4. Co kilka miesięcy. w miarę napływania prac. będziemy także oceniac osobną kategerię, res, Molticolor) oraz Fli i Fli Interlace lub (co byłoby dla nas bardze wygodne) skonwertewa-ne na format BMP i przesłane na dyskietkach PC 360 KB. Wyjątkowe atrakcyjne nagredy!

Każdy nagredzony oczestnik kenkursu Superscroen w kategerii C-64 etrzyma wartościewy pe-<br>darek w postaci Cartridge Expandera!<br>5. Auterstwo prac nie może podlegać wątpliwości. De grafik TRZEBA dołączyc odpowiednie<br>oświadcze prac i typ kempniera, na jakim je wykonano.

6. Oprócz plikew z obrazkami i zaświadczenia e tym, że prace wykonane własnoręcznie, na dys-<br>kietce pewinien znaleźć się plik README.TXT zawierający, co następuje: | typ komputera, na ktorym wykonanano prace (PC, Amiga, Atari ST, Commodore 64 etc.),

listę nazw plików na dyskietce i odpowiadających im nazw obrazków (np. moth.gif = Man on The Moon),

– imię, nazwisko eraz pełny adres.<br>Dołączenie takiego pliku znacznie utotwi obrady jury i przyspieszy naszą pracę.<br>7. Na kupercie prosimy o depisek Superscreen wraz z okresłeniem typu komputera.

8. Presimy także o zaznaczenie na naklejce dyskietki typo kemputera eraz nazw piikew i prac.

9. Dosyć istotną sprawą (przynajmniej jeśli chodzi o nagrody) jest dokładne zaznaczenie typu<br>komputera, na jakim wykonanano prace (np. Amiga CD, PC-CD, CD-32).<br>10. Prace oceniane są jednekrotnie.<br>11. Liczba nagrod jest zal

12. Nagrodzone i wyróżnione grafiki będą publikowane w Bajtku.<br>13. Zapraszamy de wspólnej zabawy. Konkurs trwa od grudnia '95 aż do kańca świata...

GREEN<sup>'95</sup>

#### **SPONSORZY**

L. K. Avalon<br>skr. poczt. 66, 35-959 Rzeszów 2

Mirage Software 02-982 Warszawa, ul. Gen. Abrahama 4, tel. 671-77-77, lax 671-76-22

**Techland** Parczew 105, 63-405 Sieroszowice, lel./fax (064) 347813

Oficyna Wydawnicza READ-ME Klub Książki Komputerowej 00-987 Warszawa 4 skr. poczt. 144<br>tel. (022) 134145 w.143, fax (022) 102583

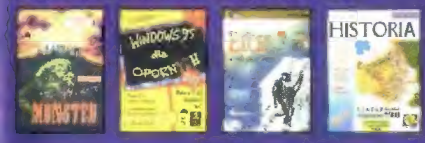

## INTERNET PlugśzPlay tylko z Apple

http://www.apple.com.pl

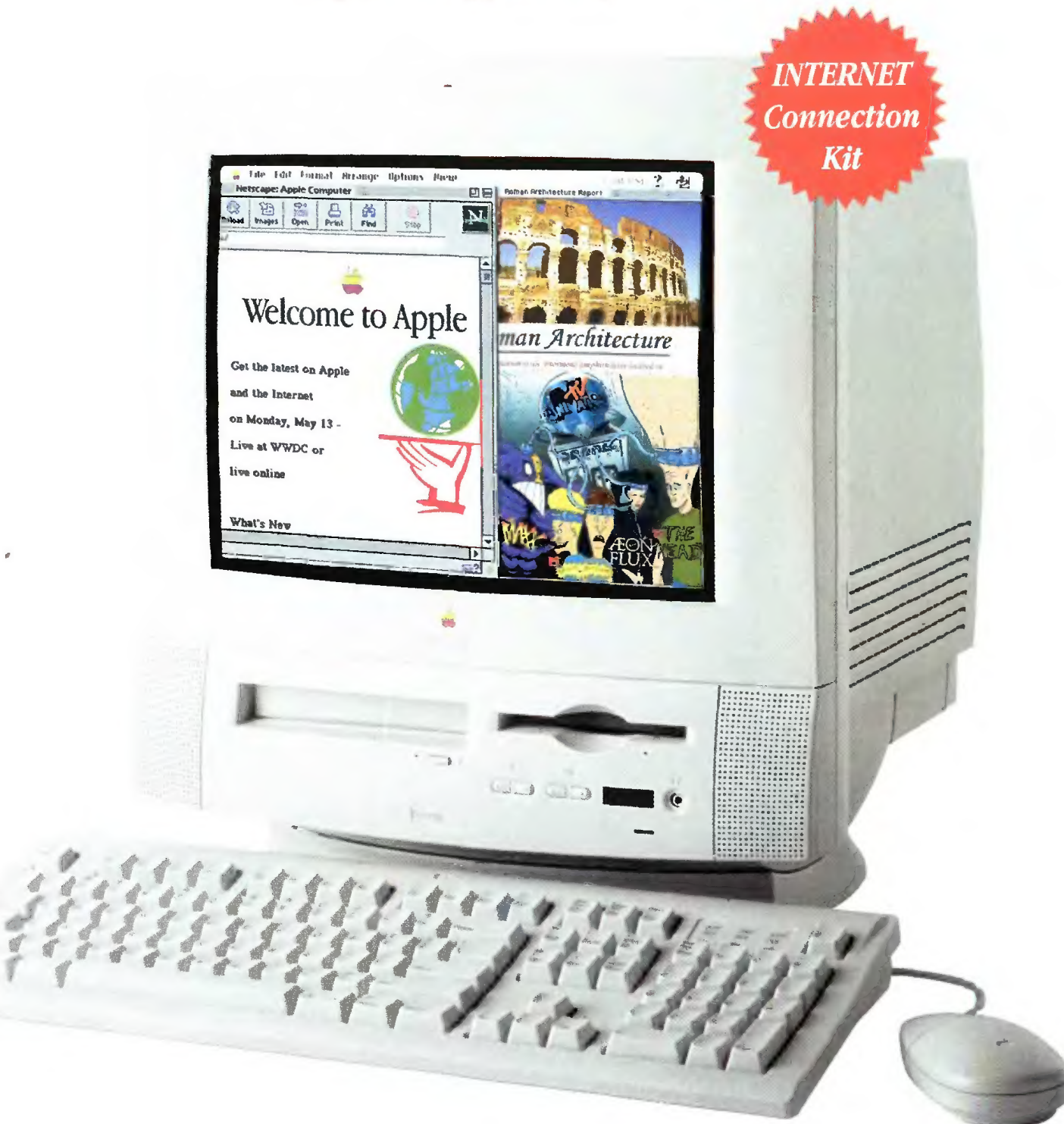

## Macintosh Performa 5200 z Internetem Miesięczny bezpłatny abonament, modem Zoom V32.bis, oprogramowanie, książka "WWW nie tylko dla orłów"

CD-ROM x4, dysk 800 MB, wbudowany monitor 15\* i głośniki stereo (16-bit), Multimedia 9 CD Collection, ClarisWorks, bogate opcje rozbudowy (tuner TV, podłączenie kamery wideo, karta MPEG)

Bezpłatna linia informacyjna <sup>2</sup> 0-800 20 017

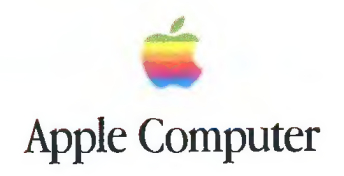